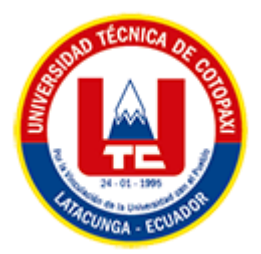

## **UNIVERSIDAD TÉCNICA DE COTOPAXI**

# **FACULTAD DE CIENCIAS DE LA INGENIERÍA Y**

### **APLICADAS**

<span id="page-0-0"></span>**CARRERA DE INGENIERÍA EN SISTEMAS DE INFORMACIÓN**

PROPUESTA TECNOLÓGICA

#### **TEMA:**

DESARROLLO DE UN SISTEMA INFORMÁTICO PARA LA GESTIÓN DE INFORMACIÓN Y REVISIÓN DE TRABAJOS DE INVESTIGACIÓN DEL CONGRESO INTERNACIONAL DE COMUNICACIÓN EMERGENTE DE LA UNIVERSIDAD TÉCNICA DE COTOPAXI UTILIZANDO LEAN SOFTWARE DEVELOPMENT.

Propuesta tecnológica presentado previo a la obtención del Título de Ingenieras en Sistemas de Información

#### **AUTORES:**

 Aranda Guapi Patricia Brigitte Narváez Hernández Wendy Nicole

#### **DIRECTOR DE TESIS:**

Ing. Mg. Luis René Quisaguano Collaguazo

#### **LATACUNGA – ECUADOR**

#### **2023**

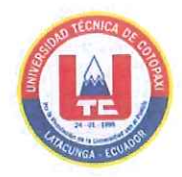

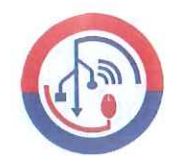

### DECLARACIÓN DE AUTORÍA

Nosotras, Patricia Brigitte Aranda Guapi con C.I.: 160095417-4 y Wendy Nicole Narváez Hernández con C.I.: 040217394-2, ser las autoras de la presente Propuesta Tecnológica: "DESARROLLO DE UN SISTEMA INFORMÁTICO PARA LA GESTIÓN DE INFORMACIÓN Y REVISIÓN DE TRABAJOS DE **INTERNACIONAL** DE **INVESTIGACIÓN CONGRESO DEL** COMUNICACIÓN EMERGENTE DE LA UNIVERSIDAD TÉCNICA DE COTOPAXI UTILIZANDO LEAN SOFTWARE DEVELOPMENT", siendo el Ing. Mg. Luis René Quisaguano Collaguazo, tutor del presente trabajo, eximo expresamente a la Universidad Técnica de Cotopaxi y a sus representantes legales de posibles reclamos o acciones legales.

Además, certificamos que las ideas, conceptos, procedimientos y resultados vertidos en el presente trabajo investigativo, son de nuestra exclusiva responsabilidad.

Atentamente,

Aranda Guapi Patricia Brigitte CI: 160095417-4

Narváez Hernández Wendy Nicole

CI: 040217394-2

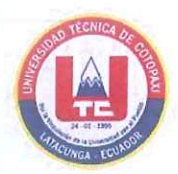

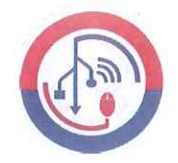

#### AVAL DEL TUTOR DE PROYECTO DE TITULACIÓN

En calidad de Tutor de la Propuesta Tecnológica con el título:

"DESARROLLO DE UN SISTEMA INFORMÁTICO PARA LA GESTIÓN DE INFORMACIÓN Y REVISIÓN DE TRABAJOS DE **INVESTIGACIÓN** DEL **CONGRESO INTERNACIONAL** DE COMUNICACIÓN EMERGENTE DE LA UNIVERSIDAD TÉCNICA DE COTOPAXI UTILIZANDO LEAN SOFTWARE DEVELOPMENT", de las estudiantes: Aranda Guapi Patricia Brigitte y Narváez Hernández Wendy Nicole de la Carrera de Ingeniería en Sistemas de Información, considero que dicho Informe Investigativo cumple con los requerimientos metodológicos y aportes científico-técnicos suficientes para ser sometidos a la evaluación del Tribunal de Validación de Proyecto que el Honorable Consejo Académico de la Facultad de Ciencias de la Ingeniería y Aplicadas de la Universidad Técnica de Cotopaxi designe, para su correspondiente estudio y calificación.

Latacunga, Agosto 2023

Ing. Luis René Quisaguano Collaguazo, Mg. C.C: 1721895181

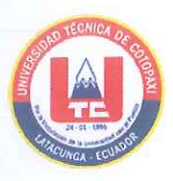

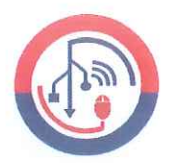

### APROBACIÓN DEL TRIBUNAL DE TITULACIÓN

En calidad de Tribunal de Lectores, aprueban la presente Propuesta Tecnológica de acuerdo a las disposiciones reglamentarias emitidas por la Universidad Técnica de Cotopaxi, y por la Facultad de CIENCIAS DE LA INGENIERÍA Y APLICADAS; por cuanto, los postulantes: ARANDA GUAPI PATRICIA BRIGITTE y NARVÁEZ HERNÁNDEZ WENDY NICOLE, con el título de Propuesta Tecnológica: "DESARROLLO DE UN SISTEMA INFORMÁTICO PARA LA GESTIÓN DE INFORMACIÓN Y REVISIÓN DE TRABAJOS INVESTIGACIÓN DEL CONGRESO INTERNACIONAL DE DE COMUNICACIÓN EMERGENTE DE LA UNIVERSIDAD TÉCNICA DE COTOPAXI UTILIZANDO LEAN SOFTWARE DEVELOPMENT", ha considerado las recomendaciones emitidas oportunamente y reúne los méritos suficientes para ser sometido al acto de Sustentación del Proyecto.

Por lo antes expuesto, se autoriza realizar los empastados correspondientes, según la normativa institucional

Ing. Victor Medina, Mg Lector 1 (Presidente)  $C.I: 050137395-5$ 

Latacunga, Agosto 2023

Hng. Susana Pallasco, Mg Lector<sub>2</sub> C.I: 050186287-4

Ing. Miryan Iza, Mg Lector 3 C.I: 050195761-7

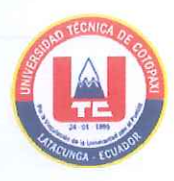

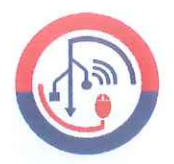

## **AVAL DE IMPLEMENTACIÓN**

Mediante el presente pongo a consideración que los señoritas estudiantes ARANDA GUAPI PATRICIA BRIGITTE y NARVÁEZ HERNÁNDEZ WENDY NICOLE, realizaron su tesis a beneficio de la UNIVERSIDAD TÉCNICA DE COTOPAXI con el tema: "DESARROLLO DE UN SISTEMA INFORMÁTICO PARA LA GESTIÓN DE INFORMACIÓN Y REVISIÓN **INVESTIGACIÓN CONGRESO** DEL **TRABAJOS** DE DE INTERNACIONAL DE COMUNICACIÓN EMERGENTE DE LA UNIVERSIDAD TÉCNICA DE COTOPAXI UTILIZANDO LEAN SOFTWARE DEVELOPMENT", trabajo que fue presentado y probado de manera satisfactoria.

Mg. Franklin Falconí S.

Director de la Carrera de Comunicación

C.C: 1802454387

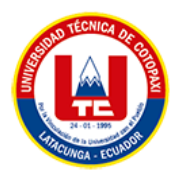

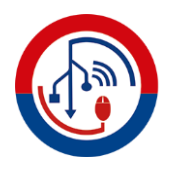

#### <span id="page-5-0"></span>**AGRADECIMIENTO**

*Queremos expresar nuestro más profundo agradecimiento a los docentes de la Universidad Técnica de Cotopaxi, cuyo compromiso diario ha sido fundamental en nuestra formación académica y con su invaluable labor nos ha permitido crecer y estaremos siempre agradecidos por su contribución en nuestro camino hacia el éxito profesional.*

*Deseamos extender un agradecimiento especial al Ing. Mg. Luis René Quisaguano Collaguazo por cuya sabiduría, orientación y paciencia lo cual ha sido fundamental en cada etapa de este proyecto. Gracias por compartir su conocimiento, sugerencias y observaciones las cuales han sido vitales para alcanzar este importante logro.*

*De igual manera, nos gustaría reconocer y agradecer a la Carrera de Comunicación de la Universidad Técnica de Cotopaxi por su apoyo y por facilitar el desarrollo de este proyecto; a los docentes de comunicación que generosamente compartieron su tiempo y conocimientos a través de entrevistas y encuestas para facilitar el desarrollo de esta investigación.*

*Patricia Aranda & Nicole Narváez*

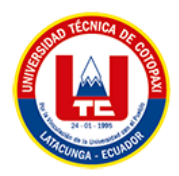

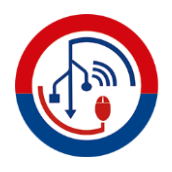

#### <span id="page-6-0"></span>**DEDICATORIA**

*A nuestros padres, les dedicamos este trabajo de investigación, conscientes de que, sin su apoyo inquebrantable y sacrificios, no hubiera sido posible alcanzar este importante logro. Su constante aliento y confianza nos han dado la fortaleza necesaria para superar los desafíos y estamos agradecidos por su amor incondicional y por ser nuestros guías en este viaje. Este logro también es suyo, y con humildad y gratitud, compartimos con ellos los frutos de nuestro esfuerzo y dedicación.*

*También queremos dedicar este trabajo a nuestras queridas hermanas que, a lo largo de nuestras vidas, han sido nuestras compañeras y fuente inagotable de apoyo y cariño. Su presencia ha iluminado nuestro camino y su respaldo constante nos ha impulsado a alcanzar nuestras metas.*

*A nuestros amigos, por compartir risas, desafíos y momentos inolvidables que aligeraron el camino. A todos aquellos que, de una forma u otra, contribuyeron a nuestra formación y nos alentaron a dar lo mejor de nosotros en cada paso que dimos.*

#### *Patricia Aranda & Nicole Narváez*

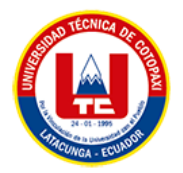

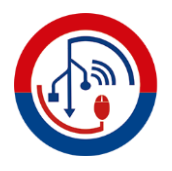

## **UNIVERSIDAD TÉCNICA DE COTOPAXI FACULTAD DE CIENCIAS DE LA INGENIERÍA Y APLICADAS SISTEMAS DE INFORMACIÓN**

**TÍTULO:** "DESARROLLO DE UN SISTEMA INFORMÁTICO PARA LA GESTIÓN DE INFORMACIÓN Y REVISIÓN DE TRABAJOS DE INVESTIGACIÓN DEL CONGRESO INTERNACIONAL DE COMUNICACIÓN EMERGENTE DE LA UNIVERSIDAD TÉCNICA DE COTOPAXI UTILIZANDO LEAN SOFTWARE DEVELOPMENT"

**Autores**:

Aranda Guapi Patricia Brigitte Narváez Hernández Wendy Nicole

#### **RESUMEN**

<span id="page-7-0"></span>En la actualidad, el desarrollo exitoso de congresos involucra diversas actividades críticas, como la difusión de información y la revisión de trabajos de investigación, estas actividades son de gran relevancia porque fusionan ciencia, tecnología, educación y comunicación, promoviendo interacción e intercambio de conocimientos. Aunque las redes sociales han revolucionado la promoción de congresos, el control de la información sigue siendo un desafío constante, además, otra limitación es la revisión de trabajos de investigación, proceso que se realizaba mediante el correo electrónico, lo que frecuentemente conllevaba retrasos, problemas de seguimiento y confusión. En este contexto, la falta de centralización y eficiencia en la gestión de información y revisión de trabajos de investigación en la carrera de Comunicación en la Universidad Técnica de Cotopaxi ha tenido un impacto negativo en la calidad de los congresos desarrollados. Con el fin de superar estos desafíos, la propuesta tecnológica es desarrollar un sistema informático para gestionar la información y revisión de trabajos, optimizando la comunicación y facilitando la toma de decisiones. Siguiendo los principios de la metodología Lean Software Development, el sistema tiene como objetivo optimizar los procesos existentes para brindar una experiencia más satisfactoria a los organizadores, participantes y expositores del Congreso Internacional de Comunicación Emergente. Para lograrlo, se utilizarán herramientas de desarrollo web como CodeIgniter, Bootstrap, HTML, JavaScript, CSS y MySQL. La implementación de este sistema proporcionará una solución eficiente y moderna para la gestión integral del congreso, contribuyendo así a la mejora de calidad y el alcance de este evento de gran importancia académica y científica.

Palabras Claves: Desarrollo web, arquitectura MVC, CodeIgniter, toma de decisiones, gestión documental.

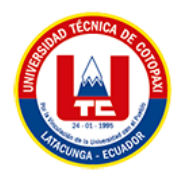

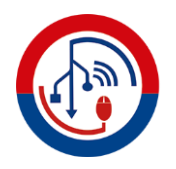

## **TECHNICAL UNIVERSITY OF COTOPAXI FACULTY OF ENGINEERING SCIENCES AND APPLIED INFORMATION SYSTEMS**

**THEME:** "DEVELOPMENT OF A COMPUTER SYSTEM FOR INFORMATION MANAGEMENT AND REVIEW OF RESEARCH PAPERS OF THE INTERNATIONAL CONGRESS OF EMERGING COMMUNICATION OF THE TECHNICAL UNIVERSITY OF COTOPAXI USING LEAN SOFTWARE DEVELOPMENT"

 **Authors:**

Aranda Guapi Patricia Brigitte Narváez Hernández Wendy Nicole

#### **ABSTRACT**

<span id="page-8-0"></span>Currently, the successful development of congresses involves several critical activities, such as the dissemination of information and the review of research papers, these activities are of great relevance because they merge science, technology, education and communication, promoting interaction and knowledge exchange. Although social networks have revolutionized the promotion of congresses, the control of information remains a constant challenge, in addition, another limitation is the review of research papers, a process that used to be done by e-mail, which often led to delays, follow-up problems and confusion. In this context, the lack of centralization and efficiency in the management of information and review of research papers in the Communication career at the Technical University of Cotopaxi has had a negative impact on the quality of the congresses developed. In order to overcome these challenges, the technological proposal is to develop a computer system to manage information and review of papers, optimizing communication and facilitating decision making. Following the principles of the Lean Software Development methodology, the system aims to optimize existing processes to provide a more satisfactory experience to the organizers, participants and exhibitors of the International Congress of Emerging Communication. To achieve this, web development tools such as CodeIgniter, Bootstrap, HTML, JavaScript, CSS and MySQL will be used. The implementation of this system will provide an efficient and modern solution for the integral management of the congress, thus contributing to the improvement of the quality and scope of this event of great academic and scientific importance.

**Keywords:** Web development, MVC architecture, CodeIgniter, Decision making, document management.

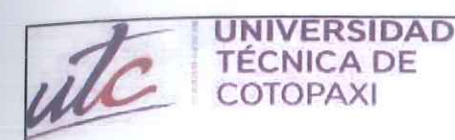

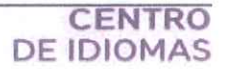

#### **AVAL DE TRADUCCIÓN**

a<br>D

En calidad de Docente del Idioma Inglés del Centro de Idiomas de la Universidad Técnica de Cotopaxi; en forma legal CERTIFICO que:

La traducción del resumen al idioma Inglés del proyecto de investigación cuyo título versa: "DESARROLLO DE UN SISTEMA INFORMÁTICO PARA LA GESTIÓN DE INFORMACIÓN Y REVISIÓN DE TRABAJOS DE INVESTIGACIÓN DEL CONGRESO INTERNACIONAL DE COMUNICACIÓN EMERGENTE DE LA UNIVERSIDAD TÉCNICA DE COTOPAXI UTILIZANDO LEAN SOFTWARE DEVELOPMENT" presentado por: Aranda Guapi Patricia Brigitte y Narváez Hernández Wendy Nicole egresadas de la carrera de Sistemas de Información perteneciente a la Facultad de Ciencias de la Ingeniería y Aplicadas, lo realizaron bajo mi supervisión y cumple con una correcta estructura gramatical del Idioma.

Es todo cuanto puedo certificar en honor a la verdad y autorizo a las peticionarias hacer uso delpresente aval para los fines académicos legales.

Latacunga, agosto del 2023

Atentamente,

MSc, Alison Mena Barthelotty

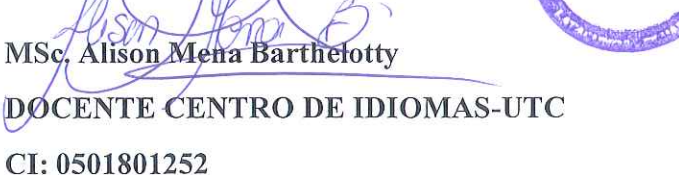

**CENTRO DE IDIOMAS** 

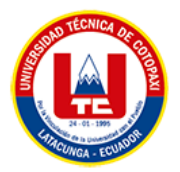

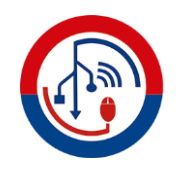

## ÍNDICE GENERAL

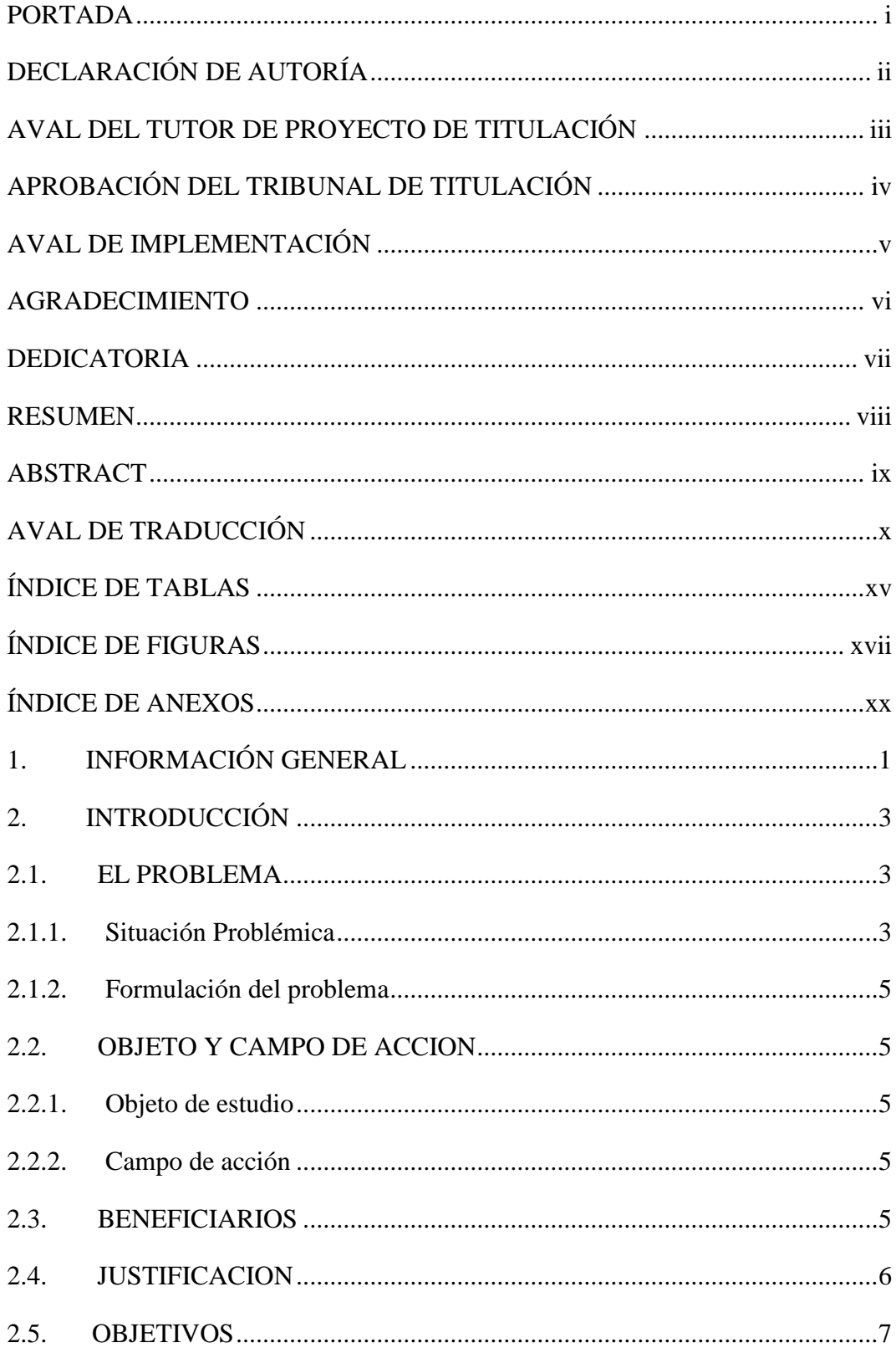

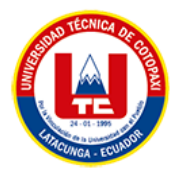

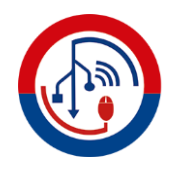

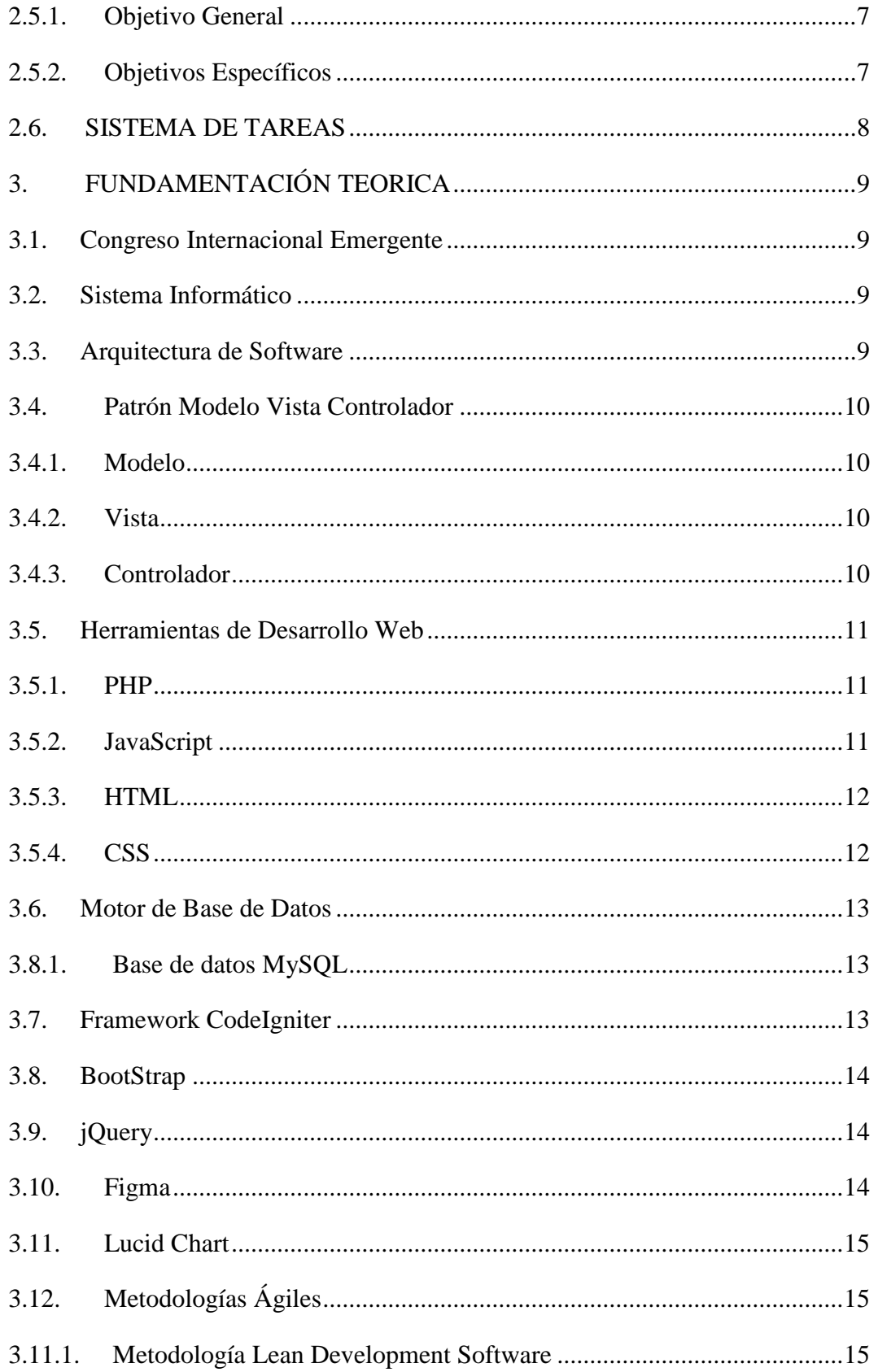

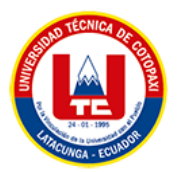

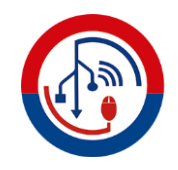

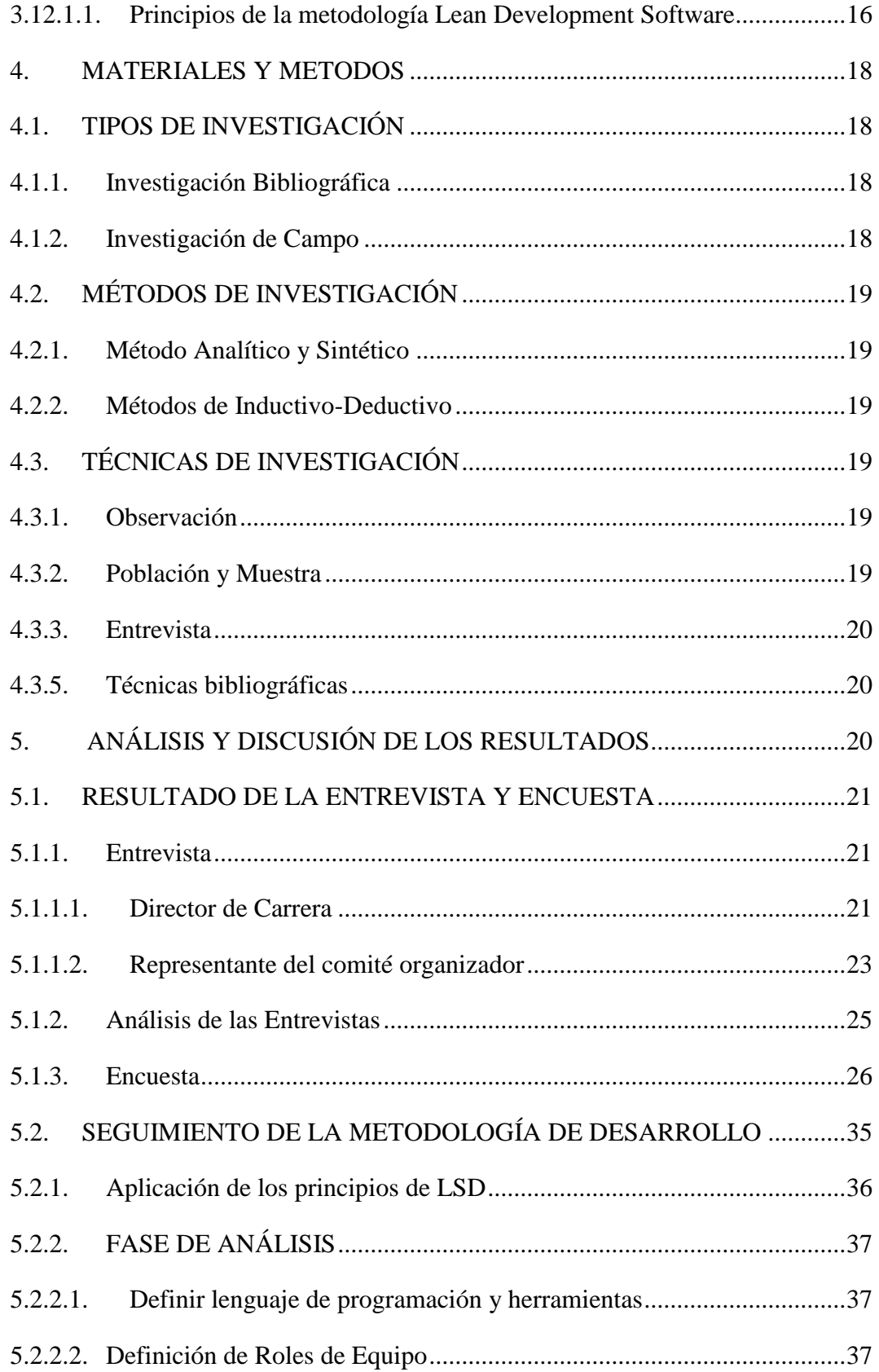

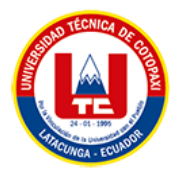

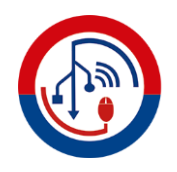

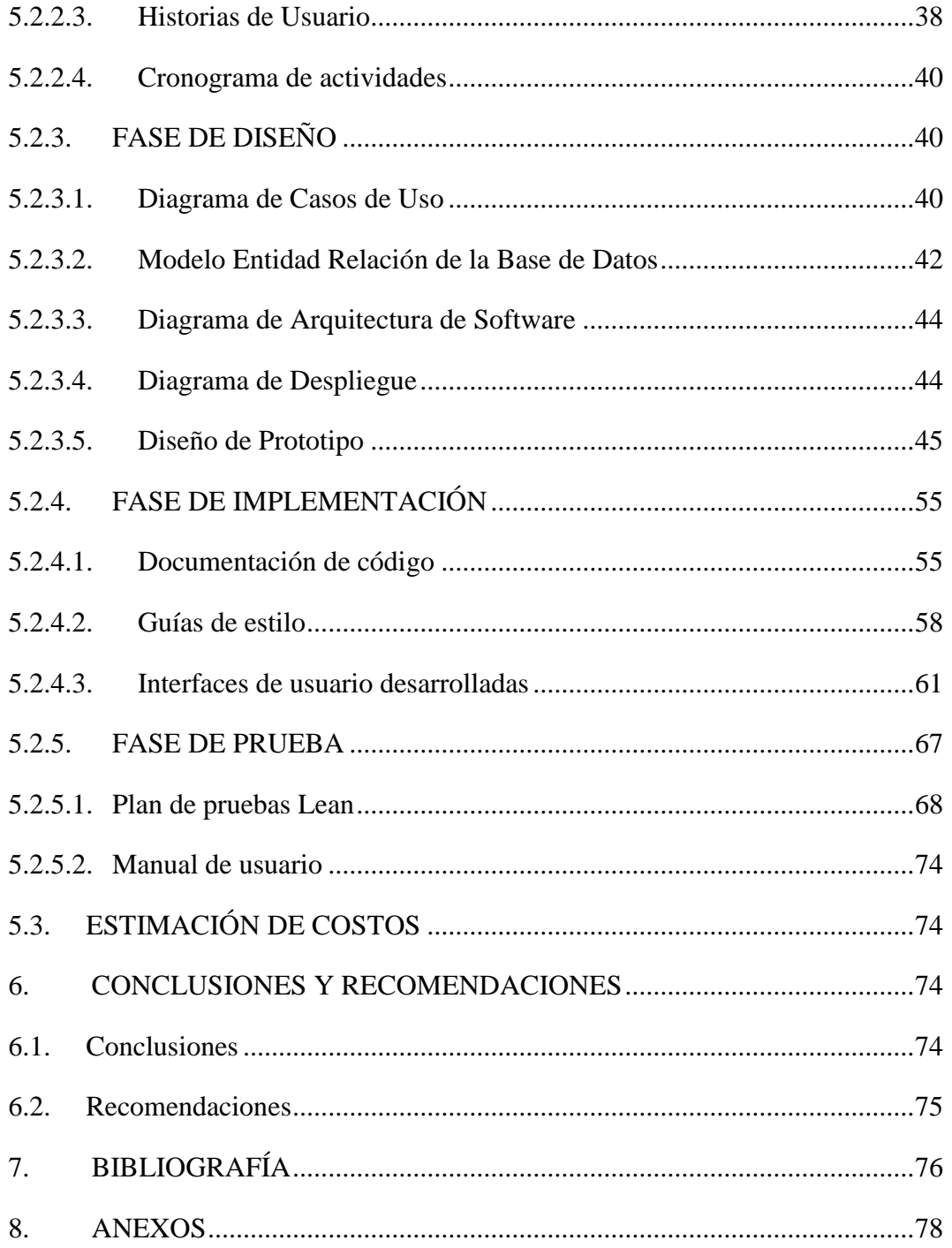

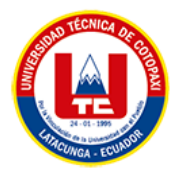

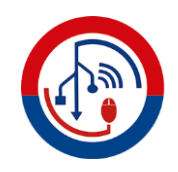

## **ÍNDICE DE TABLAS**

<span id="page-14-0"></span>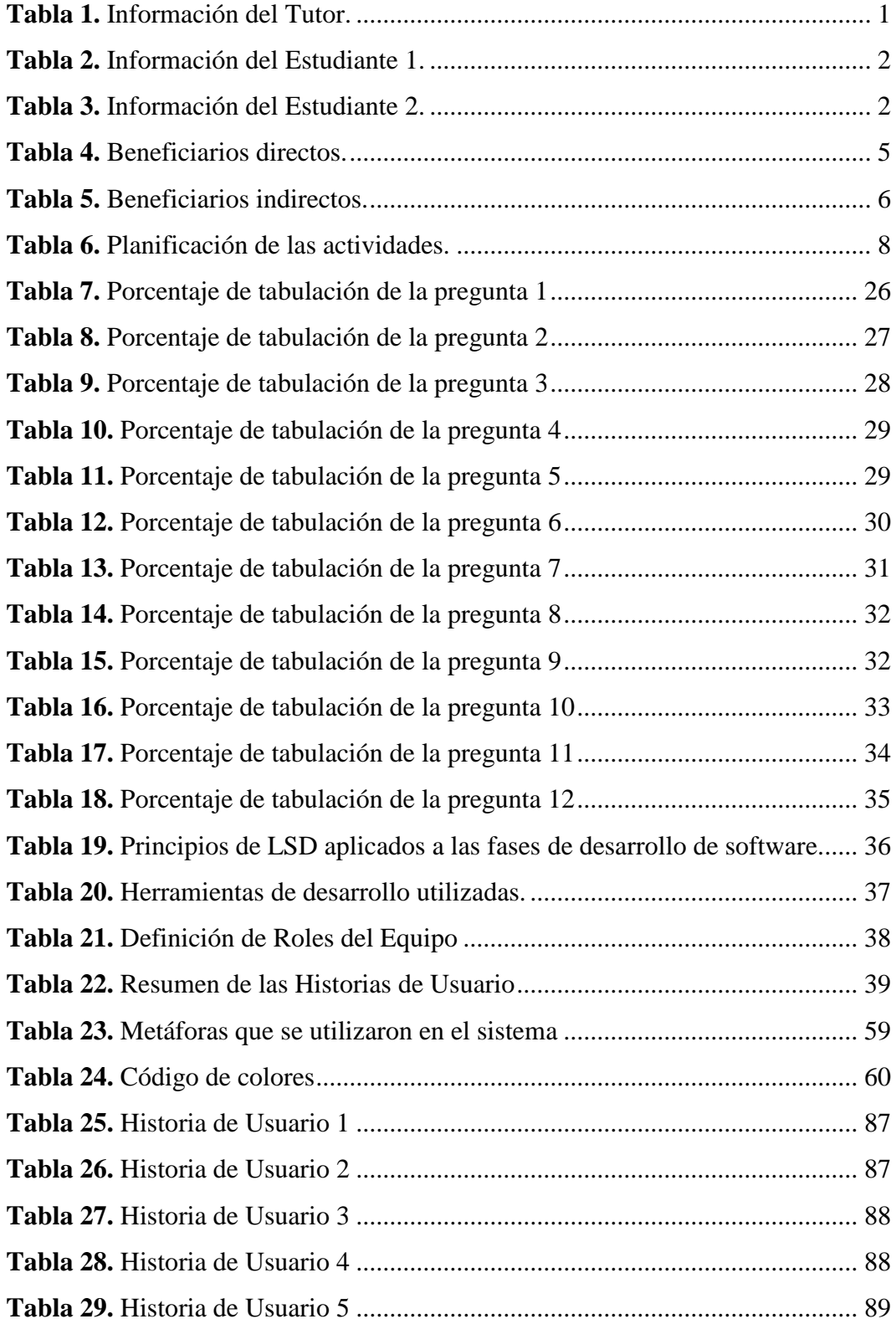

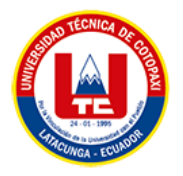

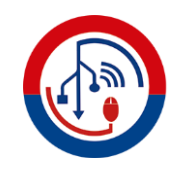

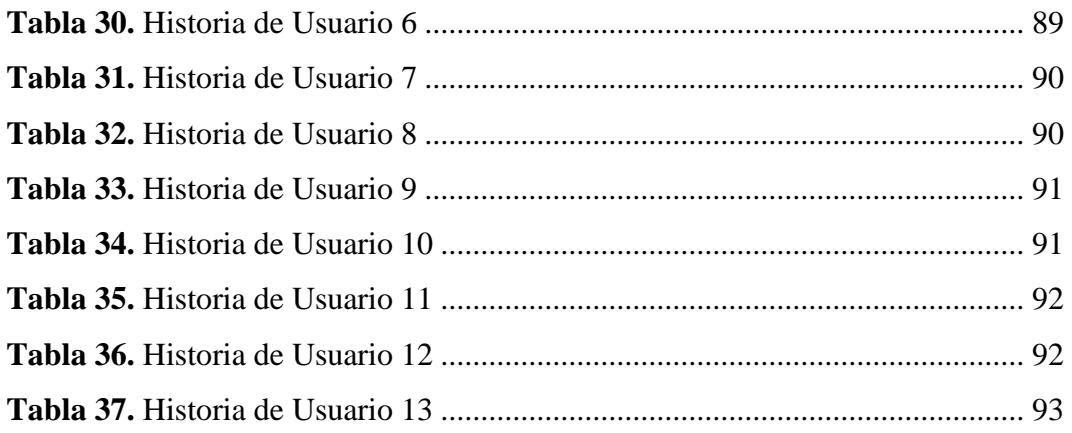

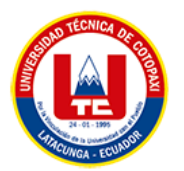

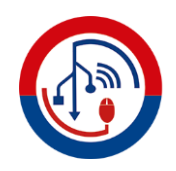

## **ÍNDICE DE FIGURAS**

<span id="page-16-0"></span>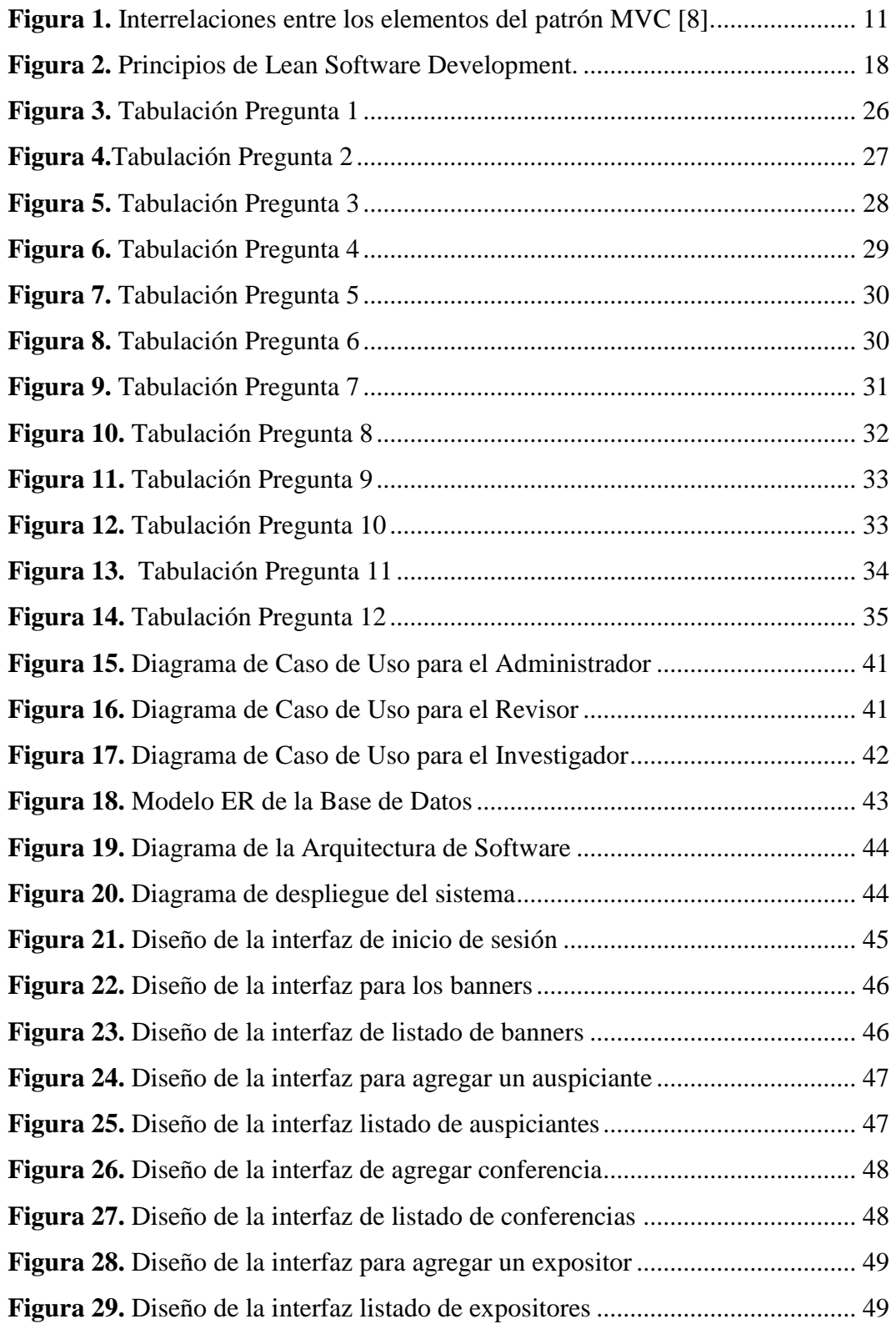

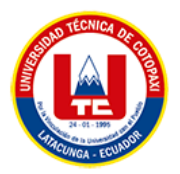

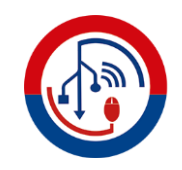

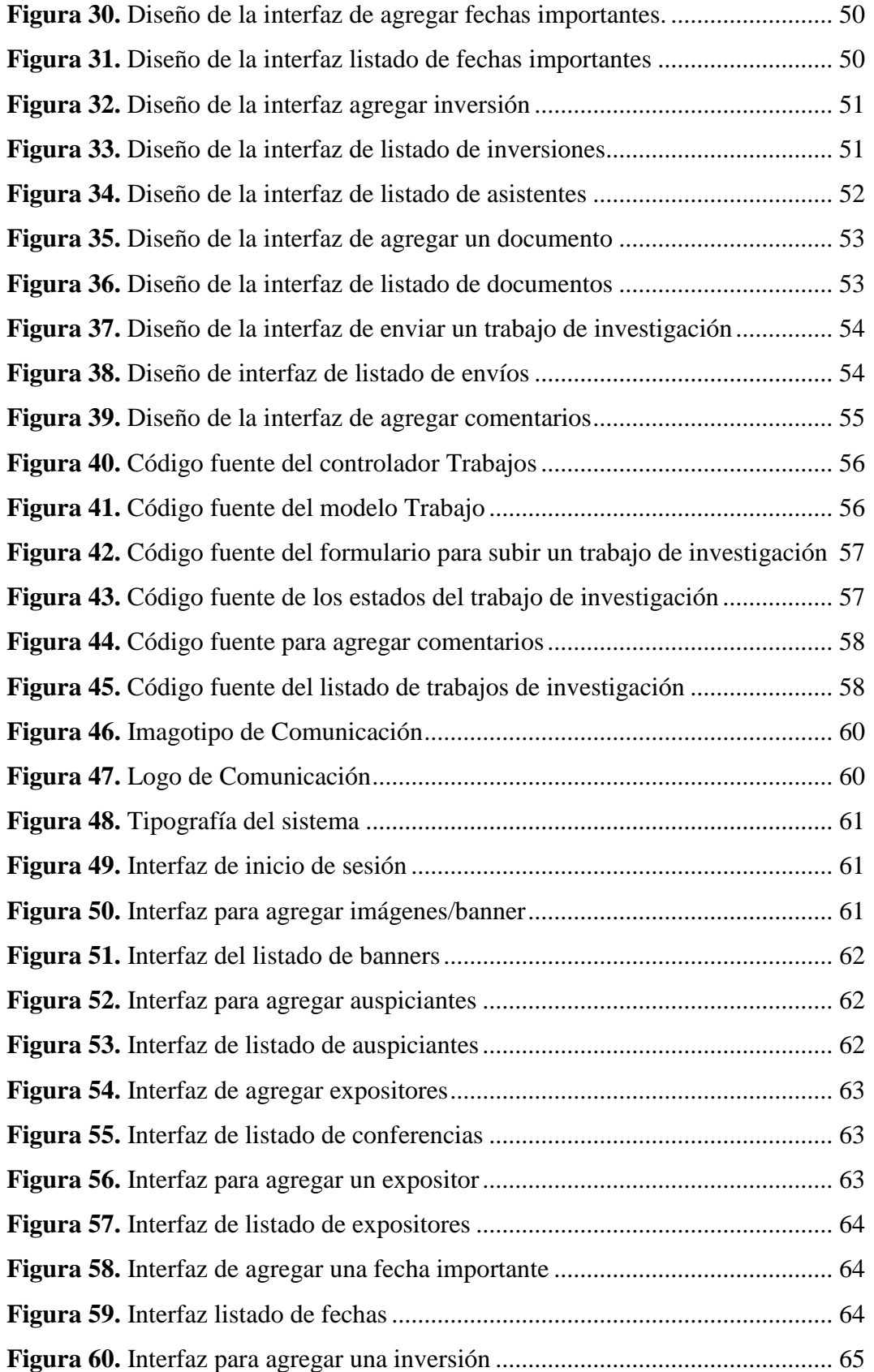

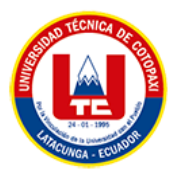

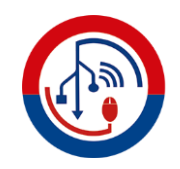

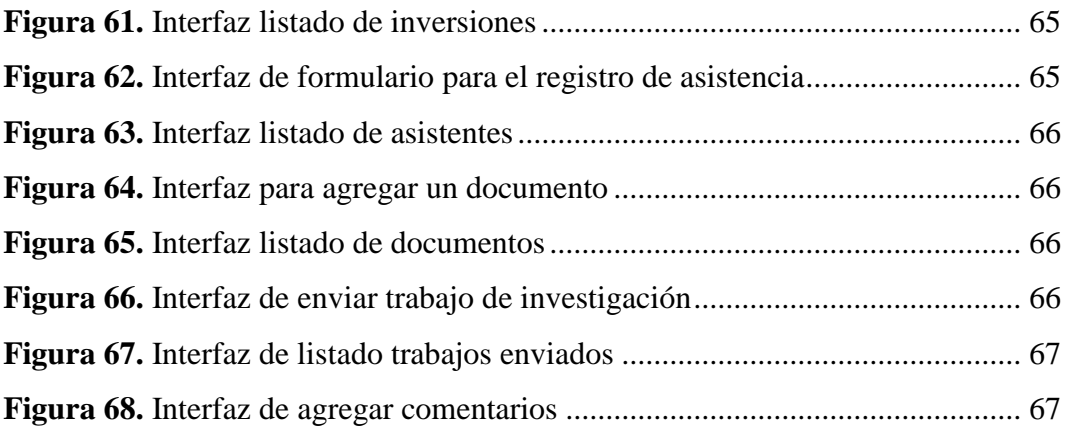

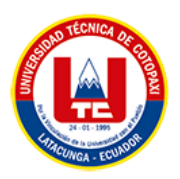

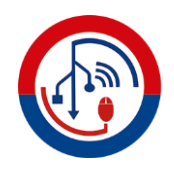

## **ÍNDICE DE ANEXOS**

<span id="page-19-0"></span>**ANEXO A.** [INFORME ANTIPLAGIO](#page-97-1) **ANEXO B**[. HOJA DE VIDA DEL TUTOR](#page-98-0) **ANEXO C.** [HOJA DE VIDA DEL ESTUDIANTE 1](#page-99-0) **ANEXO D.** [HOJA DE VIDA DEL INVESTIGADOR 2](#page-100-0) **ANEXO E.** [ÁRBOL DE PROBLEMAS](#page-101-0) **ANEXO F.** [CRONOGRAMA DE ACTIVIDADES](#page-102-0) **ANEXO G.** [PREGUNTAS DE LA ENTREVISTA](#page-103-0) **ANEXO H.** [PREGUNTAS DE LA ENCUESTA EN GOOGLE FORMS](#page-104-0) **ANEXO I.** HISTORIAS [DE USUARIO DETALLADA](#page-106-2) **ANEXO J**[. CRONOGRAMA DE ACTIVIDADES](#page-113-0) **ANEXO K.** [ANÁLISIS DE ESTIMACIÓN DE COSTOS](#page-115-0) **ANEXO L.** [DIAGRAMA DE MARCA](#page-117-0) **ANEXO M.** [MANUAL DE USUARIO](#page-118-0) **ANEXO N.** [REUNIÓN CON LOS INTERESADOS DEL SISTEMA](#page-129-0)

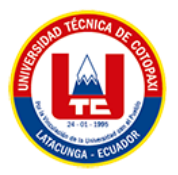

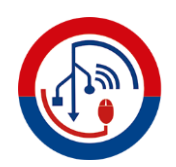

## <span id="page-20-0"></span>**1. INFORMACIÓN GENERAL**

**TÍTULO DEL PROYECTO:** DESARROLLO DE UN SISTEMA INFORMÁTICO PARA LA GESTIÓN DE INFORMACIÓN Y REVISIÓN DE TRABAJOS DE INVESTIGACIÓN DEL CONGRESO INTERNACIONAL DE COMUNICACIÓN EMERGENTE DE LA UNIVERSIDAD TÉCNICA DE COTOPAXI UTILIZANDO LEAN SOFTWARE DEVELOPMENT.

#### **FECHA DE INICIO:**

Febrero del 2023

#### **FECHA DE FINALIZACIÓN:**

Septiembre del 2023

#### **LUGAR DE EJECUCIÓN:**

Provincia de Cotopaxi/Cantón Latacunga /Parroquia Eloy Alfaro/San Felipe/ Universidad Técnica de Cotopaxi/Facultad de Ciencias Humana y Educación

#### **UNIDAD ACADÉMICA QUE AUSPICIA:**

Ciencias de la Ingeniería y Aplicadas.

#### **CARRERA QUE AUSPICIA:**

Ingeniería en Sistemas de Información.

#### **PROYECTO DE INVESTIGACIÓN VINCULADO:**

No

#### **EQUIPO DE TRABAJO:**

<span id="page-20-1"></span>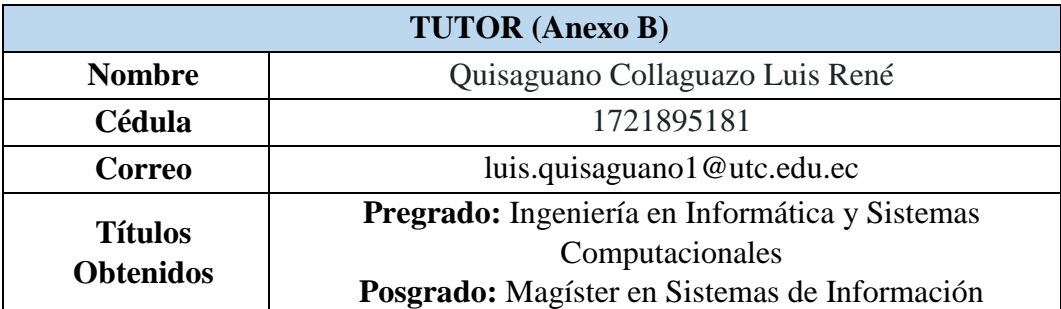

#### **Tabla 1.** Información del Tutor.

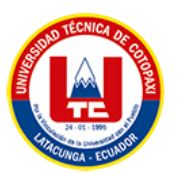

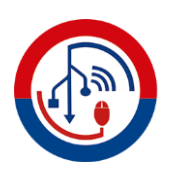

#### <span id="page-21-0"></span> **Tabla 2.** Información del Estudiante 1.

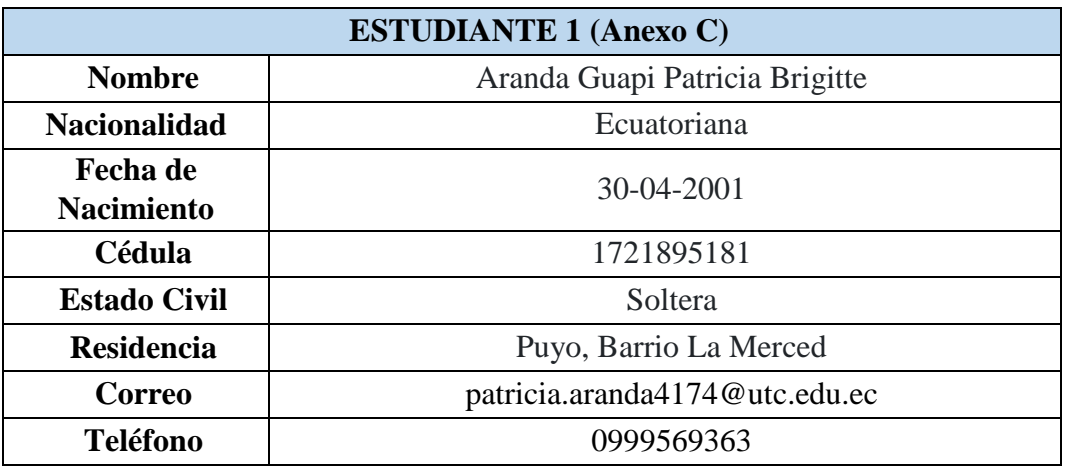

#### **Tabla 3.** Información del Estudiante 2.

<span id="page-21-1"></span>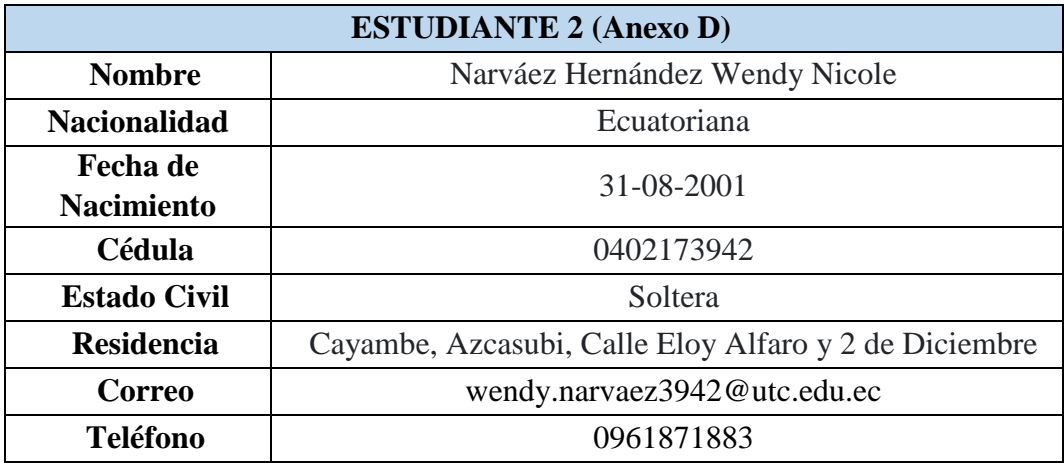

#### **ÁREA DEL CONOCIMIENTO:**

06 Información y comunicación (TIC)/ 061 Información y comunicación (TIC)/ 0613 Software, desarrollo y análisis de aplicativos.

### **LÍNEA DE INVESTIGACIÓN:**

Línea 6: Tecnologías de la Información y Comunicación (TICS) y Diseño Gráfico.

#### **SUB LÍNEA DE INVESTIGACIÓN DE LA CARRERA:**

Ciencias informáticas para la modelación de sistemas de información a través del desarrollo de software.

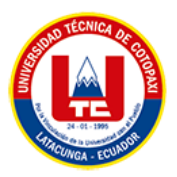

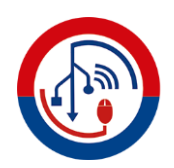

### <span id="page-22-0"></span>**2. INTRODUCCIÓN**

#### <span id="page-22-1"></span>**2.1. EL PROBLEMA**

#### <span id="page-22-2"></span>**2.1.1. Situación Problémica**

En Latinoamérica según Angulo [1], el desarrollo de congresos internacionales, de cualquier índole, involucra una serie de actividades diversas, muchas de las cuales requieren una supervisión cuidadosa, ya que tienen un impacto directo en el éxito del evento. Una de las actividades más complejas y delicadas es la divulgación y control de la información del evento, pues se debe satisfacer las necesidades de los diferentes interesados. Asimismo, otra actividad que representa un desafío es la revisión de trabajos científicos, donde los revisores analizan el contenido para asegurarse de que cumpla con los criterios y objetivos del congreso, verificando que el trabajo aborde temas innovadores y contribuya significativamente al conocimiento científico.

Según Villacreces y Zúñiga en Ecuador [2], el uso de herramientas tecnológicas, especialmente las redes sociales, ha revolucionado la forma en que se promueven y difunden los congresos. Empresas, instituciones educativas, universidades y organizaciones gubernamentales han encontrado en estas plataformas un medio efectivo para llegar a un público más amplio y diverso, aunque las redes sociales permiten una mayor difusión de información, también representa el desafío de controlar la información de manera efectiva y puede llegar a perderse entre una gran cantidad de contenido.

De acuerdo con lo expuesto anteriormente, en la Universidad Técnica de Cotopaxi, campus Matriz, la carrera de Comunicación se prepara para la realización de la segunda edición del Congreso Internacional de Comunicación Emergente. Sin embargo, enfrenta el desafío de garantizar una difusión efectiva del evento con el fin de atraer tanto a participantes como a ponentes. Hasta el momento, la difusión de este tipo de congresos en la Carrera de Comunicación se ha basado en el uso de las redes sociales, y la revisión de trabajos científicos ha sido gestionada a través del intercambio de correos electrónicos. No obstante, este proceso ha demostrado ser tedioso, ya que los revisores dedicaban una considerable cantidad de tiempo en

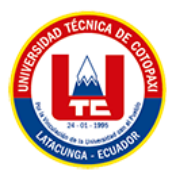

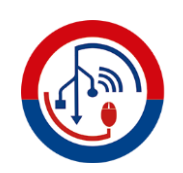

buscar y revisar coreos electrónicos para mantener un registro ordenado de los trabajos. Además, la falta de un seguimiento transparente de cada etapa del proceso de revisión generaba incertidumbre tanto en autores como en los revisores. Los participantes carecían de información sobre el punto en el que se encontraba el proceso de revisión, si sus trabajos habían sido revisados o si se requerían acciones adicionales.

Adicionalmente, otro desafío es la falta de centralización de la información del congreso, esta carencia afecta la eficiencia de la organización y la comunicación interna, ya que la información relevante se encuentra dispersa en otros canales como las redes sociales, esto dificulta el acceso a datos cruciales, la toma de decisiones informadas y la colaboración efectiva entre los miembros del equipo organizador.

Además, es necesario tener información sobre aspectos generales del congreso, tales como los auspiciantes, apoyo, la planificación detallada de la agenda, los expositores invitados, fechas importantes, costos, registro de asistencia, envío de trabajos, así como la provisión de documentos esenciales para los participantes. Todos estos aspectos refuerzan la importancia de contar con un sistema informático eficiente que tenga la capacidad de administrar y centralizar estos elementos. Por lo general, esta información se introduce de manera estática en el código, lo que dificulta la adaptación y personalización de acuerdo a las necesidades del congreso, es por ello, que se propone un enfoque administrable, que permita a los organizadores crear, modificar y eliminar cada uno de estos elementos de manera intuitiva y sin requerir acceder al código del sistema.

Mediante el desarrollo de un sistema informático diseñado específicamente para este propósito, el equipo organizador puede optimizar la planificación, ejecución y seguimiento del congreso, promoviendo una comunicación fluida, la toma de decisiones informadas y, en última instancia, el éxito integral del evento.

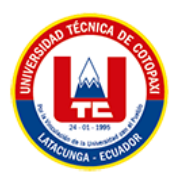

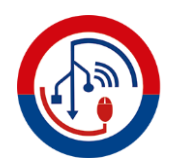

#### <span id="page-24-0"></span>**2.1.2. Formulación del problema**

¿Cómo mejorar la gestión de información y el proceso de revisión de trabajos de investigación del Congreso Internacional de Comunicación Emergente de la Universidad Técnica de Cotopaxi?

#### <span id="page-24-1"></span>**2.2. OBJETO Y CAMPO DE ACCION**

#### <span id="page-24-2"></span>**2.2.1. Objeto de estudio**

Gestión de información y revisión de trabajos de investigación del Congreso Internacional de Comunicación Emergente de la Universidad Técnica de Cotopaxi.

#### <span id="page-24-3"></span>**2.2.2. Campo de acción**

12 Matemáticas / 1203 Ciencia de Los Ordenadores/ 1203.18 Sistemas de Información, Diseño Componentes/ Desarrollo de un sistema informático para la gestión de información y revisión de trabajos de investigación.

#### <span id="page-24-4"></span>**2.3. BENEFICIARIOS**

<span id="page-24-5"></span>**Beneficiarios directos:** Los beneficiarios directos se detallan en la siguiente tabla:

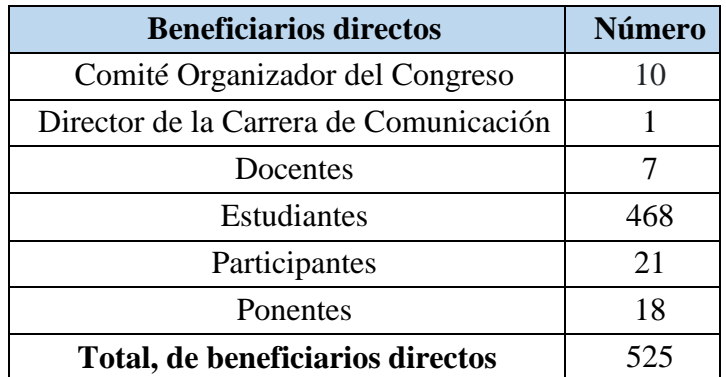

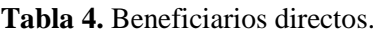

**Beneficiarios indirectos:** Mediante el proceso de investigación los beneficiarios indirectos serán los patrocinadores del Congreso Internacional de Comunicación Emergente.

<span id="page-25-1"></span>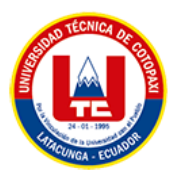

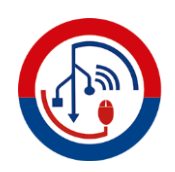

**Tabla 5.** Beneficiarios indirectos.

| <b>Beneficiarios Indirectos</b>   | <b>Número</b> |
|-----------------------------------|---------------|
| Patrocinadores                    |               |
| Total de beneficiarios indirectos | Q             |

#### <span id="page-25-0"></span>**2.4. JUSTIFICACION**

Un sistema informático de gestión de información es esencial en cualquier organización, ya que centraliza y organiza eficientemente datos y documentos, agilizando procesos internos al automatizar tareas repetitivas y reducir tiempo y recursos necesarios. Además, garantiza seguridad y confidencialidad mediante medidas de protección y control de acceso [3]. Por otro lado, los congresos son eventos que fusionan ciencia, tecnología, educación y comunicación, facilitando la aproximación de trabajos académicos y científicos a la sociedad, promoviendo interacción e intercambio de conocimientos, presentación y discusión de investigaciones, incluso con participación de especialistas externos.

Con lo mencionado anteriormente, el proyecto consistirá en el desarrollo de un sistema informático para la gestión y revisión de trabajos de investigación del congreso internacional de comunicación emergente, con este sistema se desea tener un impacto positivo para la carrera de comunicación, así como en los organizadores, participantes y expositores del congreso. Esto se debe a que agilizará y optimizará los procesos de gestión del congreso, reduciendo significativamente el tiempo de atención y respuesta.

Adicionalmente, el proyecto se llevará a cabo siguiendo la metodología Lean Development Software, que se caracteriza por su enfoque en la eficiencia y eliminación de desperdicios y se utilizarán diferentes métodos de recolección de información, como entrevistas, observaciones y revisión de documentos existentes. Estas técnicas permitirán obtener una comprensión integral de los requisitos y necesidades de los usuarios del sistema, así como identificar oportunidades de mejora.

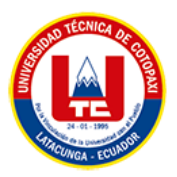

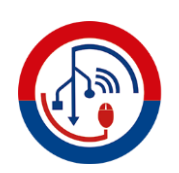

Finalmente, los usos de herramientas de desarrollo web son esenciales para la creación de sitios web modernos y eficientes. CodeIgniter y Bootstrap proporcionan estructuras y estilos predefinidos que agilizan el desarrollo y mejoran la apariencia visual del sistema. HTML, JavaScript y CSS son los lenguajes fundamentales para crear la estructura, interactividad y diseño del sistema web. Por su parte, MySQL es un motor de base de datos ampliamente utilizado que permite almacenar y gestionar la información de manera eficiente, además, es importante que el sistema de gestión de información y revisión de trabajos de investigación esté alojado en un servidor para que el acceso sea en línea y desde cualquier lugar permitiendo a autores, revisores y organizadores interactuar con el sistema de manera remota.

#### <span id="page-26-0"></span>**2.5. OBJETIVOS**

#### <span id="page-26-1"></span>**2.5.1. Objetivo General**

Desarrollar un sistema informático aplicando la metodología Lean Software Development para mejorar el control de información y revisión de trabajos de investigación del Congreso Internacional de Comunicación Emergente de la Universidad Técnica de Cotopaxi.

#### <span id="page-26-2"></span>**2.5.2. Objetivos Específicos**

- Realizar una revisión de la literatura académica y científica para comprender los conceptos básicos relacionada a la arquitectura y herramientas de desarrollo de software que se aplicaran al sistema informático.
- Desarrollar un sistema informático aplicando una metodología ágil y herramientas de desarrollo web que permita controlar la información y la revisión de los trabajos de investigación.
- Ejecutar pruebas de aceptación referente a la Metodología Lean Software Development para garantizar el cumplimiento de los requerimientos de los usuarios en el sistema.

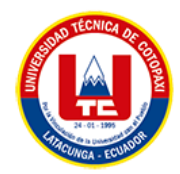

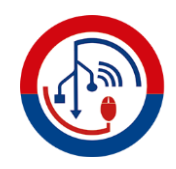

## **2.6. SISTEMA DE TAREAS**

#### **Tabla 6.** Planificación de las actividades.

<span id="page-27-1"></span><span id="page-27-0"></span>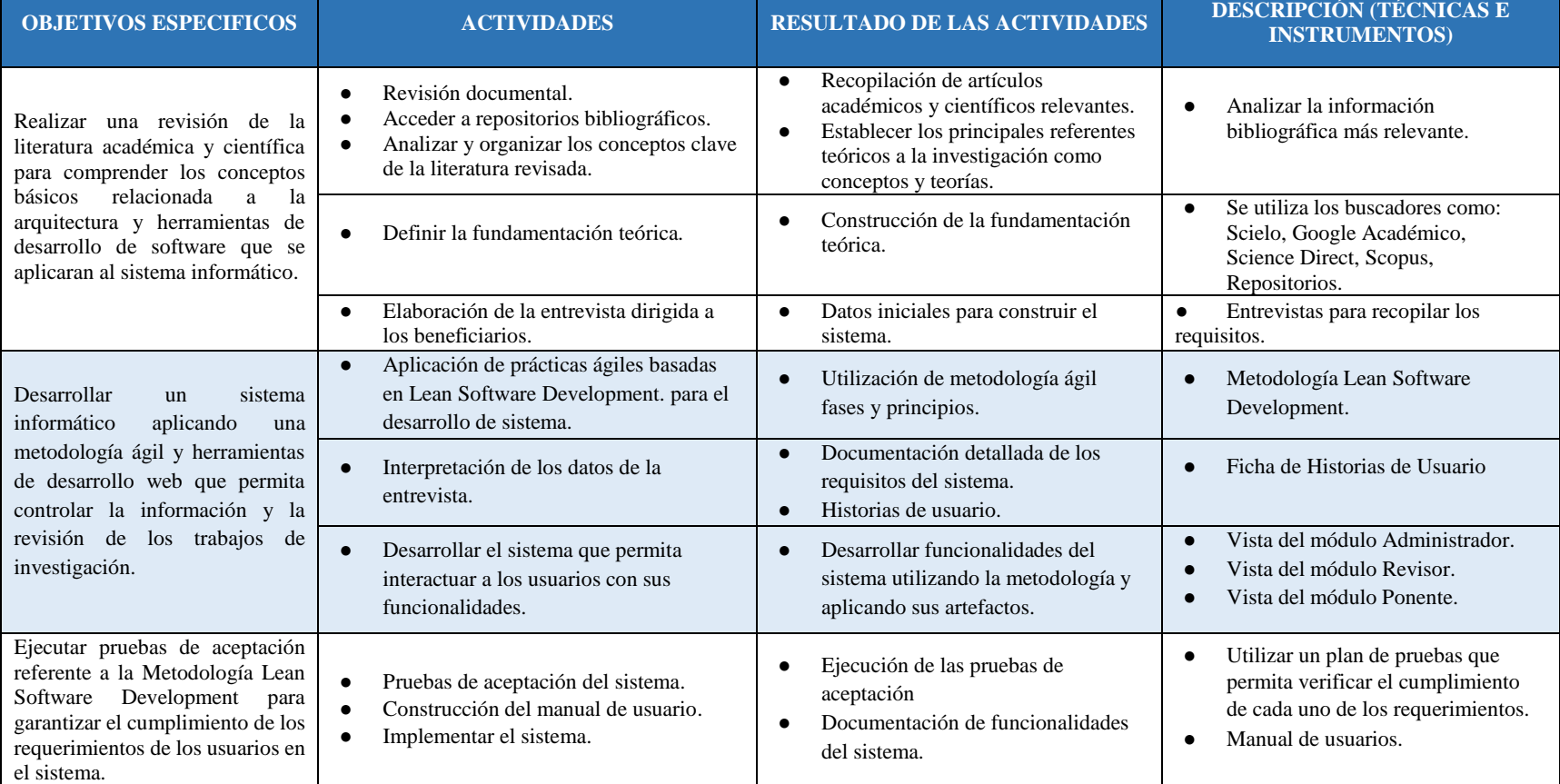

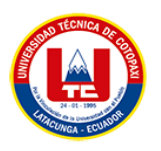

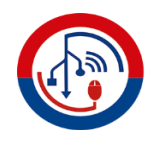

### <span id="page-28-0"></span>**3. FUNDAMENTACIÓN TEORICA**

#### <span id="page-28-1"></span>**3.1. Congreso Internacional Emergente**

Un congreso internacional emergente se refiere a un evento académico o profesional que reúne a expertos, investigadores, profesionales y estudiantes de diferentes partes del mundo para discutir y compartir conocimientos en un campo de estudio o área temática específica que está en desarrollo o emergiendo. Este tipo de congresos se caracteriza por abordar temas innovadores, novedosos y de actualidad [4].

Teniendo en cuenta lo mencionado anteriormente, es evidente la importancia de estos congresos para discutir y compartir temas innovadores y en constante evolución en un área temática específica. Además, estos congresos no solo son una oportunidad para presentar y discutir investigaciones, sino que desempeñan un papel fundamental en la difusión y promoción del conocimiento, impulsando el progreso y desarrollo en áreas temáticas en evolución constante.

#### <span id="page-28-2"></span>**3.2. Sistema Informático**

De acuerdo con Abrego, Sánchez y Medina [5], "Un sistema informático es un conjunto interconectado de componentes que trabajan en conjunto para realizar tareas específicas relacionadas con el procesamiento, almacenamiento y transmisión de información."

En este sentido, los componentes de un sistema informático incluyen hardware, software, datos, redes y personas que interactúan para lograr un objetivo determinado. Los sistemas informáticos pueden variar en tamaño y complejidad, desde sistemas simples que realizan tareas básicas hasta sistemas más elaborados que gestionan procesos complejos.

#### <span id="page-28-3"></span>**3.3. Arquitectura de Software**

Fernández afirma que [6], la arquitectura de software se refiere a la estructura y organización fundamental de un sistema o aplicación de software. Es el conjunto de decisiones de diseño y principios que definen cómo se organizan los

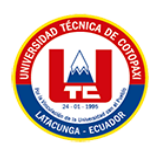

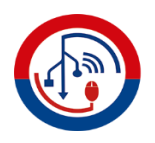

componentes del software, cómo se comunican entre sí y cómo interactúan con el entorno.

En síntesis, la arquitectura de software proporciona una visión de alto nivel del sistema, estableciendo las bases para su desarrollo, mantenimiento y evolución, además, proporciona una arquitectura flexible y modular permite realizar cambios y actualizaciones en el software de manera más eficiente y con menor impacto en el sistema en su conjunto.

#### <span id="page-29-0"></span>**3.4. Patrón Modelo Vista Controlador**

El patrón de arquitectura Modelo-Vista-Controlador (MVC) fue desarrollado con el propósito de simplificar la programación al implementar sistemas que trabajan con conjuntos de datos múltiples y sincronizados. Su enfoque consiste en estandarizar el diseño de las aplicaciones dividiéndolas en tres componentes principales: el Modelo, las Vistas y los Controladores. Esta división permite la implementación independiente de cada elemento, lo que facilita la actualización y el mantenimiento del software de manera eficiente y en un tiempo reducido [7].

A continuación, se presenta una explicación de cada componente del patrón MVC:

#### <span id="page-29-1"></span>**3.4.1. Modelo**

Representa la lógica de negocio y los datos de la aplicación. Se encarga de gestionar la información y realizar operaciones en los datos. Maneja los datos del programa, controla todas sus transformaciones [7].

#### <span id="page-29-2"></span>**3.4.2. Vista**

Es la interfaz de usuario que muestra la información al usuario y recibe sus interacciones. Su función principal es la presentación visual de los datos [7].

#### <span id="page-29-3"></span>**3.4.3. Controlador**

Actúa como intermediario entre el Modelo y la Vista. Procesa las interacciones del usuario, actualiza el Modelo según sea necesario y actualiza la Vista para mostrar los cambios correspondientes [7].

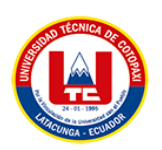

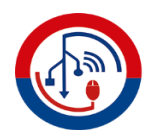

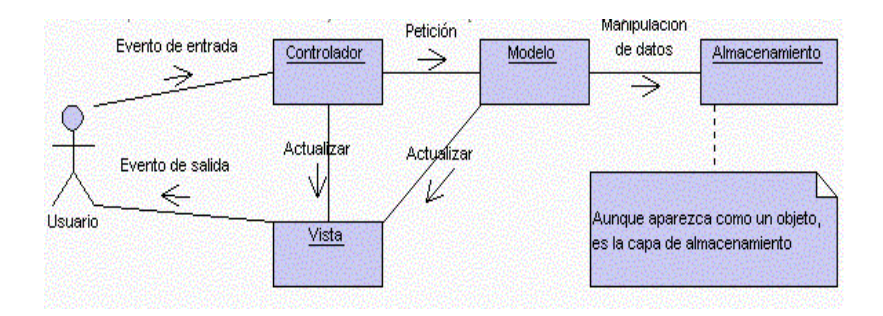

<span id="page-30-0"></span>**Figura 1.** Interrelaciones entre los elementos del patrón MVC [8].

#### <span id="page-30-3"></span>**3.5. Herramientas de Desarrollo Web**

Para Pérez [9], las herramientas de desarrollo web son aplicaciones o programas utilizados por los desarrolladores web para crear, diseñar, depurar y mantener sitios web y aplicaciones web. Estas herramientas facilitan el proceso de desarrollo al proporcionar funcionalidades específicas que ayudan a los desarrolladores a escribir código, diseñar interfaces, gestionar bases de datos, probar y depurar aplicaciones, entre otras tareas.

La importancia de estas herramientas es permitir a los desarrolladores trabajar de manera más eficiente y productiva en la creación y mantenimiento de sitios web y aplicaciones web.

#### <span id="page-30-1"></span>**3.5.1. PHP**

Según la opinión de Mina et al. [10], PHP 7.3.44 es una versión del lenguaje de programación PHP que ofrece mejoras notables en el rendimiento, sintaxis mejorada y características útiles para el desarrollo web. Esta versión incluye soporte para argumentos de función de tipo escalares, mejoras en la sintaxis de heredoc y nowdoc, así como mejoras en el manejo de datos JSON.

Además, una de las ventajas clave de PHP 7.3.44 es que beneficia a los desarrolladores escribir código más limpio y eficiente, mejorar el rendimiento de las aplicaciones y aprovechar las características y mejoras más recientes.

#### <span id="page-30-2"></span>**3.5.2. JavaScript**

JavaScript es un lenguaje de programación ampliamente utilizado en el desarrollo de páginas web interactivas. Su principal función es permitir la creación de efectos

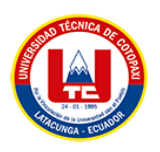

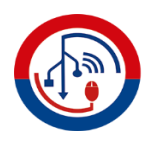

dinámicos en una página, como la aparición y desaparición de texto, animaciones, acciones activadas por botones y ventanas emergentes con mensajes para el usuario [11].

En este sentido, JavaScript se interpreta en tiempo real, lo que significa que no es necesario compilar los programas antes de ejecutarlos. Esto facilita el proceso de desarrollo, ya que los programas escritos en JavaScript se pueden probar directamente en cualquier navegador sin necesidad de realizar pasos adicionales.

#### <span id="page-31-0"></span>**3.5.3. HTML**

De acuerdo con lo que menciona Casado [12], HTML5 es la quinta versión del lenguaje de marcado HTML, ampliamente adoptada en el desarrollo web moderno. Introduce etiquetas semánticas para una estructura más significativa, permite la reproducción de audio y video sin complementos, posibilita la creación de gráficos y animaciones interactivas, mejora la creación y validación de formularios, y ofrece capacidades de geolocalización y almacenamiento local.

Además, HTML5 utiliza etiquetas y atributos para marcar y definir diferentes elementos dentro de una página web, como encabezados, párrafos, imágenes, enlaces, tablas, formularios, entre otros. Estas etiquetas proporcionan instrucciones al navegador web sobre cómo debe presentarse y mostrar el contenido al usuario.

#### <span id="page-31-1"></span>**3.5.4. CSS**

CSS3, la tercera versión de las Hojas de Estilo en Cascada, que enriquece la presentación de páginas web ofrece diseños flexibles y alineación eficiente de elementos, transiciones y animaciones para efectos visuales suaves, fuentes web personalizadas para una tipografía única, y sombras y bordes personalizados que añaden profundidad y estilo [13].

CSS3 se utiliza para controlar la apariencia de un sitio web o página web, permitiendo definir cómo se deben mostrar los elementos HTML en un navegador. Permite establecer propiedades como colores, fuentes, márgenes, tamaños, efectos visuales y diseños de página.

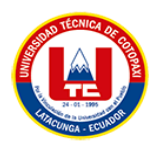

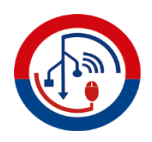

#### <span id="page-32-0"></span>**3.6. Motor de Base de Datos**

Según Tello [14], un motor de base de datos es un software responsable de administrar y gestionar una base de datos. Actúa como una capa intermedia entre los usuarios, las aplicaciones y los datos almacenados en la base de datos, proporciona un conjunto de funcionalidades y servicios que permiten la creación, organización, almacenamiento, manipulación y recuperación de los datos de manera eficiente y segura.

De acuerdo a esta afirmación, el motor de base de datos se encarga de interpretar y ejecutar las consultas y comandos enviados por las aplicaciones para acceder y manipular los datos almacenados. También gestiona la concurrencia y la integridad de los datos, asegurando que las operaciones se realicen de manera coherente y sin conflictos.

#### <span id="page-32-1"></span>**3.8.1. Base de datos MySQL**

MySQL 8.0.31 es una versión actualizada del sistema de gestión de bases de datos MySQL, reconocida por su robustez y eficiencia en la administración y recuperación de datos. Al utilizar esta versión, se pueden aprovechar mejoras en el rendimiento y nuevas características, como optimización de consultas, seguridad mejorada y funcionalidades avanzadas de manejo de transacciones [15].

Además, MySQL 8.0.31 ofrece soporte activo y actualizaciones de seguridad, contribuyendo a la protección y mantenimiento de los datos almacenados. Sin embargo, antes de actualizar, es crucial realizar pruebas y considerar la compatibilidad con sistemas existentes para garantizar una transición fluida y exitosa.

#### <span id="page-32-2"></span>**3.7. Framework CodeIgniter**

Cipriano [16], menciona que CodeIgniter 3 es la tercera versión del framework de desarrollo web de código abierto CodeIgniter, diseñado para crear aplicaciones web eficientes y ágiles utilizando el lenguaje de programación PHP. Destaca por su estructura ligera y su arquitectura Modelo-Vista-Controlador (MVC), que facilita la organización y mantenimiento del código.

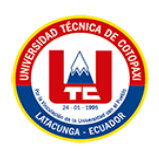

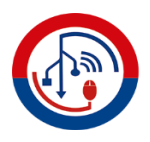

Agregando a lo anterior, CodeIgniter 3 tiene librerías predefinidas, helpers y soporte para bases de datos simplifican tareas comunes, permitiendo a los desarrolladores centrarse en la funcionalidad única de sus aplicaciones. A través de su enfoque en el desarrollo rápido y la adaptabilidad, CodeIgniter 3 se convierte en una elección atractiva para proyectos web de diversos tamaños y complejidades.

#### <span id="page-33-0"></span>**3.8. BootStrap**

Según Bastidas [17], Bootstrap 5 es la quinta versión diseñado para facilitar el desarrollo de sitios web y aplicaciones web receptivas y visualmente atractivas, Bootstrap 5 ofrece una variedad de componentes preestilizados, cuadrículas flexibles y utilidades que agilizan la creación de diseños coherentes y adaptativos.

Además de su enfoque en la responsividad, Bootstrap 5 introduce mejoras en la personalización y la optimización de rendimiento, lo que lo convierte en una elección valiosa para desarrolladores que buscan construir interfaces modernas y eficientes de manera eficaz.

#### <span id="page-33-1"></span>**3.9. jQuery**

De acuerdo con Álvarez [18], jQuery 3.6.0 es la última versión de la popular biblioteca de JavaScript jQuery, diseñada para simplificar y mejorar la manipulación de documentos HTML, manejo de eventos, animaciones y comunicación con servidores en aplicaciones web. Con una amplia gama de funciones predefinidas y una sintaxis fácil de usar, jQuery agiliza el desarrollo web al proporcionar métodos simplificados para tareas comunes y compatibilidad con múltiples navegadores.

Por lo tanto, jQuery 3.6.0 presenta mejoras de rendimiento y correcciones de errores, lo que la convierte en una elección sólida para optimizar la interacción del usuario y la funcionalidad de las aplicaciones web modernas.

#### <span id="page-33-2"></span>**3.10. Figma**

Según Castillo [19], Figma ofrece herramientas para la creación de diseños interactivos, la colaboración en tiempo real y la revisión de prototipos, lo que

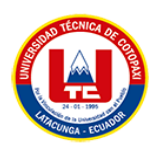

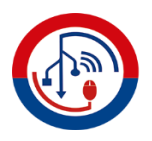

facilita la comunicación entre diseñadores, desarrolladores y stakeholders durante todo el proceso de diseño y desarrollo de proyectos digitales. Además, al ser una aplicación basada en la nube, elimina la necesidad de descargar o instalar software, lo que brinda flexibilidad y accesibilidad en cualquier lugar.

#### <span id="page-34-0"></span>**3.11. Lucid Chart**

Según Rueda [20], en la nube es esencial en la educación, permitiendo acceso, gestión de recursos y uso en diversos dispositivos. Lucidchart destaca por su interfaz simple, rápida y atractiva, siendo una opción tecnológica valiosa para el aprendizaje al impulsar la comprensión, habilidades y motivación de los estudiantes.

#### <span id="page-34-1"></span>**3.12. Metodologías Ágiles**

De acuerdo con Navarro [21], las metodologías ágiles tienen la capacidad de adaptarse y ser personalizadas de acuerdo a las necesidades y características de cada equipo y proyecto en particular. Estas metodologías promueven la adaptabilidad y la respuesta rápida a los cambios, fomentando la interacción constante entre los miembros del equipo y los clientes.

Por lo tanto, el objetivo principal de las metodologías ágiles es optimizar la eficiencia y la calidad en la entrega de productos o servicios, permitiendo una mayor satisfacción del cliente y una mayor capacidad de adaptación a los cambios del entorno.

#### <span id="page-34-2"></span>**3.11.1. Metodología Lean Development Software**

Gaete menciona que, la metodología Lean Software Development (LSD) o simplemente Lean es un conjunto de principios originados por John Krafcik, ingeniero de calidad de Toyota. Krafcik acuñó el término después de observar los procesos y herramientas utilizados en la eliminación de desperdicios en la producción de automóviles. En 2003, María y Tom Poppendieck introdujeron Lean como un enfoque para el desarrollo de software en su libro Lean Software Development: An Agile Toolkit [22].

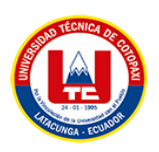

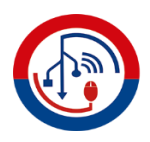

Esta metodología trata de maximizar el valor para el cliente al eliminar el desperdicio y optimizar los procesos de desarrollo, se enfoca en identificar y eliminar los desperdicios, como la sobreproducción, el trabajo innecesario, los tiempos de espera, los defectos y la falta de aprovechamiento del conocimiento y las habilidades del equipo. Además, se busca mejorar la eficiencia y la calidad mediante la estandarización de los procesos, la reducción de la complejidad y el fomento de la mejora continua. Se optó por esta metodología dado que se desarrolla a través de un ciclo de vida iterativa e incremental, englobando etapas de Análisis, Diseño, Implementación y Pruebas. Con la perspectiva de Lean Software Development, la adopción de esta metodología aviva el entusiasmo y el compromiso del cliente hacia el proyecto, al presenciar su avance gradual en cada iteración se lleva a cabo la concepción y evaluación inicial. En el caso de un proyecto relacionado con la optimización de un sistema existente, se lleva a cabo un análisis focalizado. Se crea un diseño general que incorpora las actualizaciones requeridas en los modelos del dominio y que se adapta al entorno del nuevo sistema, integrando los requisitos y los ajustes arquitectónicos necesarios. Los expertos en diseño y arquitectura subdividen el proyecto en módulos en función de los elementos.

#### <span id="page-35-0"></span>**3.12.1.1. Principios de la metodología Lean Development Software**

Los principios del Lean Development Software se derivan de los principios del sistema de producción Lean y se aplican al desarrollo de software. De acuerdo con Pereira, se presentan algunos de los principales principios [23]:

- **Eliminación del desperdicio:** Se busca identificar y eliminar todas las actividades y procesos que no agregan valor al producto o al cliente. Esto incluye la sobreproducción, el trabajo innecesario, los tiempos de espera, los defectos y el exceso de procesamiento.
- **Ampliar el aprendizaje**: En el desarrollo de software, es importante que el equipo trabaje unido y aprenda de manera continua. Aunque los desarrolladores tengan experiencia en un solo lenguaje, aún pueden aprender de sus compañeros y otros proyectos. En el mundo tecnológico actual, mantenerse actualizado es esencial para el éxito personal y del equipo.
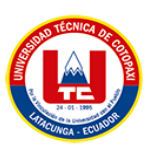

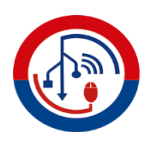

- Posponer decisiones: Las demandas de los usuarios pueden variar repentinamente, ya sea debido a nuevas necesidades o a una definición poco clara de sus requerimientos. Añadir funcionalidades después de entregar el producto al cliente puede resultar costoso, por lo tanto, es aconsejable esperar a tener una definición clara de los requerimientos antes de implementar cambios.
- **Entregar lo más rápido posible:** Se busca entregar incrementos de software funcionales de manera continua y frecuente, en lugar de esperar hasta el final del proyecto. Esto permite obtener retroalimentación temprana de los usuarios y realizar ajustes y mejoras de manera más ágil. Las iteraciones cortas ayudan al equipo a obtener nueva información por parte del cliente más rápido, de modo que podamos corregir errores.
- Potenciar al equipo: Se fomenta la colaboración estrecha entre los miembros del equipo de desarrollo, promoviendo la comunicación efectiva, la toma de decisiones conjunta y el empoderamiento de cada miembro para asumir responsabilidades y tomar iniciativas.
- **Construir calidad:** La calidad se refleja en la manera en que los distintos módulos del sistema operan en conjunto y en cómo el cliente percibe la utilidad del sistema. Este enfoque nos permite prevenir malentendidos con el cliente, ya que este observa de manera continua los resultados y puede intervenir en el proceso. Las pruebas desempeñan un papel crucial en la construcción de esta cohesión del sistema. A medida que se agregan nuevas características, el código requiere mantenimiento y pulido, y aquí es donde las pruebas reducen los posibles fallos en el código, asegurando así la satisfacción constante del cliente.
- **Ver el todo:** Lograr una exitosa ejecución del Desarrollo de Software Lean solo es viable cuando estos principios se mantienen en conjunto y se integran de manera efectiva en el proceso de desarrollo del software o producto.

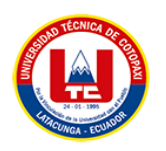

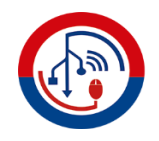

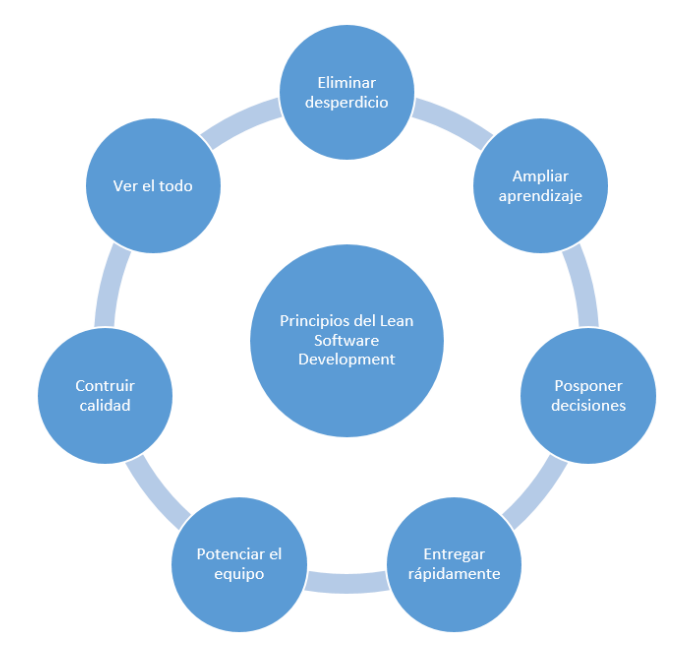

**Figura 2.** Principios de Lean Software Development.

## **4. MATERIALES Y METODOS**

## **4.1. TIPOS DE INVESTIGACIÓN**

### **4.1.1. Investigación Bibliográfica**

La revisión de bibliografía se realizó una exploración exhaustiva, un análisis crítico y una síntesis de la literatura existente de bases de datos científicas como Scielo, Google Académico, Science Direct, Scopus, etc. para obtener información relevante para el marco teórico enfocada en sistemas informáticos para la gestión de información y revisión de trabajos de investigación.

### **4.1.2. Investigación de Campo**

La investigación de campo se realizó dentro de carrera de Comunicación con las personas involucradas en el congreso, entre ellos se encuentra el Ing. Franklin Falconí Director de la Carrera de Comunicación y el Ing. Mario Banda quien es uno de los integrantes del comité organizador, en donde se puedo obtener información del porque se necesitaba el sistema informático para el congreso, los desafíos que enfrentaron en la primera edición del congreso al no contar con un sistema informático específico para el congreso y definir las primeras pautas y requerimientos del sistema.

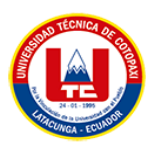

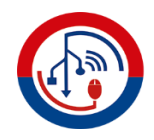

## **4.2. MÉTODOS DE INVESTIGACIÓN**

### **4.2.1. Método Analítico y Sintético**

El método analítico y sintético se aplicó en base al análisis de la literatura académica y científica relacionada con el desarrollo del sistema informático para el control de información y revisión de trabajos de investigación y la metodología Lean Software Development, se identificaron los conceptos clave para proceder a sintetizar la información para realizar la investigación de manera más eficientes.

## **4.2.2. Métodos de Inductivo-Deductivo**

El método inductivo-deductivo se realizó un análisis de casos específicos relacionados con la gestión de información y revisión de trabajos de investigación y el uso de la metodología Lean Software Development en sistemas informáticos similares, de esta manera se obtuvo un enfoque detallado para el desarrollo del sistema informático.

## **4.3. TÉCNICAS DE INVESTIGACIÓN**

Las técnicas de investigación son de gran ayuda para recolectar información y realizar un análisis situacional y proporcionan una base sólida de información para respaldar y verificar la hipótesis planteada en el proyecto. Las técnicas usadas para la recolección de información del presente tema son las siguientes:

### **4.3.1. Observación**

Mediante esta técnica se observó el proceso actual de la gestión de información y revisión de trabajos de investigación de la carrera de Comunicación para establecer las bases para el desarrollo del sistema informático, se examinaron los posibles desafíos y obstáculos encontrados.

### **4.3.2. Población y Muestra**

Dado que no se cuenta con un número de población específico, se optó por aplicar un enfoque de muestreo no probabilístico. En este caso, se eligió el método de Muestreo No Probabilístico Opinático, que implica que el encuestador determina el

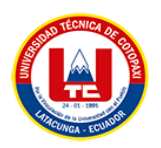

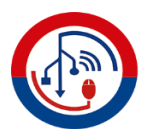

número de encuestados que va a realizar y selecciona a las personas disponibles en ese momento para participar en la encuesta.

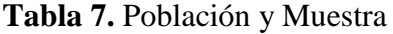

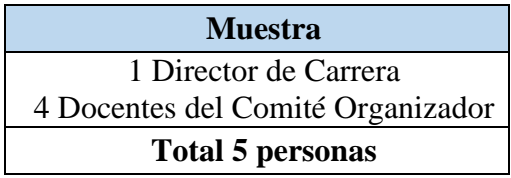

#### **4.3.3. Entrevista**

La entrevista realizada al Director de la Carrera Ing. Franklin Falconí y al Ing. Mario Banda del Comité Organizador del Congreso permitió obtener información más precisa de las necesidades de no contar con un sistema informático para el congreso y de los primeros requerimientos que se podían implementar en el sistema. La entrevista proporcionó otros puntos de vista, diferentes al nuestro, que aportaron posibles ideas beneficiosas para el proyecto. En el **Anexo G** se pueden observar las preguntas realizadas en la entrevista.

#### **4.3.4. Encuesta**

La encuesta se aplicó directamente al comité organizador del Congreso Internacional Emergente. En el **Anexo H** se puede visualizar las preguntas realizadas en la encuesta.

#### **4.3.5. Técnicas bibliográficas**

En ocasiones, la búsqueda de información puede ser limitada, por lo cual se recurre a fuentes bibliográficas confiables relacionadas con el tema de investigación. Para el desarrollo de este documento, se consultaron páginas bibliográficas, artículos académicos, Google Académico, e-libro, Redalyc y Scielo, todas ellas fuentes verificadas por diferentes instituciones.

## **5. ANÁLISIS Y DISCUSIÓN DE LOS RESULTADOS**

En el capítulo 5, se presenta el análisis y discusión detallados de los resultados obtenidos de las entrevistas y encuesta realizadas a los miembros que integran el comité organizador del Congreso Internacional Emergente de la Carrera de Comunicación en la Universidad Técnica de Cotopaxi. La entrevista y la encuesta

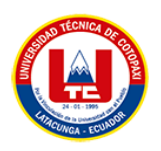

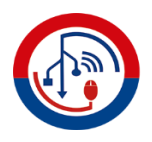

se diseñó para obtener perspectivas valiosas sobre la actual situación del congreso, centrándose en desafíos durante la primera edición del Congreso Internacional Emergente.

## **5.1. RESULTADO DE LA ENTREVISTA Y ENCUESTA**

# **5.1.1. Entrevista (Director de la Carrera/Representante del Comité Organizador)**

### **5.1.1.1. Director de Carrera**

A continuación, se presenta la entrevista realizada al Mg. Franklin Falconí Director de la Carrera de Comunicación de la Universidad Técnica de Cotopaxi; la entrevista comenzó con un saludo de parte de las postulantes a ingenieras y de la carrera de Sistemas de Información, la entrevista fue importante para conocer el estado actual a continuación, se presentan las preguntas con sus respuestas:

## **1. ¿Podría por favor decirme cuál es su nombre y su cargo dentro de la carrera de Comunicación?**

Bueno, mi nombre es Franklin Falconí y soy el Director de la carrera de Comunicación.

## **2. ¿Nos podría comentar cómo se llevó a cabo la primera edición del Congreso Internacional Emergente?**

La primera edición del congreso se desarrolló en Julio del 2022, tuvimos expositores que aportaron su conocimiento en temas relevantes, además se realizó el proceso de revisión de trabajos de investigación de los ponentes.

## **3. ¿Podría comentar cuáles fueron los desafíos que enfrentaron durante la primera edición del Congreso Internacional Emergente?**

Creo que la primera edición del congreso, enfrentamos desafíos que impactaron su desarrollo. Uno de los problemas fue la difusión efectiva de la información del congreso. A pesar de nuestros esfuerzos, encontramos dificultades para alcanzar a una audiencia más amplia. Además, el proceso

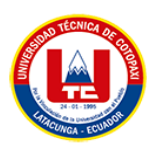

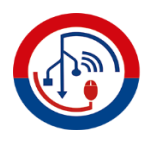

de revisión de trabajos de investigación presentó ineficiencias en el seguimiento de cada uno de los trabajos.

**4. ¿Cuál era la manera en la que difundían la información para dar a conocer el congreso?**

Nosotros utilizamos el Fanpage de Facebook de la carrera de Comunicación para publicar una infografía con la información más relevante del congreso, de esa manera las personas reenviaban la publicación.

**5. ¿Cuál era el proceso para la revisión de los trabajos de investigación de los participantes?**

Todo el proceso se lo realizaba mediante correo electrónico, el ponente enviaba su trabajo de investigación por correo, un revisor encargado revisaba el trabajo y se le hacía sus observaciones generales, el ponente recibe las observaciones y mejora su trabajo, por último, enviaba su trabajo al revisor con todas las correcciones realizadas para su última revisión.

# **6. ¿Qué problemas encontraban en el proceso de revisión de trabajos de investigación?**

Un problema era llevar un registro claro del estado de cada trabajo debido a que el intercambio de correos electrónicos para coordinar las revisiones se volvía tedioso y poco práctico, ya que se perdía el seguimiento y generaba un poco de incertidumbre para los revisores, además los trabajos de mezclaban con otros correos y se perdía tiempo buscando el correo correcto.

**7. ¿Considera que las herramientas usadas para los procesos de difundir información y revisar los trabajos de investigación eran los más óptimos?**

Las herramientas que usamos como el Fanpage de la carrera y el correo electrónico si nos ayudaron para estos procesos, pero no considero que fueran las opciones más óptimas. Estas herramientas presentaron limitaciones en términos de alcance, interacción, falta de gestión organizada e información descentralizada.

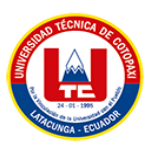

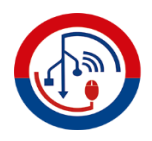

**8. ¿Cuál es su opinión sobre la implementación de un sistema informático para gestionar la información y revisión de trabajos de investigación en el Congreso Internacional de Comunicación Emergente?**

Sería de gran ayuda debido a que nos ayudaría a simplificar los procesos de gestión de la información, la revisión de trabajos de investigación, nos ahorraría tiempo, nos facilitaría la promoción y difusión del congreso, pero sobre todo queremos brindarles una experiencia más eficiente a nuestros participantes en esta segunda edición del congreso.

**9. ¿Qué información sobre el congreso le gustaría que se difundiera en el sistema informático?**

Nos gustaría mostrar información relevante del congreso como los expositores, los temas de las ponencias, los patrocinadores, la agenda del congreso, recursos/documentos para los participantes, costos, ese tipo de información es la que necesitamos.

**10. ¿Considera usted que debe haber una persona encargada de la gestión de información del congreso que se publique en el sistema informático?**

Si, en este caso debe ser alguien que pertenezca al comité organizador del congreso debido a que esta persona está al tanto de toda la información relevante del congreso.

### **5.1.1.2. Representante del comité organizador**

La entrevista fue realizada al Ing. Mario Banda, representante del comité organizador del Congreso Internacional Emergente, se aplicó las mismas preguntas para identificar de mejor manera y analizar los dos puntos de vista.

## **1. ¿Podría por favor decirme cuál es su nombre y su cargo dentro de la carrera de Comunicación?**

Mi nombre es Mario Banda, soy docente en la carrera de Comunicación Social y también estoy a cargo del Comité Organizador del Congreso Internacional Emergente.

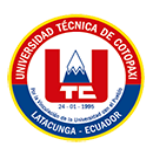

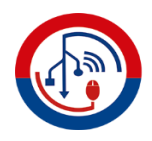

**2. ¿Nos podría comentar cómo se llevó a cabo la primera edición del Congreso Internacional Emergente?**

El primer congreso se llevó a cabo el año pasado, tuvimos algunas dificultades en el desarrollo del congreso con respecto de cómo se difundía la información y algunos retrasos en la revisión de trabajos de investigación, usamos medios convencionales para llevar a cabo estos procesos que nos presentaron algunas limitaciones.

# **3. ¿Podría comentar cuáles fueron los desafíos que enfrentaron durante la primera edición del Congreso Internacional Emergente?**

Uno de los desafíos más complejos fue la revisión de los trabajos de investigación de los participantes, debido a que se realizaba todo por correo electrónico y no se conocía en qué estado se encontraban los trabajos, a veces se mezclaban con otros correos, fue un proceso complejo.

# **4. ¿Cuál era la manera en la que difundían la información para dar a conocer el congreso?**

Usamos Facebook para publicar información del congreso, solo la información relevante como fechas, temas y los expositores.

## **5. ¿Cuál era el proceso para la revisión de los trabajos de investigación de los participantes?**

Como mencioné, se realizaba mediante el correo electrónico, el participante enviaba su trabajo, el revisor hacia sus observaciones generales y se lo devolvía, el participante corregía todas las observaciones realizadas y volvía a mandar el trabajo.

## **6. ¿Qué problemas encontraban en el proceso de revisión de trabajos de investigación?**

El problema principal es que se desconoce el estado del trabajo, confusión y pérdida de trabajos en ocasiones.

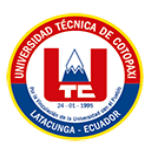

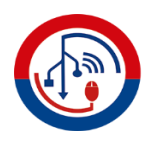

**7. ¿Considera que las herramientas usadas para los procesos de difundir información y revisar los trabajos de investigación eran los más óptimos?**

Las herramientas nos ayudaron, pero con limitaciones, considero que existen otras herramientas que son diseñadas para este tipo de procesos que nos podrían ayudar de mejor manera.

**8. ¿Cuál es su opinión sobre la implementación de un sistema informático para gestionar la información y revisión de trabajos de investigación en el Congreso Internacional de Comunicación Emergente?**

Creo que el contar con un sistema de información propio para el congreso es beneficioso ya que nos ayudará a mejorar significativamente los procesos actuales, difundir de mejor manera la información y sobre todo mejorar el proceso de la revisión de trabajos.

# **9. ¿Qué información sobre el congreso le gustaría que se difundiera en el sistema informático?**

Toda la información relacionada con el congreso: temas de las conferencias, fechas, horas, expositores, auspiciantes, comunicados, recursos para los participantes, fechas importantes, creo que ese tipo de información es la más relevante.

## **10. ¿Considera usted que debe haber una persona encargada de la gestión de información del congreso que se publique en el sistema informático?**

Sí, creo que va hacer una de los miembros del comité, debido a que cada uno de nosotros tenemos conocimiento de todo lo que se va a desarrollar en el congreso y manejamos toda la información necesaria.

### **5.1.2. Análisis de las Entrevistas**

El análisis de las dos entrevistas revela un consenso en torno a los desafíos que enfrentaron durante la primera edición del Congreso Internacional de Comunicación Emergente. Los dos entrevistados resaltan la dificultad en la difusión efectiva de la información del congreso y las limitaciones del proceso de revisión

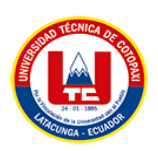

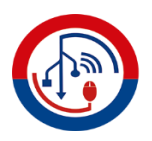

de trabajos de investigación. Tanto el Director de Carrera como el Representante del Comité Organizador destacan la falta de un sistema organizado para gestionar la revisión de trabajos. Además, coinciden que las herramientas utilizadas, como redes sociales y correo electrónico, si bien brindaron cierta ayuda, presentaron limitaciones en tiempo y organización. Por otro lado, muestran una visión positiva hacia la implementación de un sistema informático para optimizar los procesos de difusión de información del congreso y la revisión de trabajos de investigación.

### **5.1.3. Encuesta**

La encuesta se aplicó a todos los miembros del comité organizador que está conformado por 5 miembros, 4 docentes de la carrera de Comunicación Social y el Director de la Carrera.

### **TABULACIONES**

**Pregunta Nº1. ¿Han utilizado previamente sistemas informáticos para controlar los procesos de un congreso?**

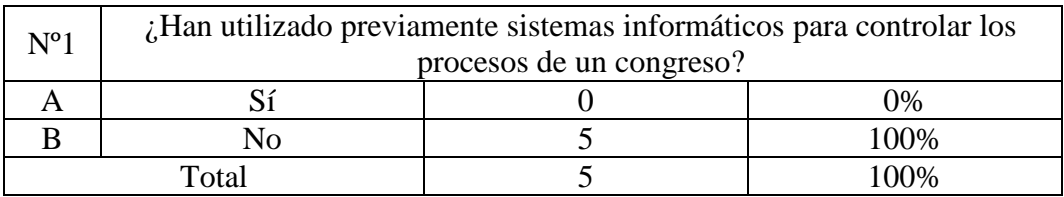

**Tabla 8.** Porcentaje de tabulación de la pregunta 1

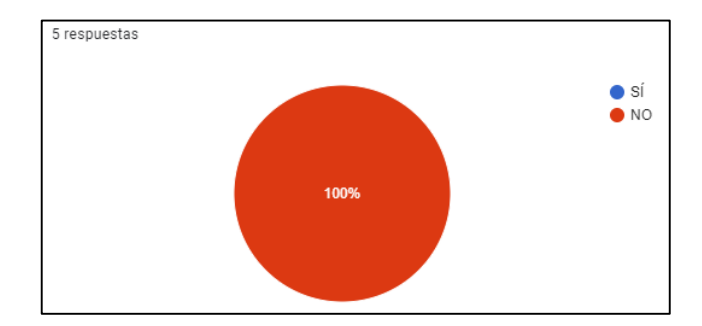

**Figura 3.** Tabulación Pregunta 1

#### **Análisis**

En la primera pregunta, el 100% de los encuestados respondieron que hasta el momento NO han utilizado sistemas informáticos para el control de procesos de

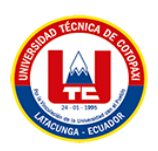

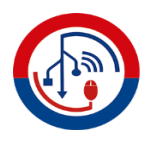

congresos; esto sugiere que se han basado en herramientas convencionales o utilizan procesos manuales. Esta respuesta resalta la ausencia de soluciones tecnológicas específicas en la gestión de los congresos hasta la fecha. Esto puede haber contribuido a los desafíos previamente identificados en la difusión de información y la revisión de trabajos de investigación

# **Pregunta Nº2. ¿Qué herramientas digitales utilizaron para la difusión de la información de la primera edición del congreso?**

| $N^{\circ}2$ | ¿Qué herramientas digitales utilizaron para la difusión de la información de la<br>primera edición del congreso? |  |        |  |  |  |  |  |
|--------------|----------------------------------------------------------------------------------------------------|--|--------|--|--|--|--|--|
|              | Facebook                                                                                                    |  | 100%   |  |  |  |  |  |
|              | Twitter                                                                                                    |  | 0%     |  |  |  |  |  |
|              | YouTube                                                                                                    |  | 0%     |  |  |  |  |  |
|              | Instagram                                                                                                    |  | 0%     |  |  |  |  |  |
| Total        |                                                                                                    |  | $00\%$ |  |  |  |  |  |

**Tabla 9.** Porcentaje de tabulación de la pregunta 2

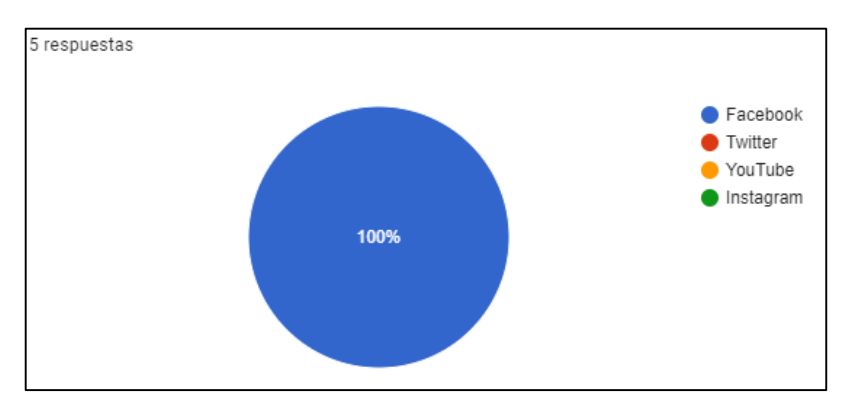

**Figura 4.**Tabulación Pregunta 2

#### **Análisis**

El 100% de los encuestados indicaron haber utilizado Facebook como herramienta para la difusión de la información de la primera edición del congreso, el hecho de que todos los encuestados hayan optado por Facebook sugiere que esta red social fue considerada como una opción conveniente y la familiaridad que tienen los usuarios con esta plataforma.

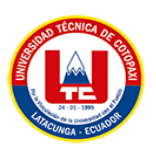

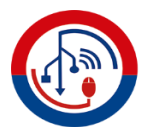

# **Pregunta Nº3. ¿Qué desafíos enfrentaron en términos de difusión de información del congreso?**

| $N^o3$                                                           | ¿Qué desafíos enfrentaron en términos de difusión de información del<br>congreso? |               |     |  |  |  |
|------------------------------------------------------------------|-----------------------------------------------------------------------------------|---------------|-----|--|--|--|
| A                                                                | Alcance limitado<br>0%                                                            |               |     |  |  |  |
| B                                                                | Dificultad para mantener la<br>información centralizada                           |               | 50% |  |  |  |
|                                                                  | Falta de interacción con<br>los participantes                                     | 3             | 30% |  |  |  |
| Problemas con la<br>actualización constante de<br>la información |                                                                                   | $\mathcal{D}$ | 20% |  |  |  |
|                                                                  | 100%<br>Total                                                                     |               |     |  |  |  |

**Tabla 10.** Porcentaje de tabulación de la pregunta 3

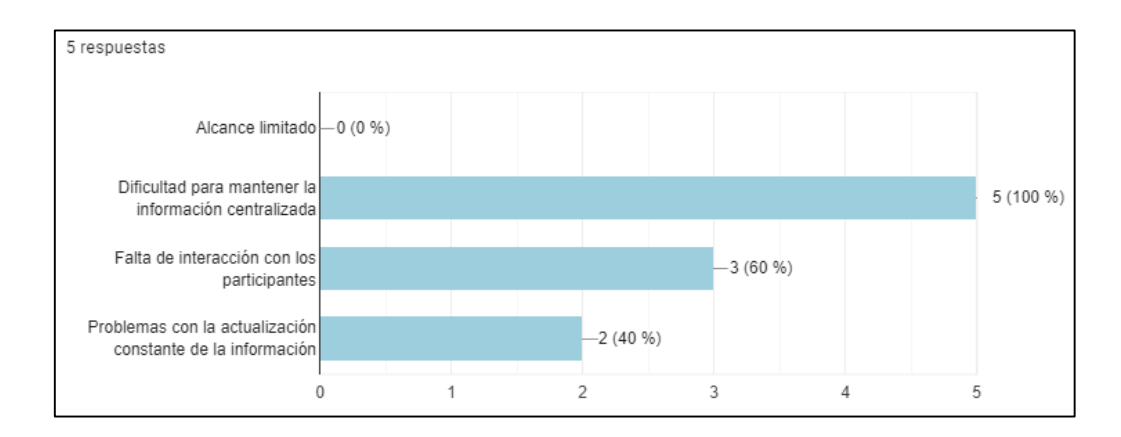

**Figura 5.** Tabulación Pregunta 3

#### **Análisis**

Según las respuestas de los encuestados, se puede observar que el 60% mencionaron enfrentar la dificultad de mantener la información centralizada, esta respuesta sugiere que la dispersión de la información pudo haber dificultado la gestión eficiente de la información del congreso. Además, el 40% destacó el problema de la actualización constante de la información como otro desafío. Esto refleja la importancia de mantener la información actualizada y precisa para garantizar que los participantes estén informados.

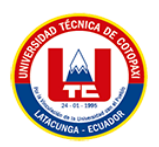

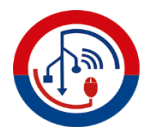

# **Pregunta Nº4. ¿Qué herramientas emplearon para llevar a cabo la revisión de los trabajos de investigación de la primera edición del congreso?**

| N <sup>o</sup> 4                                            | $i$ Qué herramientas emplearon para llevar a cabo la revisión de los trabajos de<br>investigación de la primera edición del congreso? |  |      |  |  |  |
|-------------------------------------------------------------|----------------------------------------------------------------------------------------------------|--|------|--|--|--|
| A                                                           | Plataforma en línea de revisión de trabajos                                                                                           |  | 0%   |  |  |  |
|                                                             | Correo electrónico                                                                                                    |  | 100% |  |  |  |
| Sistema informático específico<br>para revisión de trabajos |                                                                                                    |  | 0%   |  |  |  |
|                                                             | Total                                                                                                    |  | በበ%  |  |  |  |

**Tabla 11.** Porcentaje de tabulación de la pregunta 4

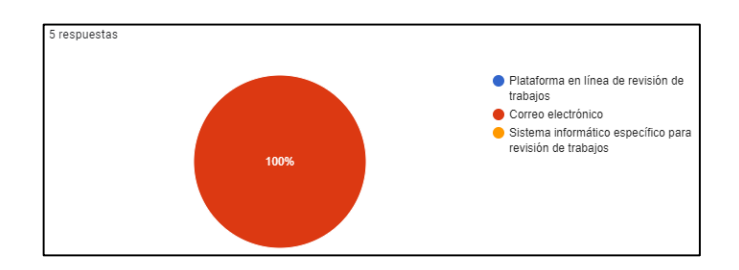

**Figura 6.** Tabulación Pregunta 4

#### **Análisis**

Todos los encuestados con un total de 100%, indicaron que utilizaron el correo electrónico como la herramienta principal para llevar a cabo la revisión de los trabajos de investigación en la primera edición del congreso. Esta respuesta revela que el proceso de revisión se basó en intercambios de correos electrónicos.

## **Pregunta Nº5. ¿Cuáles fueron los principales obstáculos que encontraron al revisar los trabajos de investigación de los participantes?**

| N <sup>0</sup> 5                                                         | ¿Cuáles fueron los principales obstáculos que encontraron al revisar los trabajos de |                |      |  |  |
|--------------------------------------------------------------------------|--------------------------------------------------------------------------------------|----------------|------|--|--|
|                                                                          | investigación de los participantes?                                                  |                |      |  |  |
|                                                                          | Pérdida de seguimiento de                                                            |                | 40%  |  |  |
| A<br>correos electrónicos<br>Falta de organización en<br>B<br>el proceso |                                                                                      |                |      |  |  |
|                                                                          |                                                                                      |                | 20%  |  |  |
|                                                                          |                                                                                      |                |      |  |  |
|                                                                          |                                                                                      |                |      |  |  |
|                                                                          | Dificultades para proporcionar                                                       | 4              | 40%  |  |  |
|                                                                          | retroalimentación a los trabajos                                                     |                |      |  |  |
|                                                                          | Problemas con la entrega                                                             |                |      |  |  |
|                                                                          | de observaciones y                                                                   | $\mathfrak{D}$ | 20%  |  |  |
|                                                                          | comentarios a los autores                                                            |                |      |  |  |
|                                                                          | Total                                                                                |                | 100% |  |  |

**Tabla 12.** Porcentaje de tabulación de la pregunta 5

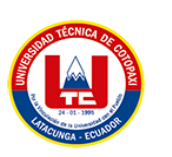

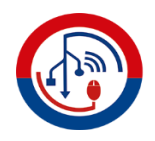

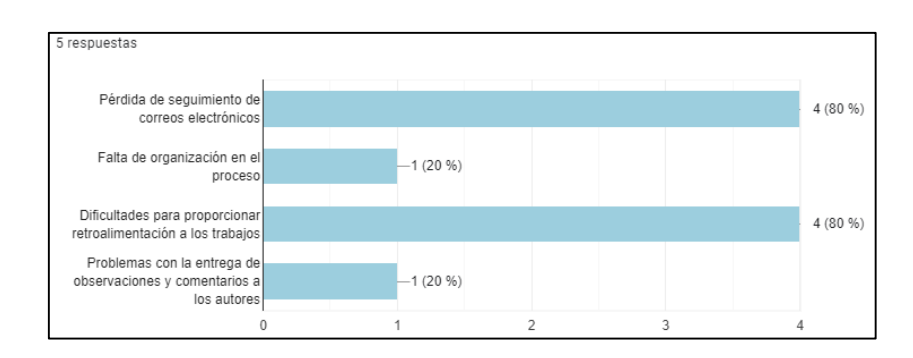

**Figura 7.** Tabulación Pregunta 5

## **Análisis**

La pregunta 5 muestra que el 80% de los encuestados identificó la pérdida de seguimiento de correos electrónicos como un obstáculo para la revisión de trabajos, mientras que el 80% también mencionó dificultades en proporcionar retroalimentación y el 20% de los encuestados mencionan que otros obstáculos son la falta de organización en el proceso y problemas con la entrega de observaciones y comentarios a los autores.

# **Pregunta Nº6. ¿Experimentaron problemas al buscar y acceder a correos electrónicos relacionados con la revisión de trabajos?**

**Tabla 13.** Porcentaje de tabulación de la pregunta 6

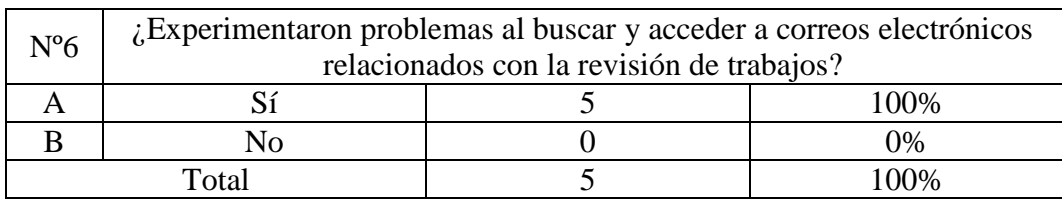

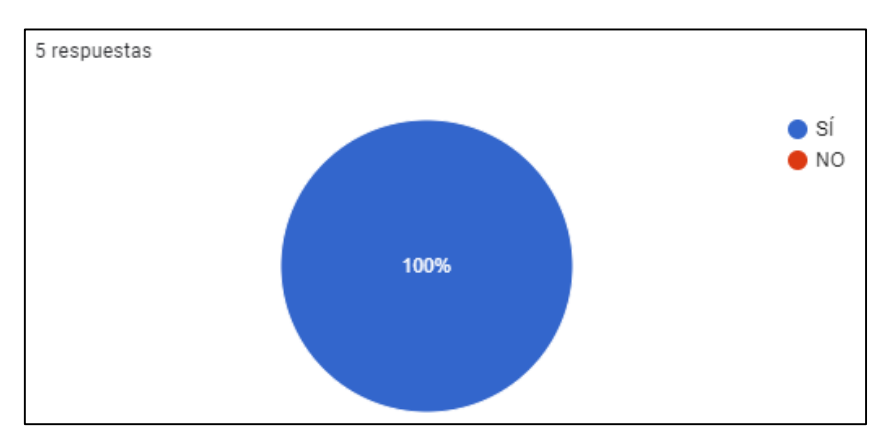

**Figura 8.** Tabulación Pregunta 6

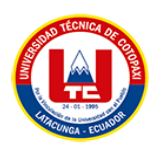

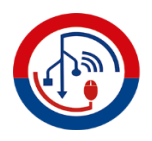

### **Análisis**

El 100% de los encuestados señalaron que si experimentaron problemas al buscar y acceder a correos electrónicos relacionados con la revisión de trabajos. Este resultado destaca la necesidad de una solución más eficiente para gestionar el proceso de revisión de trabajos de investigación.

**Pregunta Nº7. ¿Considera que el uso de herramientas como el correo electrónico y las redes sociales son suficientes para la gestión eficiente del congreso?**

| N <sup>o</sup> 7 | ¿Considera que el uso de herramientas como el correo electrónico y las |  |      |  |  |  |  |  |
|------------------|------------------------------------------------------------------------|--|------|--|--|--|--|--|
|                  | redes sociales son suficientes para la gestión eficiente del congreso? |  |      |  |  |  |  |  |
|                  |                                                                        |  | 9%   |  |  |  |  |  |
|                  | √օ                                                                     |  | 100% |  |  |  |  |  |
| Total            |                                                                        |  | 100% |  |  |  |  |  |

**Tabla 14.** Porcentaje de tabulación de la pregunta 7

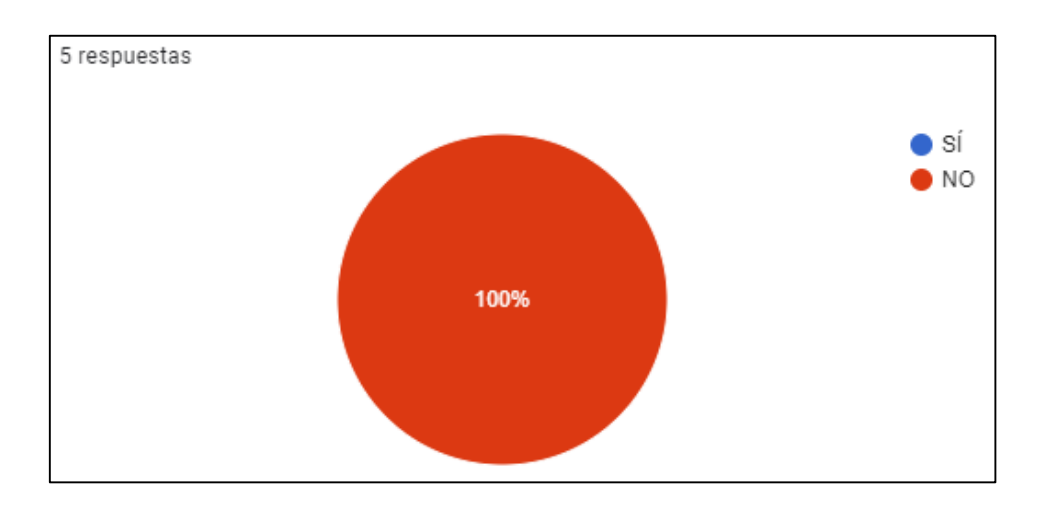

**Figura 9.** Tabulación Pregunta 7

### **Análisis**

El 100% de los encuestados indicó que no considera que el uso exclusivo de herramientas como el correo electrónico y las redes sociales sea suficiente para una gestión eficiente del congreso. Este consenso refuerza la idea de que se requiere una solución más avanzada y centralizada para abordar los desafíos identificados.

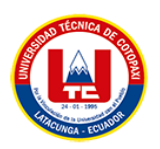

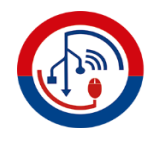

**Pregunta Nº8. ¿Cuál ha sido el impacto de la falta de un sistema de información para la gestión de información y la revisión de trabajos de investigación?**

| N <sup>°</sup> 8 | ¿Cuál ha sido el impacto de la falta de un sistema de información para la |  |       |  |  |  |  |  |
|------------------|---------------------------------------------------------------------------|--|-------|--|--|--|--|--|
|                  | gestión de información y la revisión de trabajos de investigación?        |  |       |  |  |  |  |  |
|                  | Positivo                                                                  |  | $0\%$ |  |  |  |  |  |
| Negativo         |                                                                           |  | 100\% |  |  |  |  |  |
| Total            |                                                                           |  | 100%  |  |  |  |  |  |

**Tabla 15.** Porcentaje de tabulación de la pregunta 8

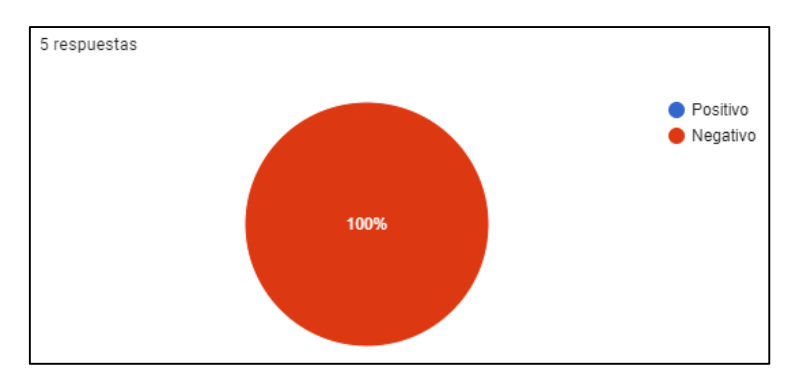

**Figura 10.** Tabulación Pregunta 8

### **Análisis**

La totalidad de los encuestados, señaló que el impacto de la ausencia de un sistema informático para la gestión de información y la revisión de trabajos de investigación ha sido negativo. Esta respuesta resalta la necesidad de implementar una solución más eficiente y organizada para abordar estos procesos.

**Pregunta Nº9. ¿Creen que serían beneficioso contar con un sistema informático para la gestión de información y revisión de trabajos de investigación?**

| $N^{og}$ | ¿Creen que serían beneficioso contar con un sistema informático para la |  |      |  |  |  |  |  |
|----------|-------------------------------------------------------------------------|--|------|--|--|--|--|--|
|          | gestión de información y revisión de trabajos de investigación?         |  |      |  |  |  |  |  |
|          |                                                                         |  | 100% |  |  |  |  |  |
|          | Nο                                                                      |  | 0%   |  |  |  |  |  |
|          | Fotal                                                                   |  | 100% |  |  |  |  |  |

**Tabla 16.** Porcentaje de tabulación de la pregunta 9

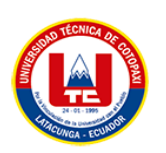

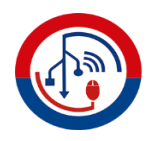

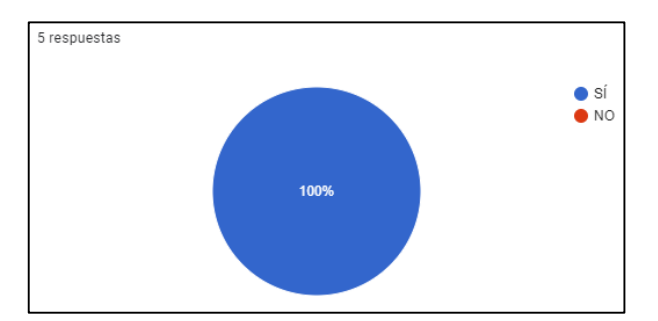

**Figura 11.** Tabulación Pregunta 9

### **Análisis**

El 100% de los encuestados expresó una opinión positiva al considerar que sería beneficioso contar con un sistema informático para la gestión de información y revisión de trabajos de investigación. Esta respuesta destaca el beneficio que un sistema informático podría aportar en términos de eficiencia, transparencia y mejora en los procesos relacionados con el congreso.

# **Pregunta Nº10. ¿Cuál es su opinión sobre la centralización de la información y trabajos del congreso en un único sistema informático?**

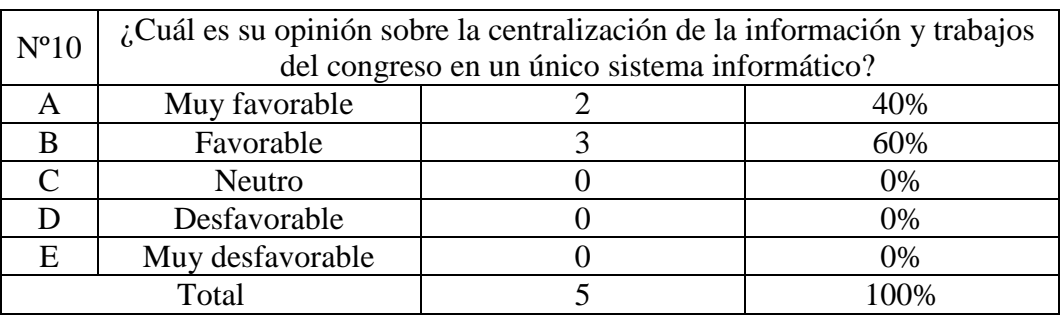

**Tabla 17.** Porcentaje de tabulación de la pregunta 10

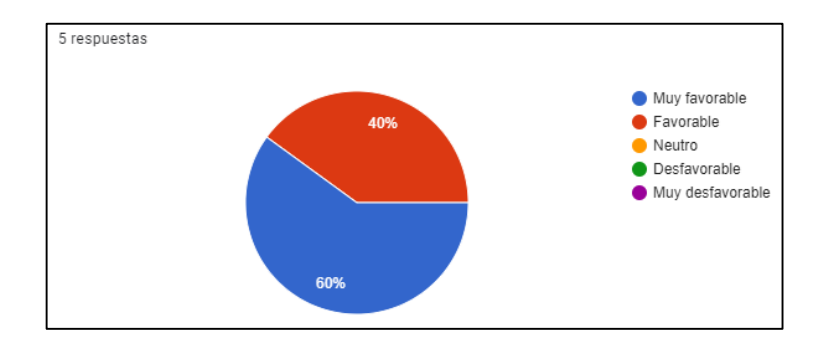

**Figura 12.** Tabulación Pregunta 10

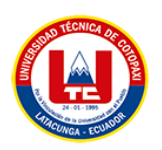

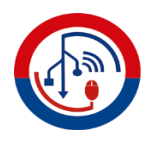

## **Análisis**

El 60% de los encuestados manifestó una opinión Muy favorable y el 40% restante consideró la centralización de la información y trabajos del congreso en un único sistema informático como Favorable. Estas respuestas sugieren que existe una alta receptividad hacia la idea de contar con un sistema informático para el congreso.

# **Pregunta Nº11. ¿Consideran que un sistema informático podría mejorar la interacción entre los participantes durante el congreso?**

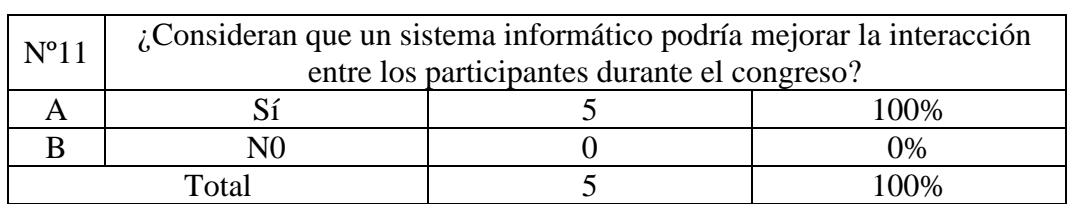

**Tabla 18.** Porcentaje de tabulación de la pregunta 11

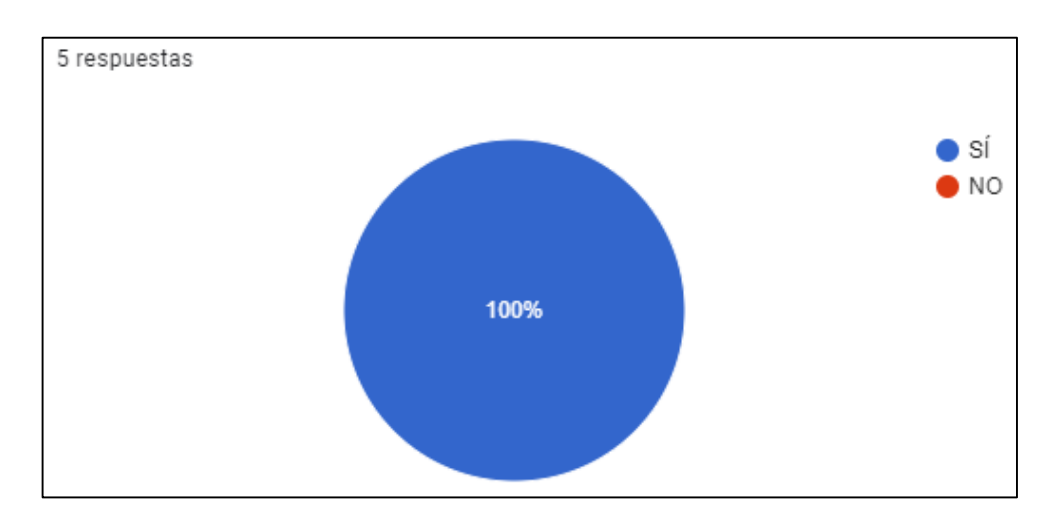

**Figura 13.** Tabulación Pregunta 11

### **Análisis**

La totalidad de los encuestados expresó que un sistema informático podría mejorarla interacción entre los participantes durante el congreso. Esta respuesta unánime sugiere que existe una expectativa positiva acerca de cómo la implementación de un sistema podría facilitar la comunicación y colaboración entre los participantes del congreso.

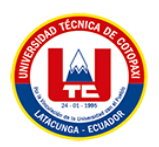

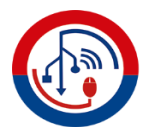

# **Pregunta Nº12. ¿Cómo evaluarían la experiencia de los participantes en la edición anterior del congreso en términos de satisfacción?**

| $N^o12$ | ¿Cómo evaluarían la experiencia de los participantes en la edición anterior del |                                       |        |  |  |  |  |  |
|---------|---------------------------------------------------------------------------------|---------------------------------------|--------|--|--|--|--|--|
|         |                                                                                 | congreso en términos de satisfacción? |        |  |  |  |  |  |
|         | Muy satisfactoria                                                               | 0%                                    |        |  |  |  |  |  |
|         | Satisfactoria                                                                   |                                       | 20%    |  |  |  |  |  |
|         | Neutro                                                                          |                                       | 60%    |  |  |  |  |  |
|         | Insatisfactoria                                                                 |                                       | 20%    |  |  |  |  |  |
| E       | Muy insatisfactoria                                                             |                                       | 0%     |  |  |  |  |  |
| Total   |                                                                                 |                                       | $00\%$ |  |  |  |  |  |

**Tabla 19.** Porcentaje de tabulación de la pregunta 12

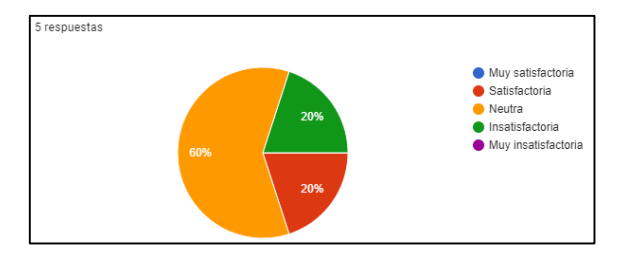

**Figura 14.** Tabulación Pregunta 12

#### **Análisis**

Los encuestados creen que la experiencia de los participantes en la edición anterior del congreso en términos de satisfacción fue variada. Un 60% de los encuestados la consideró como neutra, mientras que un 20 % la calificó como insatisfactoria y otro 20% como satisfactoria. La opinión neutral podría indicar que hubo aspectos que funcionaron bien, pero también aspectos que podrían mejorase para brindar una experiencia más satisfactoria en futuras ediciones.

### **5.2. SEGUIMIENTO DE LA METODOLOGÍA DE DESARROLLO**

El enfoque de Lean Software Development nos brinda un conjunto de herramientas y principios para medir el progreso y los logros de un proyecto de manera efectiva. En nuestra estrategia, hemos optado por combinar los principios de Lean Software Development con las fases de desarrollo de software. Esta elección se basa en la capacidad de fomentar la colaboración en equipo, lo que resulta en entregables más rápidos y alineados con los plazos establecidos en el proceso de desarrollo. Las fases para el desarrollo de software conllevan: análisis, diseño, implementación y pruebas.

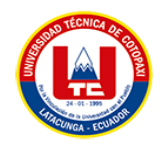

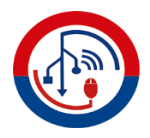

# **5.2.1. Aplicación de los principios de Lean Software Development a las fases del desarrollo de software.**

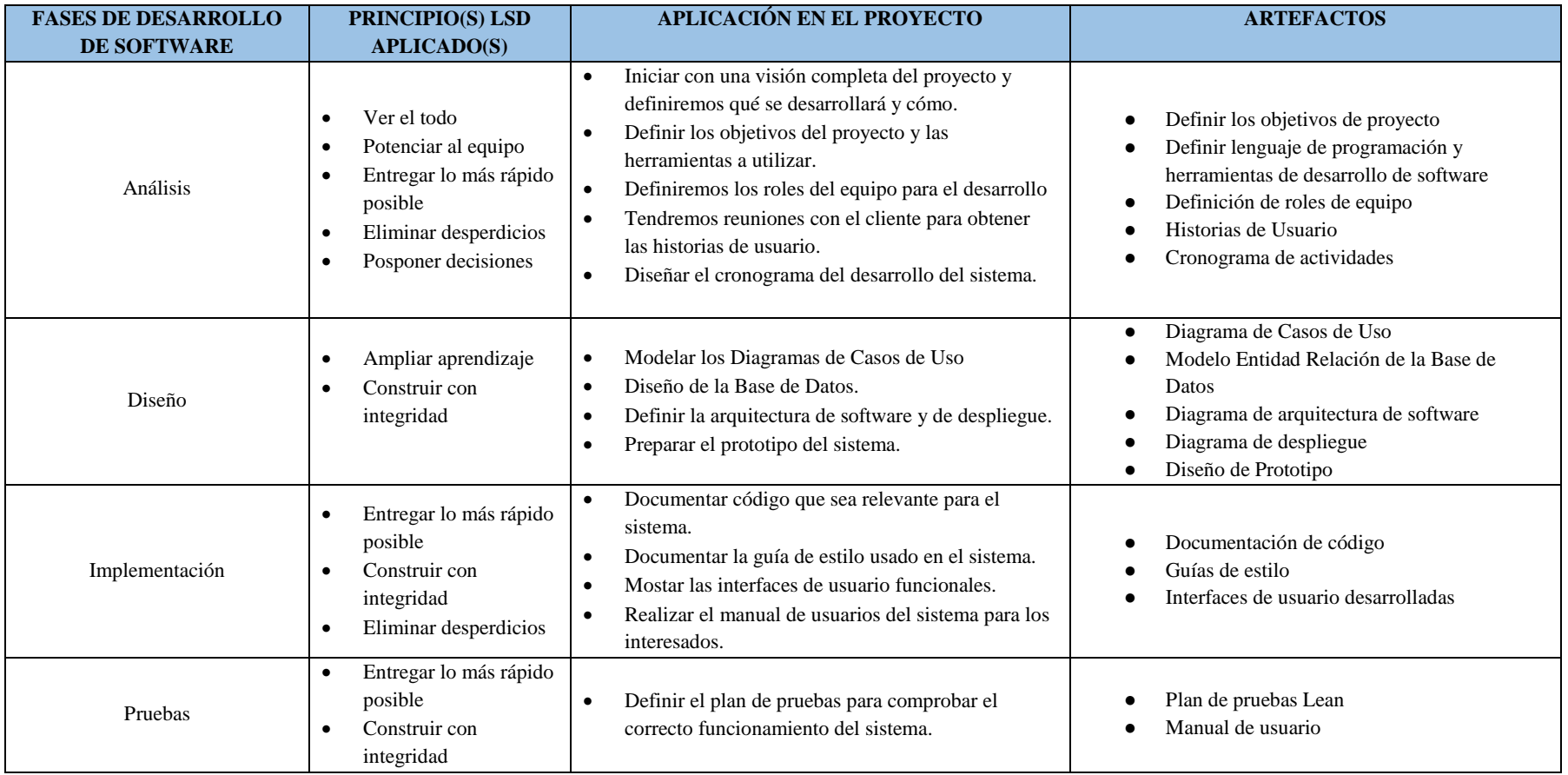

**Tabla 20.** Principios de LSD aplicados a las fases de desarrollo de software.

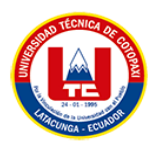

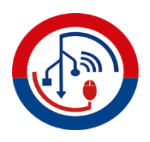

## **5.2.2. FASE DE ANÁLISIS**

Basado en la metodología Lean Software Development, se inició realizando reuniones con el cliente permitiendo recolectar información para el desarrollo del sistema, a su vez se realizó la definición de las historias de usuario, entre otros artefactos.

## **5.2.2.1. Definir lenguaje de programación y herramientas de desarrollo de software**

**Lenguaje de programación:** PHP versión 7.3.44.

**Base de datos:** MySQL versión 8.0.31.

**Diseño y modelado:** Para el diseño de prototipos se usó la herramienta Figma y para el modelado de diagramas la herramienta Power Designer.

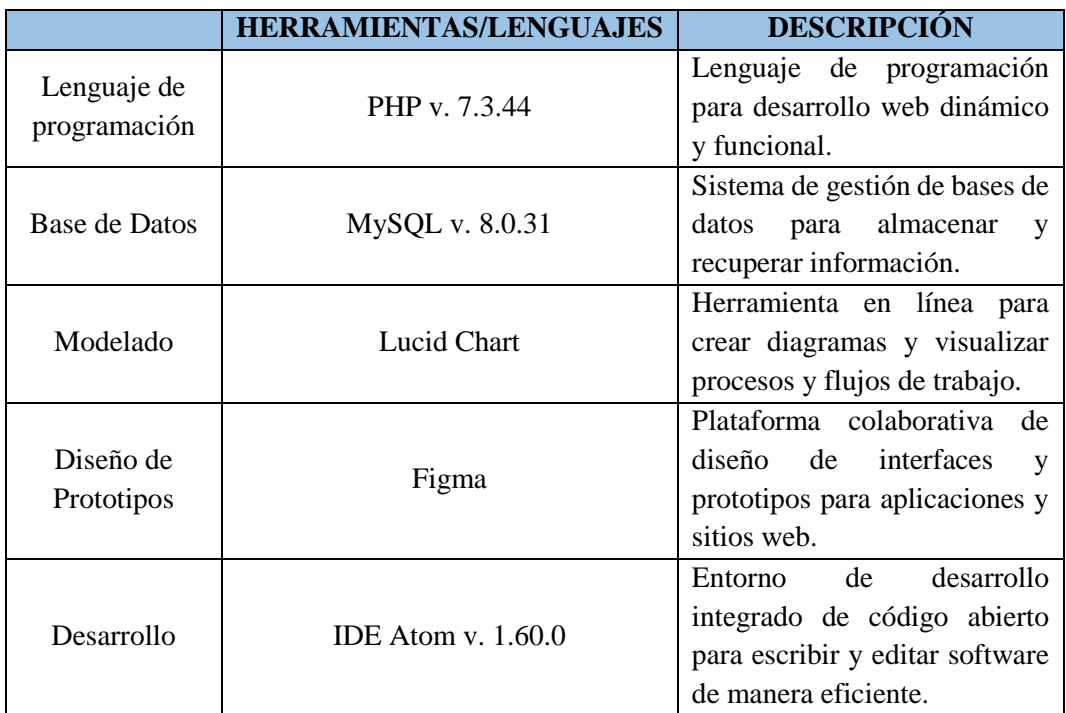

**Tabla 21.** Herramientas de desarrollo utilizadas.

### **5.2.2.2. Definición de Roles de Equipo**

A continuación, se presenta los roles asignados en el proyecto según la metodología Lean Software Development.

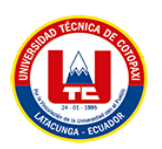

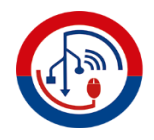

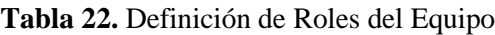

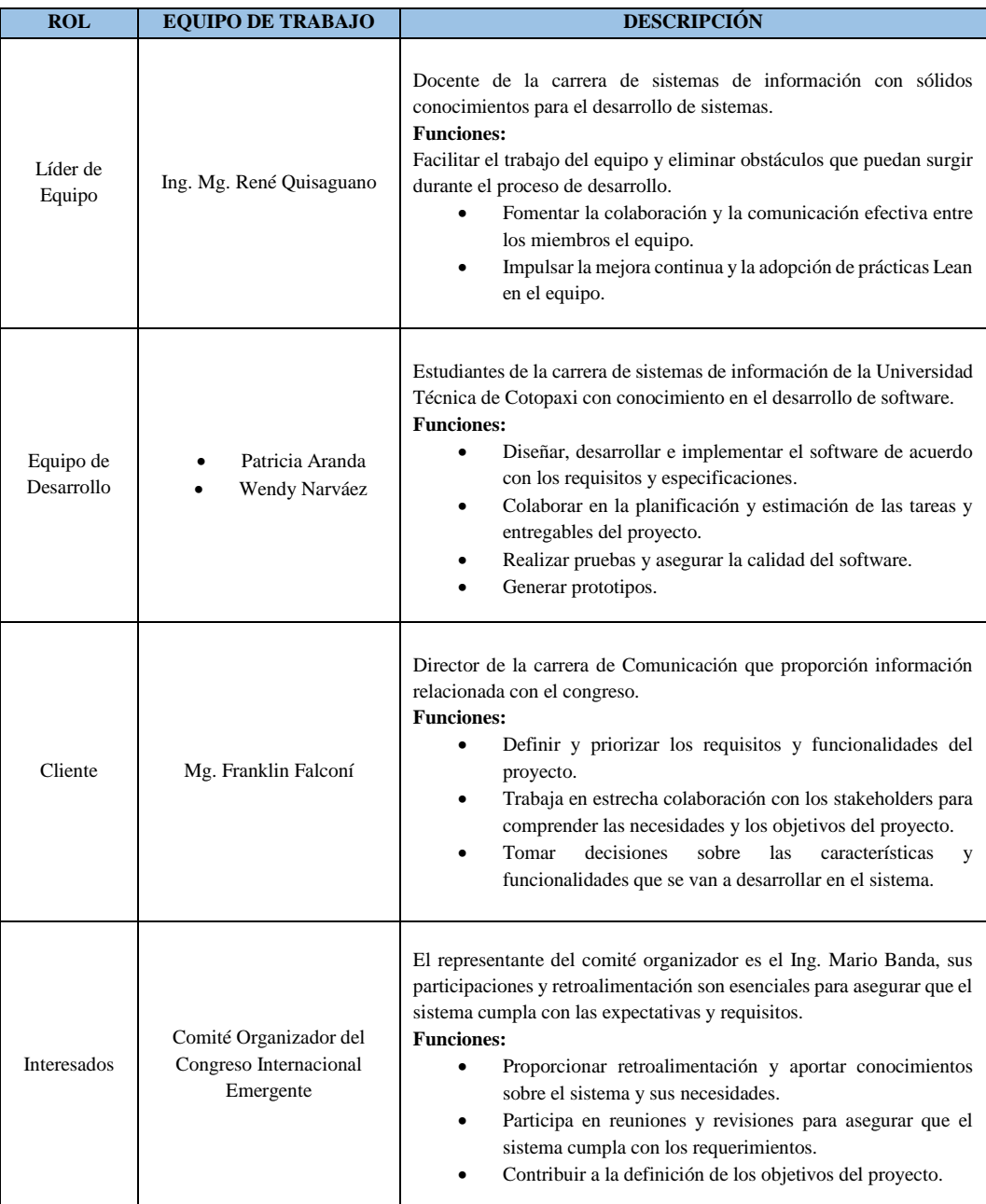

### **5.2.2.3. Historias de Usuario**

Las historias de usuario fueron desarrolladas en base a criterios emitidos por el cliente, se estuvo en constante comunicación con los interesados del proyecto para obtener las historias de usuarios, además, la información obtenida en las encuestas y entrevistas fue importante. A continuación, se muestra una tabla en donde se

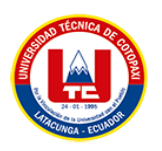

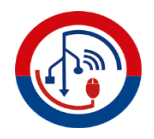

resumen las historias de usuario obtenidas y en el **Anexo I**, se encuentran las historias de usuario a detalle:

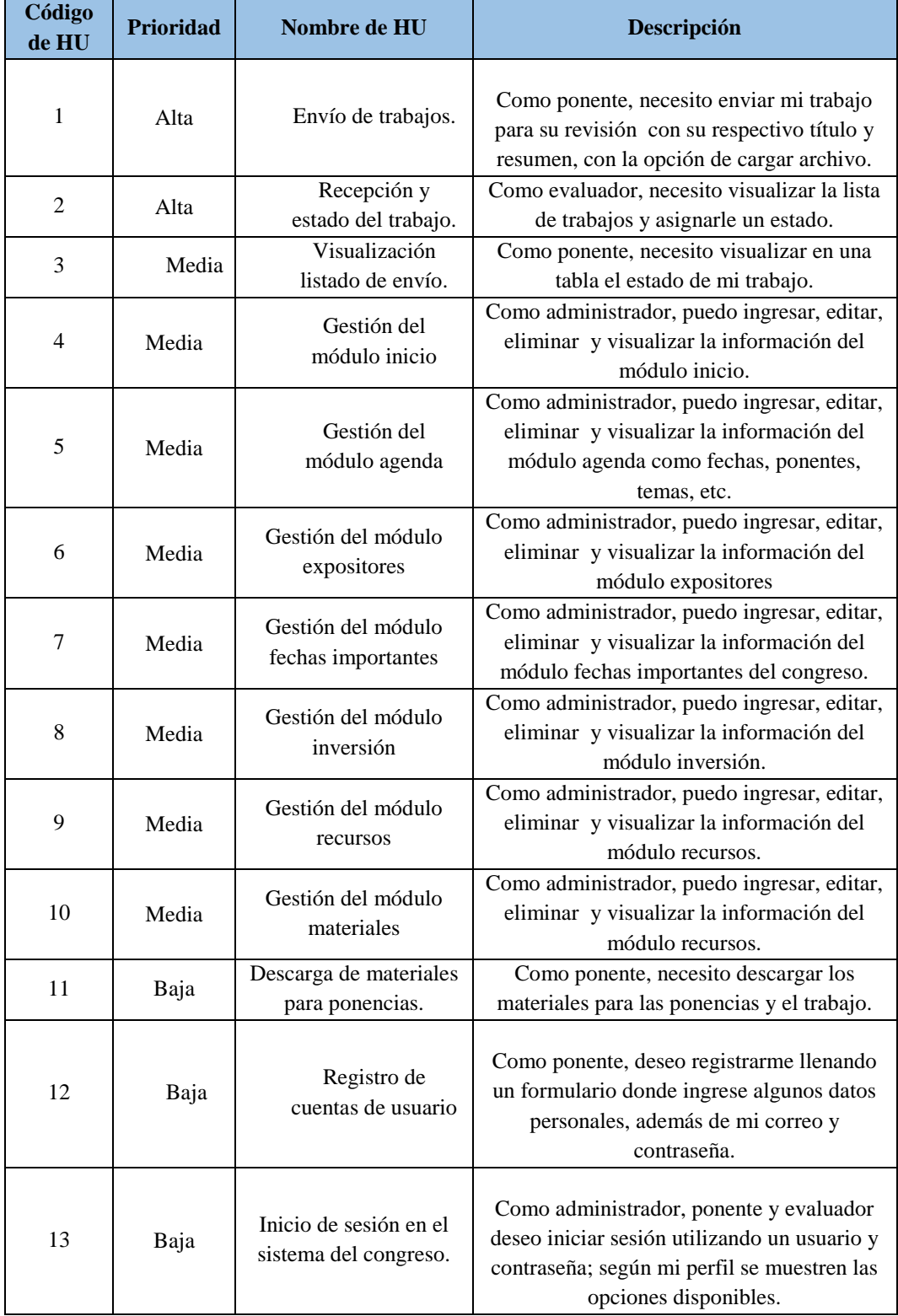

#### **Tabla 23.** Resumen de las Historias de Usuario

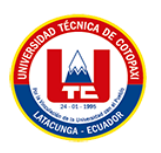

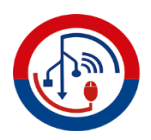

#### **5.2.2.4. Cronograma de actividades**

El siguiente cronograma detalla las diversas etapas cruciales de un proyecto. Este programa, compuesto por las fases de inicio, diseño, implementación y pruebas, ofrece una ruta detallada para la ejecución exitosa del proyecto. Cada fase se presenta con su duración estimada y fecha de finalización así logrando, perimir una comprensión clara de la secuencia temporal de eventos a realizarse. Este cronograma no solo sirve como una herramienta de planificación, sino también como una guía que ayuda a coordinar eficientemente los recursos, minimizar retrasos y garantizar una entrega exitosa como se puede observar en el **Anexo J**.

#### **5.2.3. FASE DE DISEÑO**

En la fase de diseño, se aplicaron los principios ampliar aprendizaje y construir con integridad. Se elaboraron diagramas de casos de uso para comprender la interacción con los usuarios, modelo físico de la base de datos para definir la estructura de almacenamiento, diagramas de arquitectura de software y de despliegue, y el diseño del prototipo del sistema. Estos artefactos contribuyen a un diseño sólido, comunicación efectiva y alineación entre el equipo y los interesados.

#### **5.2.3.1. Diagrama de Casos de Uso**

Para el desarrollo de los diagrama de casos de uso se han identificado 3 actores: Administrador, Revisor e Ivestigador. Estos casos de uso representan las interacciones clave entre los diferentes y el sistema.

**Caso de Uso para el Administrador:** El administrador será la persona encargada del proceso de gestión de información relacionada con el congreso, puede ingresar, modificar, eliminar, consultar y generar reportes de cada uno de los módulos que contenga el sistema.

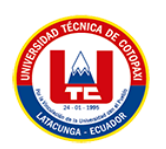

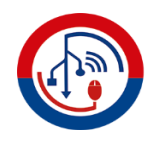

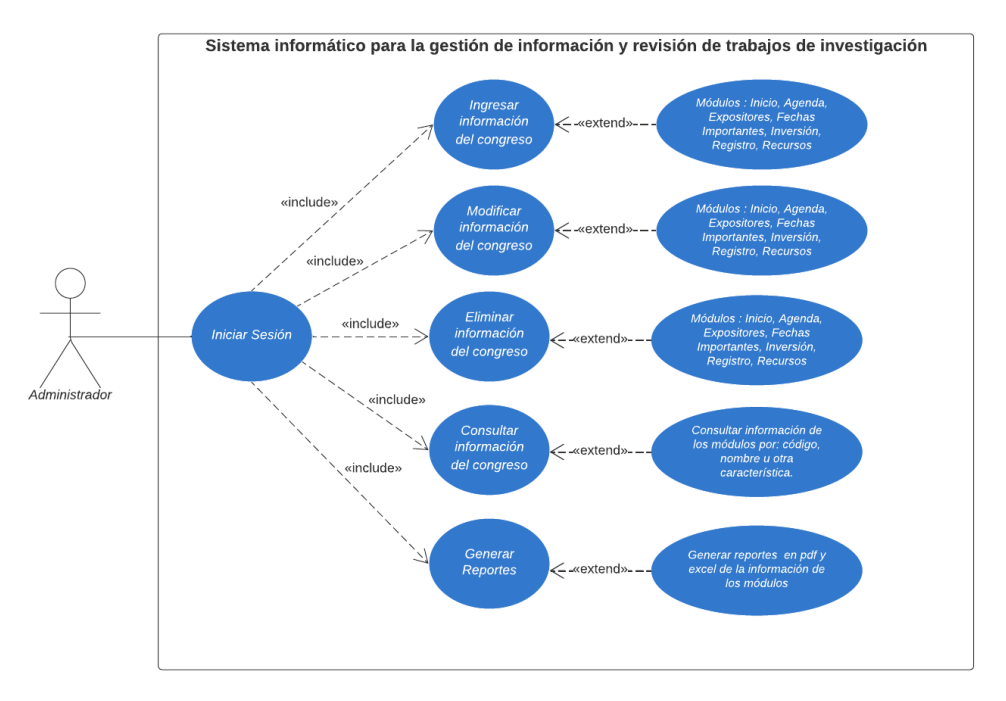

**Figura 15.** Diagrama de Caso de Uso para el Administrador

**Caso de Uso para el Revisor:** El revisor accede al sistema para evaluar y proporcionar retroalimentación sobre un trabajo asignado. Como resultado, el revisor podrá proporcionar observaciones y comentarios al investigador sobre su trabajo.

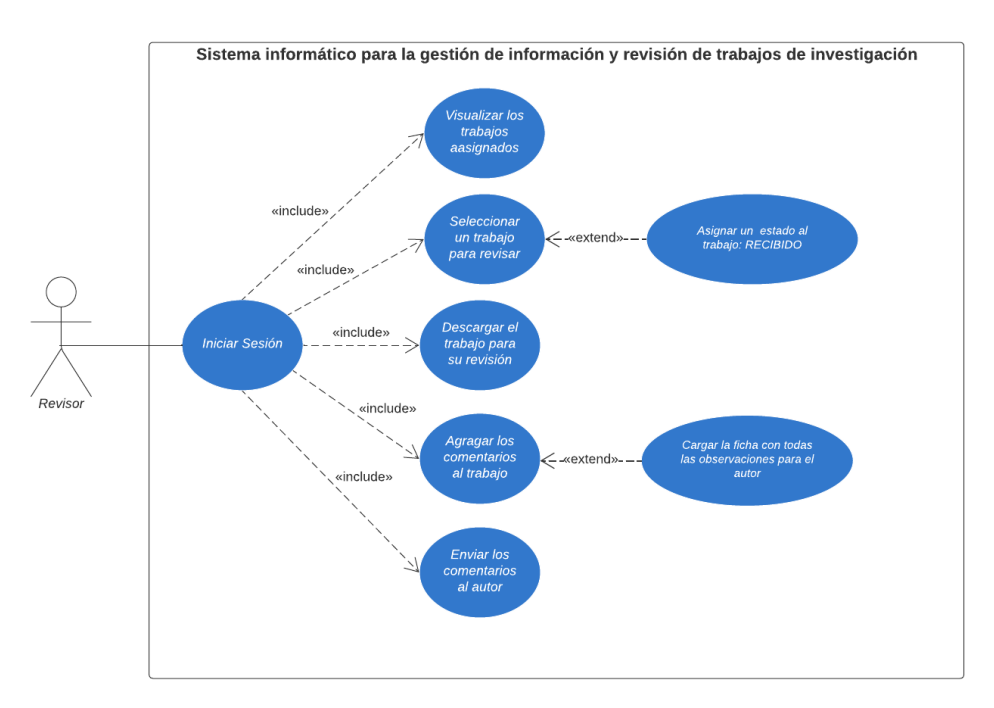

**Figura 16.** Diagrama de Caso de Uso para el Revisor

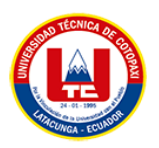

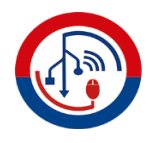

**Caso de Uso para el Investigador:** El investigador envía su trabajo de investigación al sistema para su revisión y evaluación. Si hay problemas con la validación de información al momento de subir el trabajo, el sistema muestra mensajes de error.

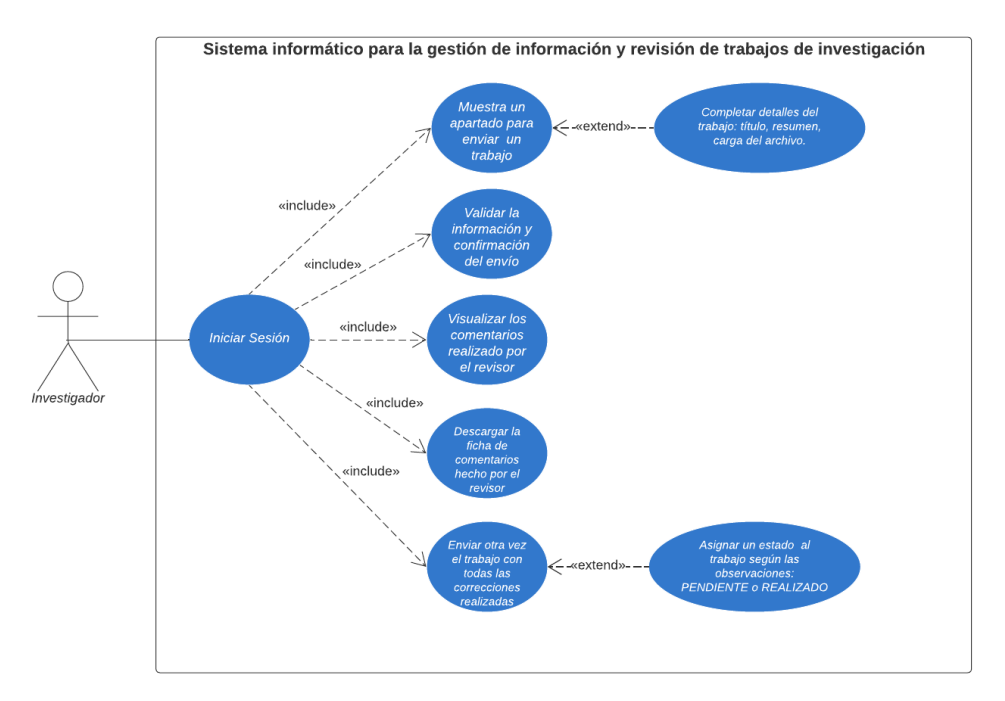

**Figura 17.** Diagrama de Caso de Uso para el Investigador

### **5.2.3.2. Modelo Entidad Relación de la Base de Datos**

El diagrama Entidad-Relación es una representación visual fundamental en la gestión de bases de datos. Se presenta un detallado diagrama E-R que captura las interacciones entre entidades y sus atributos. Este diagrama simplifica la comprensión de la estructura y las relaciones en el conjunto de datos, esencial para el diseño y la optimización de bases de datos robustas y eficientes. Además, el diagrama incluye 31 tablas que reflejan entidades y sus propiedades, proporcionando una vista completa de la arquitectura de la base de datos y facilitando la toma de decisiones informadas en el desarrollo y mantenimiento del sistema.

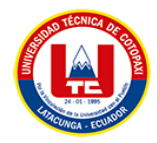

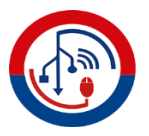

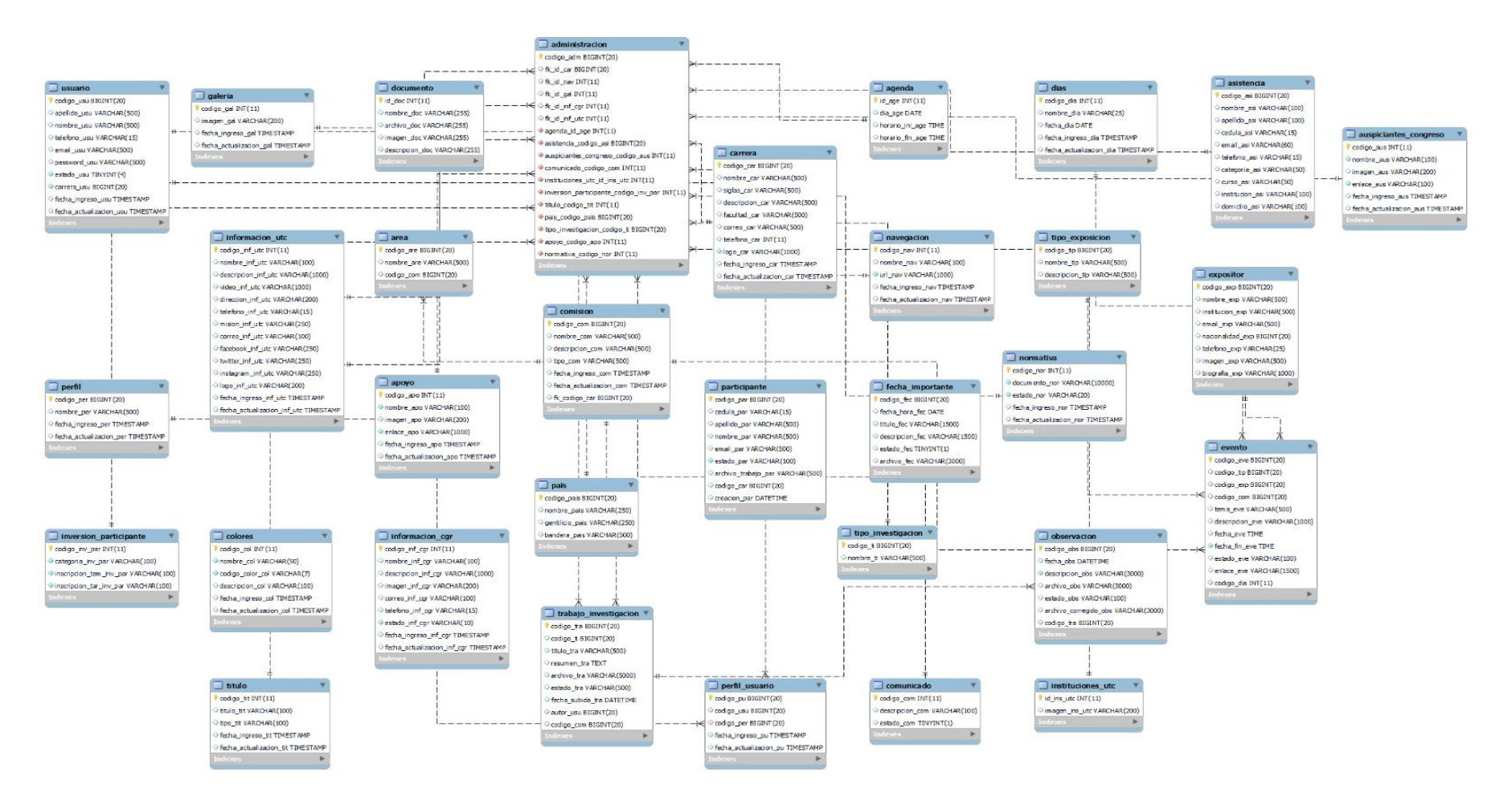

**Figura 18.** Modelo ER de la Base de Datos

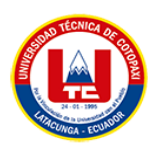

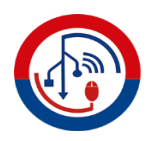

## **5.2.3.3. Diagrama de Arquitectura de Software**

El diseño de arquitectura de software es la columna vertebral de cualquier proyecto construcción. A continuación, se presenta un diseño que abarca la disposición espacial, estructuras y elementos clave. Al incorporar innovación y eficiencia, este diseño arquitectónico sirve como guía para la ejecución exitosa, asegurando la materialización de ideas en una realidad sólida y funcional.

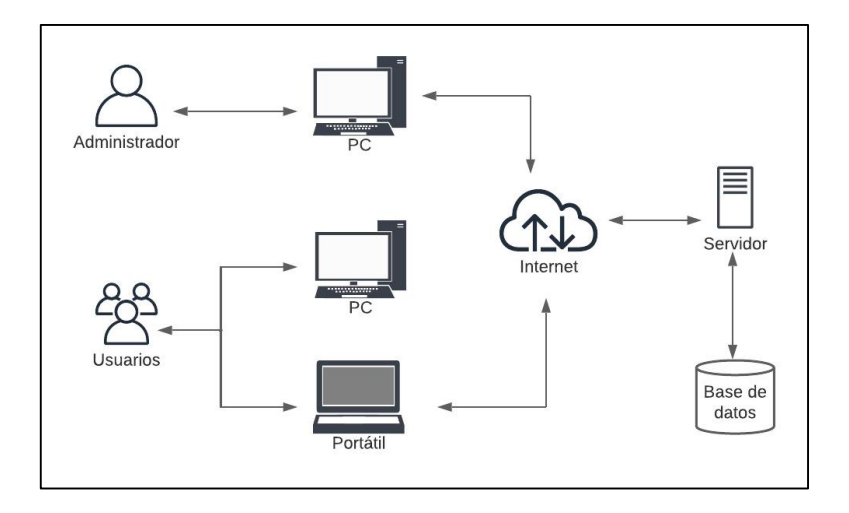

**Figura 19.** Diagrama de la Arquitectura de Software

## **5.2.3.4. Diagrama de Despliegue**

El esquema de despliegue exhibe la configuración de ejecución de un sistema, delineando la operatividad de los componentes que constituyen la aplicación: ya sea la aplicación web, incluso la base de datos, a través del empleo del servidor web y diversas aplicaciones que habilitan su accesibilidad.

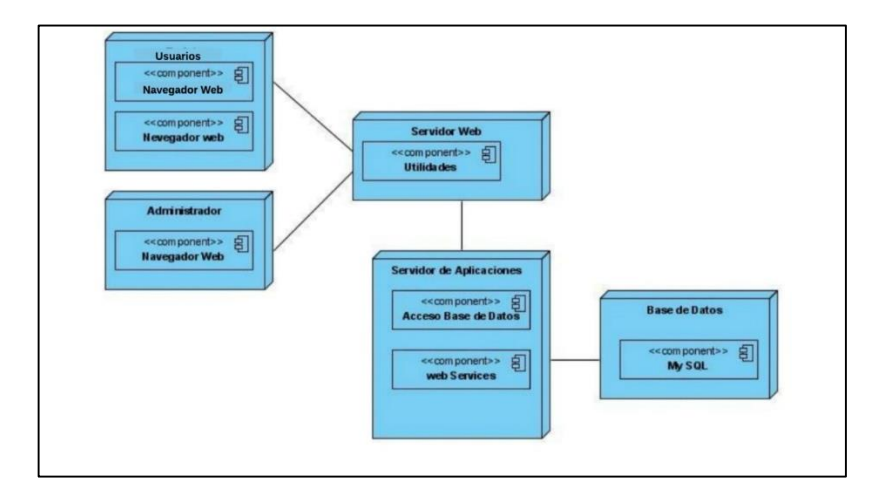

**Figura 20.** Diagrama de despliegue del sistema

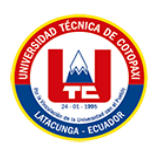

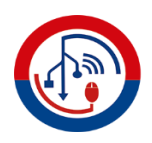

### **5.2.3.5. Diseño de Prototipo**

El diseño del prototipo es importante porque permite visualiza y probar de forma temprana cómo funcionará el sistema a desarrollar, identificando posibles mejoras y ajustes antes de la implementación completa. Para el diseño del prototipo se usó la herramienta en línea Figma ya que permite trabajar colaborativamente.

**Inicio de Sesión:** El inicio de sesión se encuentra en la ventana de PONENCIAS, para poder realizar un envió de un trabajo de investigación, el participante debe llenar el formulario de registro con su información personal como el email y contraseña, una vez registrado puede proceder a iniciar sesión con las credenciales.

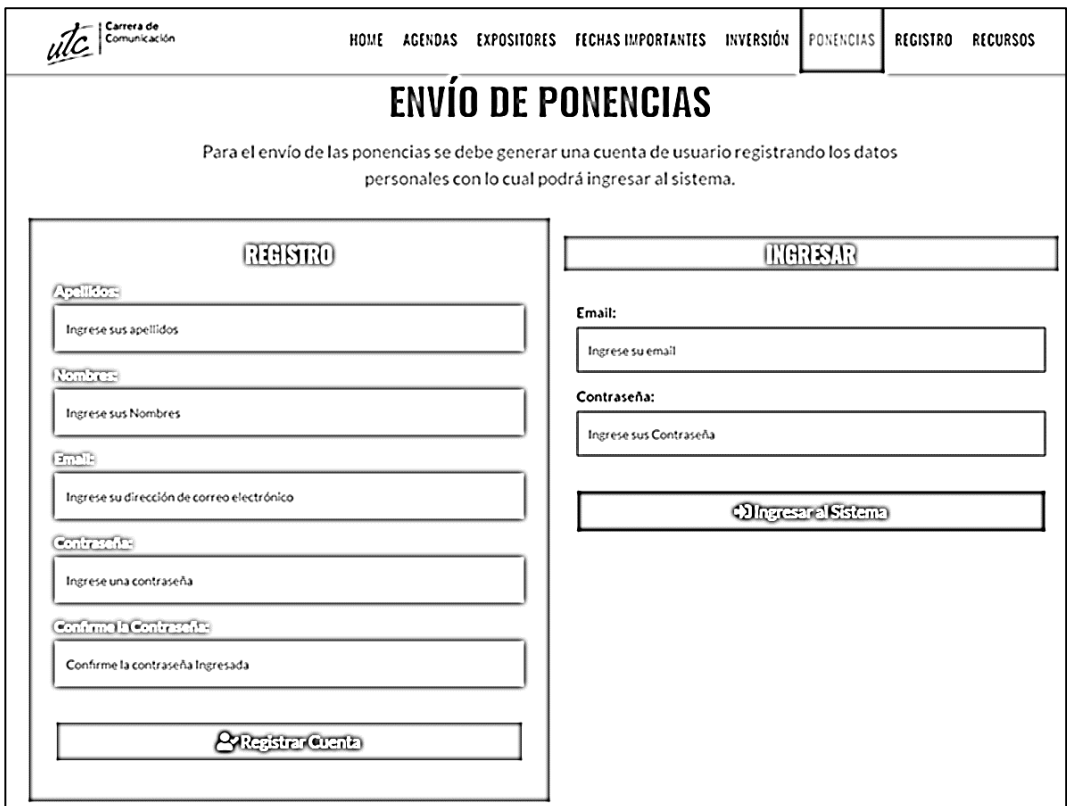

**Figura 21.** Diseño de la interfaz de inicio de sesión

**Módulo Inicio:** Dentro de este módulo existen otros procesos, en este caso destacaremos solo 2, los cueles son los más relevantes, las imágenes del banner y los auspiciantes. La siguiente interfaz muestra el formulario para cargar un banner con las opciones de guardar o cancelar los cambios.

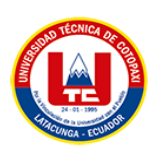

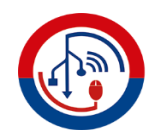

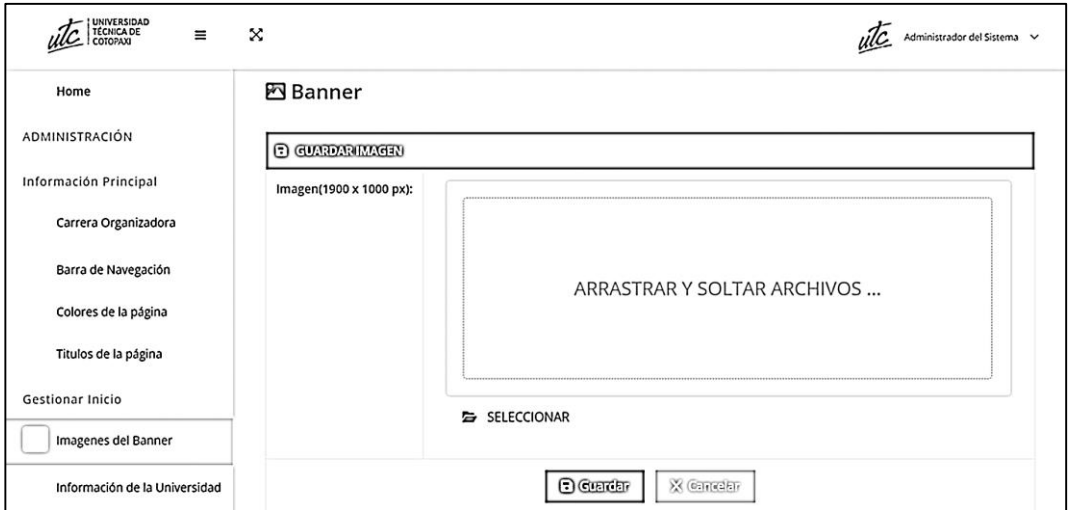

**Figura 22.** Diseño de la interfaz para los banners

**Listado de Banners:** El diseño muestra cómo se visualizarán los banners que se han guardado con sus respectivas acciones de: visualizar, editar o eliminar.

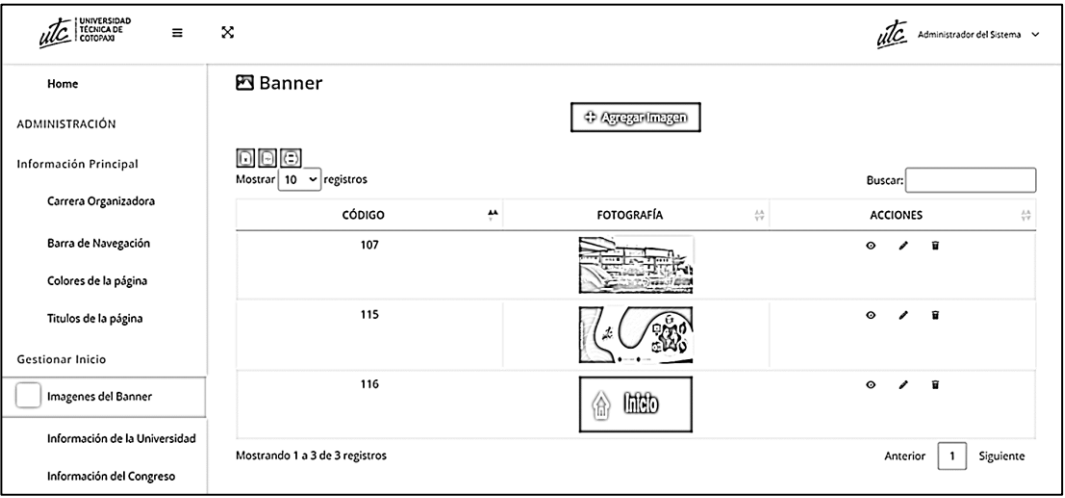

**Figura 23.** Diseño de la interfaz de listado de banners

**Agregar Auspiciantes:** Para agregar un auspiciante se muestra un formulario donde se debe completar información del auspiciante como: nombre, logo del auspiciante y el enlace en caso de que el auspiciante cuente con una página web.

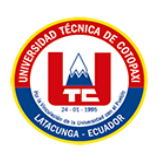

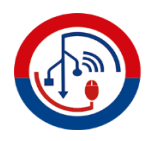

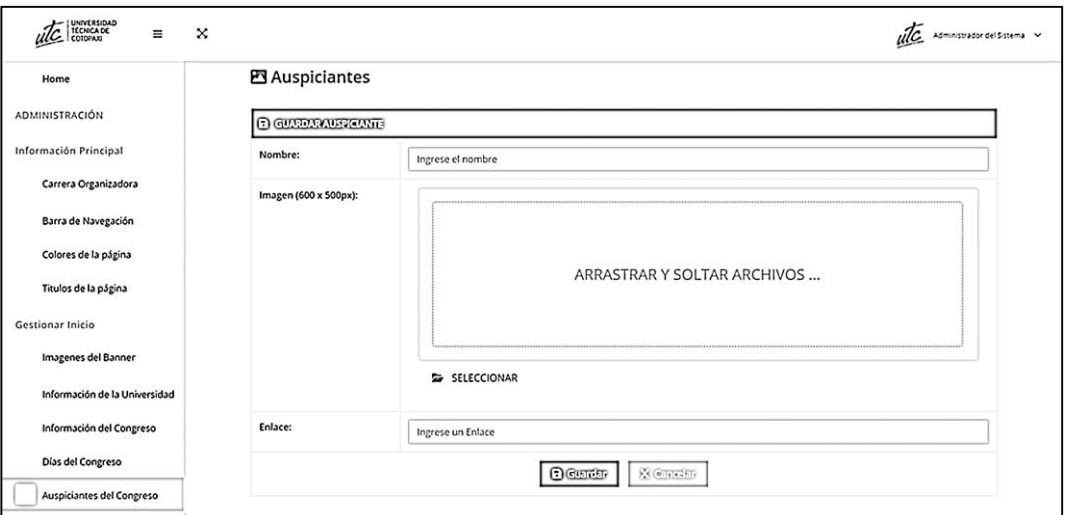

**Figura 24.** Diseño de la interfaz para agregar un auspiciante

**Listado de Auspiciantes:** Se muestra el listado de los auspiciantes guardados con sus respectivos campos y con las acciones: visualizar, editar y eliminar.

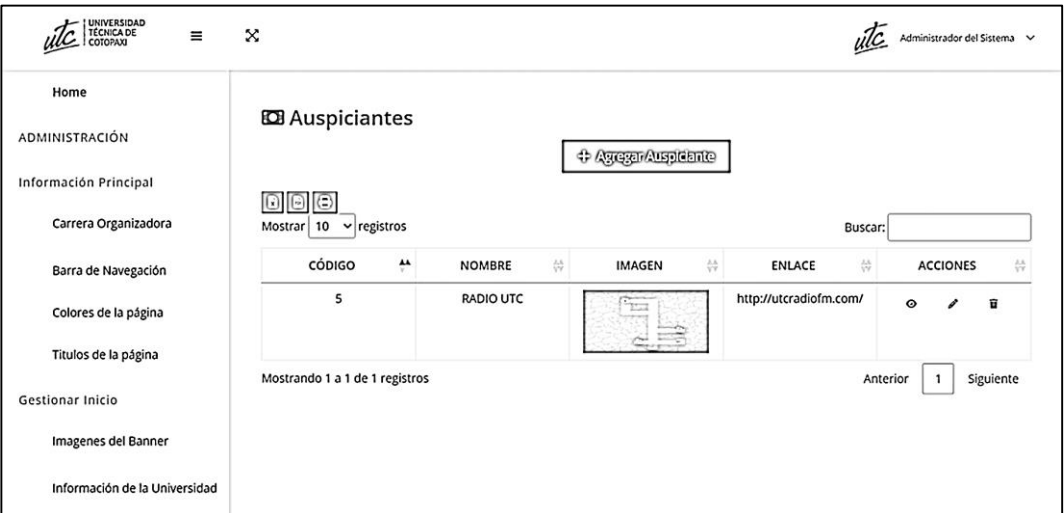

**Figura 25.** Diseño de la interfaz listado de auspiciantes

**Agregar Conferencias:** Se presenta un formulario para ingresar una conferencia y se debe llenar campos como: comisión, tipo de exposición, tema, día, hora de inicio y hora de fin, enlace en caso de que la conferencia sea online y un estado que puede ser oculto o visible.

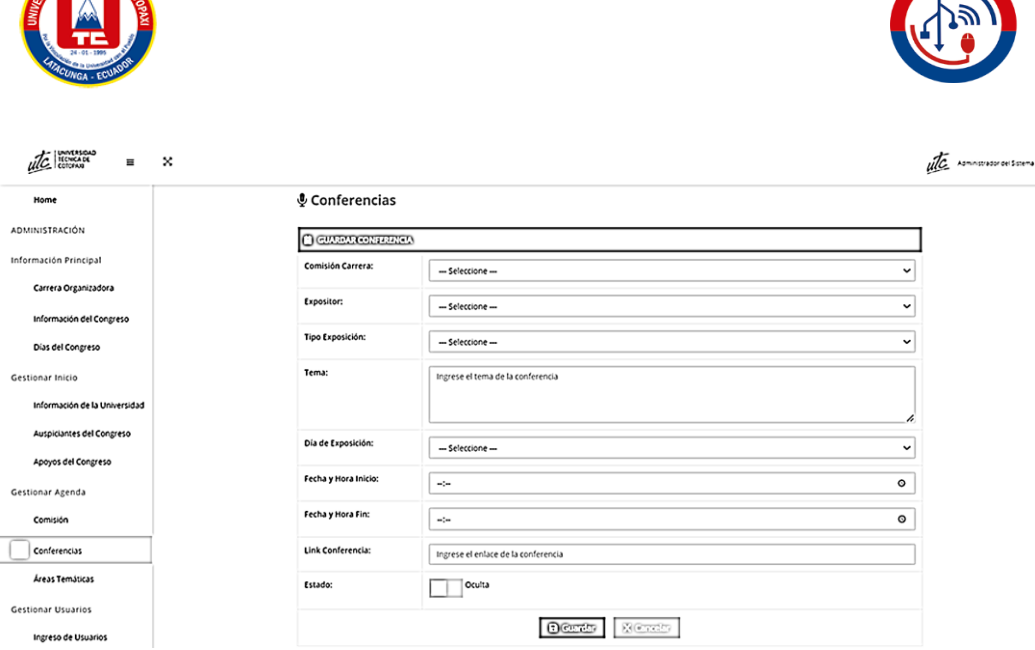

**Figura 26.** Diseño de la interfaz de agregar conferencia

**Listado de Conferencias:** Se visualiza el listado de la agenda, en donde se presentan las conferencias guardados con sus respectivos campos y con las acciones: visualizar, editar y eliminar, también se puede buscar y generar reportes.

| UNIVERSIDAD<br>TÉCNICA DE<br>Ξ<br>uc<br>COTOPAXI | x                             |                                  |                                                                                 |                    |                            |          |                    | ulc Administrador del Sistema |           |                 |                             |  |
|--------------------------------------------------|-------------------------------|----------------------------------|---------------------------------------------------------------------------------|--------------------|----------------------------|----------|--------------------|-------------------------------|-----------|-----------------|-----------------------------|--|
| Home                                             |                               |                                  |                                                                                 |                    |                            |          |                    |                               |           |                 |                             |  |
| ADMINISTRACIÓN                                   |                               | <b><i>&amp;</i></b> Conferencias |                                                                                 |                    |                            |          |                    |                               |           |                 |                             |  |
| Información Principal                            |                               |                                  |                                                                                 |                    | + Agggar Nucva Conferencia |          |                    |                               |           |                 |                             |  |
| Carrera Organizadora                             |                               |                                  |                                                                                 |                    |                            |          |                    |                               |           |                 |                             |  |
| Barra de Navegación                              |                               |                                  | Buscar:                                                                         |                    |                            |          |                    |                               |           |                 |                             |  |
| Colores de la página                             | $\stackrel{LA}{\vee\Upsilon}$ | 쓵<br><b>EXPOSITOR</b>            | <b>TEMA</b><br>$\stackrel{\scriptscriptstyle \rm AA}{\scriptscriptstyle \rm V}$ | FECHA <sup>4</sup> | <b>HORA INICIO #</b>       | HORA FIN | LINK CONFERENCIA # | ESTADO #                      |           | <b>ACCIONES</b> | $\frac{\delta A}{\Delta T}$ |  |
| Titulos de la página                             |                               | Ing. MSc. Pablo Pinto Ariza      | comunicacion                                                                    | $\overline{c}$     | 01:20:00                   | 04:20:00 |                    | Visible                       | $\circ$   |                 | Ĥ                           |  |
|                                                  |                               | Ing. MSc. Pablo Pinto Ariza      | tecnologia                                                                      | 1                  | 04:24:00                   | 06:24:00 |                    | Visible                       | $\bullet$ |                 | Ĥ                           |  |
| <b>Gestionar Inicio</b>                          |                               |                                  | Anterior                                                                        | $\mathbf{1}$       | Siguiente                  |          |                    |                               |           |                 |                             |  |
| Imagenes del Banner                              | $\overline{\phantom{a}}$      |                                  |                                                                                 |                    |                            |          |                    |                               |           |                 | ٠                           |  |
| Información de la Universidad                    |                               |                                  |                                                                                 |                    |                            |          |                    |                               |           |                 |                             |  |
| Información del Congreso                         |                               |                                  |                                                                                 |                    |                            |          |                    |                               |           |                 |                             |  |
|                                                  |                               |                                  |                                                                                 |                    |                            |          |                    |                               |           |                 |                             |  |

**Figura 27.** Diseño de la interfaz de listado de conferencias

**Agregar Expositores:** Se muestra un formulario para agregar un nuevo expositor con campos como: nombre, institución a la que pertenece, biografía, email, nacionalidad, teléfono y una fotografía, también cuenta con las opciones de guardar o cancelar cambios.

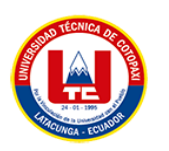

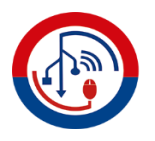

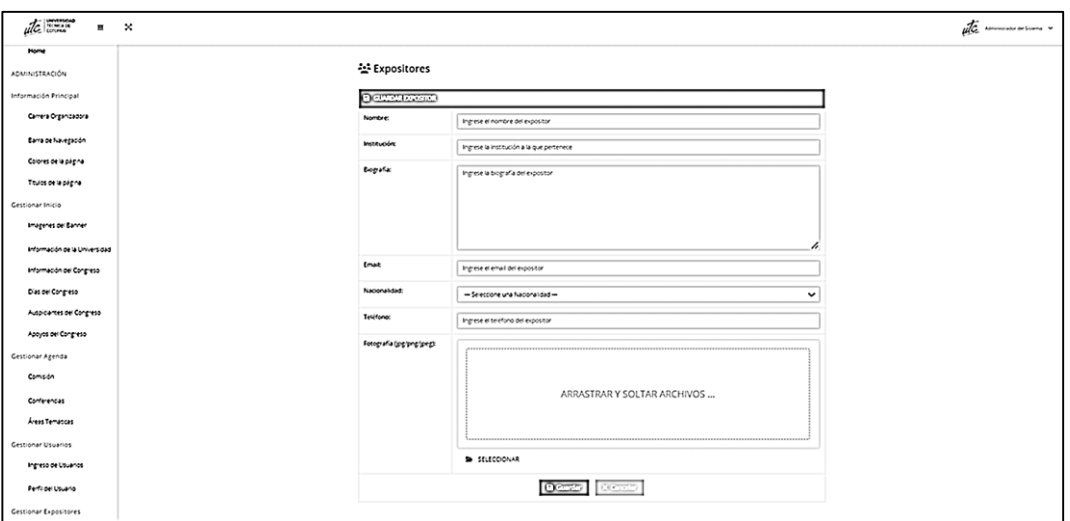

**Figura 28.** Diseño de la interfaz para agregar un expositor

**Listado de Expositores:** Se presenta una lista con todos los expositores registrados, con la información de cada campo y cuenta con las opciones de: visualizar, editar, eliminar, buscar y generar reportes.

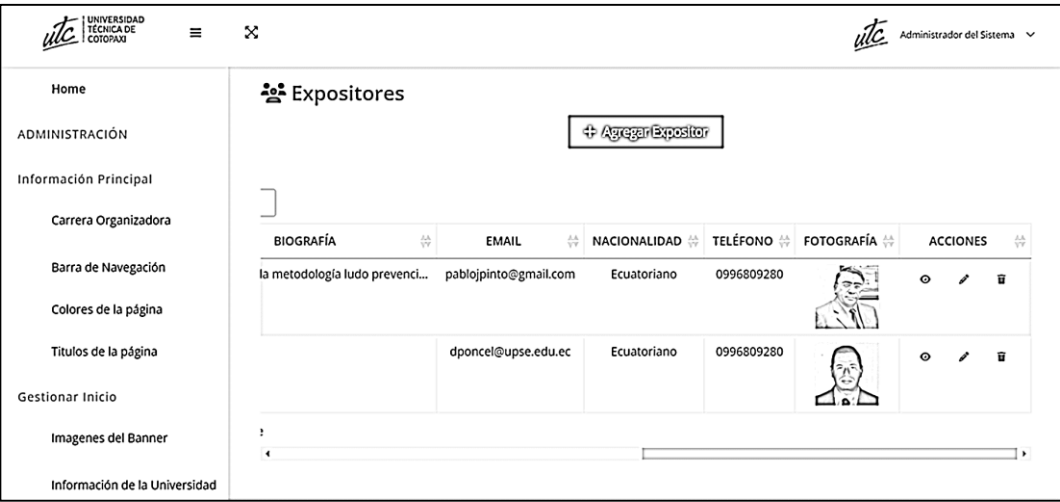

**Figura 29.** Diseño de la interfaz listado de expositores

**Agregar fechas importantes:** Se muestra el formulario para agregar fechas importantes con campos como: fecha, título de la fecha, descripción y estado el cual puede ser activo o inactivo, además con opciones de guardar o cancelar los cambios.

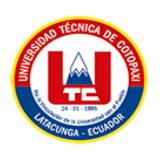

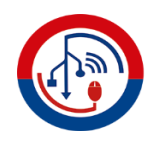

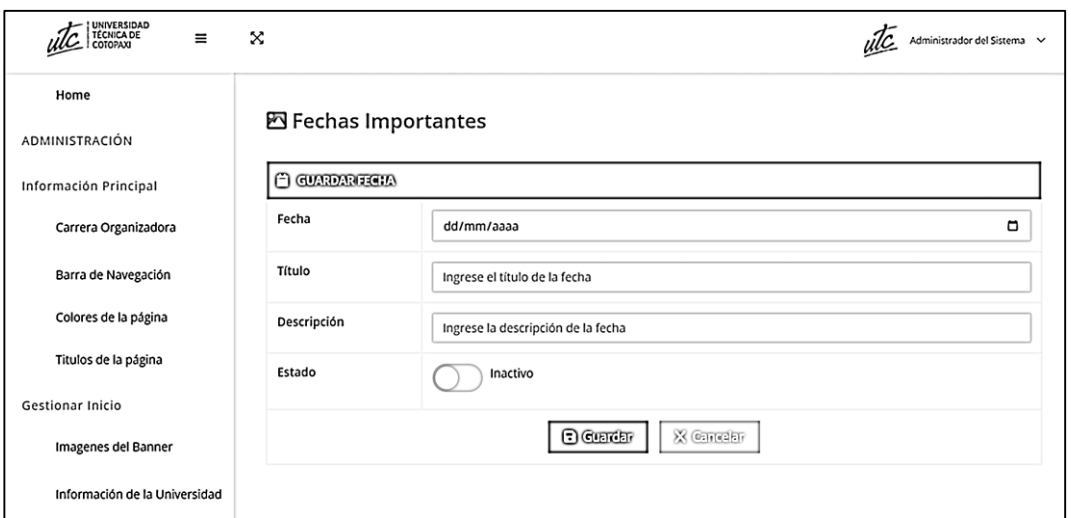

**Figura 30.** Diseño de la interfaz de agregar fechas importantes.

**Lista de fechas importantes:** Se presenta una lista con todas las fechas importantes registradas, con la información respectiva de cada campo y cuenta con las opciones de: visualizar, editar, eliminar, buscar y generar reportes.

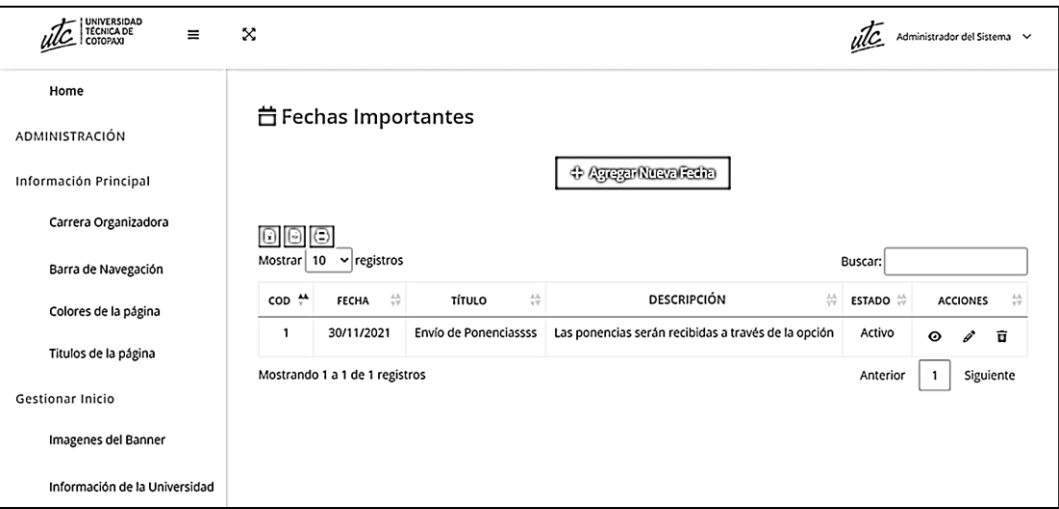

**Figura 31.** Diseño de la interfaz listado de fechas importantes

**Agregar inversión:** Se muestra el formulario para agregar una inversión con campos como: categoría, el costo por inscripción temprana y el costo por la inscripción tardía, además cuenta con opciones de guardar o cancelar los cambios.

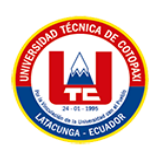

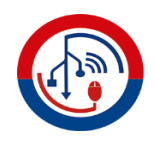

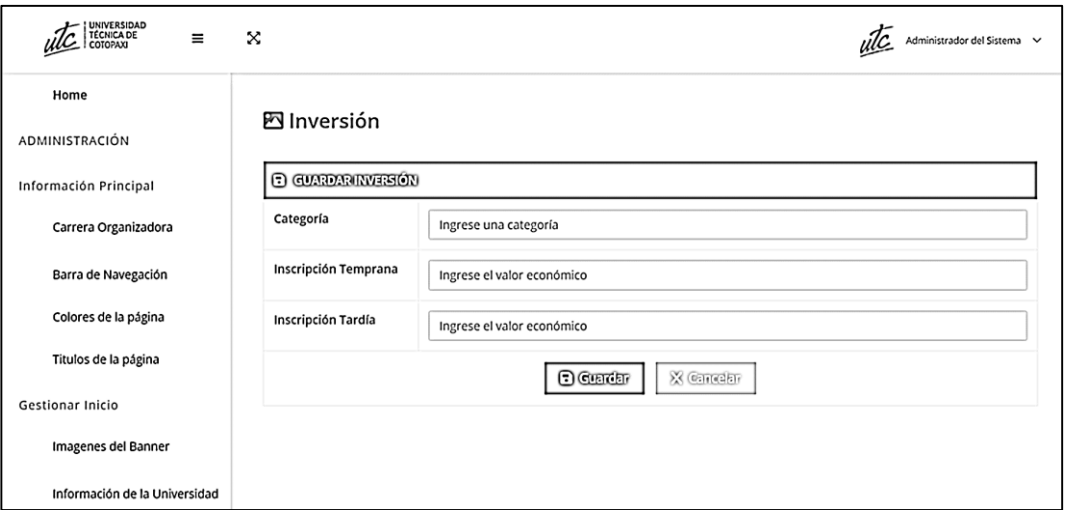

**Figura 32.** Diseño de la interfaz agregar inversión

**Lista de inversiones:** Se presenta una lista con todos los costos según las categorías registradas, con la información respectiva de cada campo y cuenta con las opciones de: visualizar, editar, eliminar, buscar y generar reportes.

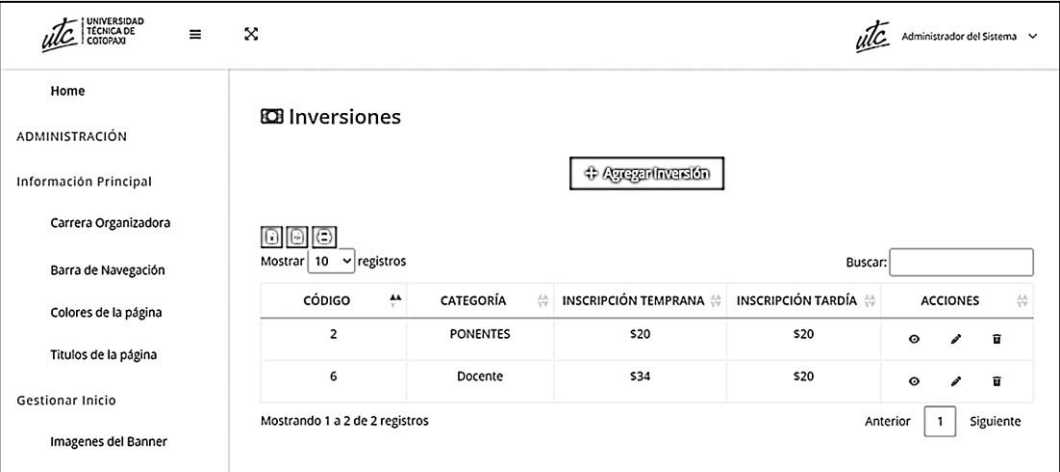

**Figura 33.** Diseño de la interfaz de listado de inversiones

**Formulario de registro de asistencia:** Se muestra el formulario para completar el registro de asistencia, el participante debe llenar campos como: nombres, apellidos, cédula, email, teléfono, categoría, institución/organización y domicilio, además cuenta con la opción de enviar formulario.

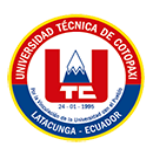

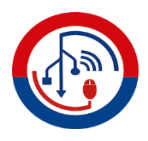

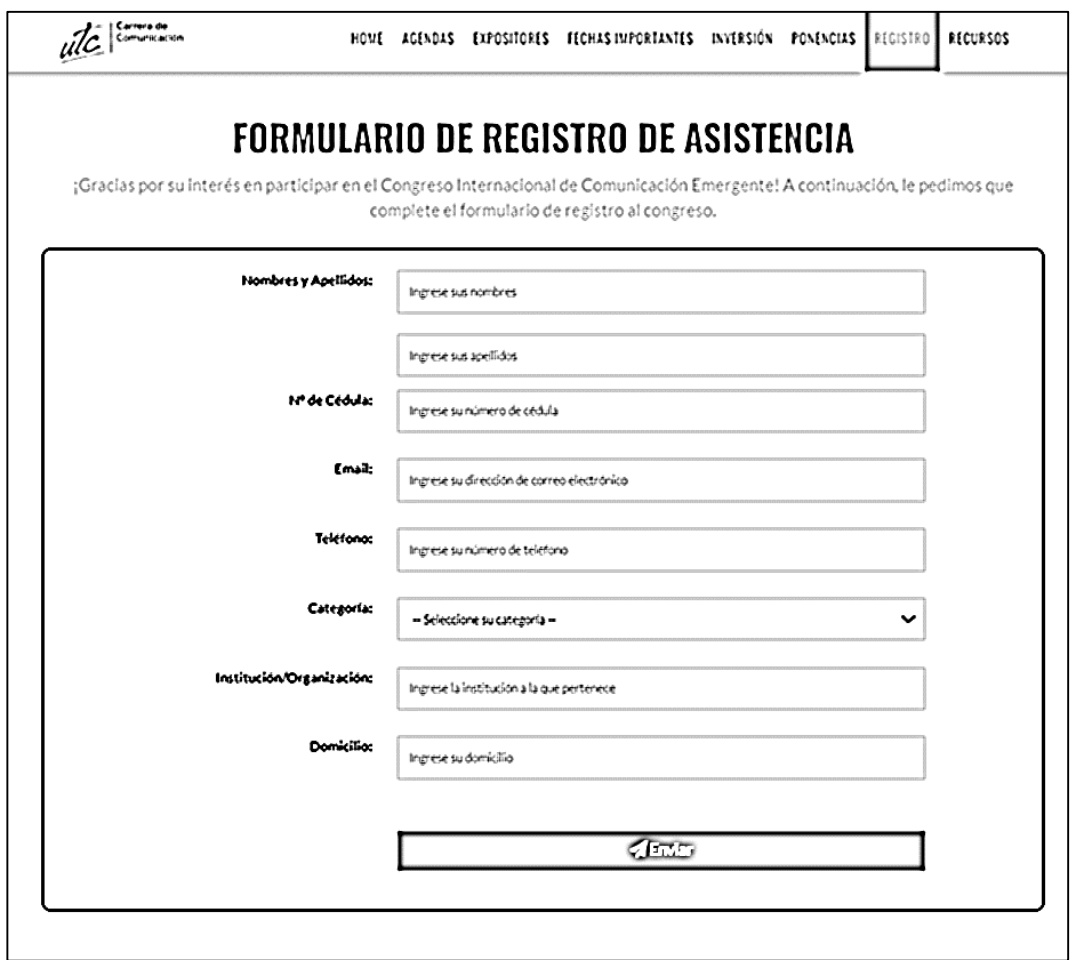

**Listado de asistentes:** Se presenta una lista con todos los asistentes que se registraron en el formulario de registro de asistencia, con la información respectiva de cada campo y cuenta con las opciones de: visualizar, buscar y generar reportes.

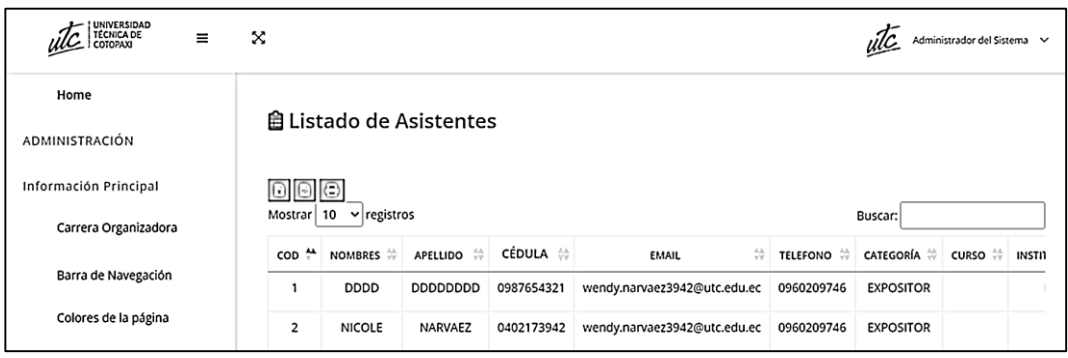

**Figura 34.** Diseño de la interfaz de listado de asistentes

**Agregar Documentos:** Se muestra el formulario para agregar un nuevo documento donde se debe completar los campos: nombre del documento, cargar el archivo, una
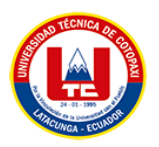

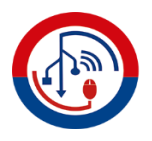

imagen que represente la extensión del archivo y una descripción, además cuenta con la opción de enviar formulario.

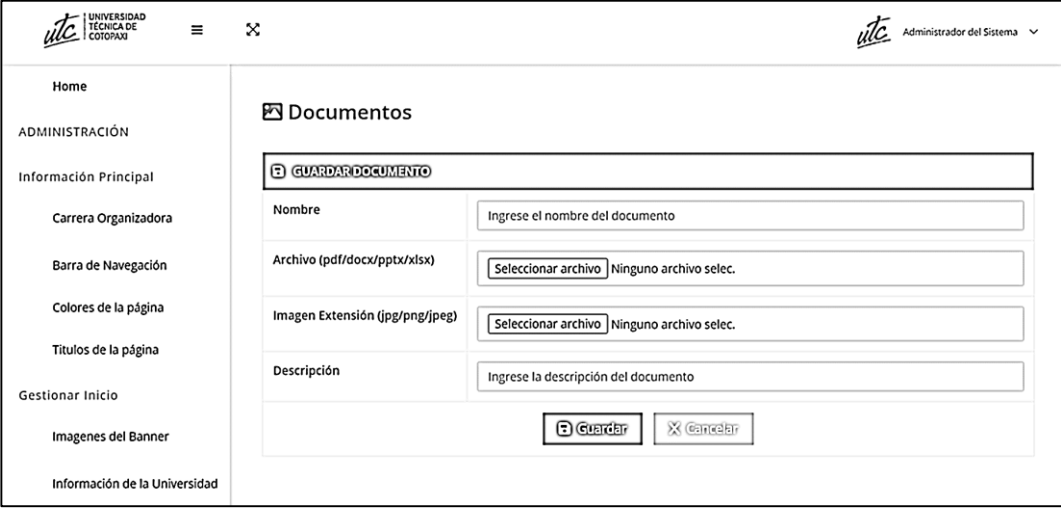

**Figura 35.** Diseño de la interfaz de agregar un documento

**Listado de documentos:** Se presenta una lista con todos los documentos registrados, con la información respectiva de cada campo y cuenta con las opciones de: visualizar, editar, eliminar, buscar y generar reportes.

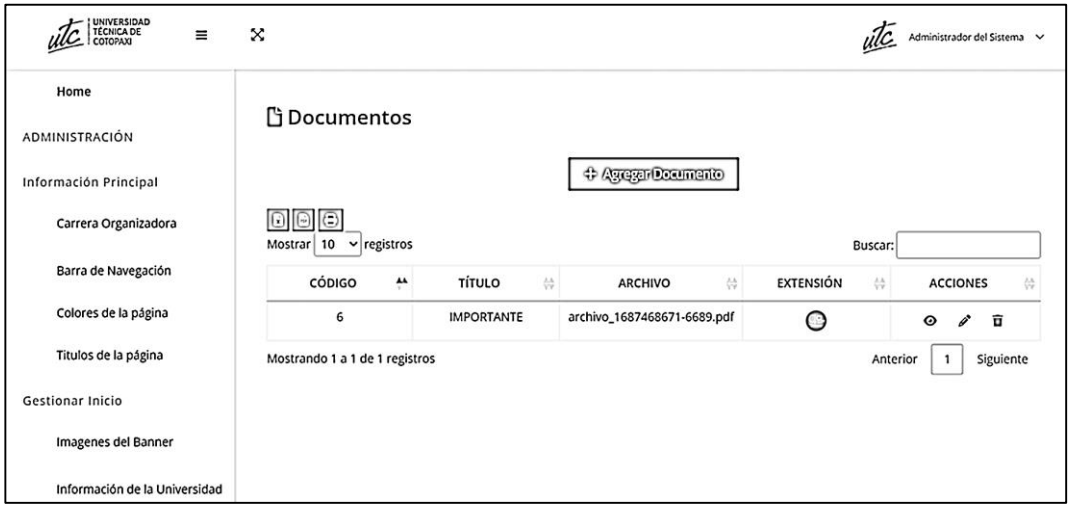

**Figura 36.** Diseño de la interfaz de listado de documentos

**Enviar un trabajo de investigación:** Para el ponente, se mostrará el siguiente formulario, en donde podrá subir su trabajo de investigación, entre los campos que tiene que llenar en base a su trabajo está: tipo, comisión, área temática, título, resumen, y cargar el archivo.

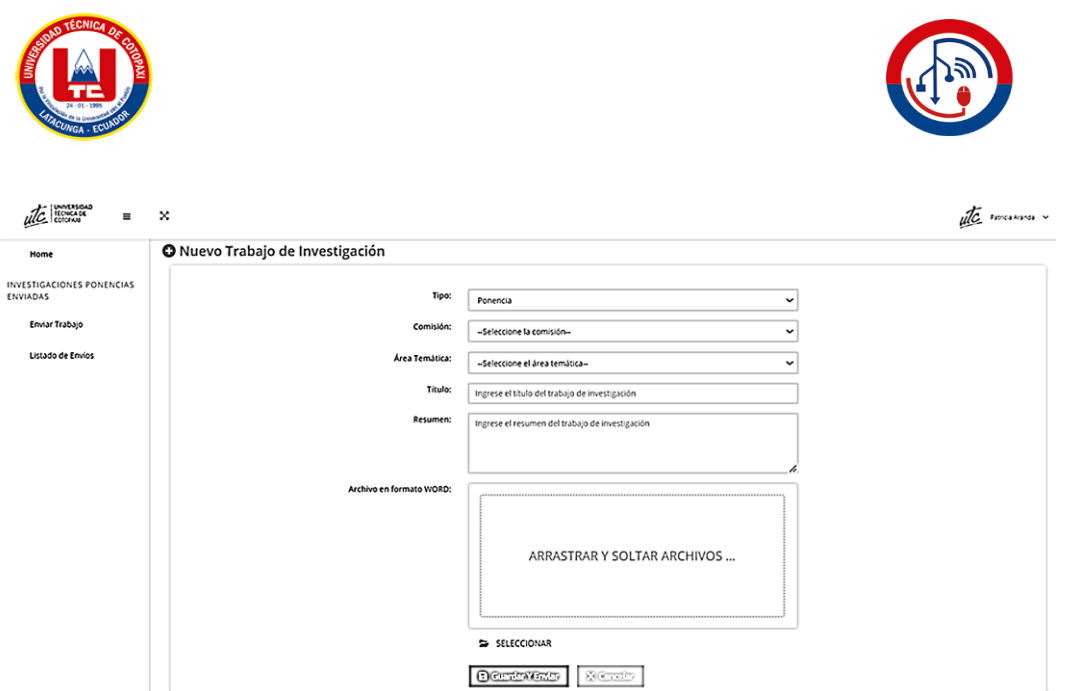

**Figura 37.** Diseño de la interfaz de enviar un trabajo de investigación

**Listado de Envíos:** Se presenta una lista con la lista de todos los trabajos enviados, con la información respectiva de cada campo y cuenta con las opciones de: visualizar, editar, eliminar, buscar y generar reportes.

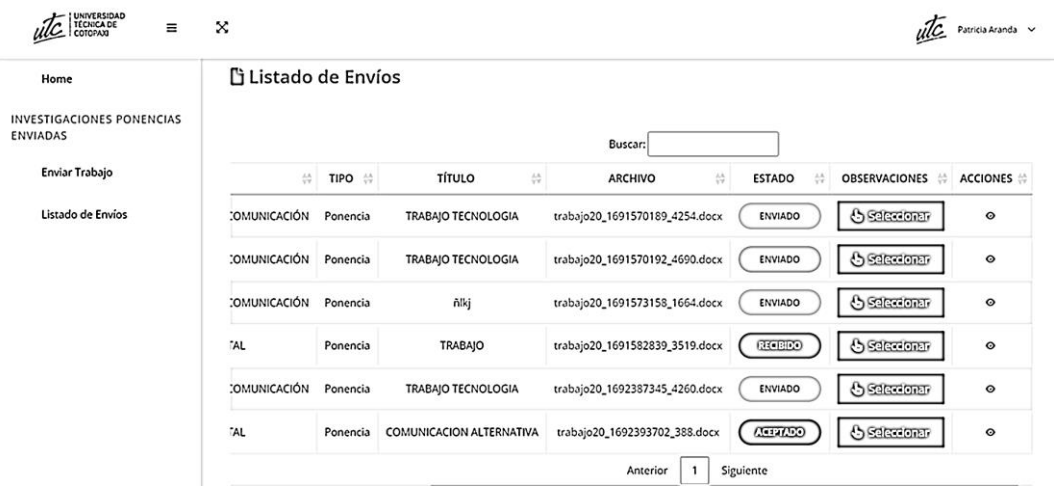

**Figura 38.** Diseño de interfaz de listado de envíos

**Agregar comentarios:** El revisor podrá enviar comentarios acerca de las observaciones encontradas en el trabajo del ponente, para ello el trabajo debe estar en estado RECIBIDO, y podrá agregar un comentario y cargar un archivo con todas las observaciones de ser necesario.

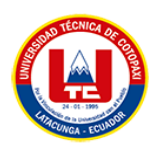

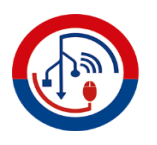

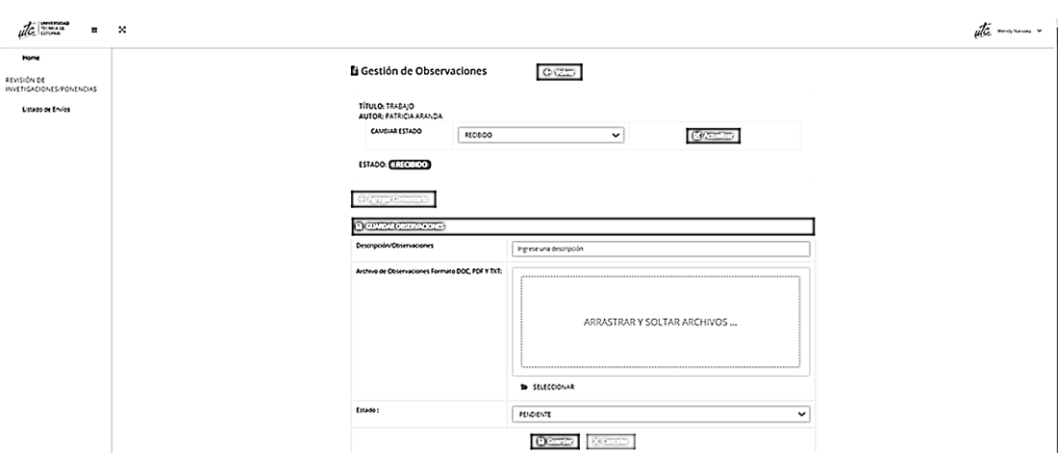

**Figura 39.** Diseño de la interfaz de agregar comentarios

### **5.2.4. FASE DE IMPLEMENTACIÓN**

En la fase de implementación, se aplicó los principios entregar lo más rápido posible, construir con integridad y eliminar desperdicios de Lean Software Development para garantizar un desarrollo ágil y eficiente, obtener una retroalimentación temprana. En esta fase se documenta el código relevante, interfaces funcionales y la guía de estilo utilizada en el desarrollo del sistema.

#### **5.2.4.1. Documentación de código**

A continuación, se documentará el proceso más importante dentro del sistema que es la revisión de los trabajos de investigación, el desarrollo está basado bajo el patrón Modelo-Vista-Controlador.

**Controlador Trabajo:** Dentro de este controlador se crea una función la cual será validada para el usuario PONENTE, porque será quien suba el trabajo de investigación, la función contiene los campos que se necesita para la subida del trabajo como: fecha, título, resumen, archivo, estado, observaciones, además está relacionada mediante un inner join con la tabla carrera porque dentro de esa tabla se encuentra las áreas temáticas, donde el ponente va a elegir el área temática en la que está basado su trabajo de investigación.

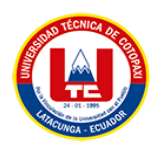

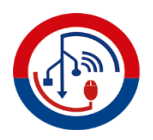

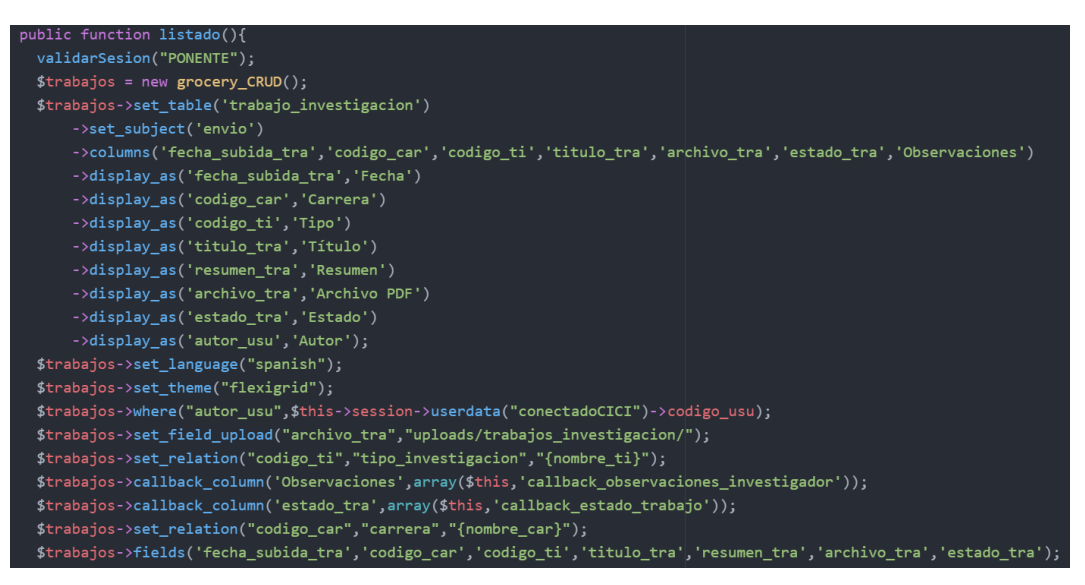

**Figura 40.** Código fuente del controlador Trabajos

**Modelo Trabajo:** En el siguiente modelo se presenta la función más importante que es obtenerTodos, esta función permite que mediante una lista se muestren todos los trabajos de investigación subidos, con la información de su respectivo campo, en este caso también existe 2 inner join con la tabla usuario y carrera, porque se necesita conocer datos de estas tablas como el área temática y el nombre de la persona que sube el documento.

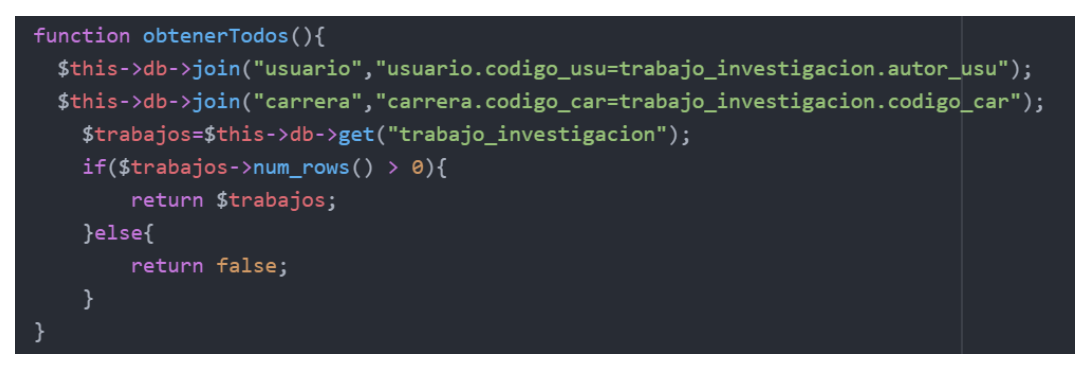

**Figura 41.** Código fuente del modelo Trabajo

**Vista "nuevo":** En la vista nuevo, se muestra el código del formulario en donde se subirá el trabajo de investigación, aquí se llama a la función del controlador para poder guardar el trabajo de investigación, también se utiliza la propiedad multipart/form-data para que permita la subida de archivos.

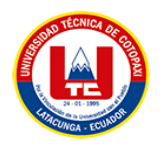

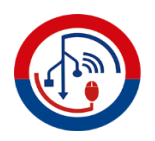

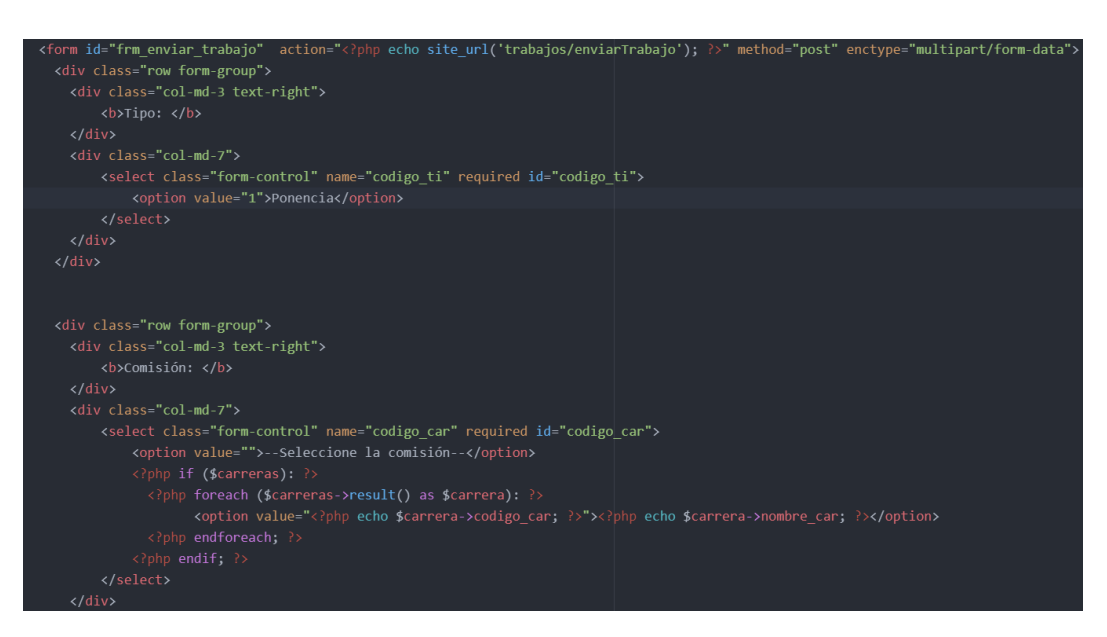

**Figura 42.** Código fuente del formulario para subir un trabajo de investigación

**Estados del trabajo de investigación:** A continuación, se muestra el código fuente de los estados de un trabajo de investigación, estos pueden ser: ENVIADO, RECIBIDO, RECHAZADO, ACEPTADO, están dentro de una sentencia if y a cada uno le corresponde un color según corresponda: AMARILLO, AZUL, ROJO y VERDE.

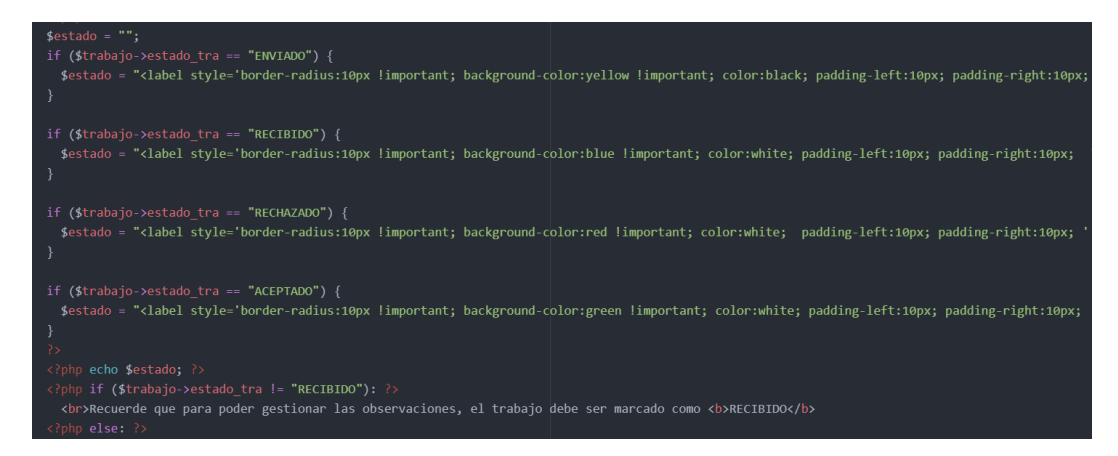

**Figura 43.** Código fuente de los estados del trabajo de investigación

**Agregar comentarios a los trabajos de investigación:** Este código fuente permite a los Revisores, agregar comentarios u observaciones a los trabajos de investigación de los Ponentes.

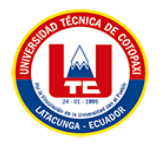

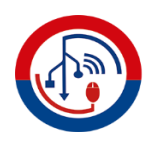

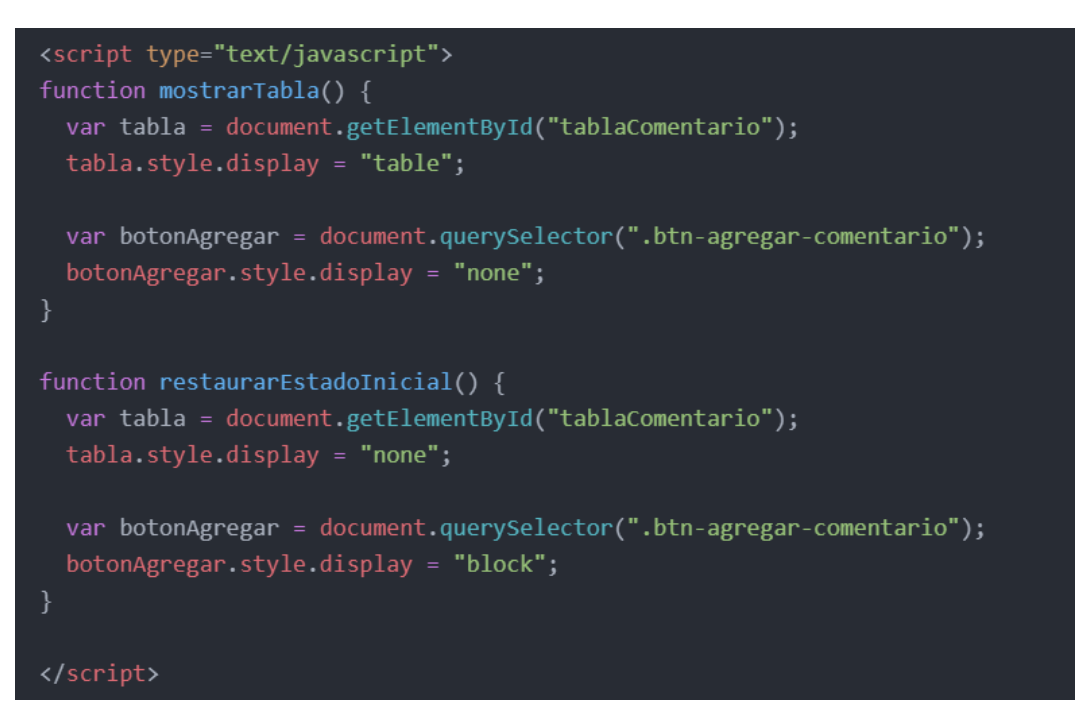

**Figura 44.** Código fuente para agregar comentarios

**Listado de trabajos:** El siguiente código muestra la vista del listado de trabajos de investigación para el REVISOR, en una tabla se muestra los datos del trabajo, el estado del trabajo con su respectivo color.

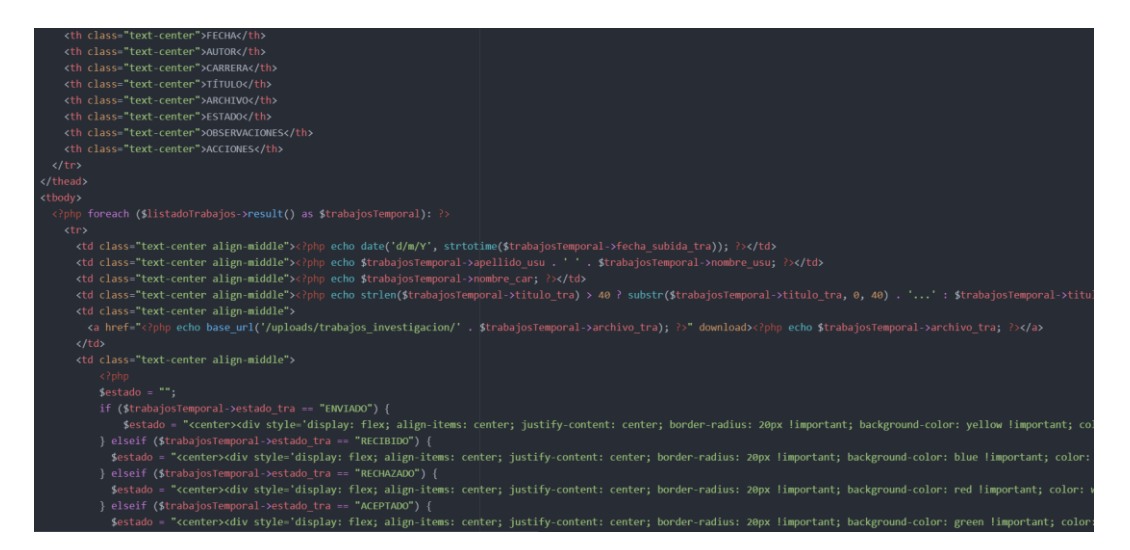

**Figura 45.** Código fuente del listado de trabajos de investigación

#### **5.2.4.2. Guías de estilo**

La guía de estilos ayuda a la coherencia visual y proporciona directrices claras para el diseño y la implementación de los elementos visuales dentro del sistema.

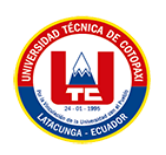

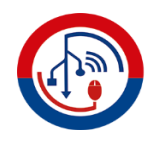

## **Metáforas**

En la siguiente tabla de detallan las metáforas utilizadas en el sistema, sobre todo en la parte administrativa donde se utilizan varias metáforas para identificar a cada módulo.

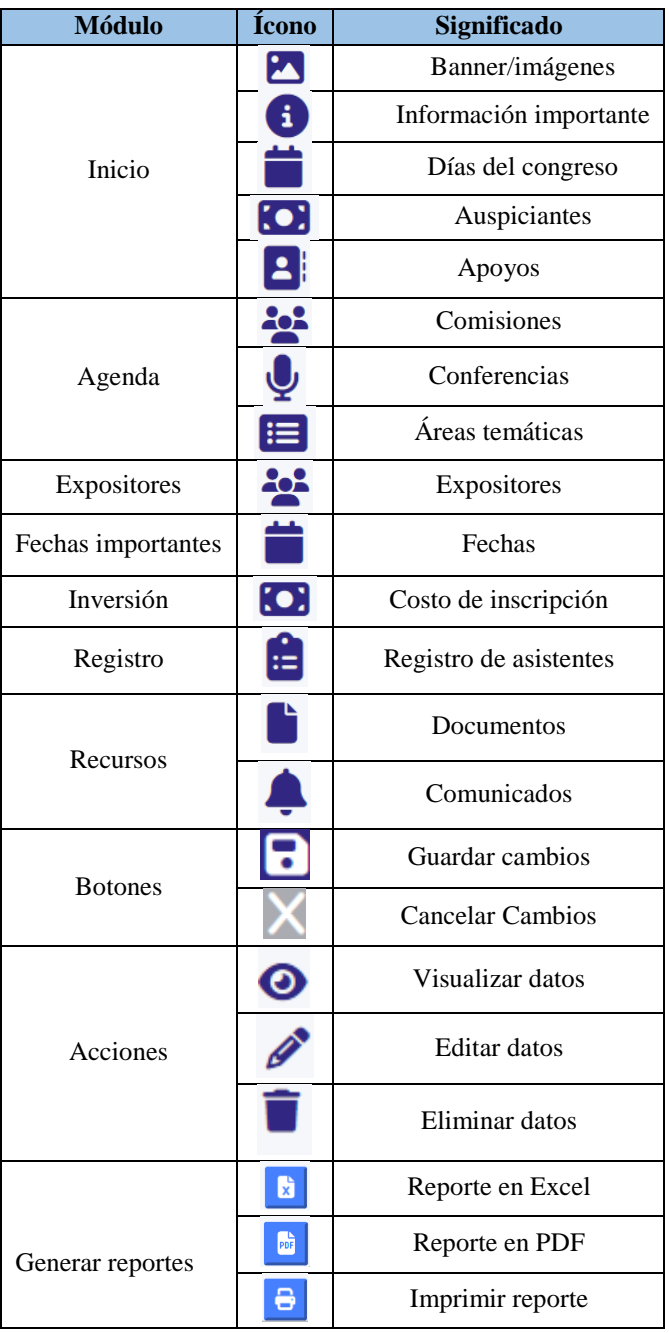

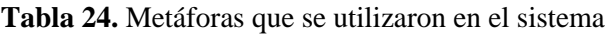

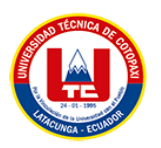

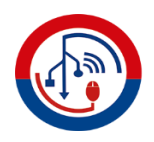

#### **Paleta de colores**

El sistema informático es para la carrera de Comunicación Social y los usuarios que utilizarán el sistema serán estudiantes y ponentes. La combinación de colores se desarrolló a partir del diagrama de marca, enviado por unos de los integrantes del comité organizador, el cual se puede visualizar en el **Anexo L**, el cual muestra los colores para la carrera de comunicación, a continuación, presentamos el logo de la carrera.

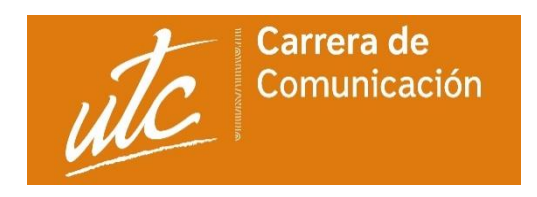

**Figura 46.** Imagotipo de Comunicación

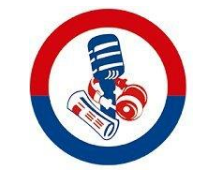

**Figura 47.** Logo de Comunicación

El sistema informático comprenderá de un estándar de los siguientes colores.

**Tabla 25.** Código de colores

| <b>Nombre</b>              | <b>Código HTML</b> | <b>Color</b> |
|----------------------------|--------------------|--------------|
| Color primario             | #DC7C0C            |              |
| Color secundario           | #342483            |              |
| Color terciario            | #F4A40C            |              |
| Color cuaternario (Blanco) | #FFFFFF            |              |

En cuestión de la tipografía usada es Mandras, la cual fue enviada por parte del comité organizador del congreso.

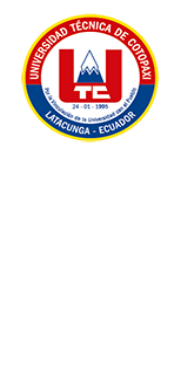

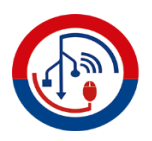

| Madras Hairline Italic    | <b>Madras Bold</b>              |
|---------------------------|---------------------------------|
| Madras Extra Light        | <b>Madras Bold Italic</b>       |
| Madras Extra Light Italic | <b>Madras Extra Bold</b>        |
| Madras Light              | <b>Madras Extra Bold Italic</b> |
| Madras Light Italic       | <b>Madras Black</b>             |

**Figura 48.** Tipografía del sistema

#### **5.2.4.3. Interfaces de usuario desarrolladas**

A continuación, se muestra las interfaces de usuario desarrolladas en base a lo mencionado en la fase de implementación en diseño de prototipo.

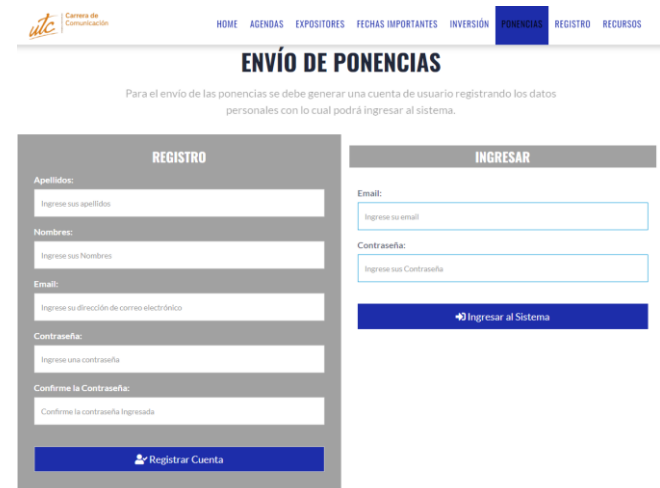

**Figura 49.** Interfaz de inicio de sesión

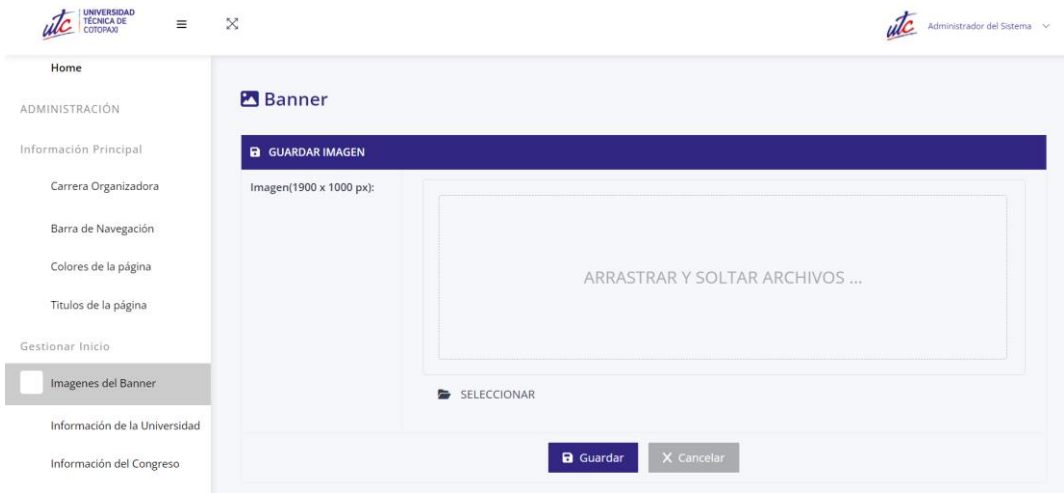

**Figura 50.** Interfaz para agregar imágenes/banner

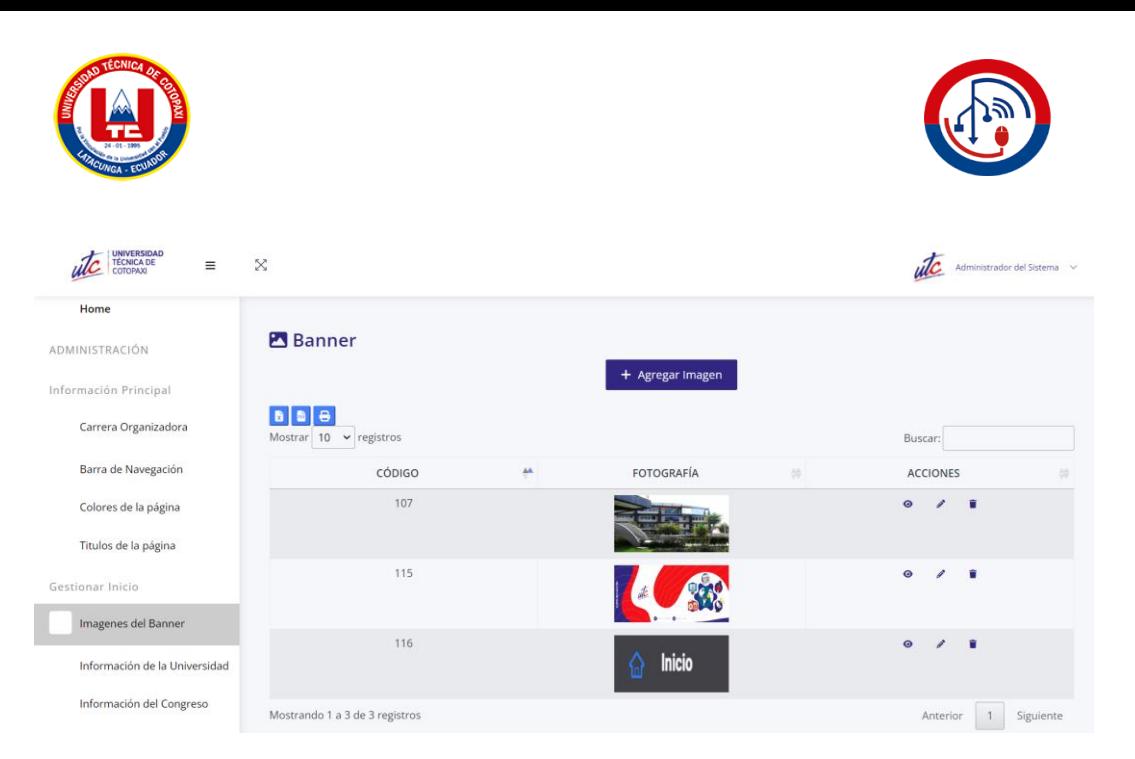

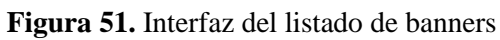

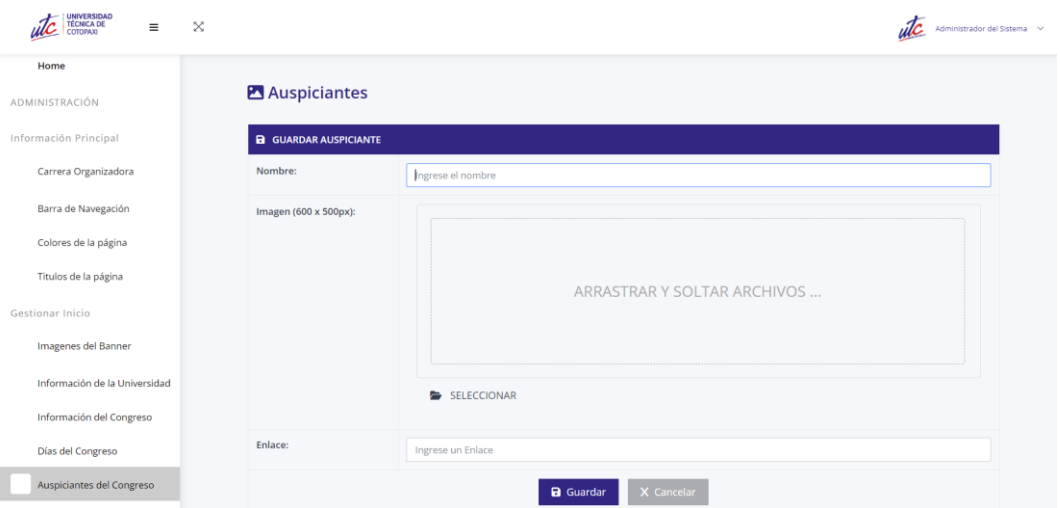

**Figura 52.** Interfaz para agregar auspiciantes

| UNIVERSIDAD<br>TÉCNICA DE<br>COTORIAXI<br>$\equiv$<br>un | X            |                                |     |           |    |                       |               |                        |          | utc             | Administrador del Sistema V |  |
|----------------------------------------------------------|--------------|--------------------------------|-----|-----------|----|-----------------------|---------------|------------------------|----------|-----------------|-----------------------------|--|
| Home                                                     |              |                                |     |           |    |                       |               |                        |          |                 |                             |  |
| ADMINISTRACIÓN                                           |              | <b>C</b> Auspiciantes          |     |           |    | + Agregar Auspiciante |               |                        |          |                 |                             |  |
| Información Principal                                    |              |                                |     |           |    |                       |               |                        |          |                 |                             |  |
| Carrera Organizadora                                     | <b>B</b> B B | Mostrar $10 \times$ registros  |     |           |    |                       |               |                        | Buscar:  |                 |                             |  |
| Barra de Navegación                                      |              | CÓDIGO                         | AA. | NOMBRE    | 46 | <b>IMAGEN</b>         | $\frac{1}{2}$ | ENLACE                 | W.       | <b>ACCIONES</b> | $\frac{1}{2}$               |  |
| Colores de la página                                     |              | $\sf S$                        |     | RADIO UTC |    | $\bullet$             |               | http://utcradiofm.com/ |          | $\bullet$<br>,  | $\blacksquare$              |  |
| Titulos de la página                                     |              |                                |     |           |    |                       |               |                        |          |                 |                             |  |
| Gestionar Inicio                                         |              | Mostrando 1 a 1 de 1 registros |     |           |    |                       |               |                        | Anterior |                 | Siguiente                   |  |
| Imagenes del Banner                                      |              |                                |     |           |    |                       |               |                        |          |                 |                             |  |

**Figura 53.** Interfaz de listado de auspiciantes

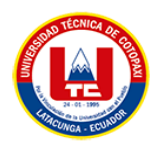

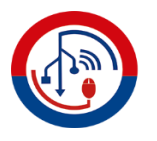

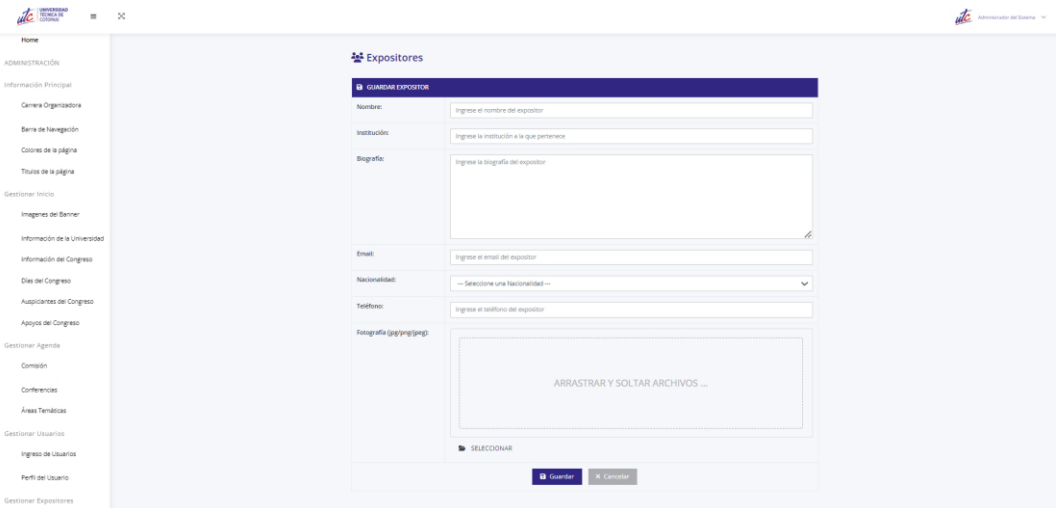

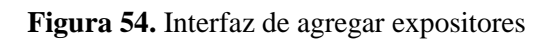

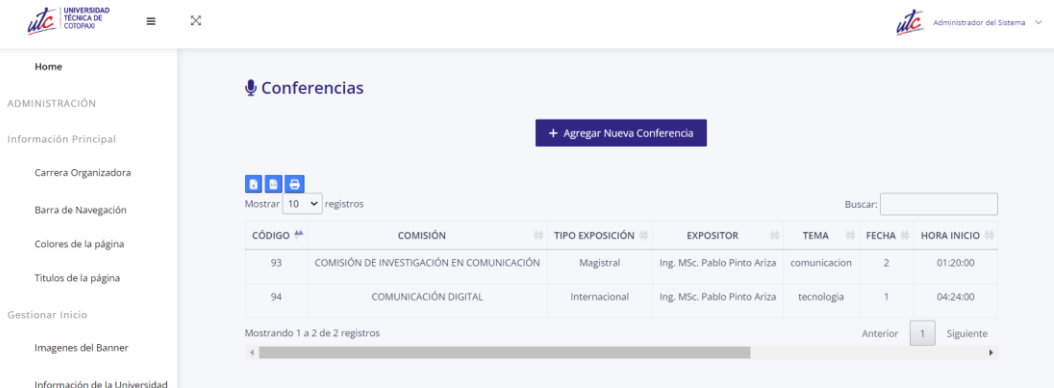

### **Figura 55.** Interfaz de listado de conferencias

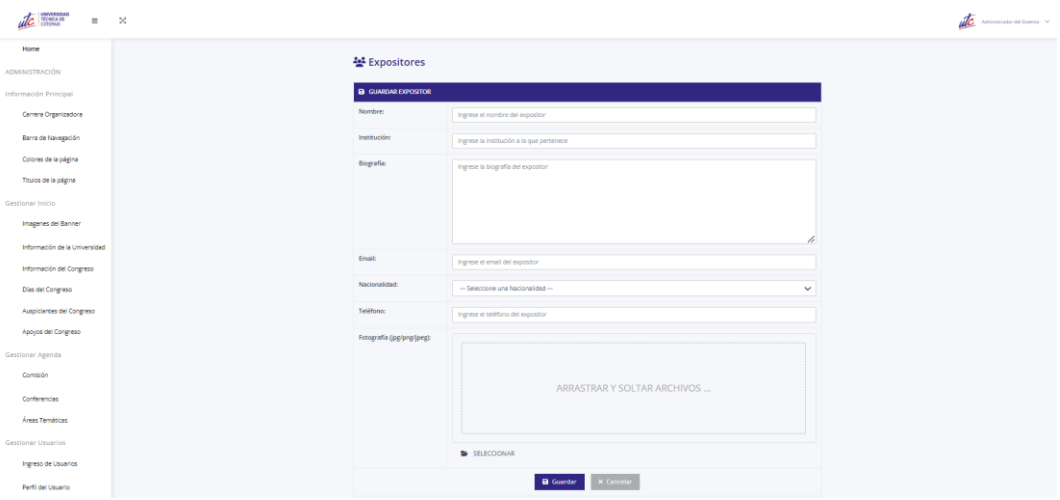

**Figura 56.** Interfaz para agregar un expositor

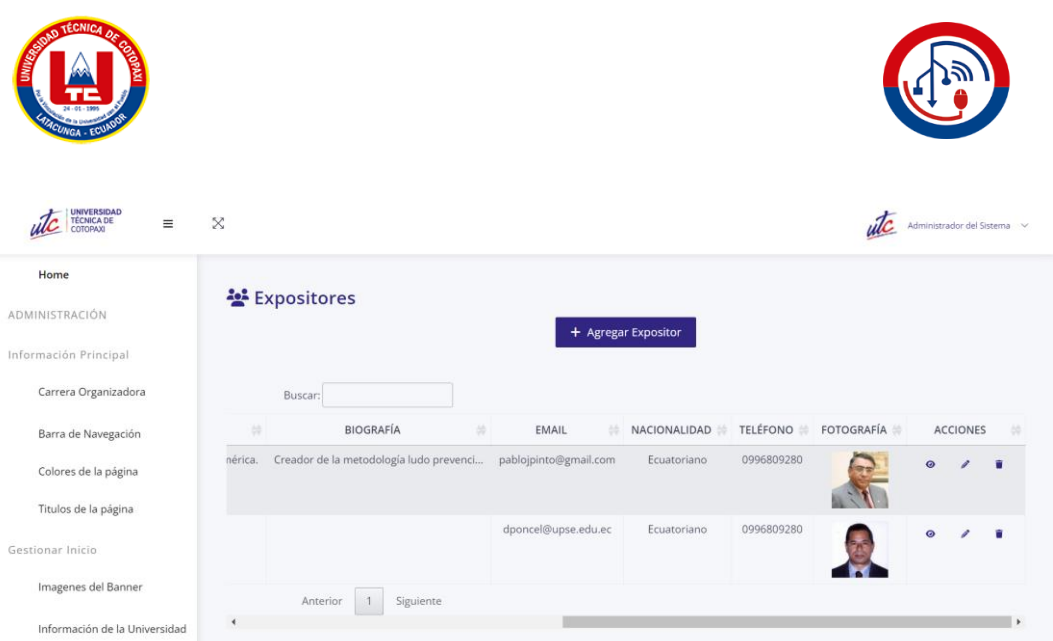

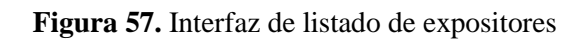

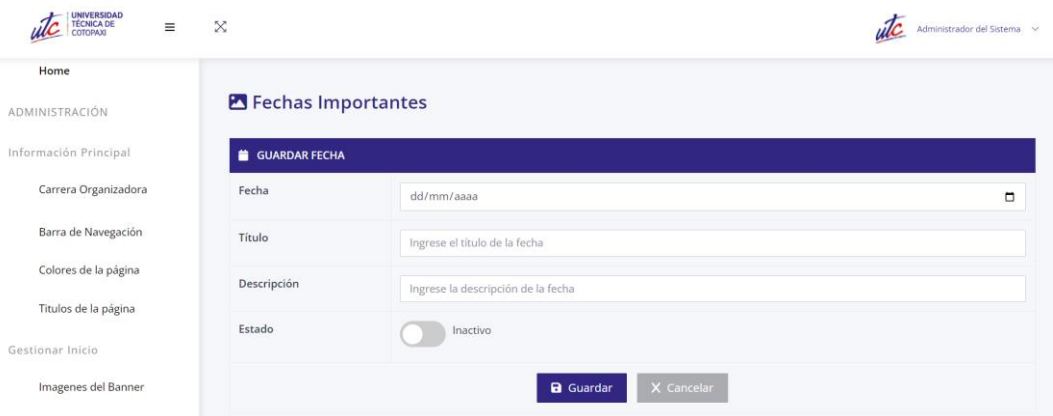

## **Figura 58.** Interfaz de agregar una fecha importante

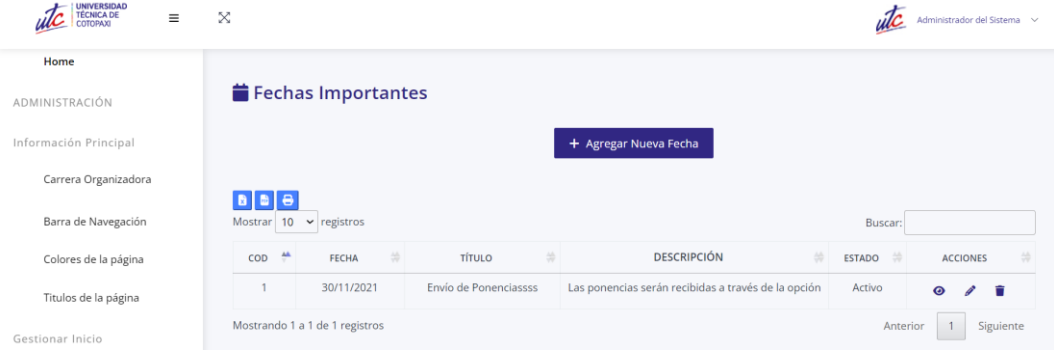

## **Figura 59.** Interfaz listado de fechas

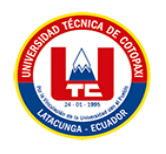

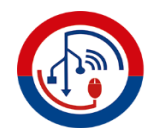

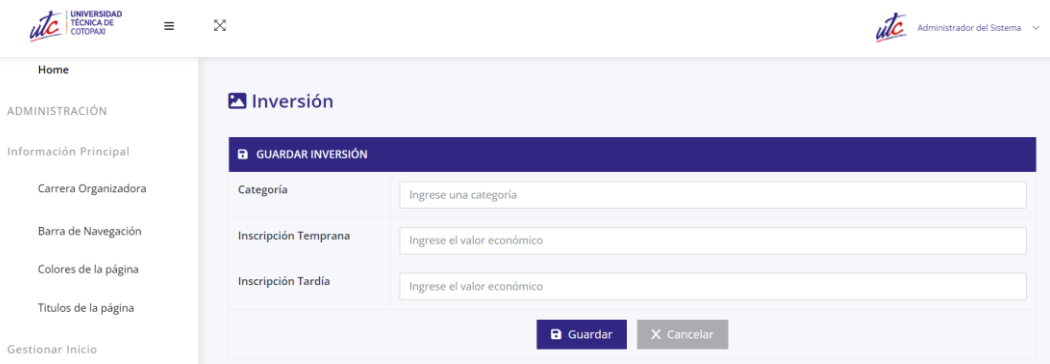

**Figura 60.** Interfaz para agregar una inversión

| <b>UNIVERSIDAD</b><br>TÉCNICA DE<br>Ξ<br>COTOPAXI | $\boldsymbol{\times}$                        |   |                 |           |                      |                    |           |                 | Administrador del Sistema v |
|---------------------------------------------------|----------------------------------------------|---|-----------------|-----------|----------------------|--------------------|-----------|-----------------|-----------------------------|
| Home                                              |                                              |   |                 |           |                      |                    |           |                 |                             |
| ADMINISTRACIÓN                                    | <b>C</b> Inversiones                         |   |                 |           |                      |                    |           |                 |                             |
| Información Principal                             |                                              |   |                 |           | + Agregar Inversión  |                    |           |                 |                             |
| Carrera Organizadora                              |                                              |   |                 |           |                      |                    |           |                 |                             |
| Barra de Navegación                               | $B$ $B$ $B$<br>Mostrar $10 \times$ registros |   |                 |           |                      |                    | Buscar:   |                 |                             |
| Colores de la página                              | CÓDIGO                                       | ÷ | CATEGORÍA       | <b>HA</b> | INSCRIPCIÓN TEMPRANA | INSCRIPCIÓN TARDÍA | 30        | <b>ACCIONES</b> | w                           |
| Titulos de la página                              | $\overline{2}$                               |   | <b>PONENTES</b> |           | \$20                 | \$20               | $\bullet$ | s               | <b>D</b>                    |
| Gestionar Inicio                                  | 6                                            |   | Docente         |           | \$34                 | \$20               | $\circ$   |                 | n                           |
| Imagenes del Banner                               | Mostrando 1 a 2 de 2 registros               |   |                 |           |                      |                    | Anterior  |                 | Siguiente                   |

**Figura 61.** Interfaz listado de inversiones

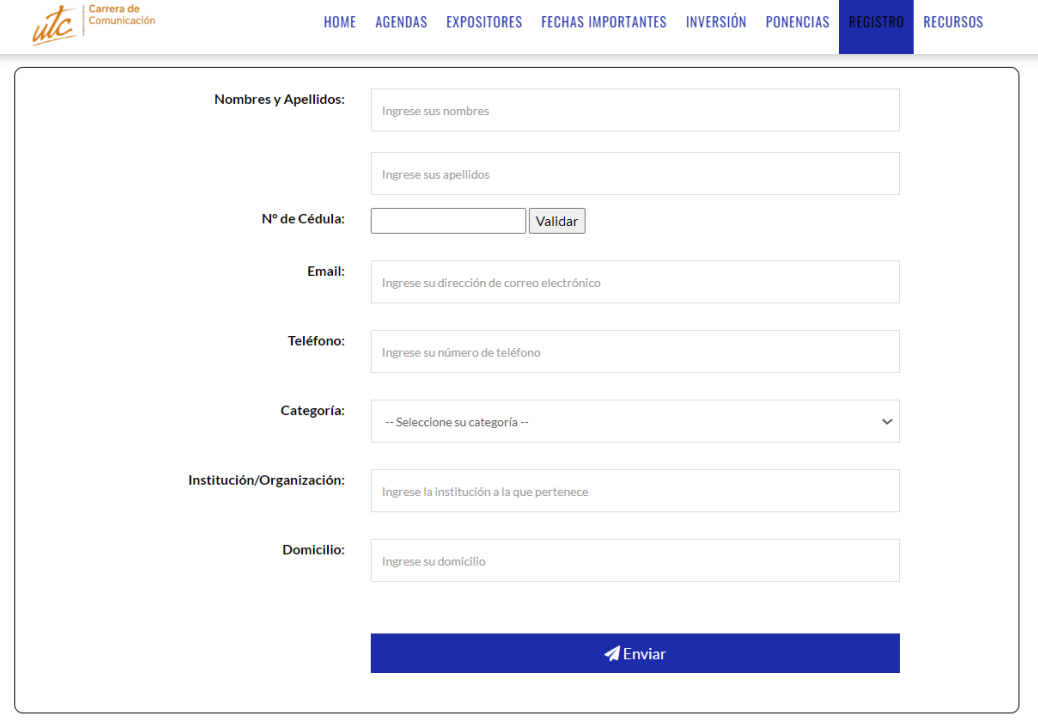

**Figura 62.** Interfaz de formulario para el registro de asistencia

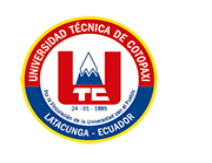

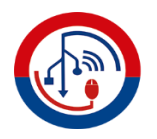

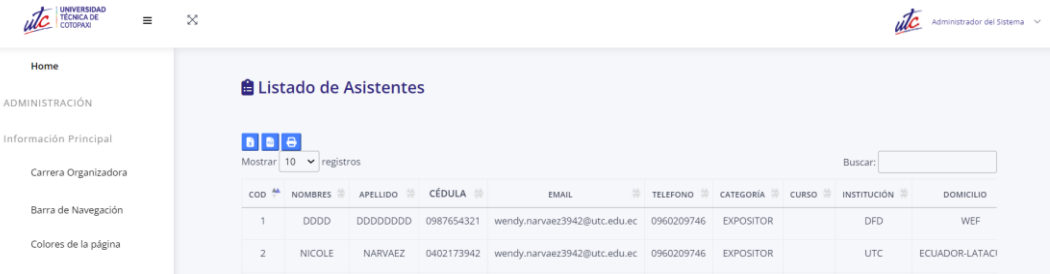

#### **Figura 63.** Interfaz listado de asistentes

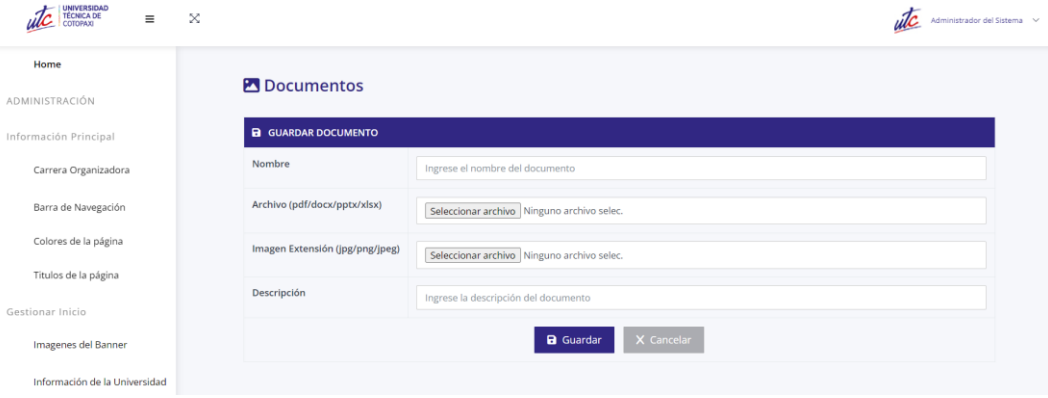

## **Figura 64.** Interfaz para agregar un documento

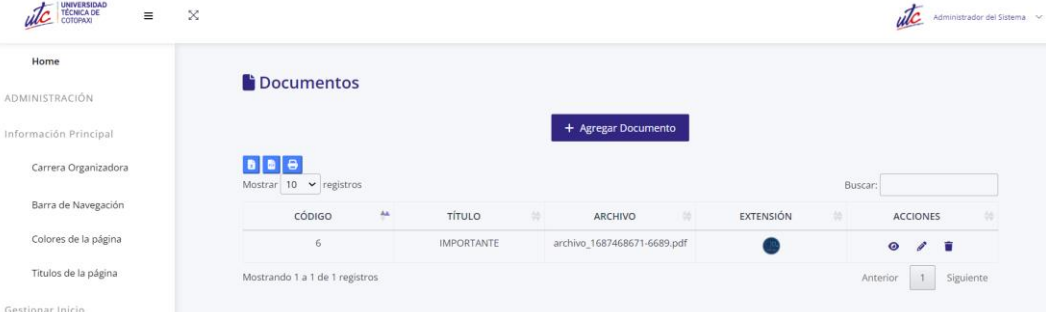

#### **Figura 65.** Interfaz listado de documentos

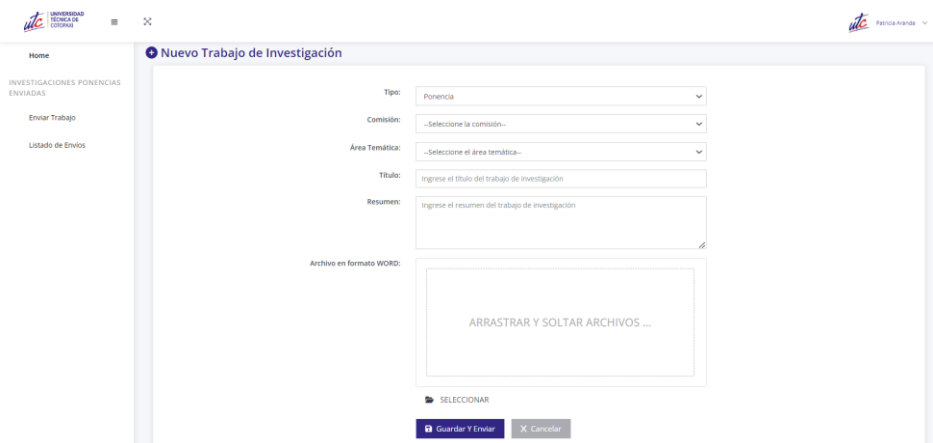

**Figura 66.** Interfaz de enviar trabajo de investigación

| <b>SEP</b>                                                |                                   |          |                          |                                |                     |                        |                                                         |
|-----------------------------------------------------------|-----------------------------------|----------|--------------------------|--------------------------------|---------------------|------------------------|---------------------------------------------------------|
| UNIVERSIDAD<br>TÊCNICA DE<br>COTOPAXI<br>$\equiv$<br>Home | $\mathbb{X}$<br>Listado de Envíos |          |                          |                                |                     |                        | $\overline{u}$ Patricia Aranda $\overline{\phantom{a}}$ |
| INVESTIGACIONES PONENCIAS<br>ENVIADAS                     |                                   |          |                          | Buscar:                        |                     |                        |                                                         |
| Enviar Trabajo                                            | 怂                                 | TIPO #   | TÍTULO<br>埃              | ARCHIVO<br>址                   | <b>ESTADO</b><br>bb | OBSERVACIONES          | <b>ACCIONES</b>                                         |
| Listado de Envíos                                         | :OMUNICACIÓN Ponencia             |          | TRABAJO TECNOLOGIA       | trabajo20_1691570189_4254.docx | ENVIADO             | Seleccionar            | $\bullet$                                               |
|                                                           | <b>COMUNICACIÓN</b>               | Ponencia | TRABAJO TECNOLOGIA       | trabajo20_1691570192_4690.docx | ENVIADO             | $\bigstar$ Seleccionar | $\bullet$                                               |
|                                                           | :OMUNICACIÓN Ponencia             |          | ñlkj                     | trabajo20_1691573158_1664.docx | ENVIADO             | Seleccionar            | $\circ$                                                 |
|                                                           | <b>TAL</b>                        | Ponencia | <b>TRABAJO</b>           | trabajo20_1691582839_3519.docx | <b>RECIBIDO</b>     | $\bullet$ Seleccionar  | $\bullet$                                               |
|                                                           | :OMUNICACIÓN                      | Ponencia | TRABAJO TECNOLOGIA       | trabajo20_1692387345_4260.docx | ENVIADO             | Seleccionar            | $\bullet$                                               |
|                                                           | TAL                               | Ponencia | COMUNICACION ALTERNATIVA | trabajo20_1692393702_388.docx  | <b>ACEPTADO</b>     | $\bullet$ Seleccionar  | $\bullet$                                               |
|                                                           |                                   |          |                          | Anterior<br>$\mathbf{1}$       | Siguiente           |                        |                                                         |

**Figura 67.** Interfaz de listado trabajos enviados

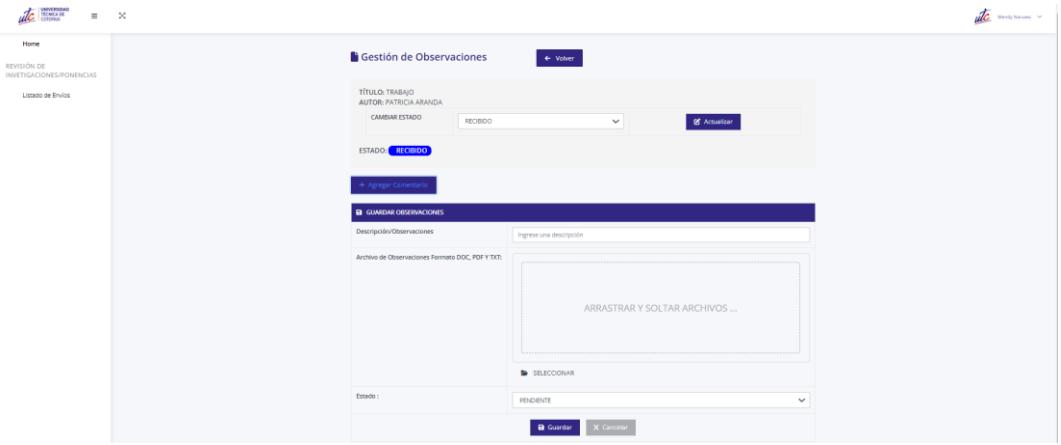

**Figura 68.** Interfaz de agregar comentarios

#### **5.2.5. FASE DE PRUEBA**

TÉCNICA

En la fase de prueba, siguiendo los principios de entregar lo más rápido posible y construir con integridad según la metodología Lean Software Development, se establece los casos de pruebas, enfocado en garantizar el funcionamiento correcto del sistema desarrollado. La creación de un Plan de Pruebas Lean y la elaboración de un Manual de Usuario permiten evaluar la funcionalidad, asegurar la calidad y brindar una experiencia confiable y coherente a los usuarios.

En la fase de pruebas, el equipo de trabajo se enfocó en evaluar la funcionalidad del sistema propuesto en un entorno real, específicamente en el contexto de la Carrera de Comunicación. La ejecución de las pruebas tenía como objetivo confirmar la efectividad de las diversas características implementadas en el sistema.

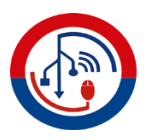

# **5.2.5.1.Plan de pruebas Lean**

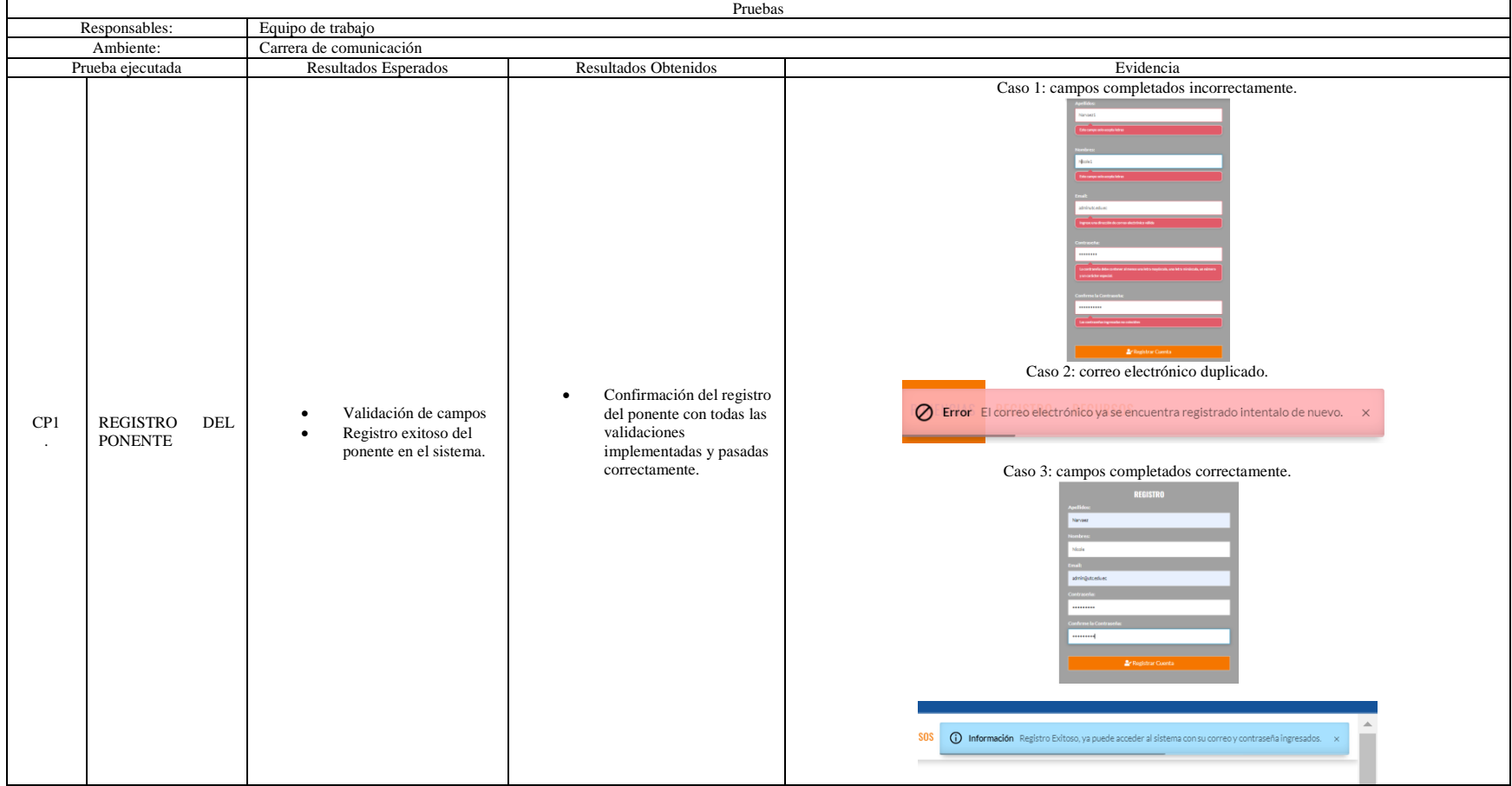

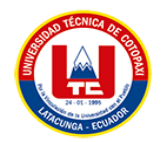

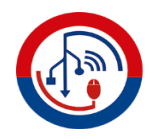

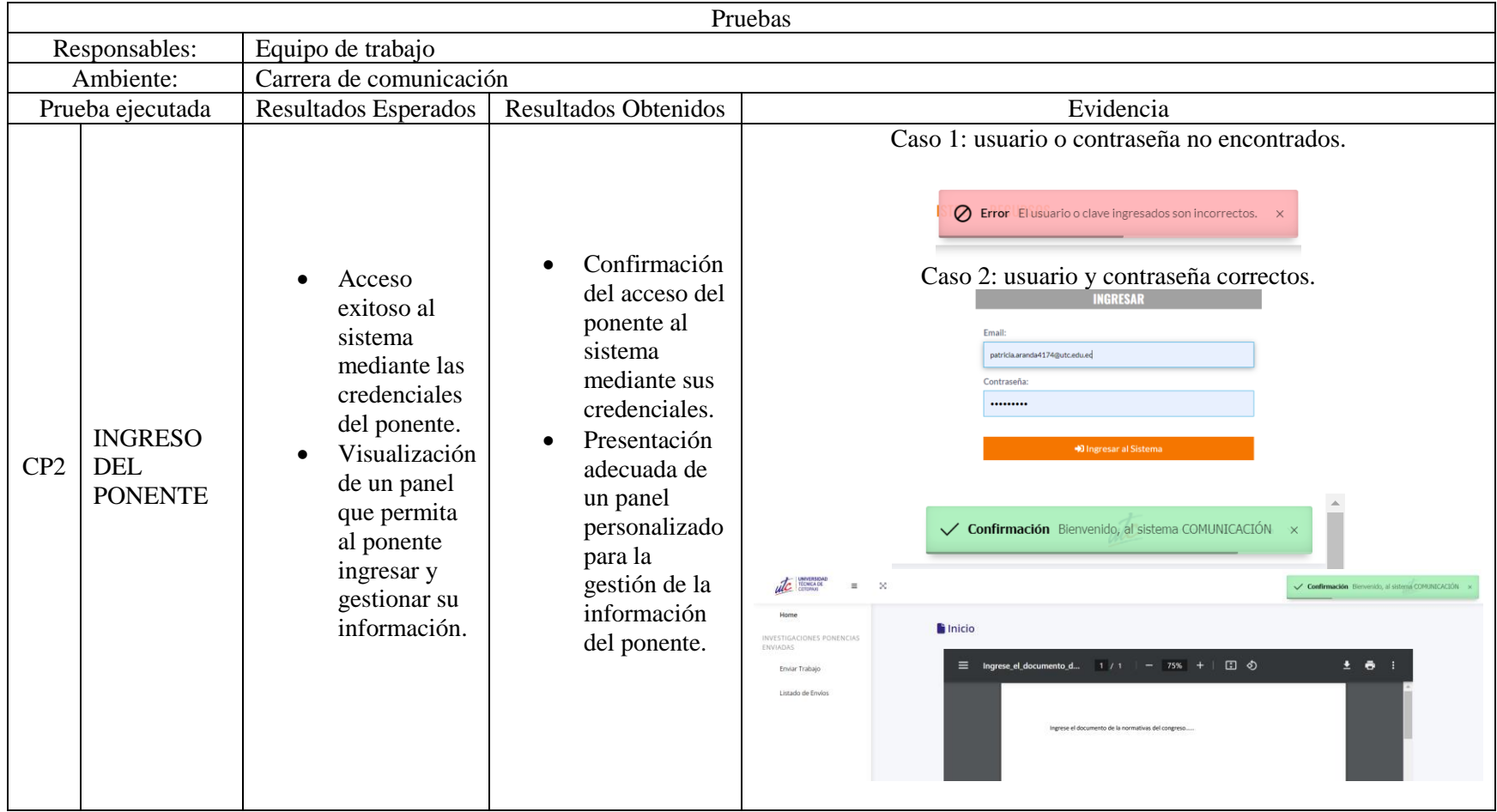

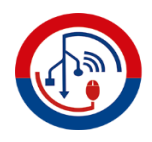

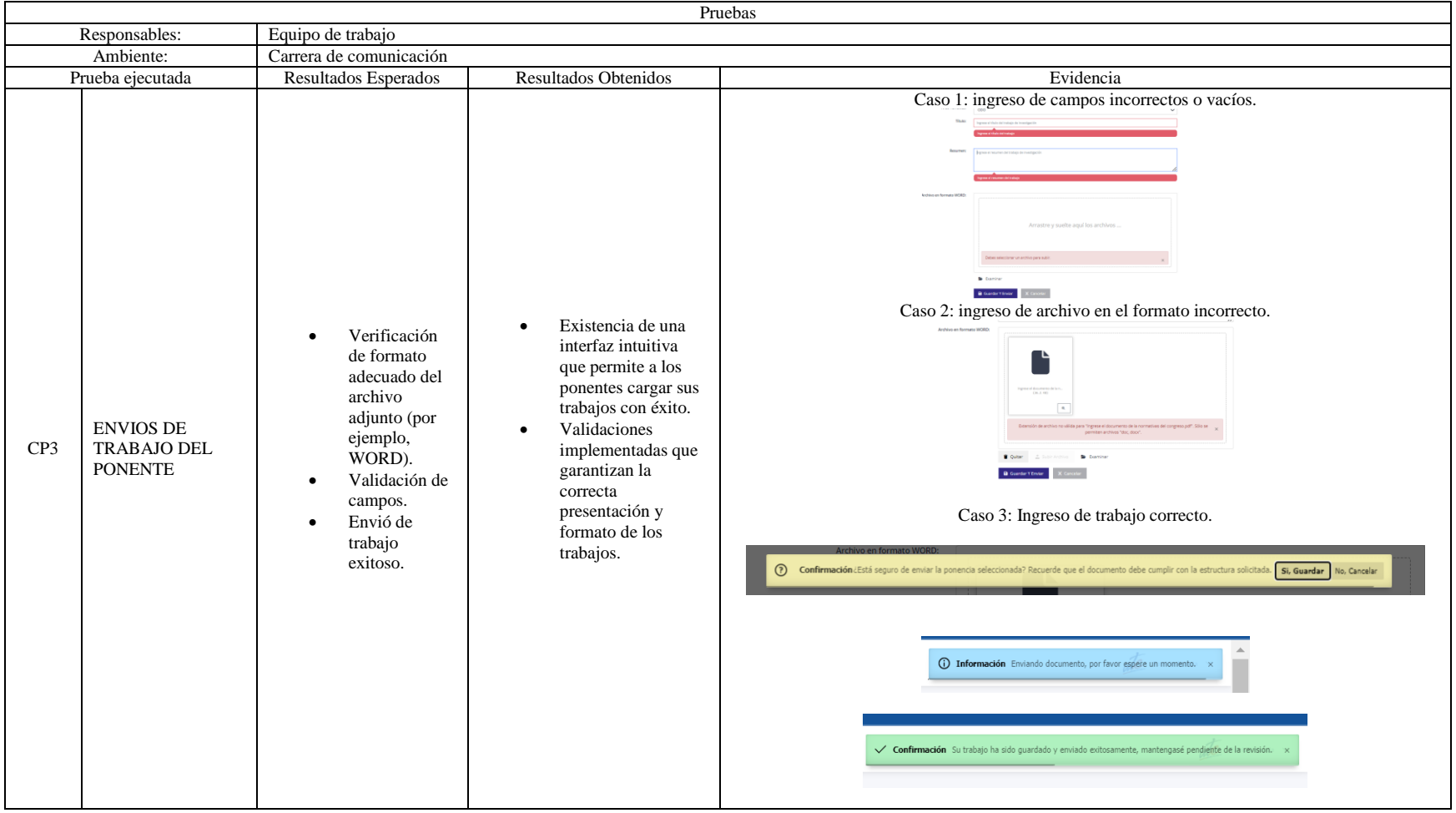

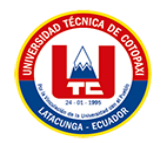

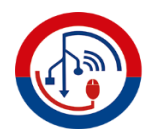

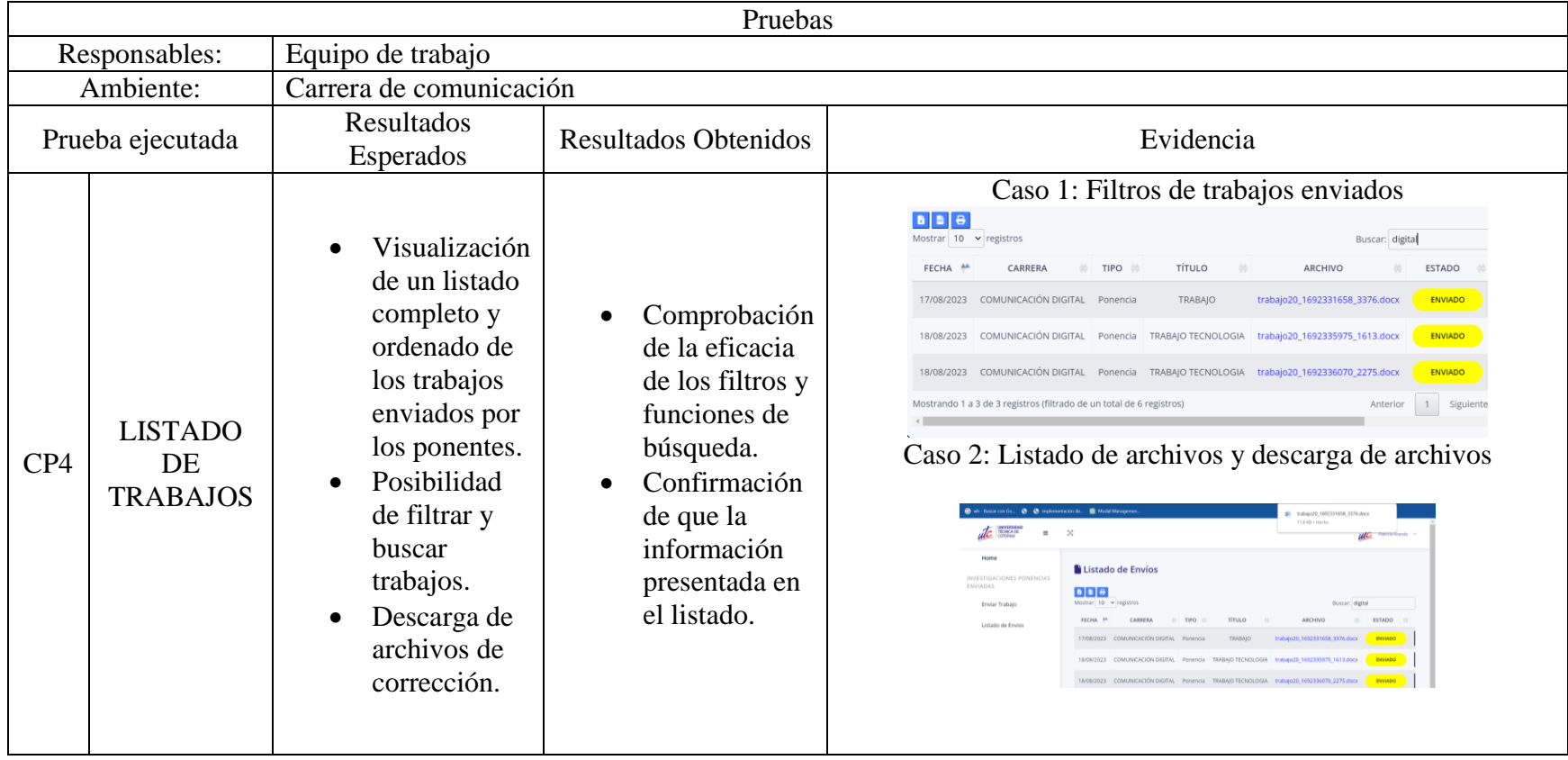

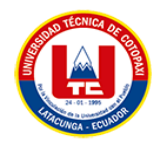

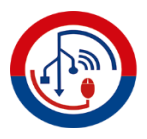

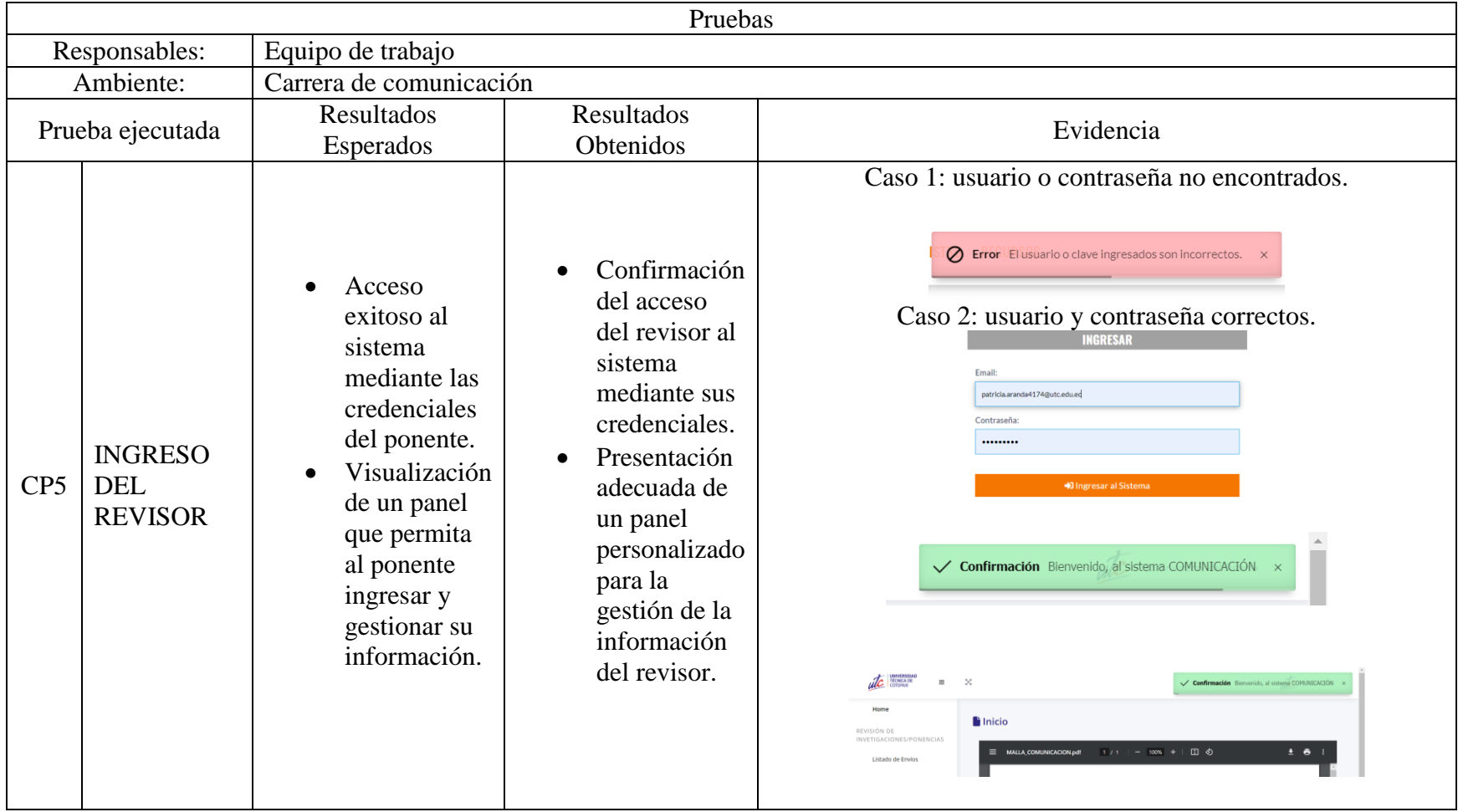

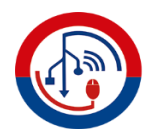

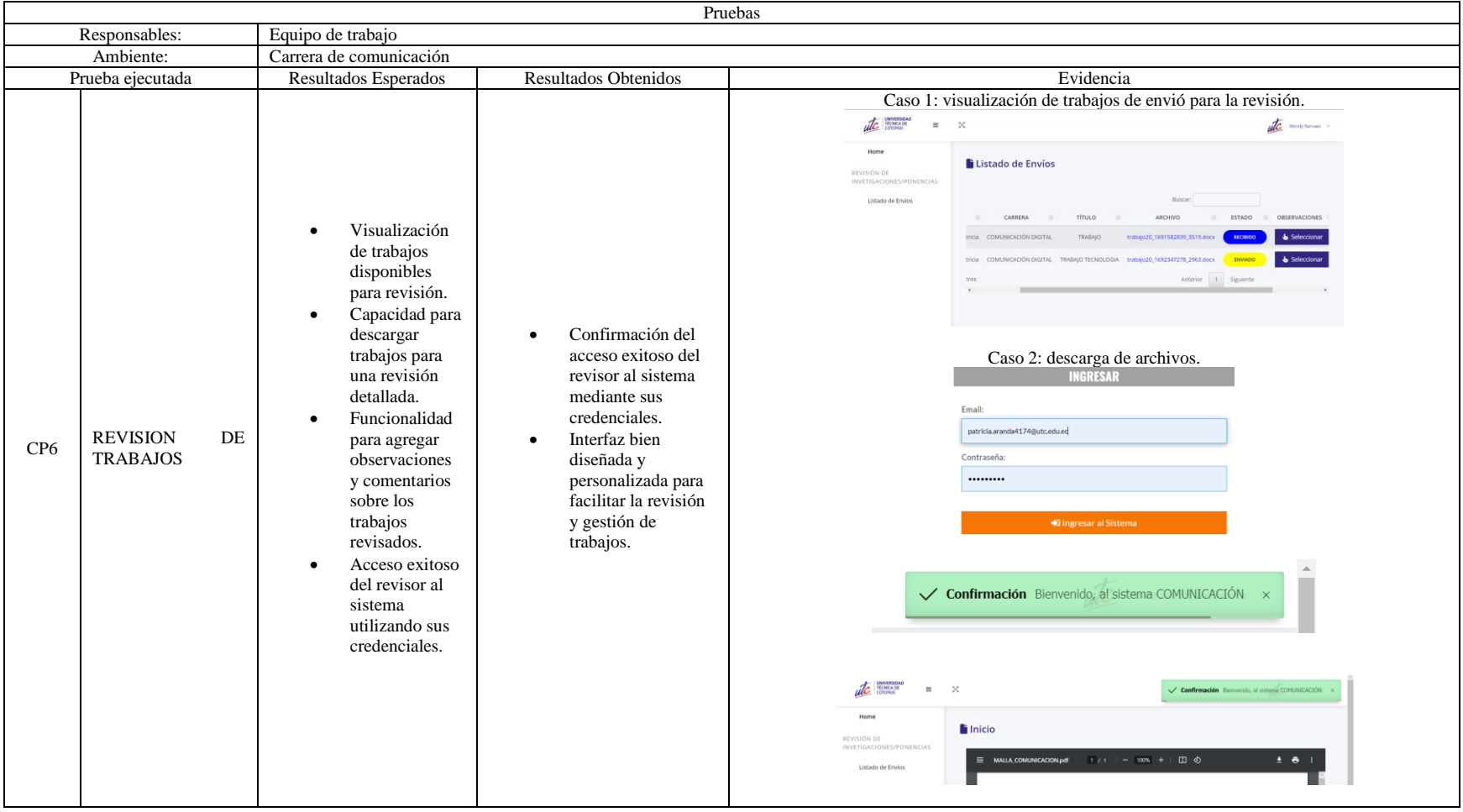

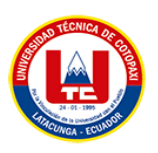

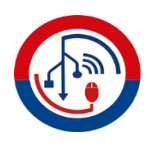

### **5.2.5.2. Manual de usuario**

El manual de Usuario del sistema "Desarrollo de un Sistema Informático para la Gestión de Información y Revisión de Trabajos de Investigación del Congreso Internacional de Comunicación Emergente de la Universidad Técnica de Cotopaxi utilizando Lean Software Development" es una guía diseñada para orientar a los usuarios sobre cómo interactuar y utilizar eficazmente la plataforma tecnológica desarrollada. Este manual tiene como objetivo principal proporcionar instrucciones claras y detalladas para que los usuarios, tanto organizadores como participantes, puedan aprovechar al máximo las funcionalidades del sistema y realizar sus tareas de manera eficiente, el manual de usuario se puede visualizar en el **Anexo M**.

## **5.3. ESTIMACIÓN DE COSTOS**

Para la estimación de costos del sistema informático para la gestión de información y revisión de trabajos de investigación desarrollado para el Congreso Internacional de Comunicación Emergente, se aplicó la estimación de costos por punto de historia con la herramienta de Planning Poker, ya que es una estimación utilizada en prácticas ágiles. Como resultado de la aplicación de esta técnica, se estableció que el costo del proyecto con un total de \$2,950.24. Esto sumando los gastos directos e indirectos, los cuales se encuentran especificados a detalle en el **Anexo K**.

## **6. CONCLUSIONES Y RECOMENDACIONES**

#### **6.1. Conclusiones**

- La revisión de literatura ha establecido una base sólida en arquitectura y herramientas de desarrollo de software, proporcionando una comprensión profunda de conceptos clave.
- La metodología ágil y las herramientas de desarrollo web han permitido una gestión eficaz de la información y revisión de trabajos, mejorando la calidad y fluidez del proceso.
- La ejecución de pruebas de aceptación bajo la Metodología Lean Software Development es esencial para garantizar que el sistema cumpla con los

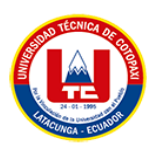

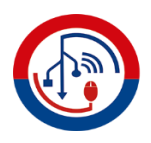

requisitos de los usuarios. Esto asegura un producto final de alta calidad y adaptado a las necesidades específicas.

#### **6.2. Recomendaciones**

- Considerar la posibilidad de expandir las funcionalidades del sistema. Dado el enfoque ágil y la capacidad de adaptación de la metodología utilizada, sería factible incorporar nuevas características de manera incremental.
- Considerar los requisitos y la infraestructura requeridos para la implementación del sistema y a su vez también la capacitación hacia los principales involucrados del sistema.
- Asegurarse que el sistema informático tenga un diseño intuitivo y sea fácilmente personalizable por parte de los organizadores. Esto permitirá una adaptación ágil a las necesidades cambiantes del congreso.

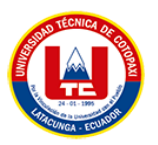

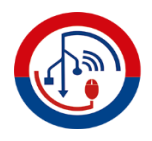

# **7. BIBLIOGRAFÍA**

- [1] N. Angulo, «La importancia de los congresos y reuniones académicas como fuentede información para la innovación y la generación de conocimiento,» *Congreso Internacional de Innovación Educativa,* pp. 3-6, 2009.
- [2] J. Villacreses, K. Zuñiga, J. Hernández y J. Moran, «Herramientas tecnológicas que impactan dentro de la educación básica en el Ecuador en tiempo de pandemia,» *UNESUM-Ciencias,* vol. VI, nº 3, pp. 5-6, 2022.
- [3] R. Lapiedra, B. P. A. Forés y L. Martinez, «Introducción a la gestión de sistemas de información en las empresas,» Unitat de Suport Educatiu de la Universitad Jaume I, 2021. [En línea]. Available: https://repositori.uji.es/xmlui/bitstream/handle/10234/194661/Sapientia178.pdf?se quence=4. [Último acceso: 12 Julio 2023].
- [4] Universidad Técnica Particular de Loja, «Eventos UTPL,» Universidad Técnica Particular de Loja, 14 Noviembre 2022. [En línea]. Available: https://eventos.utpl.edu.ec/riesgosemergentes#:~:text=Workshop%20NanoAndes- ,Descripci%C3%B3n,y%20las%20tendencias%20en%20prevenci%C3%B3n. [Último acceso: 12 Julio 2023].
- [5] D. Abrego, Y. Sánchez y J. Medina, «Influencia de los sistemas de información en los resultados organizacionales,» *Scielo,* vol. 62, nº 2, 2017.
- [6] F. Fernández, «Arquitectura de Software,» Software Guru, 2019. [En línea]. Available: https://sg.com.mx/content/view/409. [Último acceso: 09 Julio 2023].
- [7] Y. Díaz y Y. Fernández, «Patrón Modelo-Vista-Controlador,» *Revista Telemática,*  vol. XI, nº 1, 2012.
- [8] Y. González y J. Fernández, «Patrón Modelo-Vista-Controlador,» vol. 11, p. 47, 2012.
- [9] S. Pérez y J. Quispe, «Herramientas y tecnologías para el desarrollo web desde el FrontEnd al BackEnd,» *Repositorio Institucional de la UNLP,* pp. 347-350, 2021.
- [10] M. Mina y A. Sierra, «Análisis comparativo entre ASP.NETy PHP,» *INNOVA,* vol. III, nº 4, pp. 25-43, 2018.
- [11] J. Eguíluz, Introducción a Javascript, Libros Web, 2009.
- [12] C. Roberto, «Introducción a HTML,» *GREDOS,* vol. IV, nº 242, pp. 279-506, 2019.
- [13] J. Krause, «CSS: Cascading Style Sheets,» *Apress,* pp. 65-86, 2016.
- [14] R. Tello, «Base de Datos en la Ingeniería y los Negocios,» *Industrial Data,* vol. VI, nº 1, pp. 79-82, 2003.

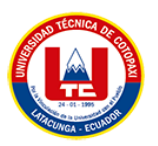

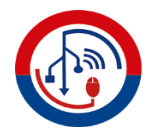

- [15] R. Camps, L. Casillas, D. Costal y M. Gibert, Bases de Datos, Barcelona: Fundació per a la Universitat Oberta de Catalunya, 2005.
- [16] A. Cipriano y L. Espinoza, «Repositorio Institucional Universidad César Vallejo,» 2019. **If Is a Lineal** En líneal. Available: https://repositorio.ucv.edu.pe/handle/20.500.12692/47264. [Último acceso: 2 Julio 2023].
- [17] D. Bastidas, O. Espíndolas y A. Palma, «Dialnet,» 20 Diciembre 2019. [En línea]. Available: https://dialnet.unirioja.es/descarga/articulo/7437979.pdf. [Último acceso: 14 Julio 2023].
- [18] M. Alvarez, «Desarrollo Web,» 17 Febrero 2016. [En línea]. Available: www.desarrolloweb.com/manuales/manual-jquery.html. [Último acceso: 14 Julio 2023].
- [19] M. Castillo, E. Marquéz, K. Ojeda, R. Salazar y B. Yarlequé, «Diseño de una plataforma web para que estudiantes de la,» *Universidad de Piura,* p. 207, 2022.
- [20] R. Rueda y J. Estupiñan, «Aplicación en la nube Lucidchart:¿ herramienta necesaria para la innovación del proceso educativo en el siglo XXI?,» *Revista de Comunicación de la SEECI,* nº 44, pp. 115-126, 2018.
- [21] A. Navarro, J. Fernández y J. Morales, «Revisión de metodologías ágiles para el desarrollo de software,» *Revista Prospectiva,* vol. XI, nº 2, pp. 30-39, 2013.
- [22] J. Gaete, R. Villarroe, I. Figueroa, H. Cornide y R. Muñoz, «Enfoque de aplicación ágil con Serum, Lean y Kanban,» *Scielo,* vol. XXIX, nº 1, 2021.
- [23] A. Pereira y R. Oliveira, «Lean Development e os Métodos Ágeis de Desenvolvimento,» *Espacios,* vol. XXXVI, nº 19, p. 4, 2015.

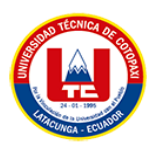

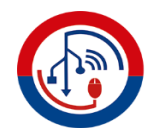

## **8. ANEXOS**

### **ANEXO A.** INFORME ANTIPLAGIO

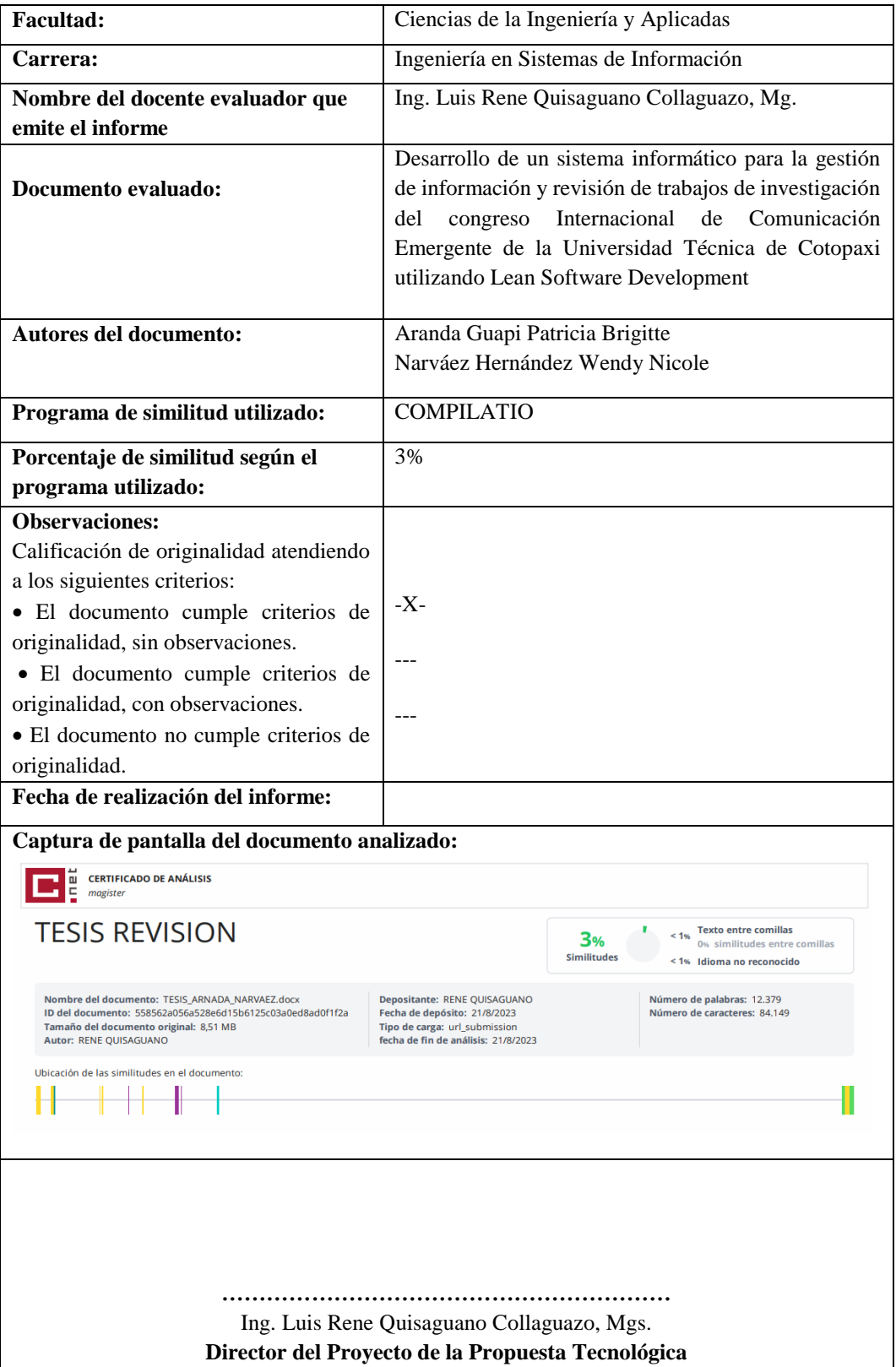

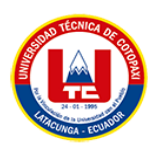

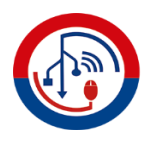

#### **ANEXO B**. HOJA DE VIDA DEL TUTOR.

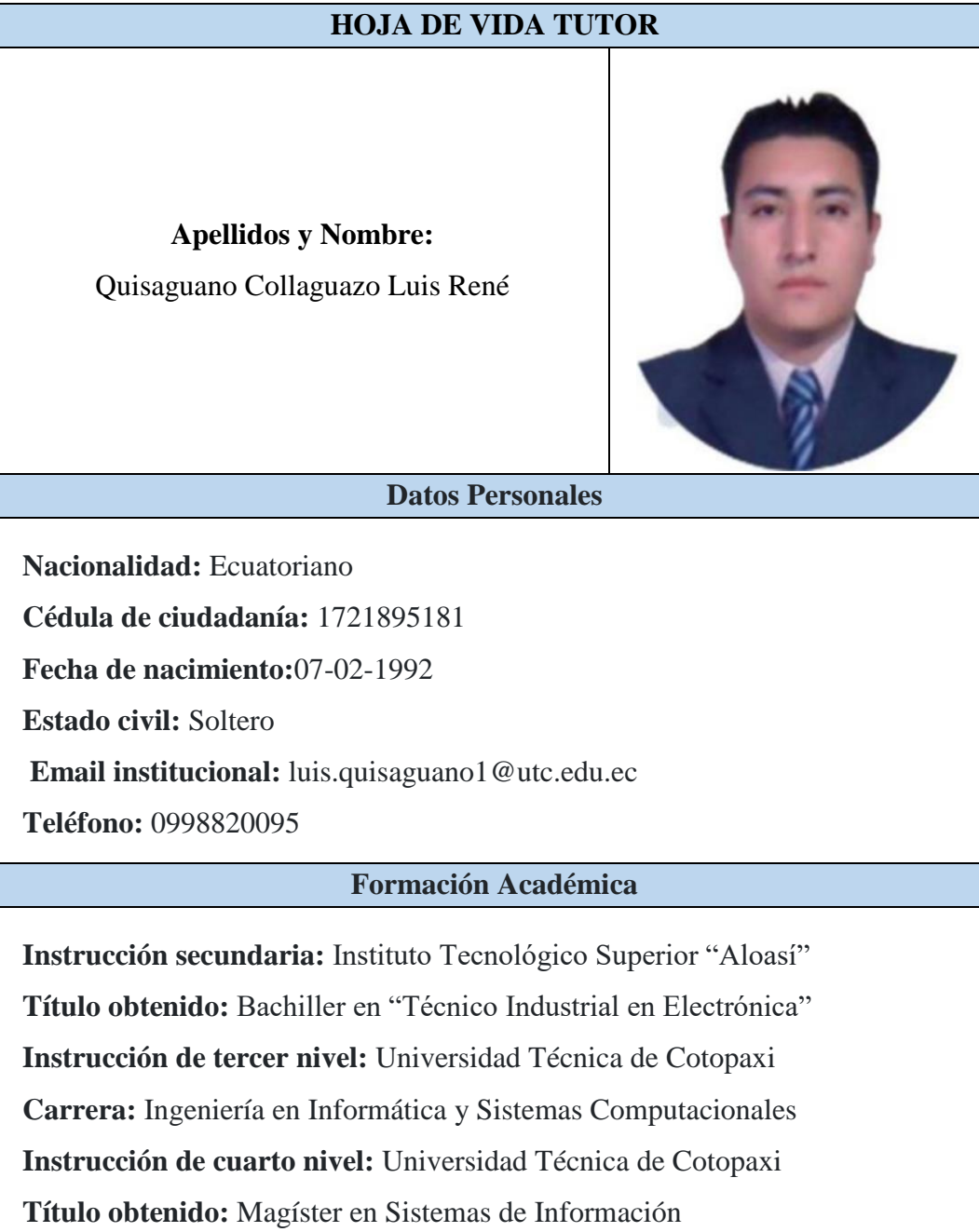

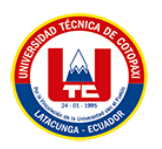

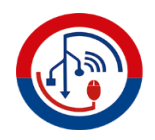

## **ANEXO C.** HOJA DE VIDA DEL ESTUDIANTE 1

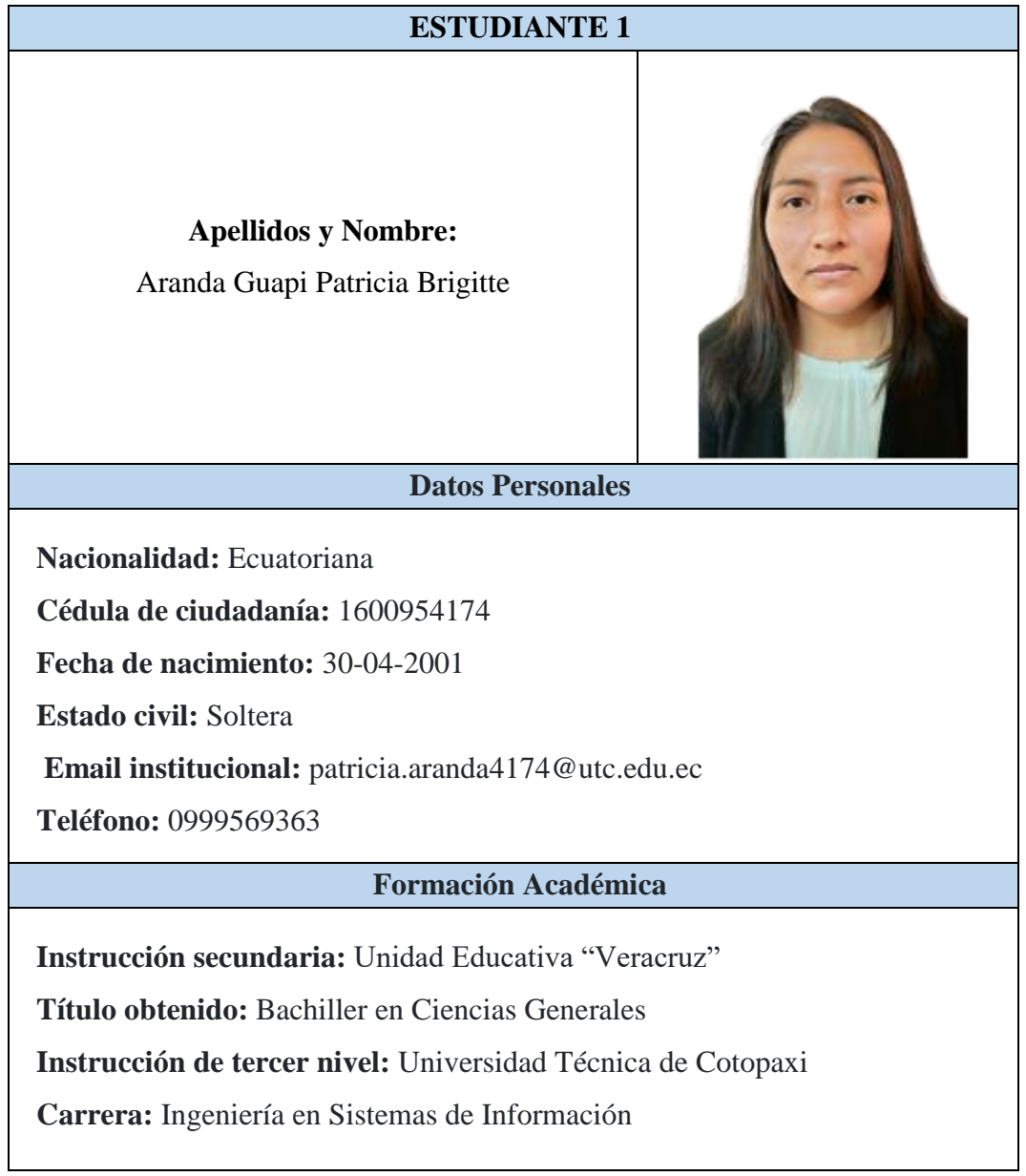

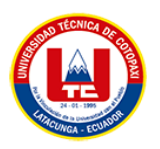

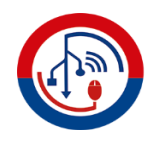

## **ANEXO D.** HOJA DE VIDA DEL INVESTIGADOR 2

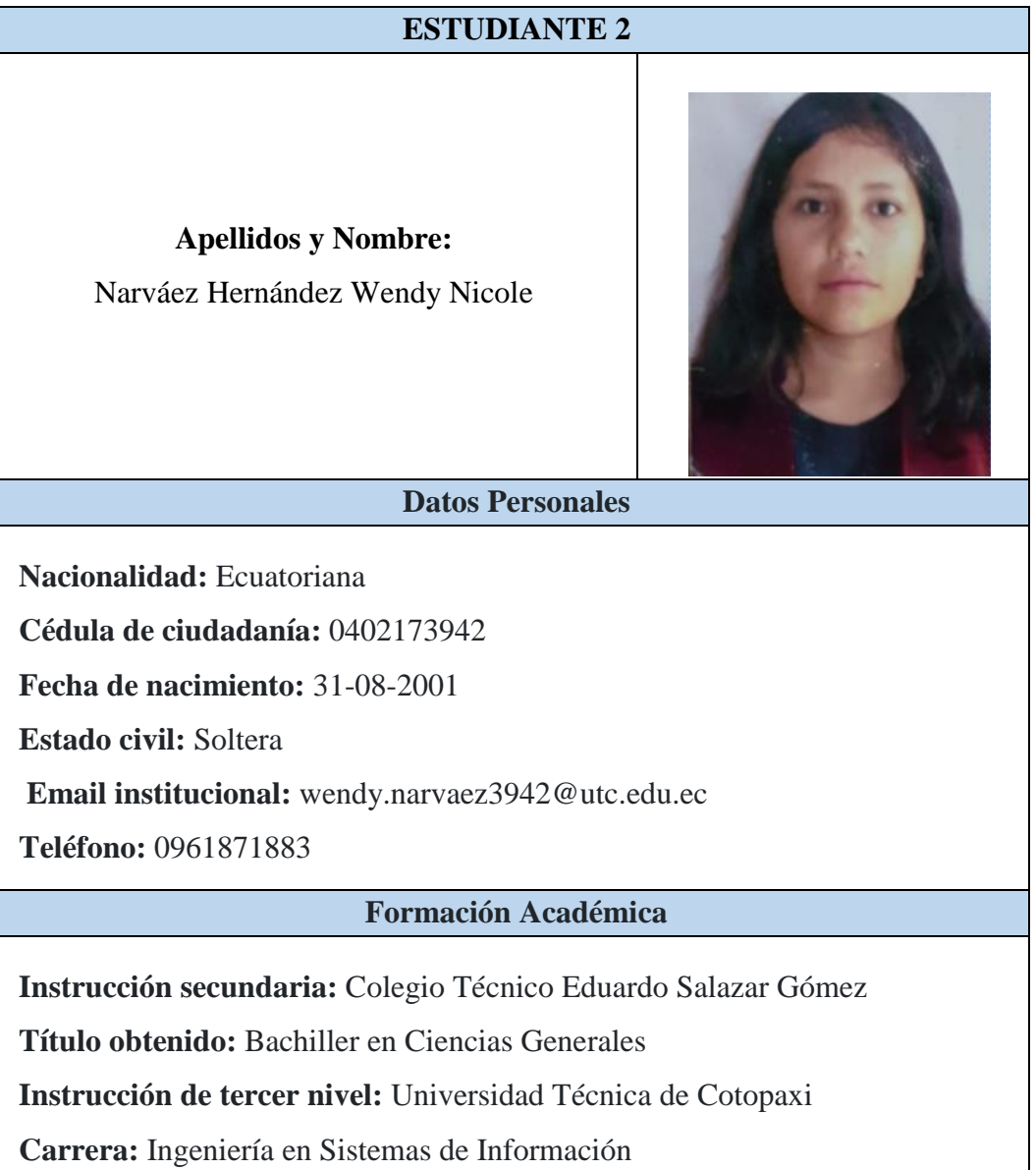

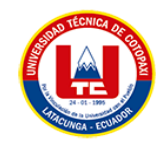

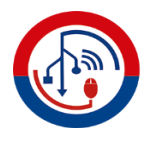

## **ANEXO E.** ÁRBOL DE PROBLEMAS

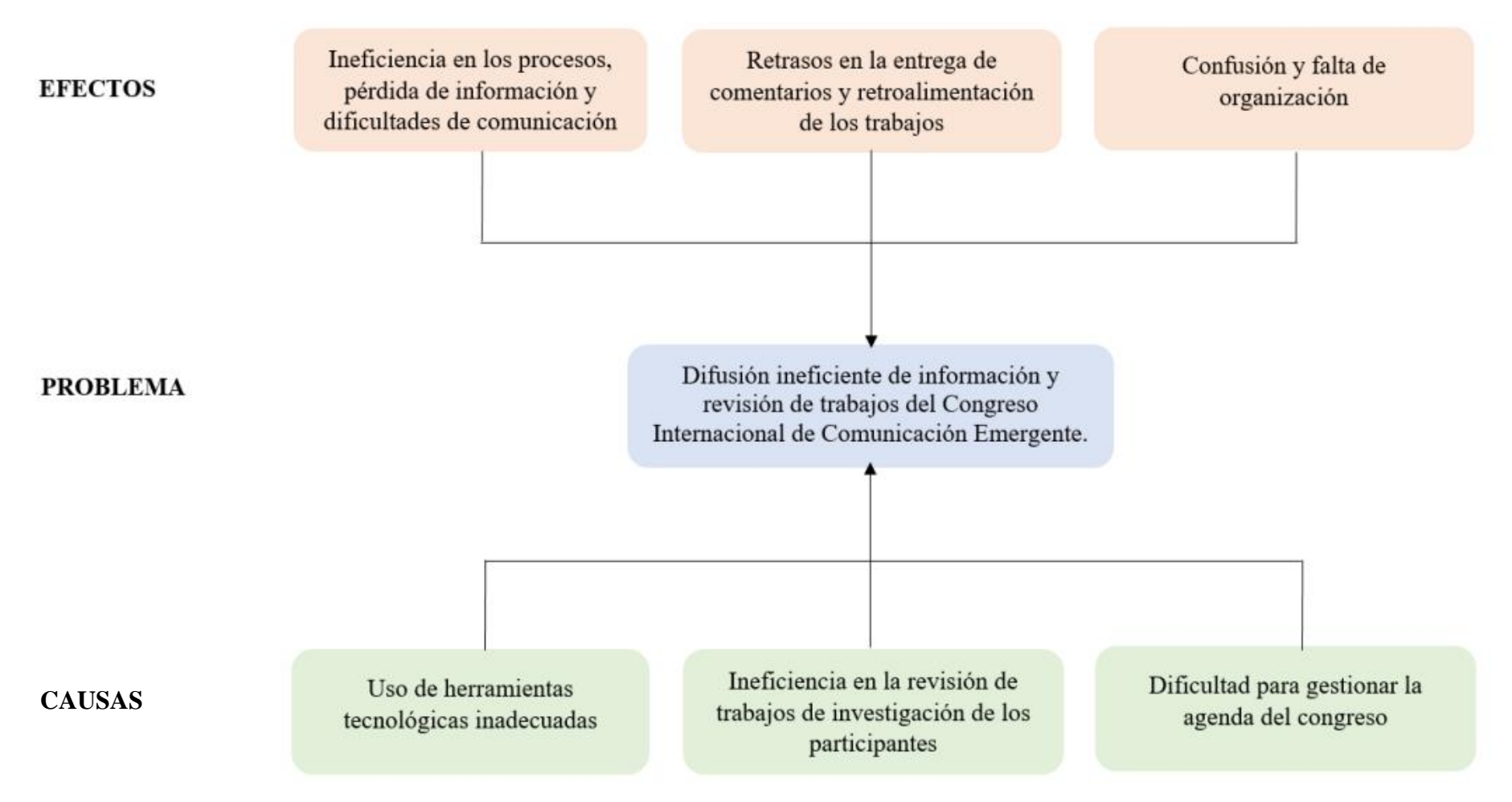

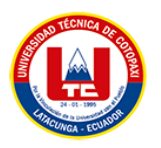

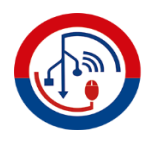

## **ANEXO F.** CRONOGRAMA DE ACTIVIDADES

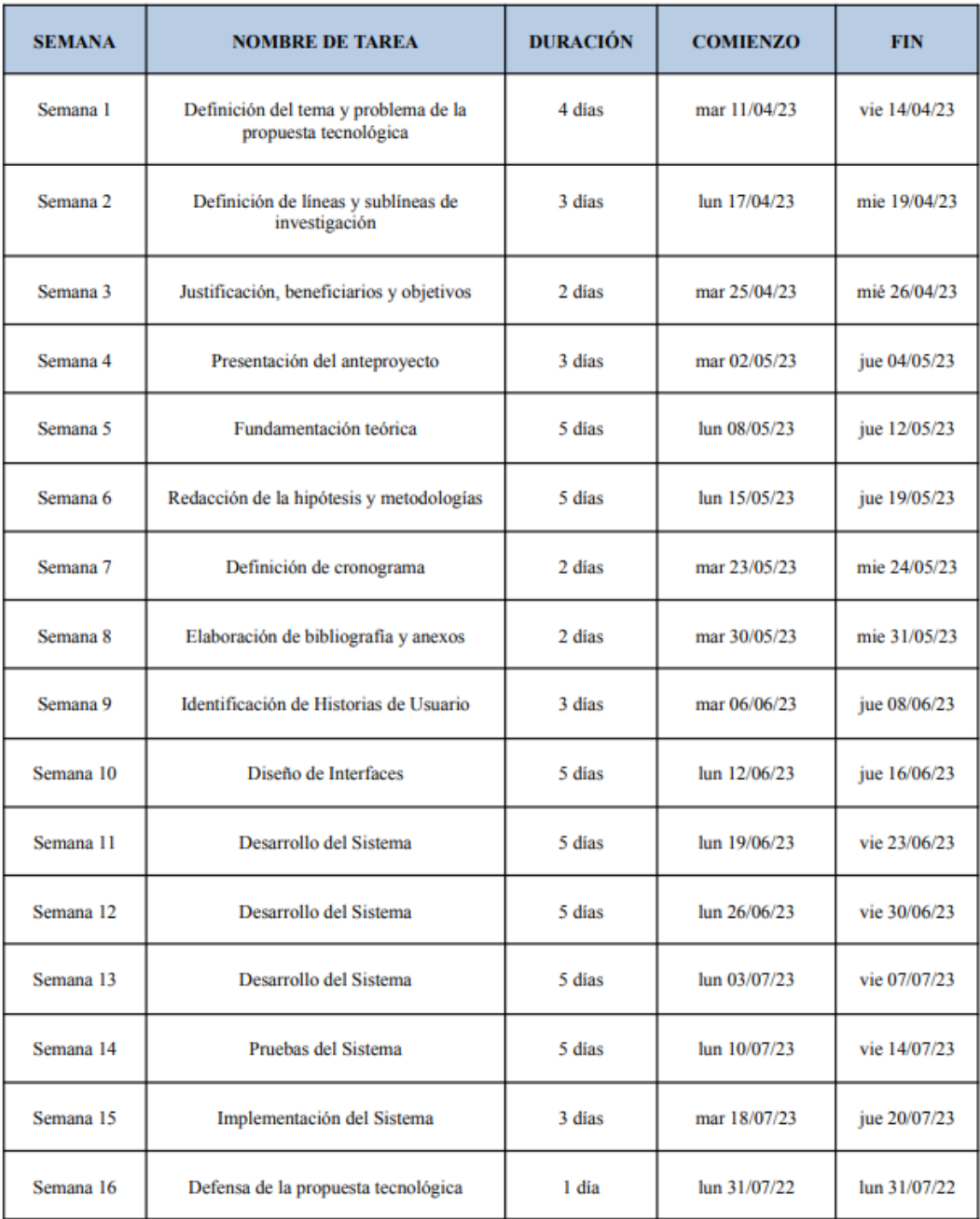

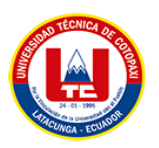

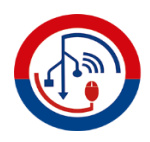

## **ANEXO G.** PREGUNTAS DE LA ENTREVISTA.

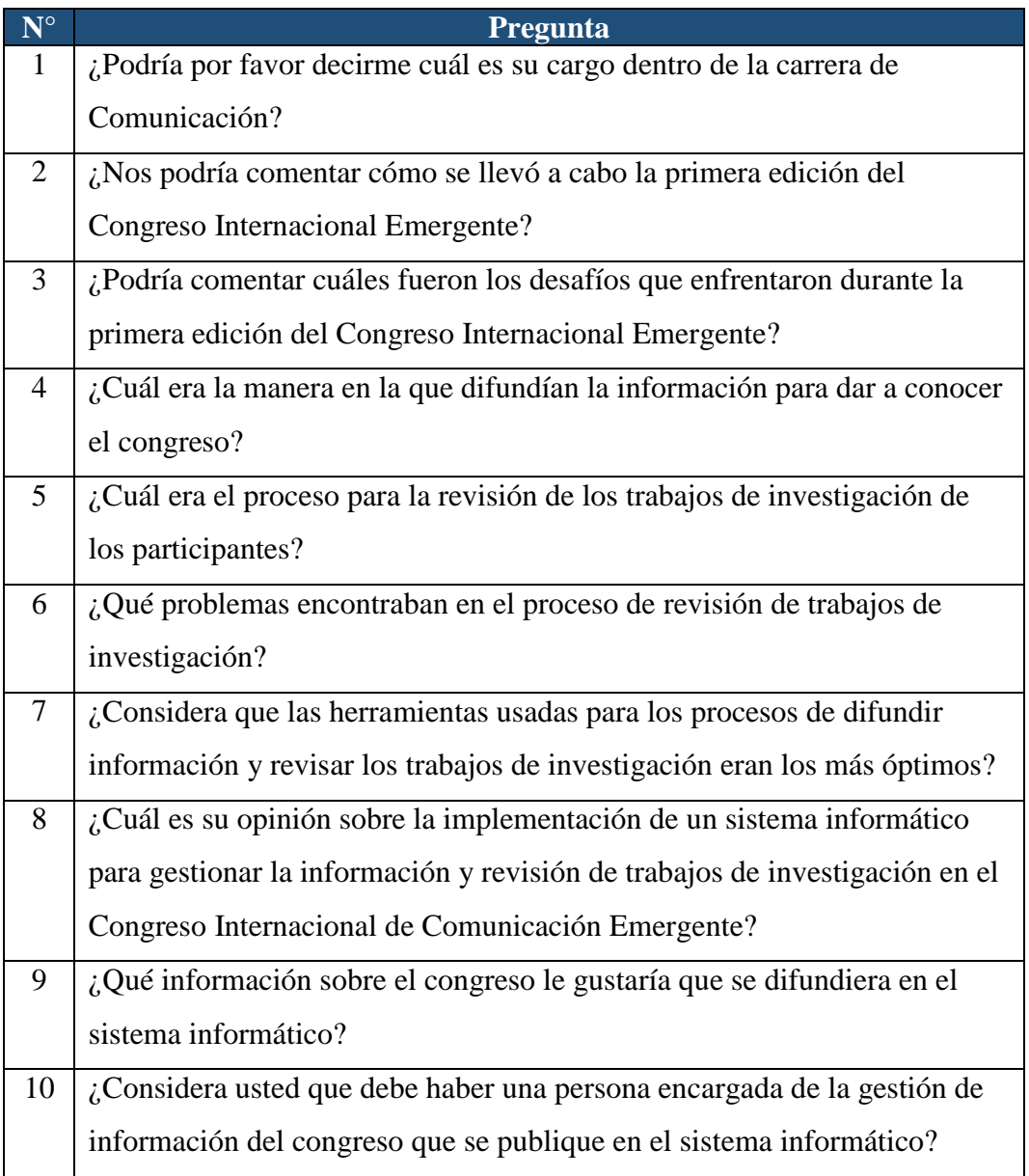

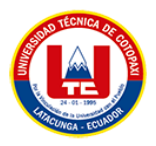

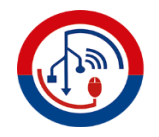

## **ANEXO H.** PREGUNTAS DE LA ENCUESTA EN GOOGLE FORMS.

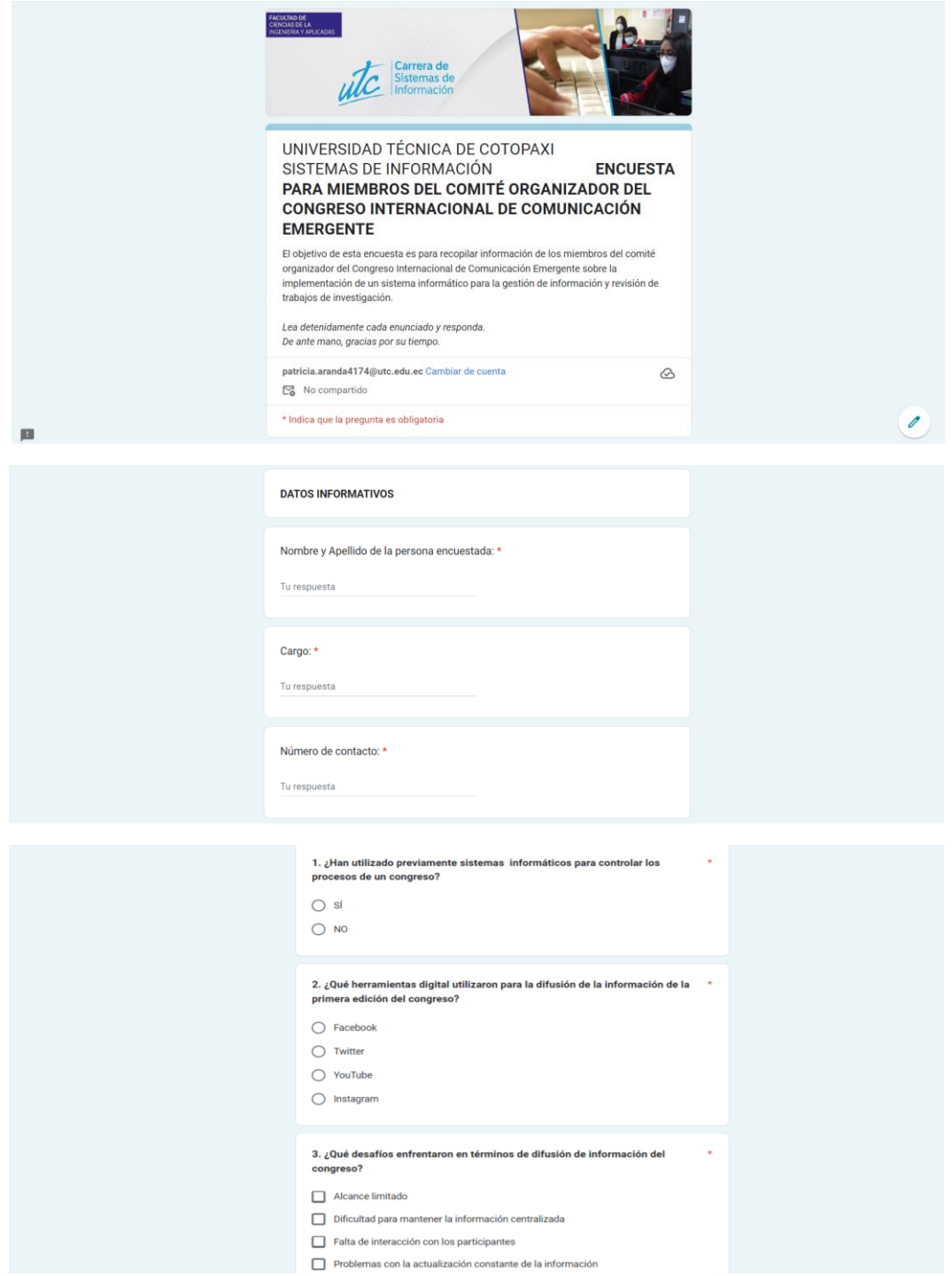

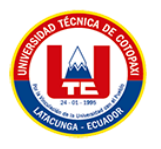

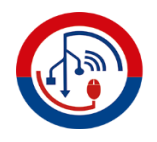

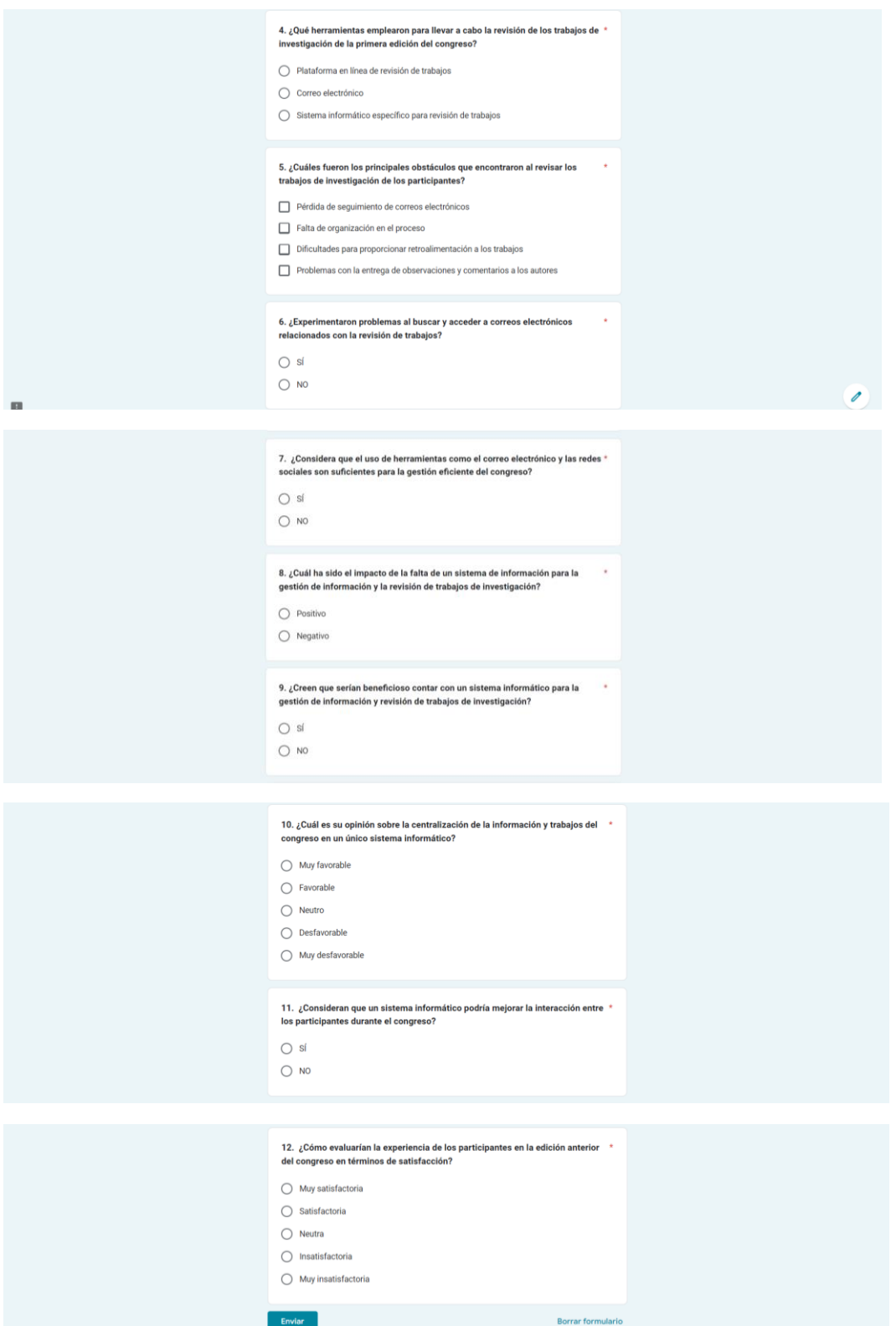

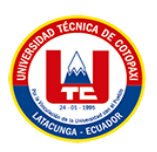

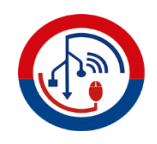

## **ANEXO I.** HISTORIAS DE USUARIO DETALLADA

#### **Tabla 26.** Historia de Usuario 1

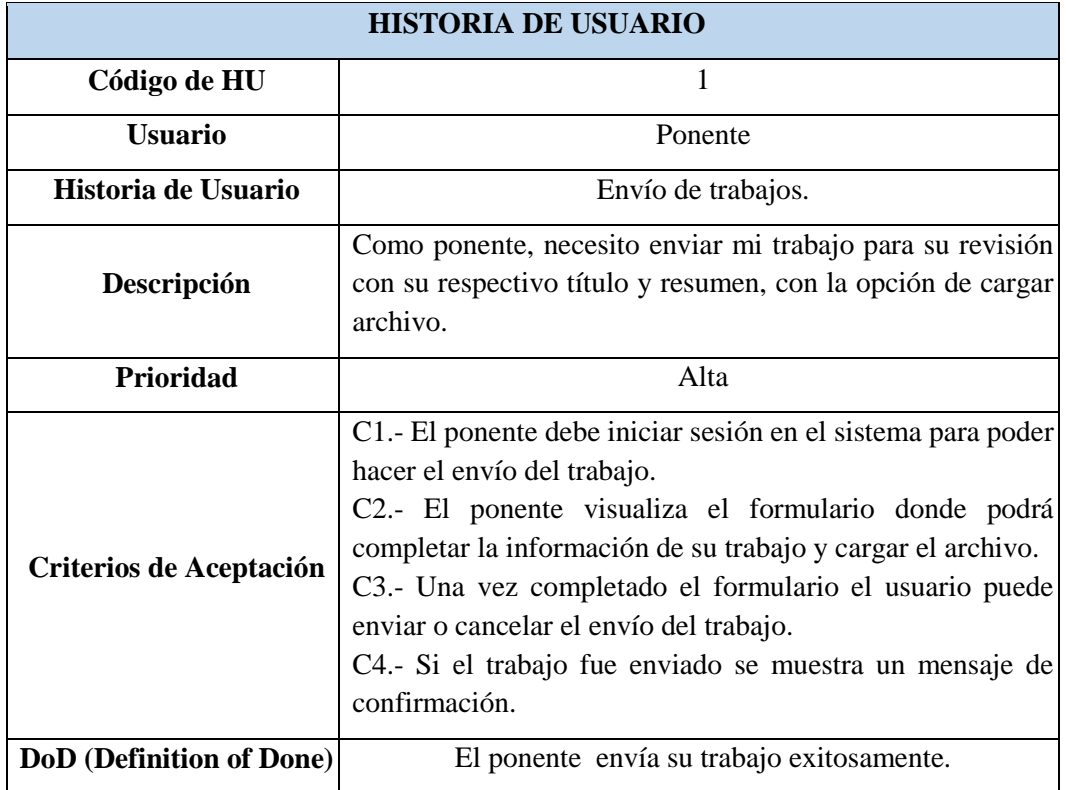

#### **Tabla 27.** Historia de Usuario 2

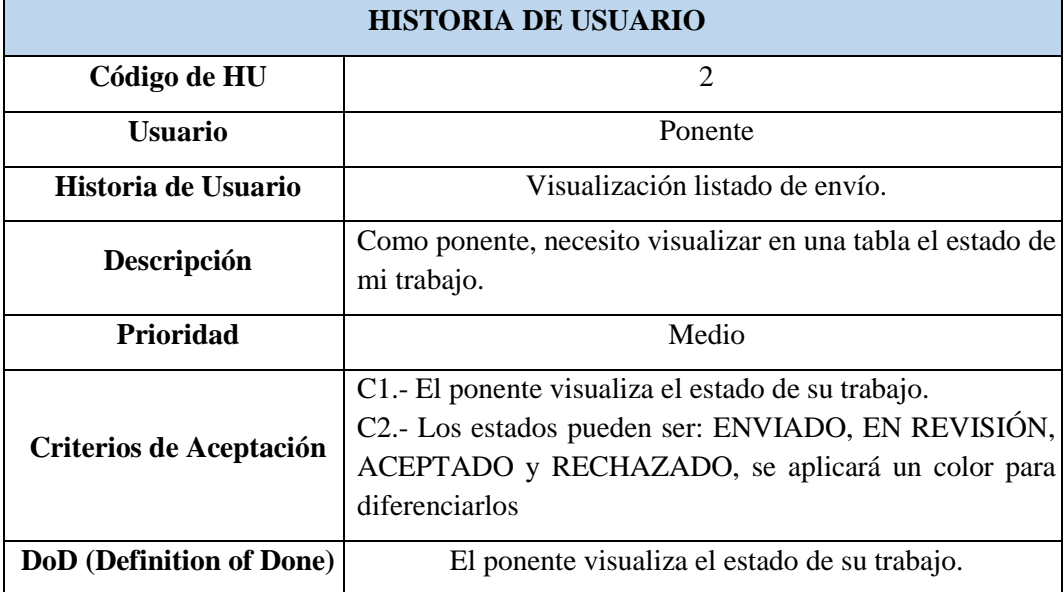

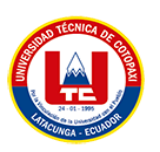

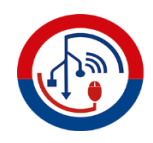

#### **Tabla 28.** Historia de Usuario 3

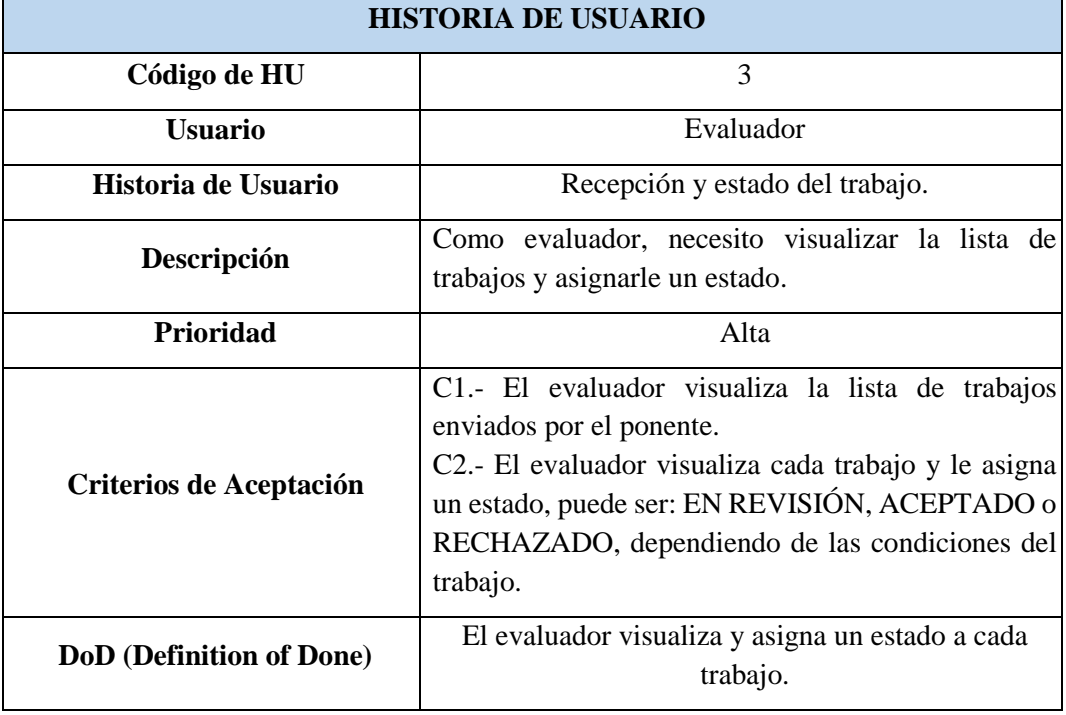

#### **Tabla 29.** Historia de Usuario 4

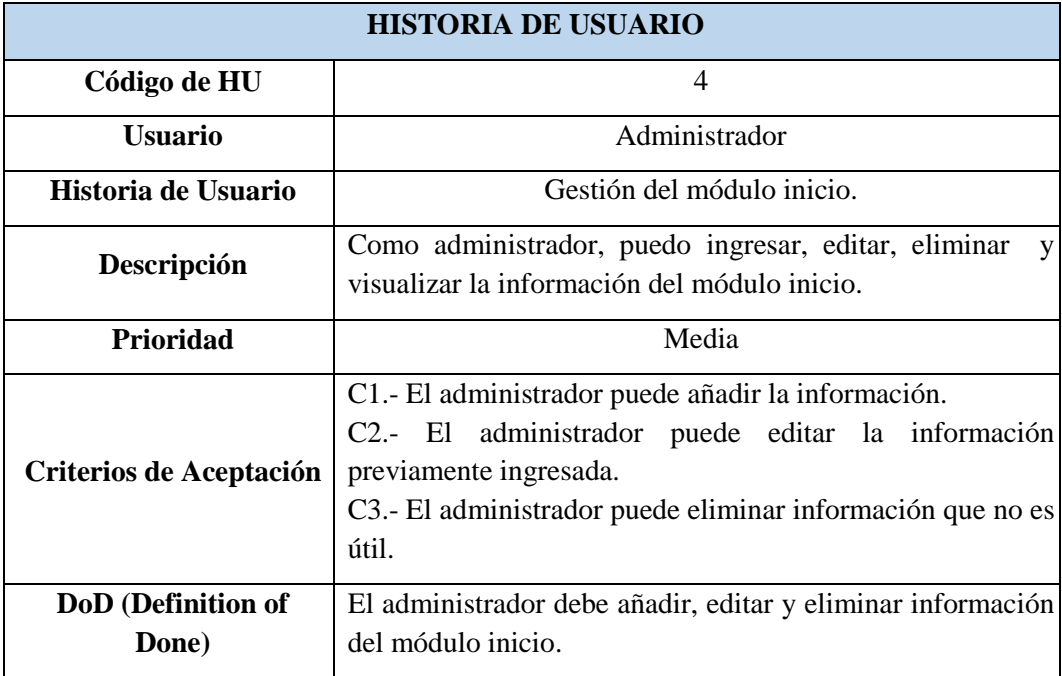
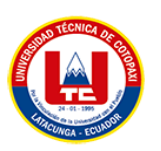

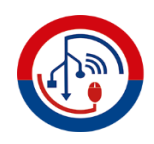

#### **Tabla 30.** Historia de Usuario 5

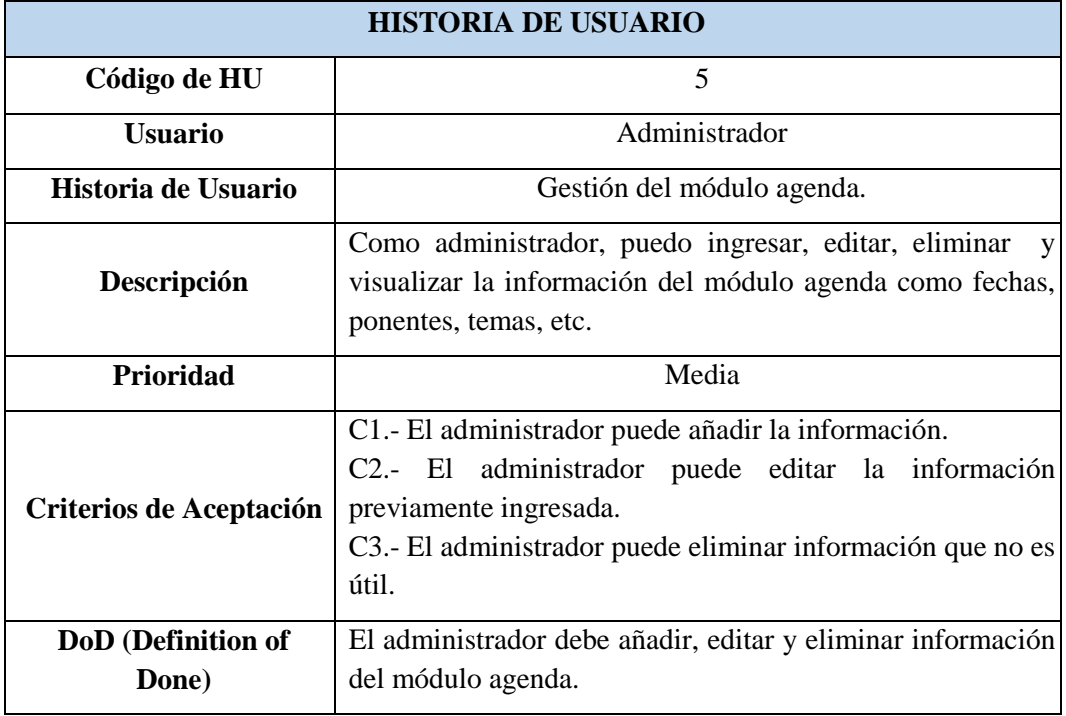

### **Tabla 31.** Historia de Usuario 6

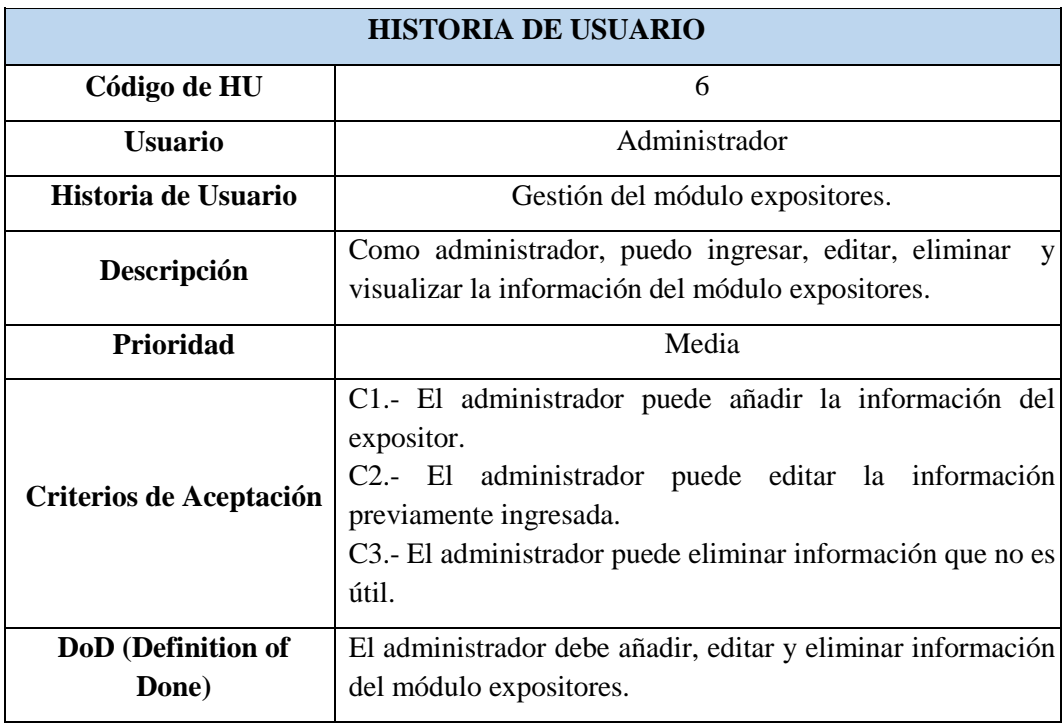

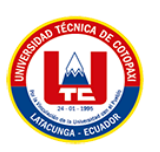

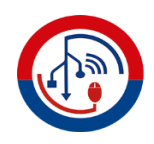

#### **Tabla 32.** Historia de Usuario 7

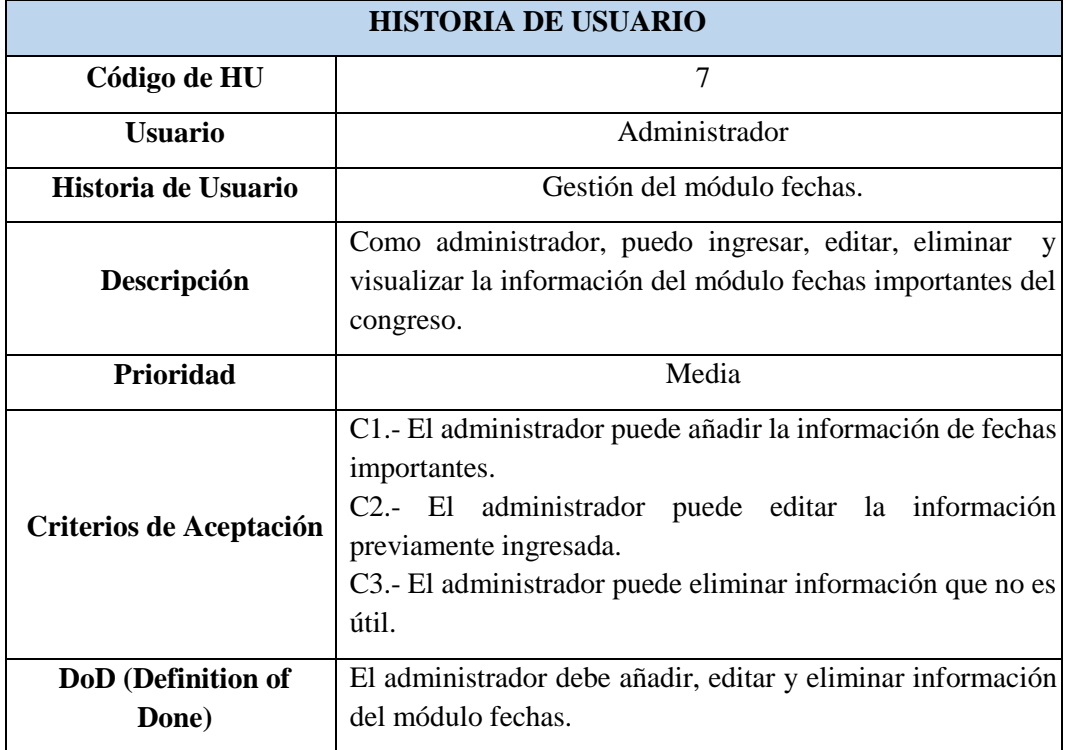

### **Tabla 33.** Historia de Usuario 8

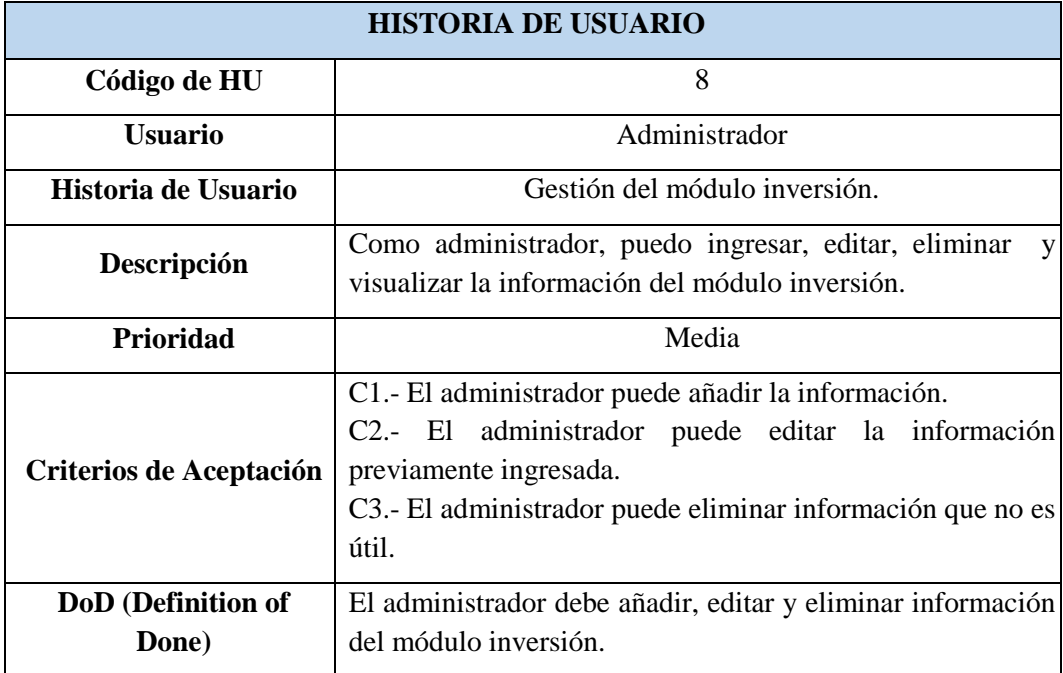

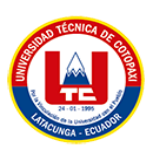

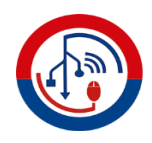

#### **Tabla 34.** Historia de Usuario 9

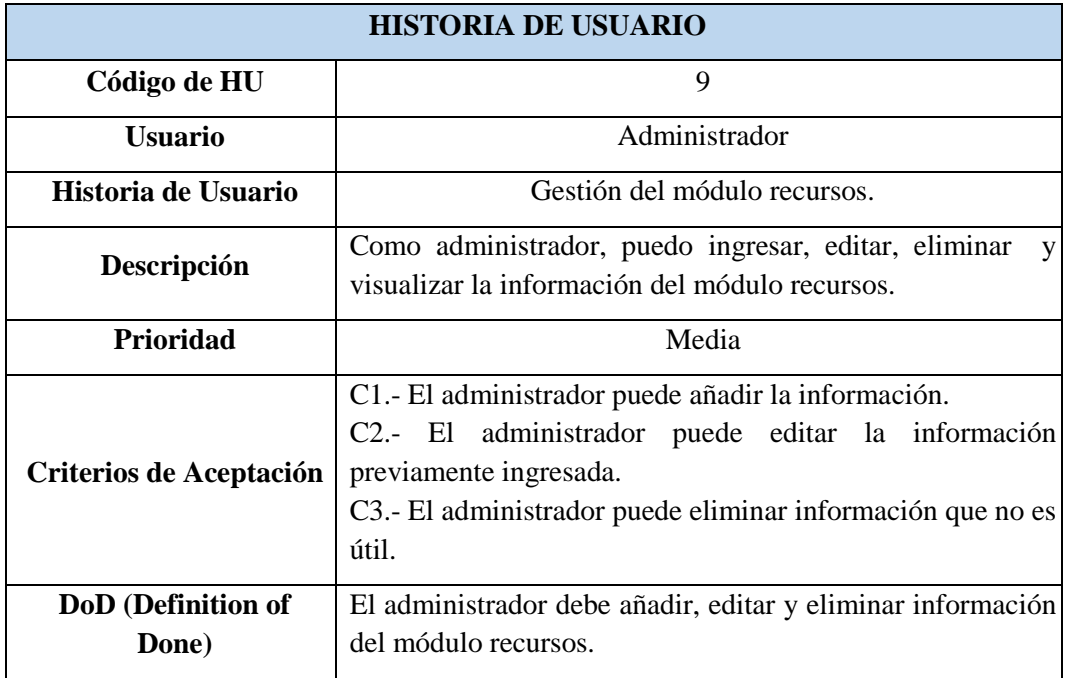

#### **Tabla 35.** Historia de Usuario 10

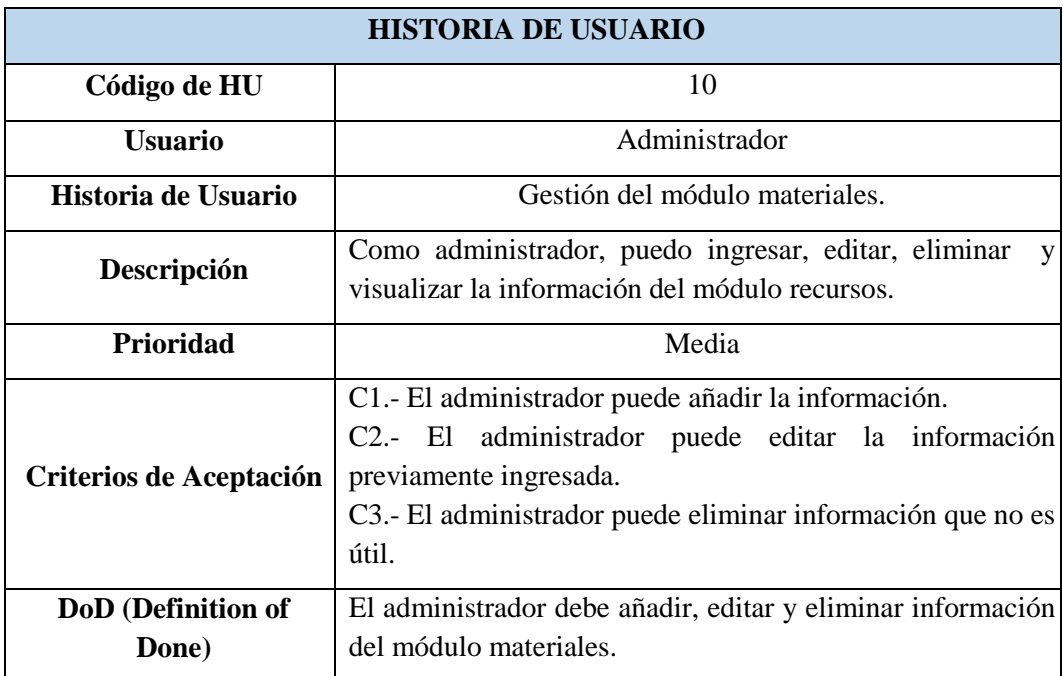

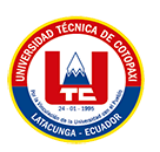

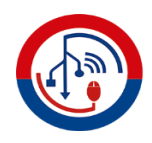

#### **Tabla 36.** Historia de Usuario 11

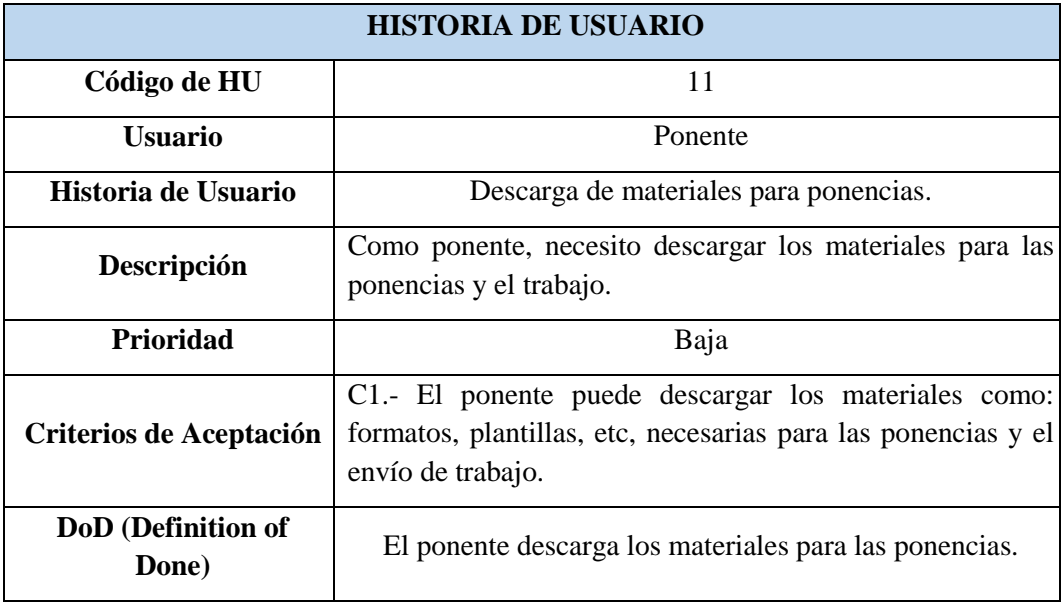

### **Tabla 37.** Historia de Usuario 12

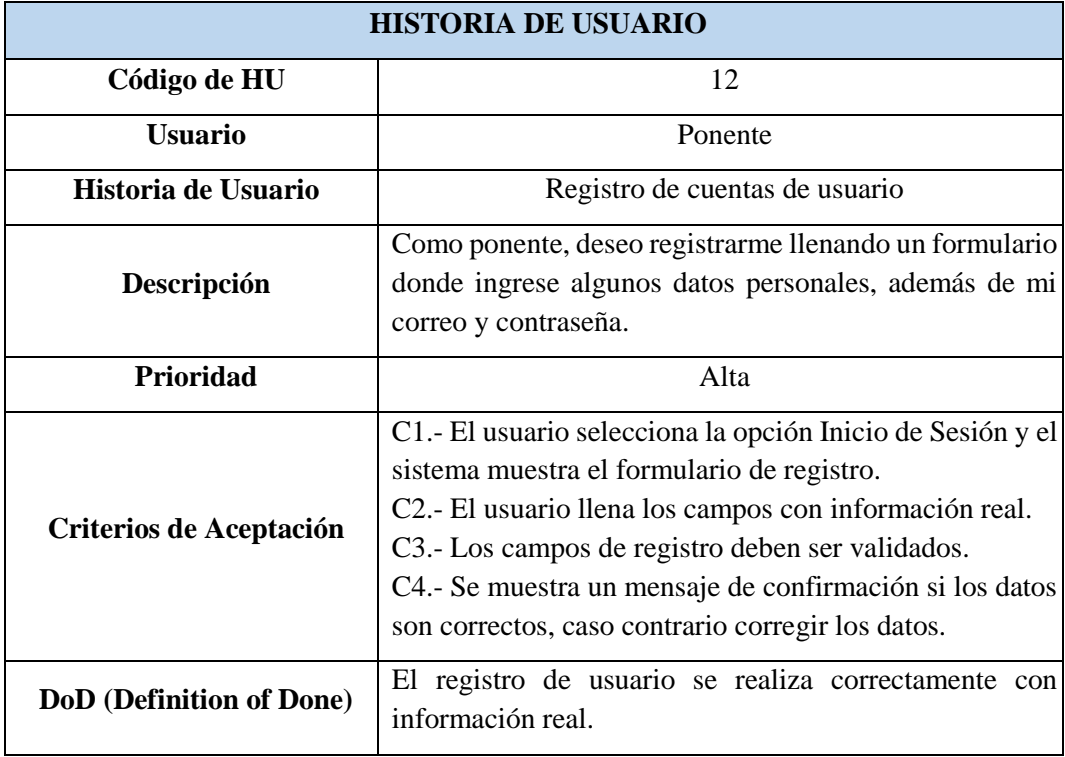

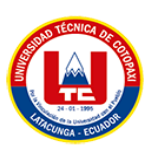

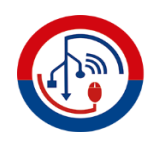

#### **Tabla 38.** Historia de Usuario 13

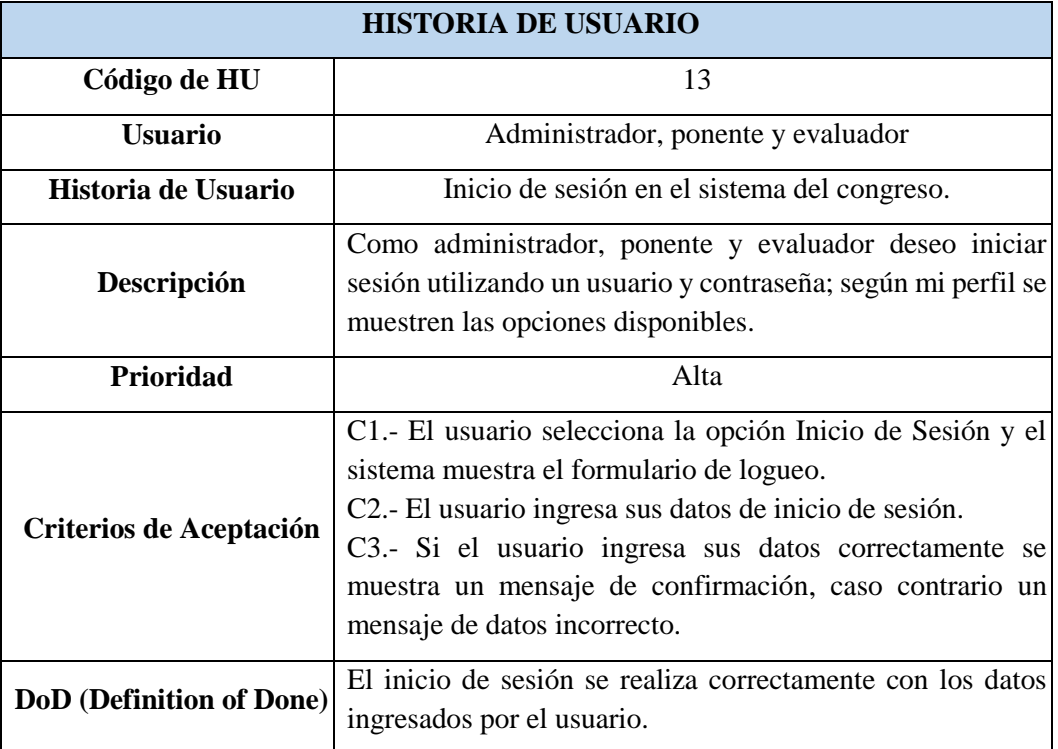

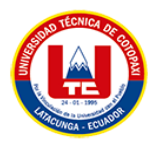

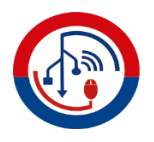

## **ANEXO J**. CRONOGRAMA DE ACTIVIDADES

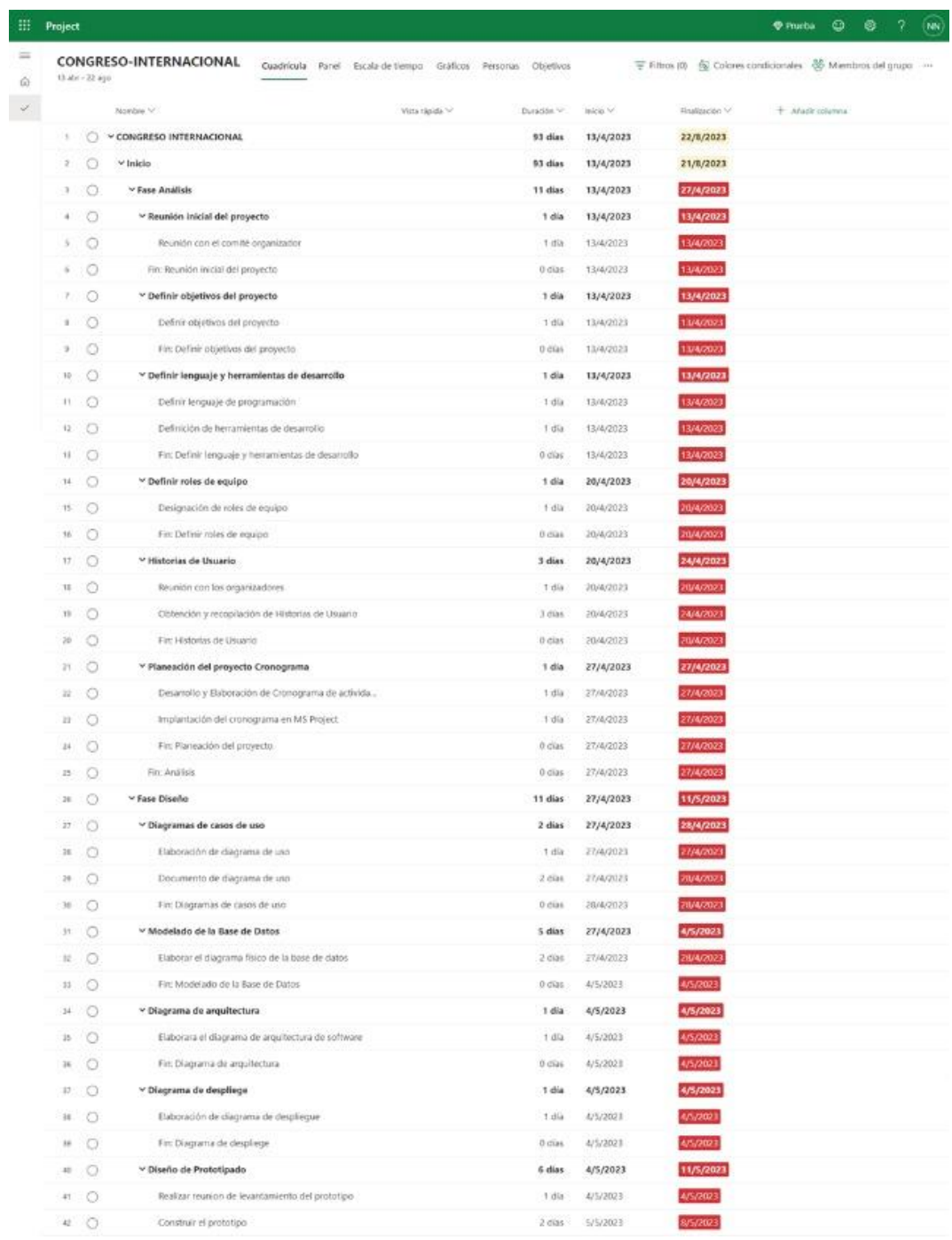

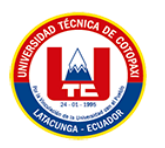

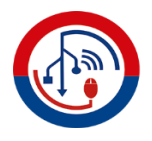

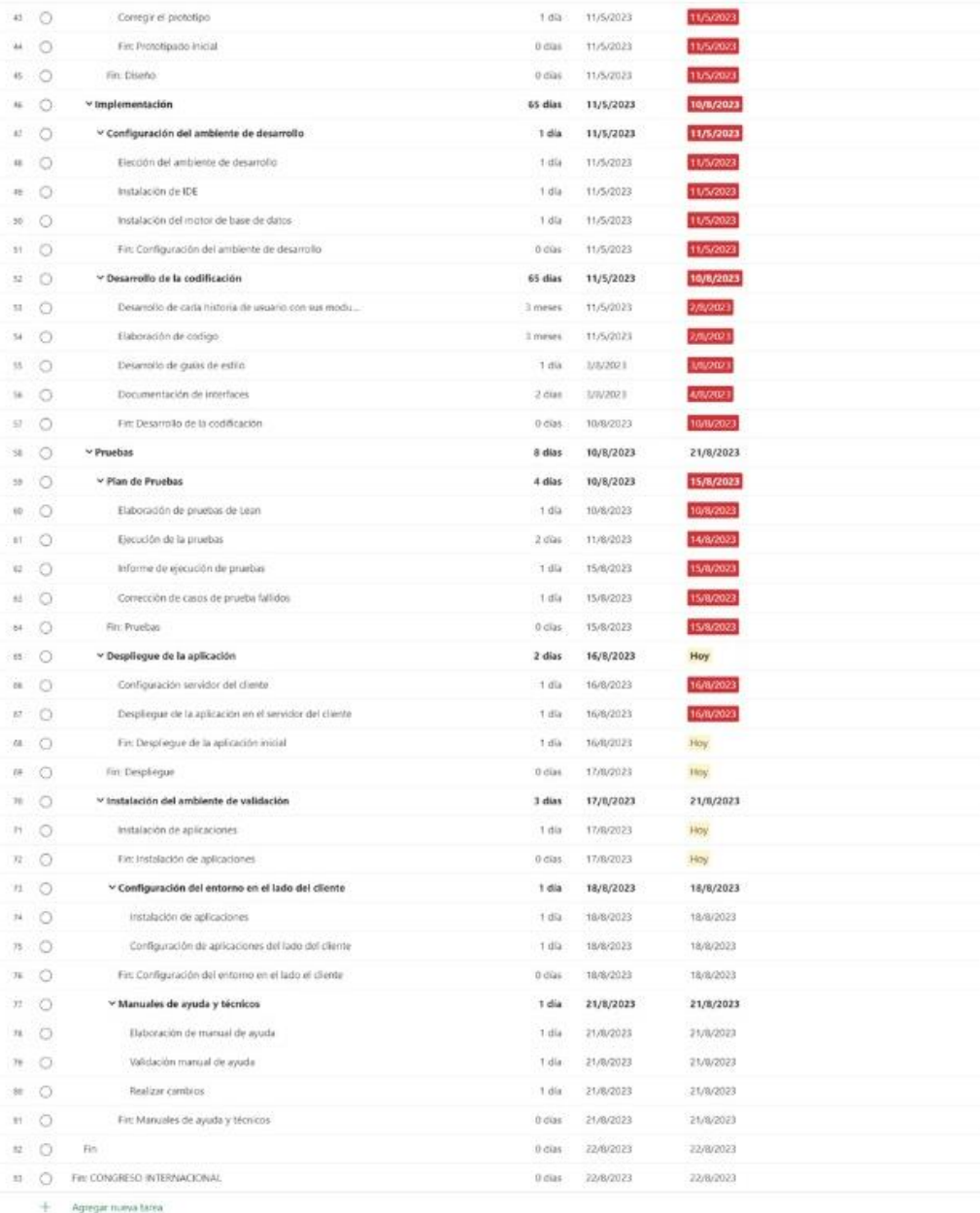

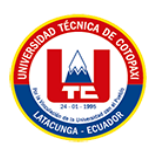

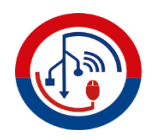

## **ANEXO K.** ANÁLISIS DE ESTIMACIÓN DE COSTOS

Para la escala de los puntos de historia está basada en a la serie de Fibonacci, debido a que esta escala permite una estimación real y sencilla. Así se determinó mediante un consenso entre las dos investigadoras el valor de cada punto de historia determinando como referencia la historia de usuario Inicio de Sesión el cual se determinó que valiera 3 puntos de historia.

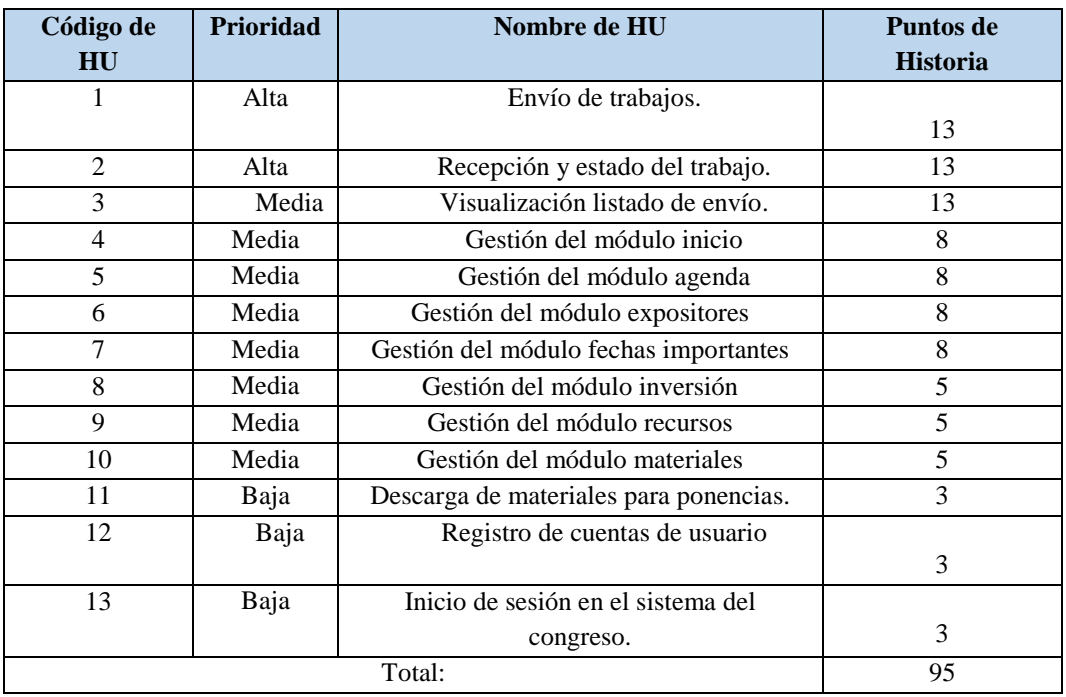

### **Plan de entregas**

Ya establecidas las Historias de Usuario, se realizó la estimación de entregas y resultados a través de un cronograma donde se determinó que se utilizaran 93 días laborables para la realización del sistema tomando en cuenta que cada día se trabajó 4 horas. Así dando un resultado de 378 horas.

### **Información**

- $\bullet$  Total de puntos de historia (TPH) = 95 puntos.
- Total de horas utilizadas en el proyecto (THP) =  $378$  horas.
- Sueldo básico mensual de un programador junior  $(SPI) = $450.00$ .
- $\bullet$  Total de horas trabajadas en el mes (THM) = 160 horas/mes.
- Costo a pagar al Programador (CPP).

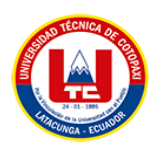

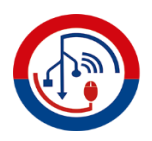

# **Cálculo:**

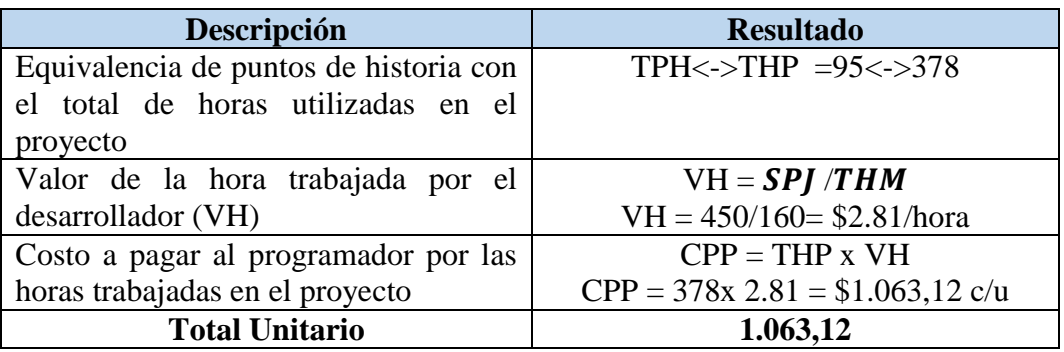

## **Tabla de costos directos:**

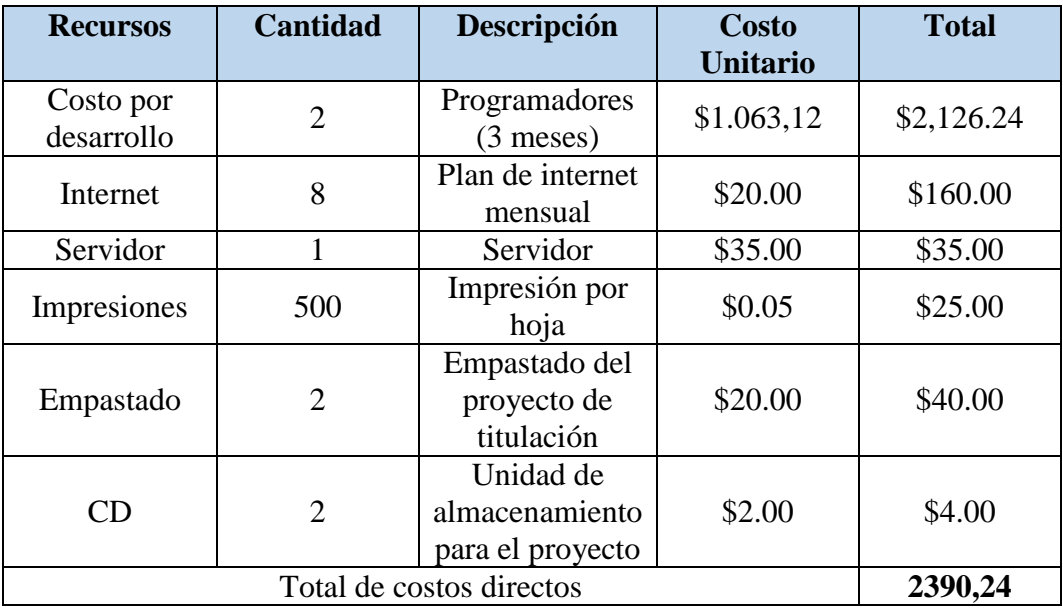

# **Tabla de costos indirectos:**

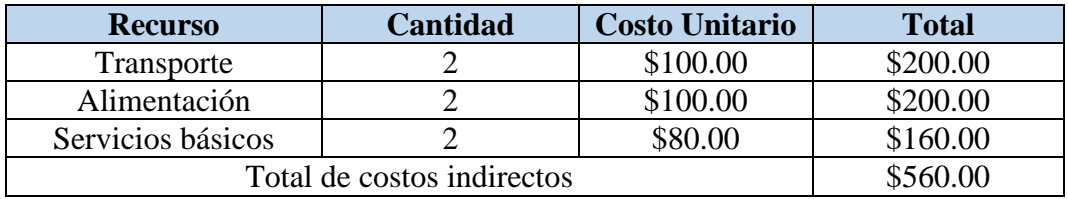

**Costo total del proyecto:** \$2,950.24

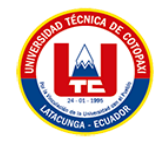

÷

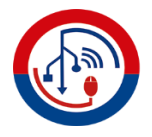

## **ANEXO L.** DIAGRAMA DE MARCA

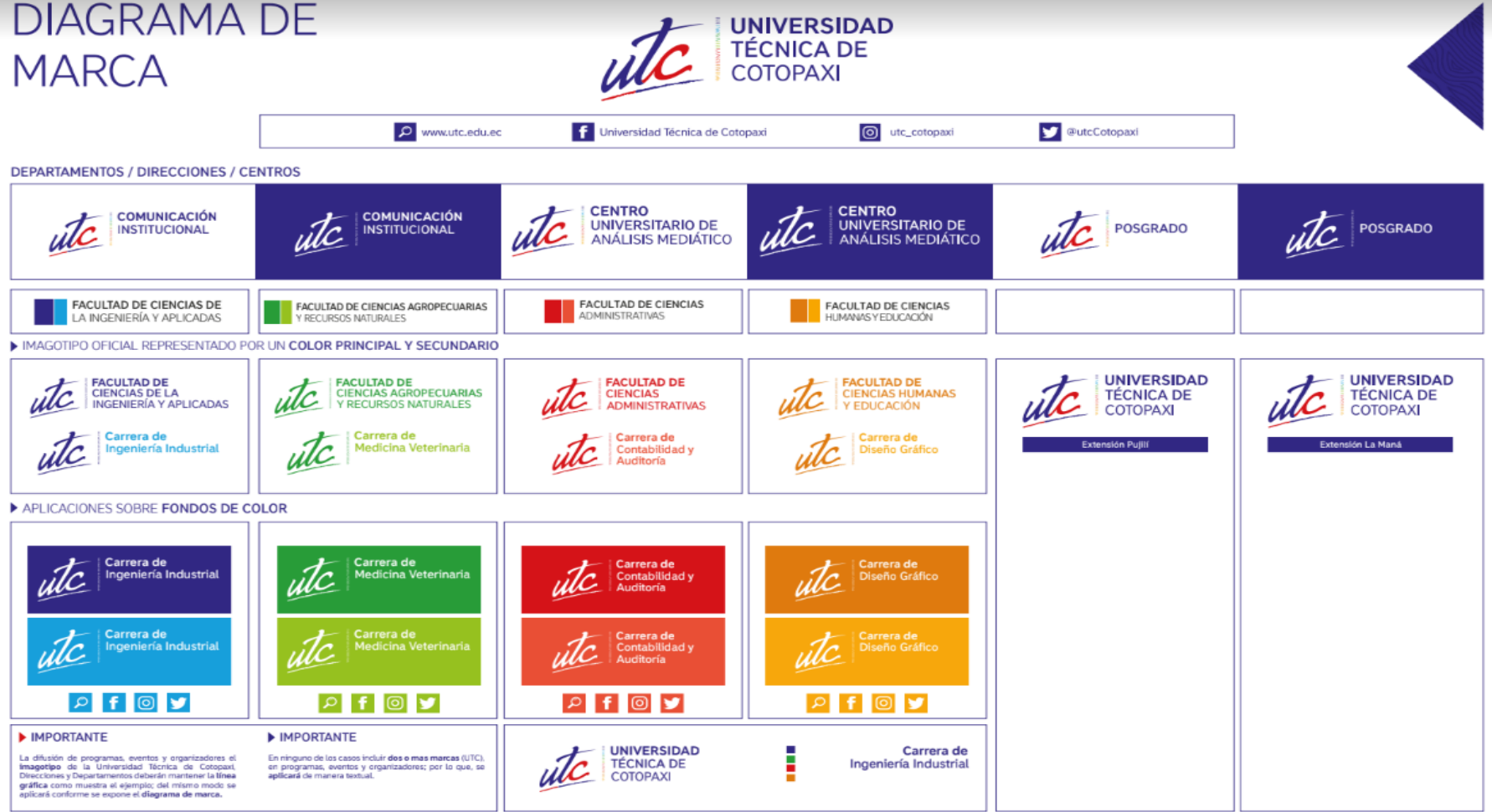

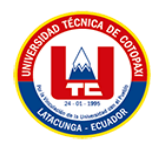

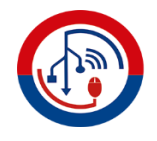

### **ANEXO M.** MANUAL DE USUARIO

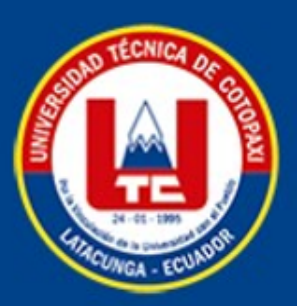

MANUAL DE USUARIO DEL SISTEMA **INFORMÁTICO PARA LA GESTIÓN DE INFORMACIÓN Y REVISIÓN DE** TRABAJOS DE INVESTIGACIÓN DEL **CONGRESO INTERNACIONAL DE COMUNICACIÓN EMERGENTE DE LA** UNIVERSIDAD TÉCNICA DE COTOPAXI Este manual de usuario des es una guía diseñada para orientar  $\log$  $a$ usuarios sobre cómo interactuar y utilizar eficazmente  $el$ sistema informático

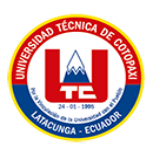

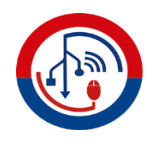

# **SISTEMA INFORMÁTICO PARA LA GESTIÓN DE INFORMACIÓN Y REVISIÓN DE TRABAJOS DE INVESTIGACIÓN DEL CONGRESO INTERNACIONAL DE COMUNICACIÓN EMERGENTE DE LA UNIVERSIDAD TÉCNICA DE COTOPAXI**

A continuación, se detalla el funcionamiento del sistema informático, el cual está constituido por varios procesos, en la primera parte se encuentra la revisión de trabajos de investigación y en la segunda parte la gestión de información del congreso dirigida para la parte administrativa.

## **REVISIÓN DE TRABAJOS DE INVESTIGACIÓN:**

### **PONENTE**

El ponente debe dirigirse a la opción REGISTRO PONENTES, en donde debe llenar el formulario de registro con los datos solicitados, una vez registrado podrá ingresar al sistema con el email y la contraseña.

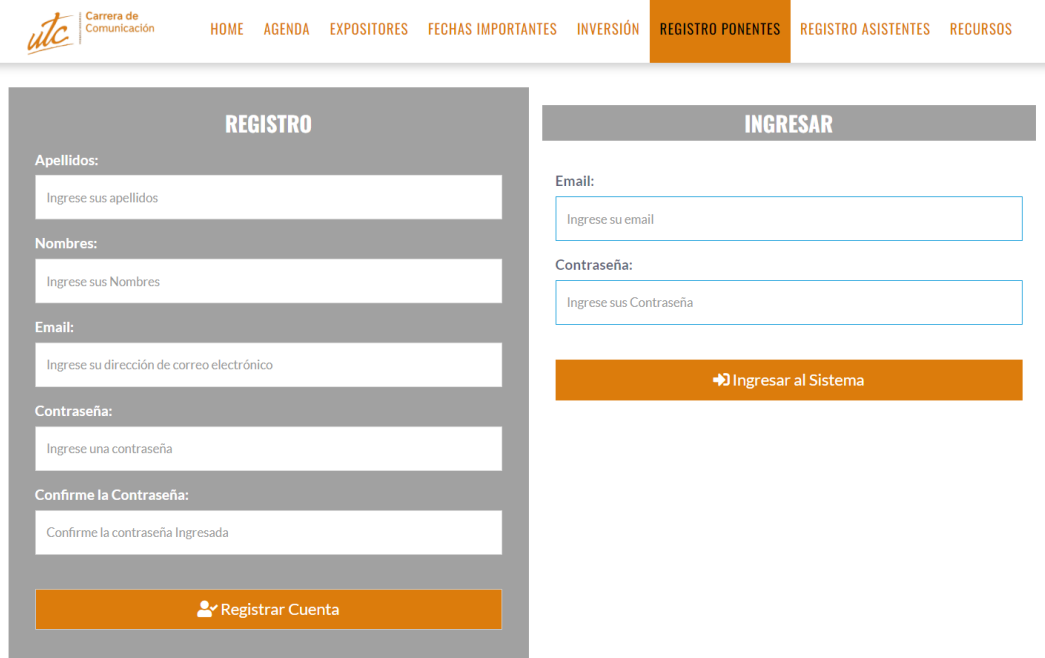

Una vez ingresado al sistema en el Inicio se puede observar un Dashboard, basado en el total de asistentes y el total de trabajos de investigación, la información se encuentra en Cards y en gráficos de barras y pastel.

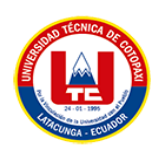

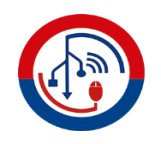

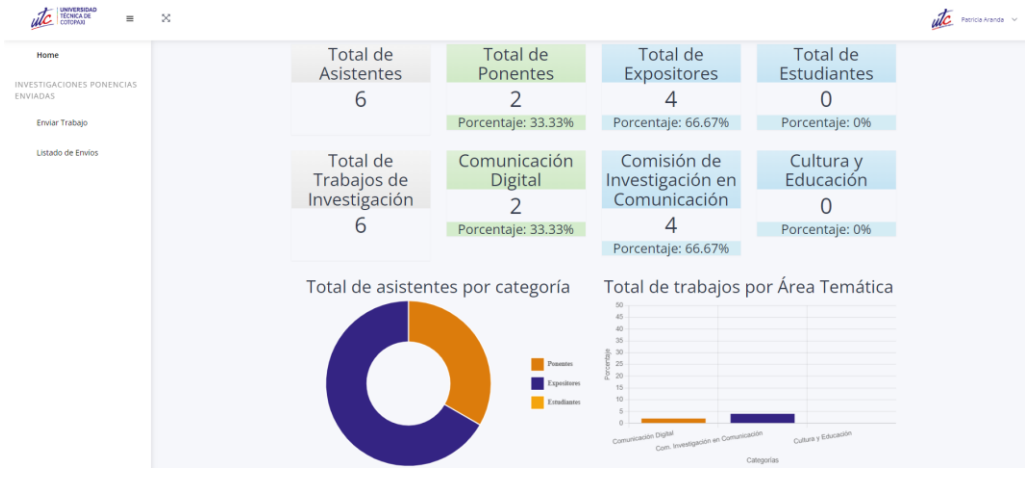

Para enviar un trabajo de investigación, el ponente debe escoger la opción de Enviar Trabajo en donde debe llenar el formulario con información del trabajo.

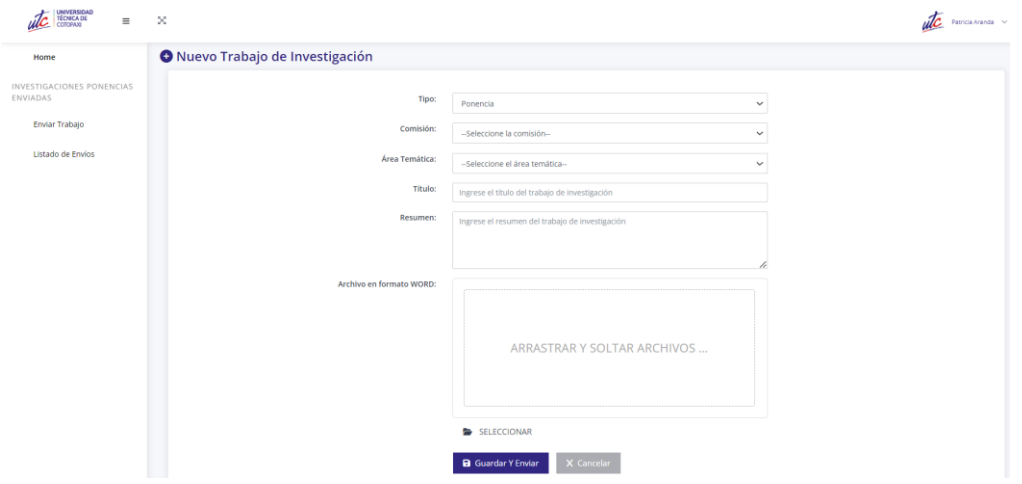

En la opción Listado de Envíos, el ponente puede observar todos los trabajos de investigación que ha enviado, los trabajos se encuentran según estados y con su respectivo color.

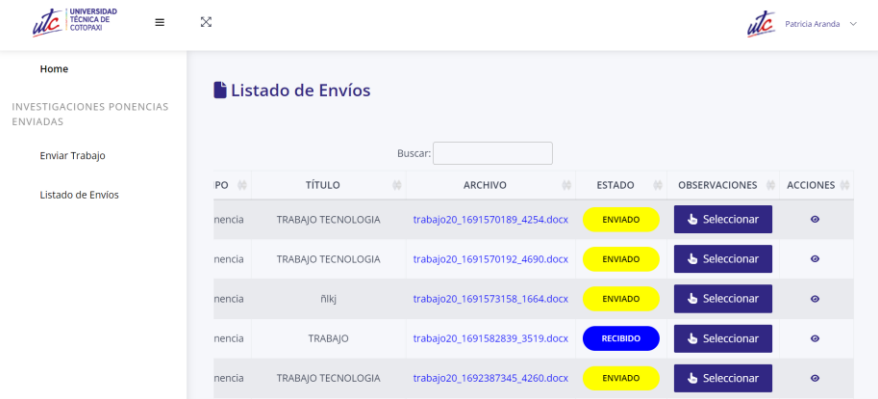

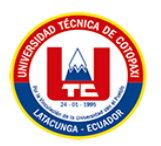

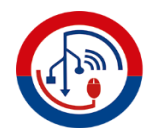

Los trabajos con estado RECIBIDO, significa que fueron recibidos por el revisor y tienen las observaciones sobre el trabajo de investigación.

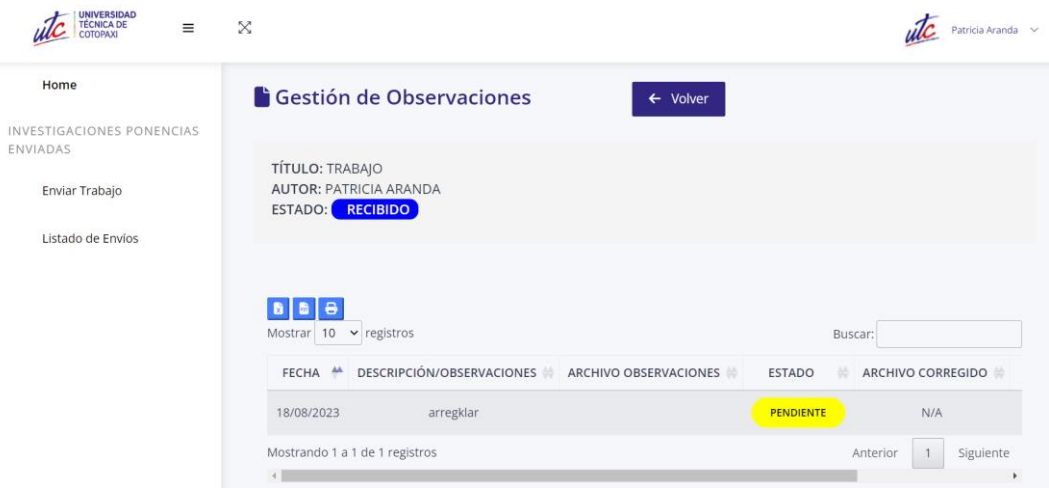

En caso de que el ponente tenga el archivo corregido puede agregar el nuevo trabajo ya corregido para que el revisor vuelva a analizar el documento.

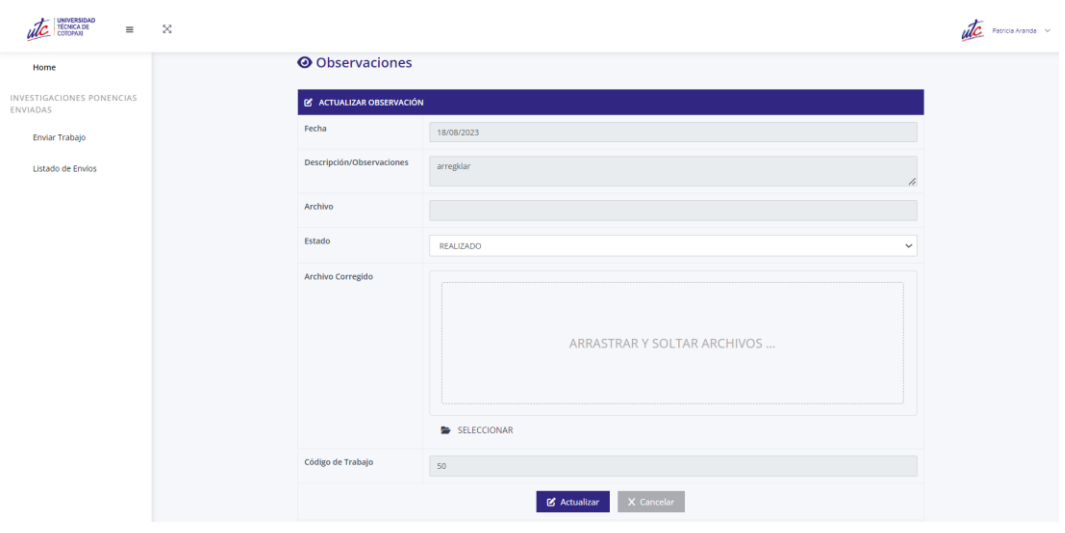

**REVISOR**

Primeramente, el revisor debe iniciar sesión en el sistema, una vez dentro lo primero que se observa es el Dashboard con los indicadores de los asistentes los trabajos.

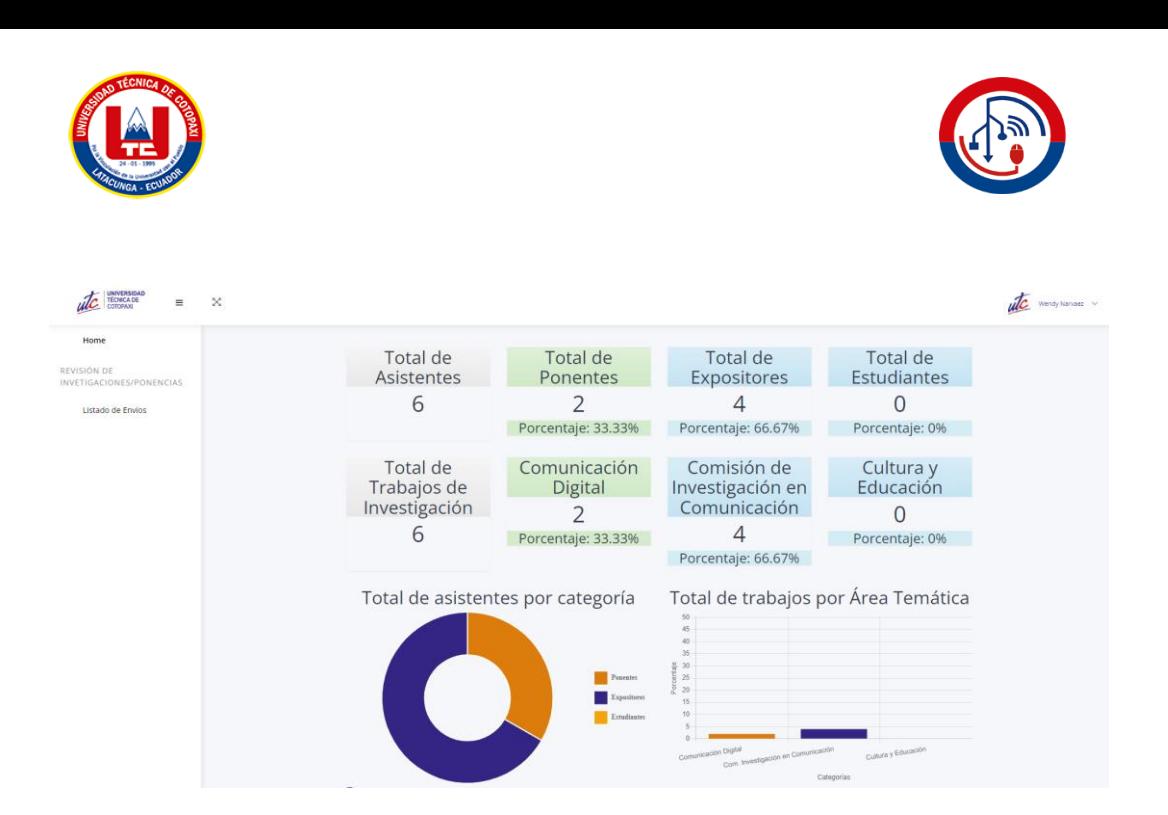

El revisor tiene la opción de Listado de Envíos en donde se encuentra el listado de todos los trabajos de investigación asignados al revisor, también está los datos del ponente que envío en trabajo.

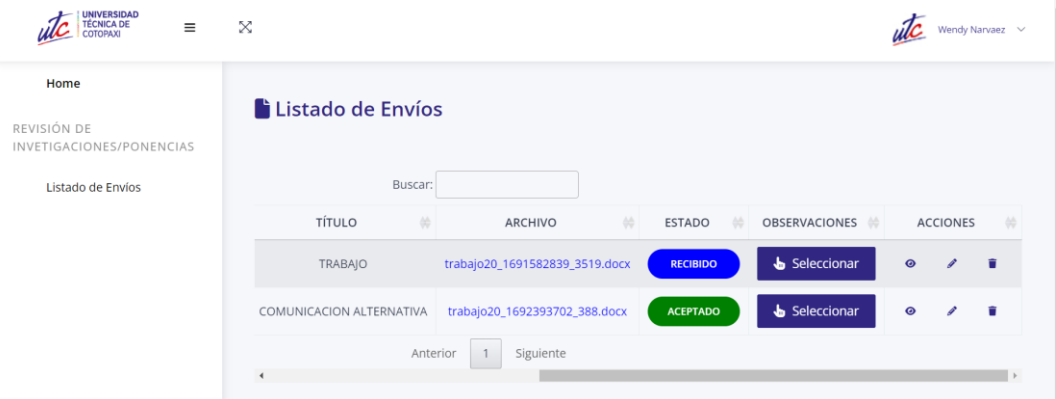

Los trabajos que estén con el estado RECIBIDO, se puede seleccionar y en donde aparecerá la opción de agregar comentarios de los trabajos de investigación en donde puede subir el archivo con todas las observaciones.

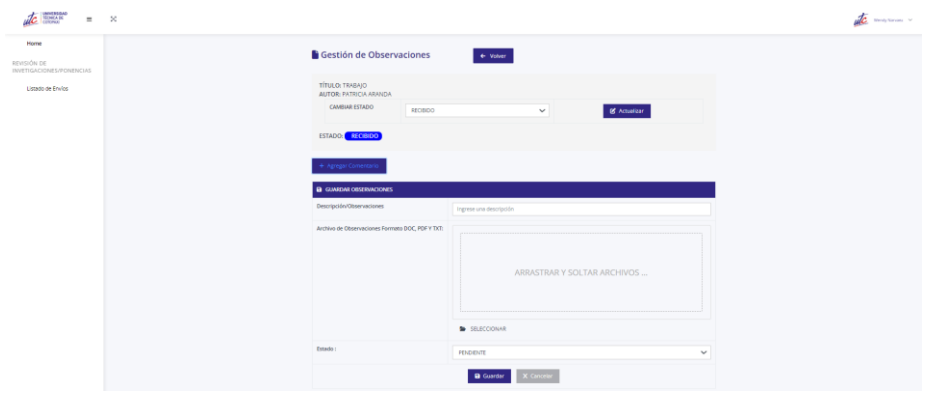

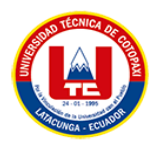

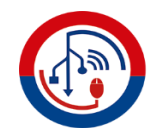

Una vez ingresado el comentario puede ver el listado delos comentarios

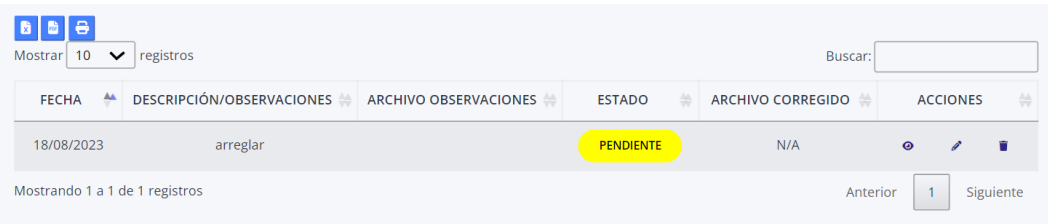

Existe también la opción de editar el comentario en caso de que el revisor quiera cambiar el comentario o quiera subir otro archivo de observaciones en caso de que se haya equivocado.

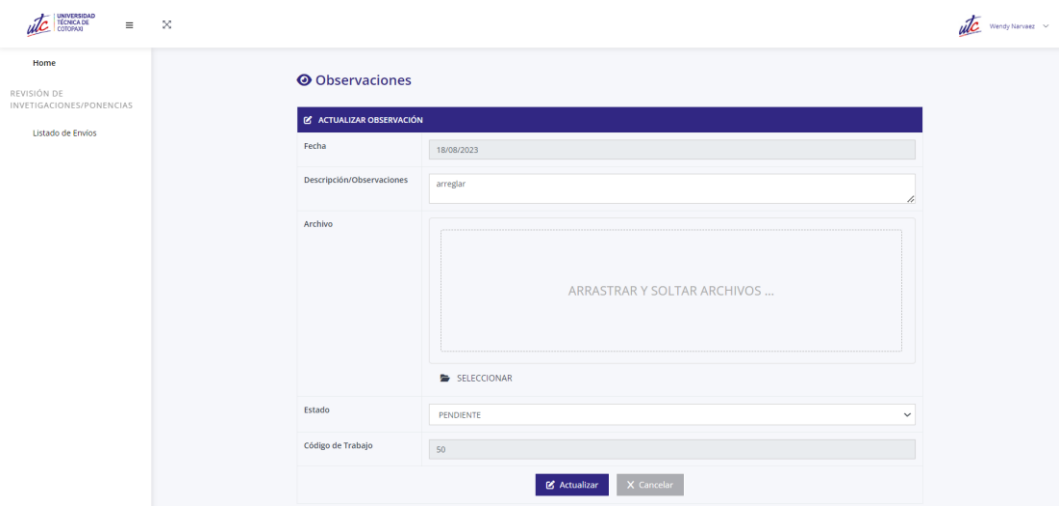

Una vez que el revisor hizo todas las observaciones y el poenente corrigió el trabajo de invetigación, el revisor puede cambiar el estado del trabajo, en este caso ACEPTADO.

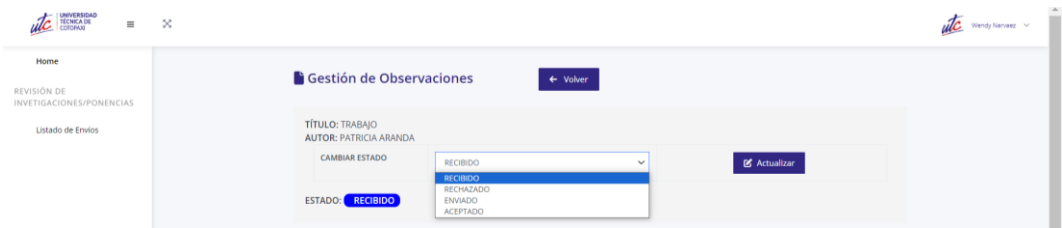

Si el revisor le cambia de estado al archivo se muestra en el listado de envíos, cuando un trabajo es aceptado el color el verde y también se muestra al ponente que su trabajo fue aceptado.

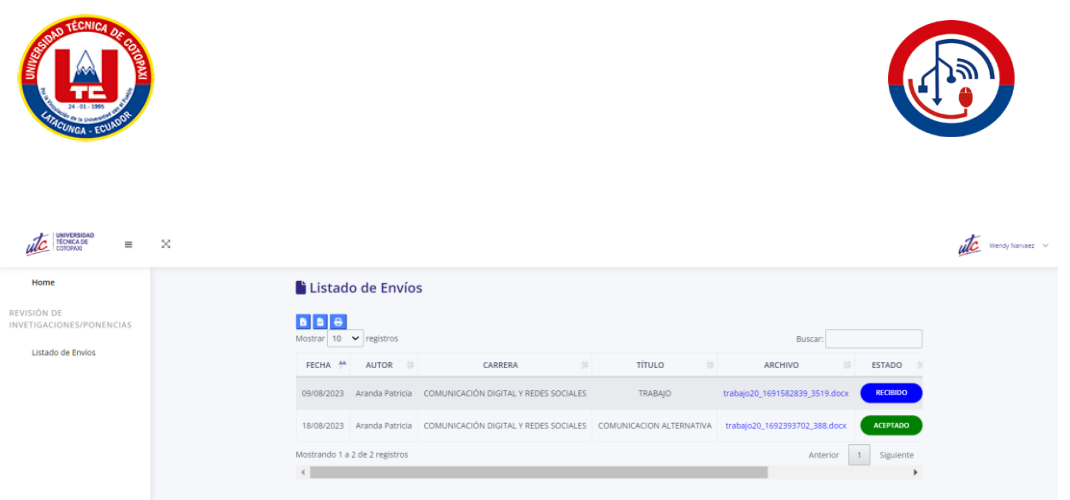

# **GESTIÓN DE INFORMACIÓN DEL CONGRESO**

### **ADMINISTRADOR**

De igual manera el administrador debe iniciar sesión, una vez dentro del sistema va a encontrar todas las opciones administrables. Comenzamos con la información principal. La primera información es de la carrera que organiza el congreso, se debe llenar el formulario con la información de la carrera.

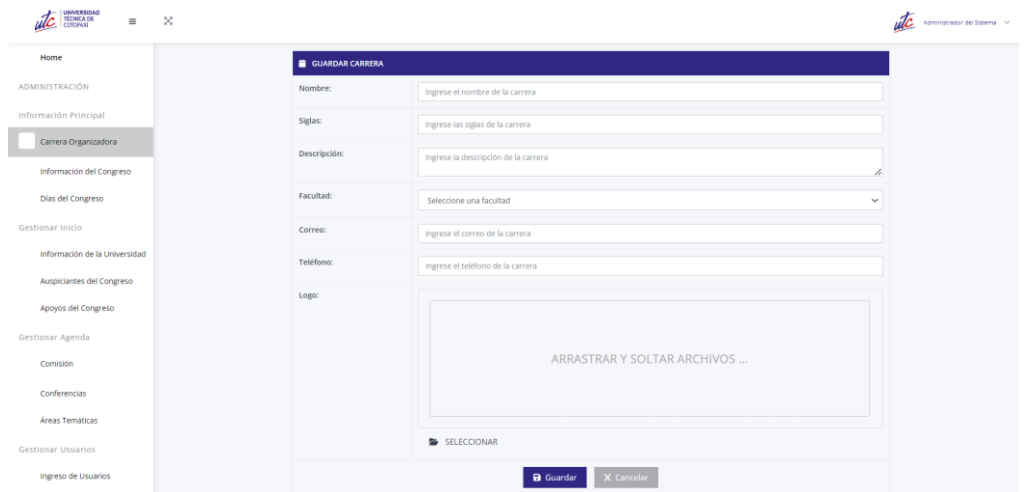

La información ingresada dela carrera se muestra de la siguiente manera y con las acciones de visualizar, editar y eliminar.

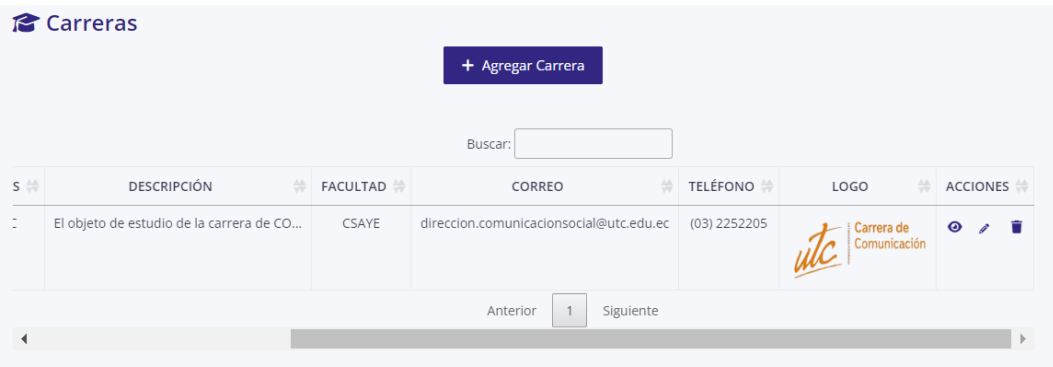

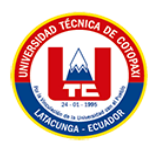

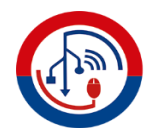

La siguiente es la Información del Congreso, se debe llenar el siguiente formulario con la información del congreso.

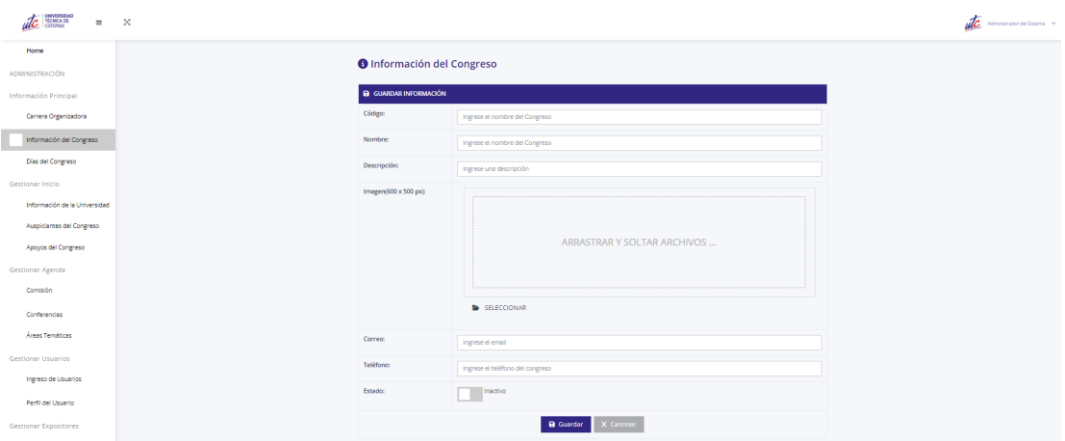

Una vez ingresada la información del congreso se puede visualizar de la siguiente manera.

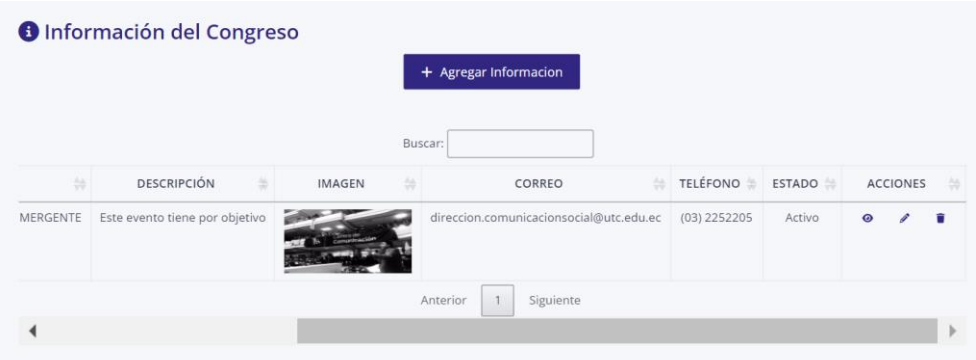

La información de la Universidad también es importante debido a que sus campos se utilizarán para mostrar la información dentro del sistema, el administrador debe llenar el siguiente formulario.

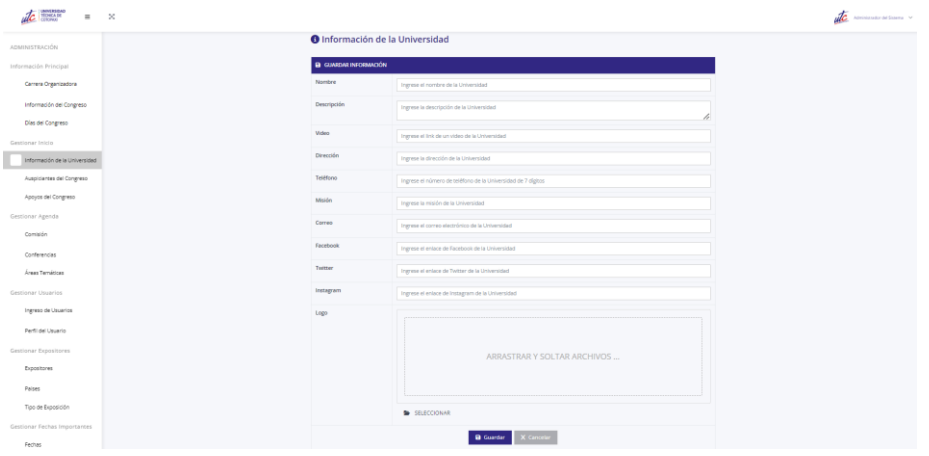

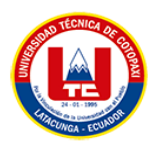

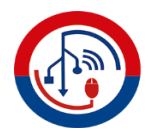

Una vez completada la información de la universidad, se presenta en forma de tabla en donde se puede tener las siguientes acciones: visualizar, editar y eliminar.

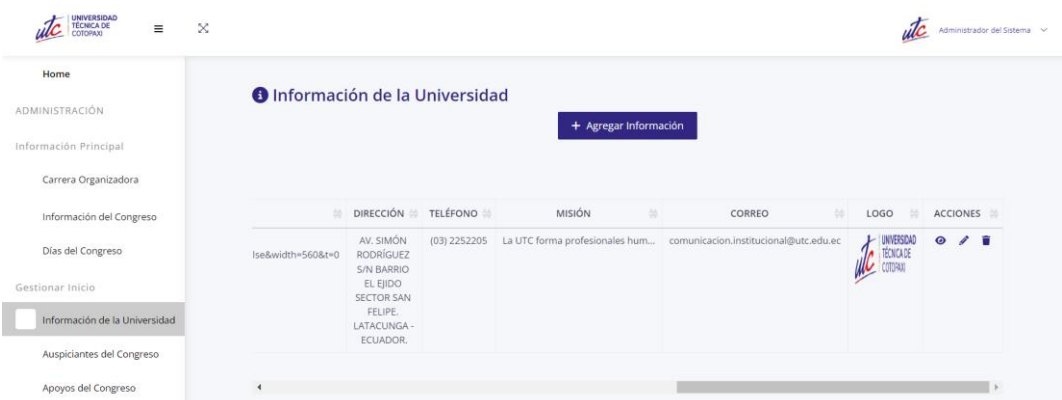

Para agregar auspiciantes y apoyos, es el mismo procedimiento, se presenta el siguiente formulario, en donde debe ingresa el nombre del auspiciante, el logo y en caso de tener un link hacia alguna página en línea.

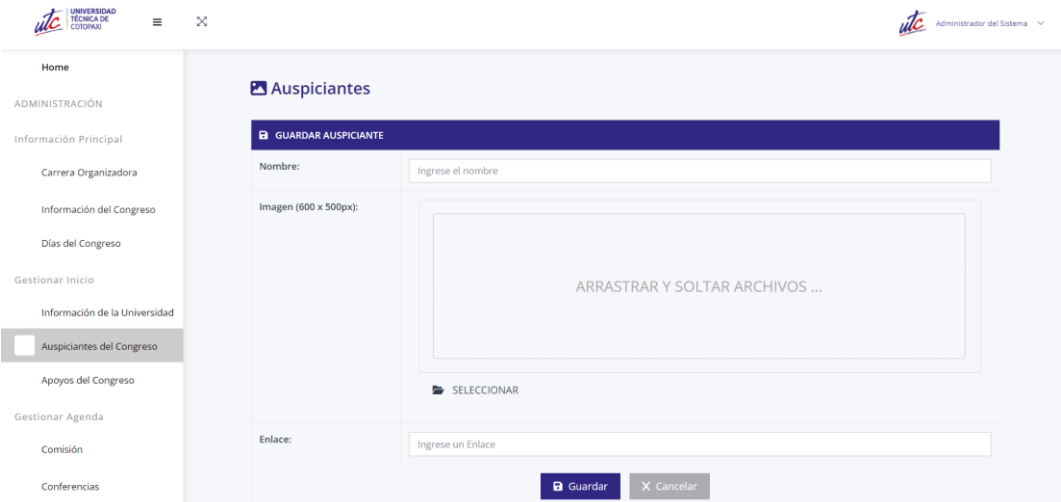

Los auspiciantes ingresados se mostrarán de la siguiente manera en una tabla en donde se podrá visualizar, editar y eliminar.

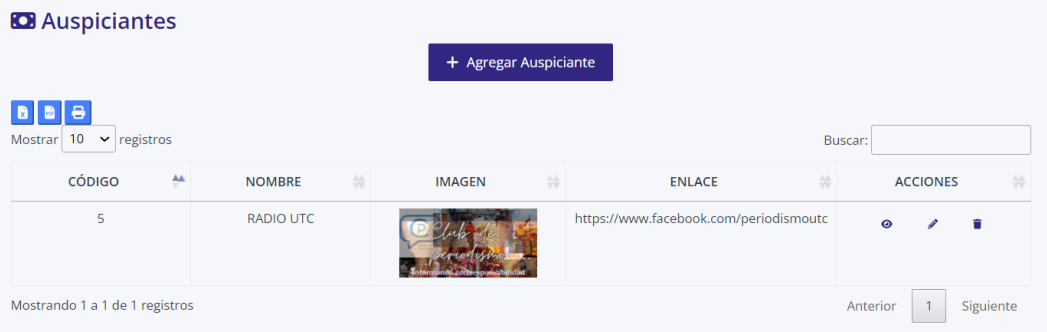

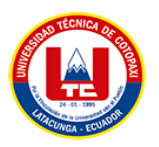

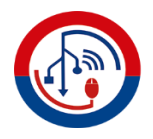

La información ingresada se puede observar en la parte pública del sistema dentro de Inicio en la parte de Auspiciantes.

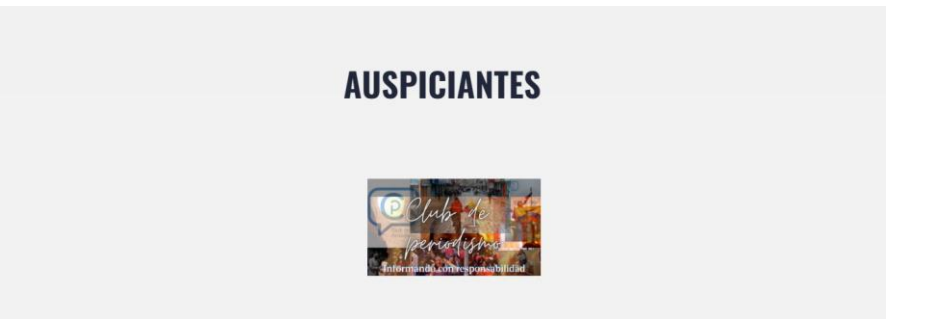

Para ingresar conferencias se necesita, completar información de la conferencia en el siguiente formulario, este apartado se manejará con el estado oculto o visible, dependiendo del estado se muestra o no en la página.

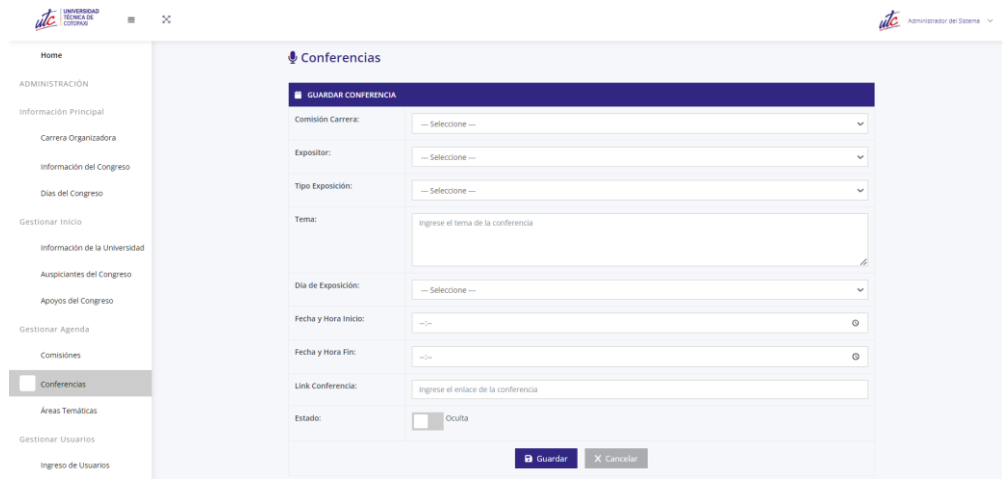

Todas las conferencias se presentan en una tabla, en donde se pude visualizar, editar o eliminar la información.

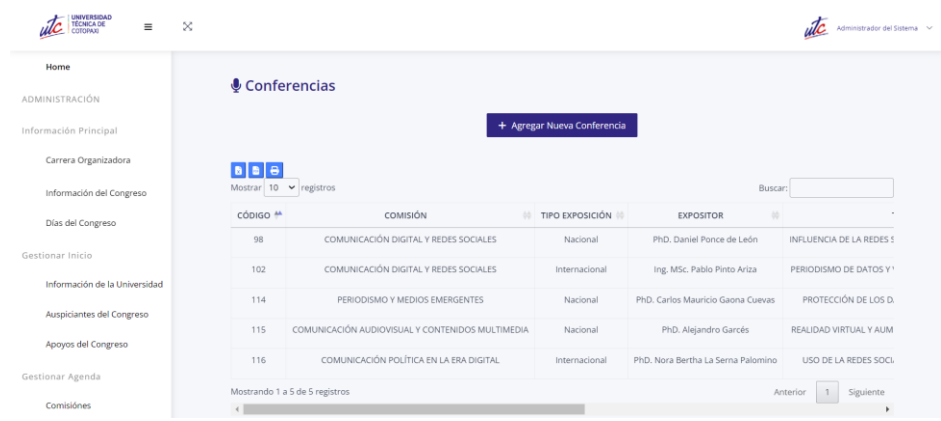

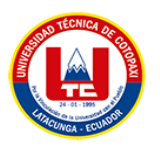

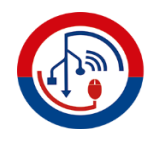

La información ingresada de las conferencias se puede visualizar en la parte pública de la página en el apartado Agenda.

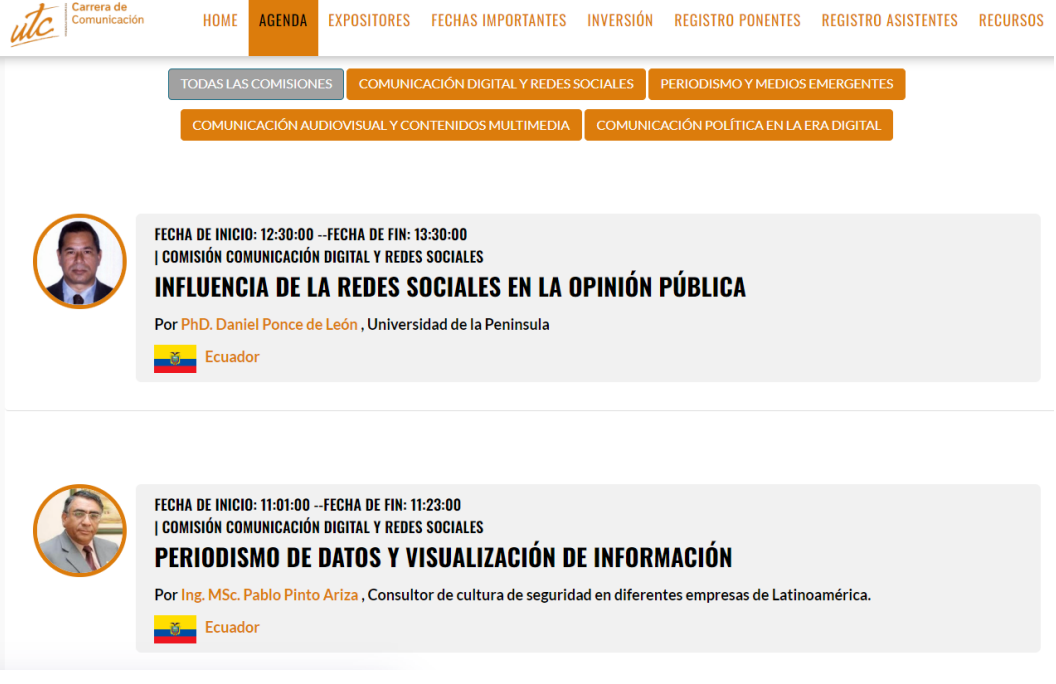

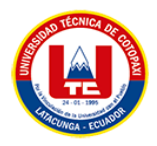

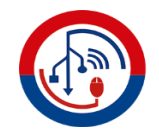

# **ANEXO N.** REUNIÓN CON LOS INTERESADOS DEL SISTEMA

# **REUNIÓN CON EL DIRECTOR DE CARRERA**

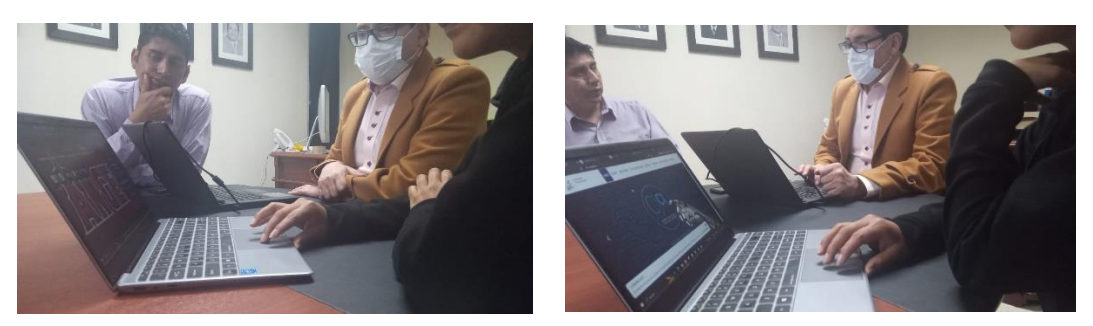

# **SOCIALIZACIÓN DE AVANCES CON EL COMITÉ ORGANIZADOR**

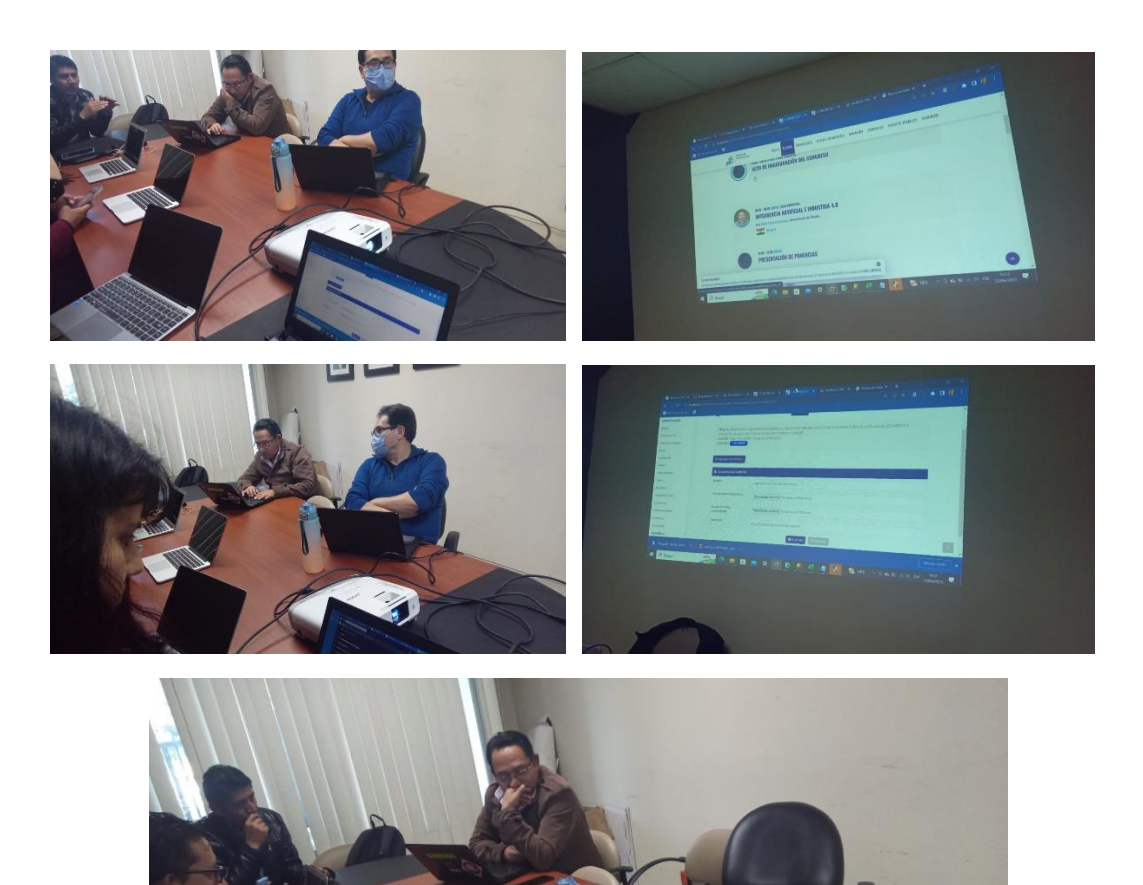